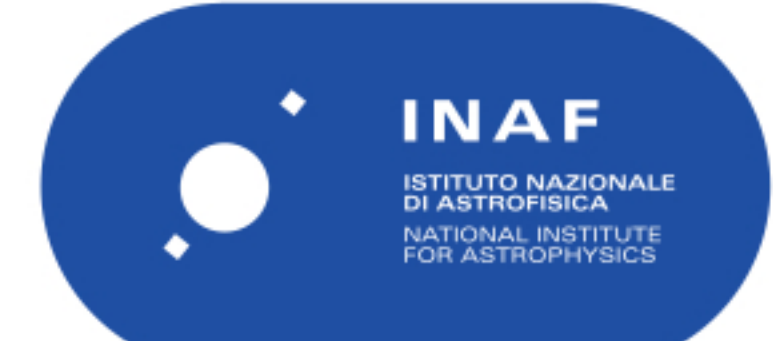

# Rapporti Tecnici INAF<br>INAF Technical Reports

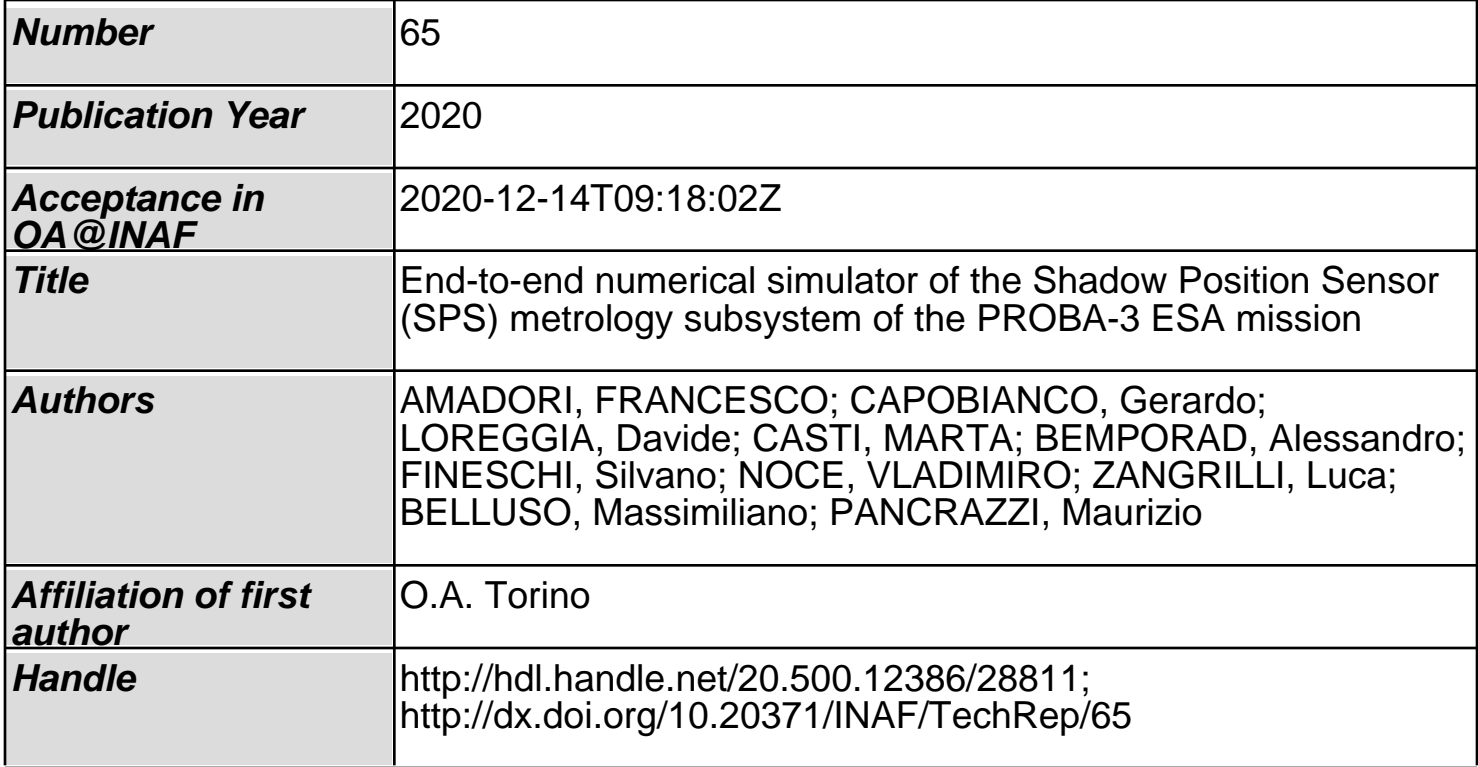

# **End-to-end numerical simulator of the Shadow Position Sensor (SPS) metrology subsystem of the PROBA-3 ESA mission**

## **F. Amadori**a**<sup>1</sup> , G. Capobianco<sup>1</sup> , D. Loreggia<sup>1</sup> , M. Casti<sup>2</sup> , A. Bemporad<sup>1</sup> , S. Fineschi<sup>1</sup> , V. Noce<sup>3</sup> , L. Zangrilli<sup>1</sup> , M. Belluso<sup>4</sup> , and M. Pancrazzi<sup>1</sup>**

<sup>1</sup>INAF-Turin Astrophysical Observatory, via Osservatorio 20, 10025, Pino Torinese (TO), Italy. <sup>2</sup>ALTEC SpA, Corso Marche, 79, 10146 Torino TO, Italy <sup>3</sup>INAF-Arcetri Astrophysical Observatory, Largo Enrico Fermi, 5, 50125 Firenze FI 4 INAF-Catania Astrophysical Observatory, Via S. Sofia, 78, 95123 Catania CT

<sup>a</sup>e-mail: <francesco.amadori@inaf.it>

#### **Abstract**

PROBA-3 - PRoject for OnBoard Autonomy is an ESA mission to be launched in 2022 where a spacecraft is used as an external occulter (OSC-Occulter Spacecraft), to create an artificial solar eclipse as observed by a second spacecraft, the coronagraph (CSC-Coronagraph Spacecraft). The two spacecrafts (SCs) will orbit around the Earth, with an highly elliptic orbit (HEO), with the perigee at 600 Km, the apogee at about 60530 Km and an eccentricity of 0.81. The orbital period is of 19.7 hours and the precise formation flight (within 1 mm) will be maintained for about 6 hours over the apogee, in order to guarantee the observation of the solar corona with the required spatial resolution. The relative alignment of the two spacecrafts is obtained by combining information from several subsystems. One of the most accurate subsystem (with accuracy >0.5 mm) is the Shadow Position Sensors (SPS), composed by eight photomultipliers installed around the entrance pupil of the CSC. The SPS will monitor the penumbra generated by the occulter spacecraft, whose intensity will change according to the relative position of the two satellites. A dedicated algorithm has been developed to retrieve the displacement of the spacecrafts from the measurements of the SPS. Several tests are required in order to evaluate the robustness of the algorithm and its performances/results for different possible configurations. A software simulator has been developed for this purpose. The simulator includes the possibility to generate synthetic 2-D penumbra profile maps or analyze measured profiles and run different versions of the retrieving algorithms, including the "on-board" version. In order to import the "as built" algorithms, the software is coded using Matlab.

Keywords: PROBA-3 – Space Mission – Spacecraft Formation Flying – Numerical Simulator – Solar Corona

## **1 Introduction**

This document describes a new simulation tool developed to operate in a single calculation flow the module for the generation of the penumbra profile [RD01] [RD02], and the SPS metrology algorithm [RD03] [RD04]. The simulation chain has been developed in a common language (MATLAB) to make uniform the structure of the algorithm and to optimize the calculation process. The simulator consists in three main modules:

- The first module is a MATLAB version of the code that generates the penumbra profile and returns the coefficients of the pseudo-paraboloid fit [RD01];
- The second module is a MATLAB version of the code that generates the solar irradiance reaching the eight SPS, estimated from penumbra profile as returned by the first module;
- The third module is the actual MATLAB code for the metrology algorithm that is used to estimate the correction to the X, Y, Z coordinates in order to maintain the formation flying.

In the following sections, we discuss in detail the different parts showing how the GUI interface can be used to realize an e2e simulation: form the penumbra to the XYZ formation coordinates.

#### **2 Scope**

The main purpose of this work is to provide the user with a proper tool for testing the complete SPS measurement chain, testing the metrology algorithm robustness and performances, and to verify how the error on the XYZ coordinate returned by the metrology algorithm varies while changing the penumbra fitting parameters. This permits to test the sensitivity of the calculation to these coefficients, and to identify the acceptable variation range where these coefficients can vary in order to have the SPS accuracy requirement satisfied. Moreover, this simulator represents an important verification tool for:

- establishing the acceptable tolerances applicable to the intrinsic uncertainty in knowledge of the real in-flight penumbra profile;
- correlating the results of the SPS calibration test done in lab, with the numerical analysis;
- performing a detailed verification of all the contributors that can affect the SPS measurements (tests).

#### **3 Applicable Documents**

The following documents are Project configured deliveries and provide under authorized request. [AD01] P3-CSL-RS-14001 SPS Requirements Specification v3\_1

#### **4 Reference Documents**

The following documents are Project configured deliveries and provide under authorized request. [RD01] P3-INF-TN-14001\_Expected penumbra illumination profile\_v3.1 [RD02] P3-INF-TN-17022\_Algorithms for PROBA 3 ASPIICS F2 Metrology v1.1 [RD03] P3-INF-SW-18001\_Encoded SPS algorithm and test\_v3.0 Draft\_0 [RD04] P3-INF-IF-16000\_SPS software ICD\_v4.1 [RD05] P3-INF-IF-16000\_SPS software ICD\_v5.2 [RD06] P3-INF-TN-17024\_Implementation and error analysis of the SPS algorithms\_v1.1

#### **5 Reference Code**

[RC01] P3-INF-SW-18001\_Encoded SPS algorithm and test\_v3.0 Dra\_0 (Algorithm script)

#### **6 Simulator Initialization**

When simulator is launched, the GUI interface appears in the following Figure 1.

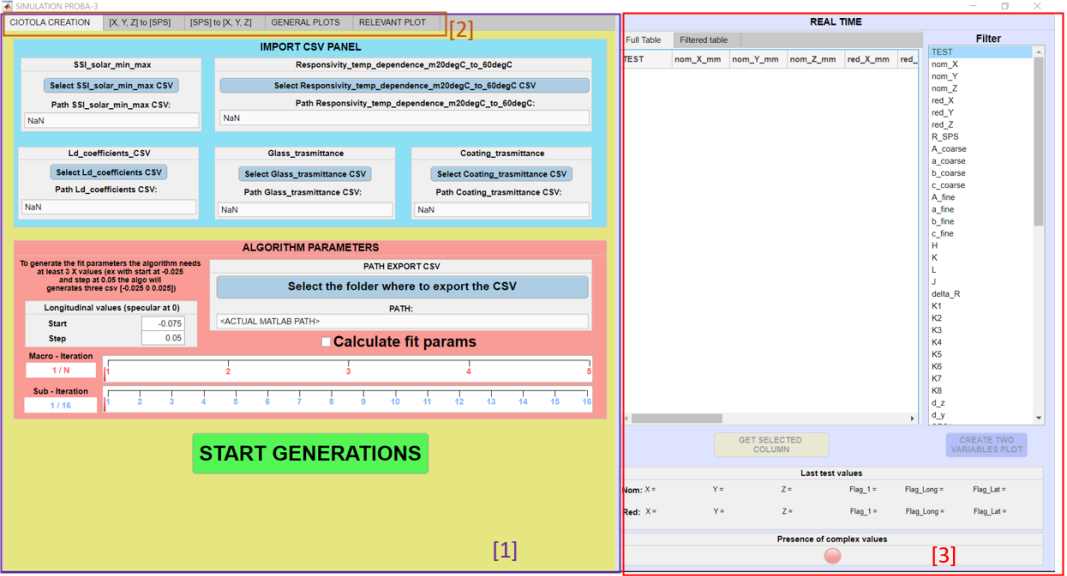

**Figure 1.** First view of the application when opened.

Section [1] contains the first tab displayed when the application starts. This first tab contains all the data that are required to generate the SPS configuration and that are obtained by an initial position X, Y, Z.

Section [2] shows where is possible to go through the three tabs: PENUMBRA PROFILE CREATION, [XYZ]-TO[SPS],

Section [3] presents the real time control part; in this section all the results obtained by the SPS-TO-XYZ algorithm (§8) will be displayed for real time control and comparison.

## **7 Penumbra profile generation tab**

7.1 Interface description

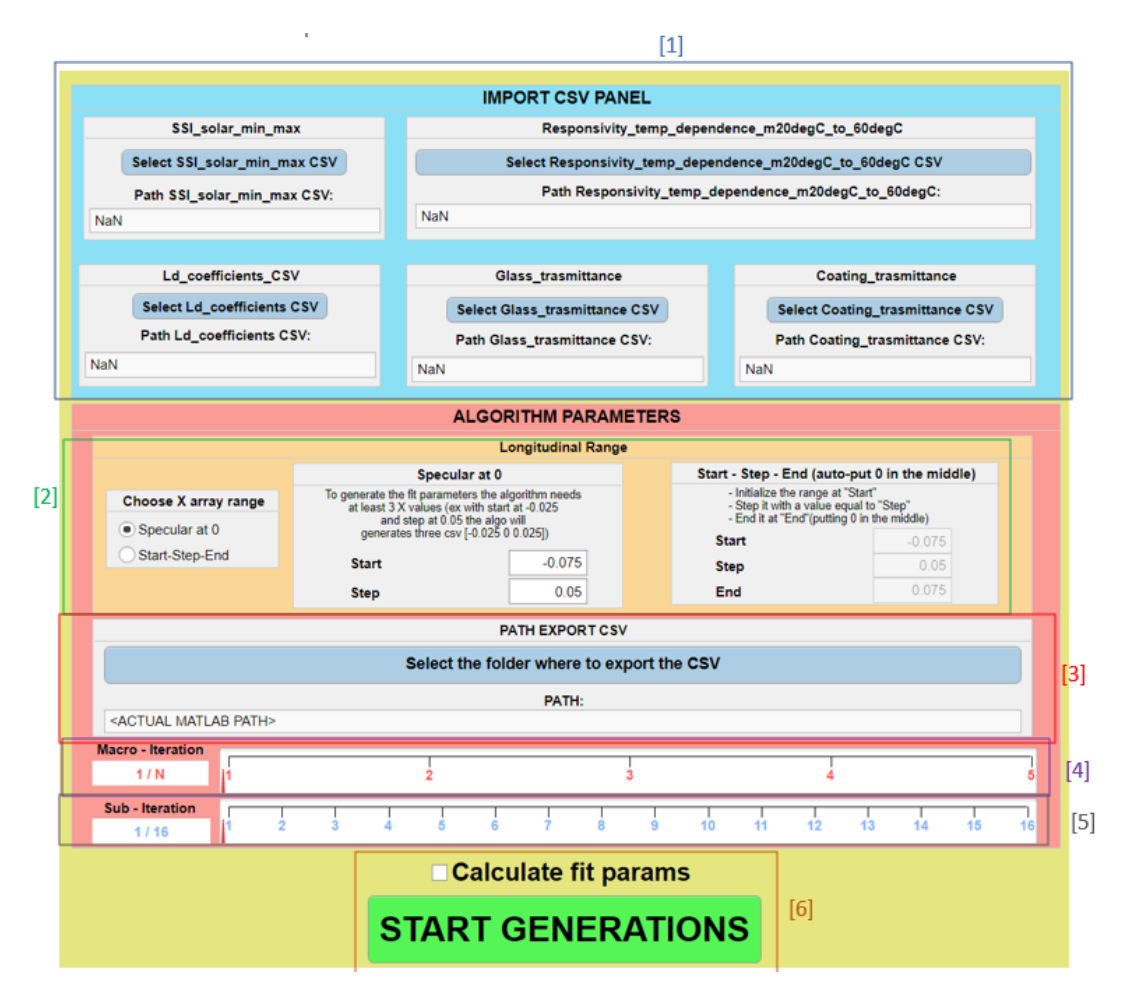

**Figure 2.** Detail of PENUMBRA PROFILE CREATION interface.

The panel [1] allows the user to choose some CSV files that are needed by the algorithm to compute and create the PENUMBRA PROFILES. These CSV are:

- 1. SSI\_Solar\_min or SSI\_Solar\_max: solar spectral irradiance at the minimum or maximum solar activity (it depends to the Sun condition the user want to simulate);
- 2. Responsivity\_temp\_dependence\_m20degC\_to\_60degC: the SPS responsivity curves as a function of wavelength and temperature;
- 3. Ld\_coefficients: limb darkening coefficients;
- 4. Glass\_transmittance: SPS glass transmittance in function of the wavelength;
- 5. Coating\_transmittance: coating transmittance in function of the wavelength.

The panel  $[2]$  allows the user to set the longitudinal range (ISD) at which the penumbra profile is being calculated. At the end of this process, the result will be a vector containing the longitudinal distances (in meters) obtained by selecting one of the two flags:

- i "Specular at 0": the corresponding panel will be enabled. The user must write the highest longitudinal distance value that will be used to create the penumbra profiles, and the interval from this to its specular value opposite to 0. (i.e. if the user writes -0.5 at the "Start" text box and 0.250 at the "Step" text box, the vector will be: [-0.5, -0.25, 0, 0.25, 0.5]);
- ii "Start-Step-End": the corresponding panel will be enabled. The user must write the minimum

and the maximum longitudinal distance and the step at which sampling the relative distance (i.e. if the user writes -0.5 at the "Start" text box, 0.250 at the "Step" text box and 0.75 at the "End" text box, the vector will be: [-0.5, -0.25, 0, 0.25, 0.5 0.75]);

The panel [3] contains the button to choose the folder where all the CSV will be saved.

[4] is the gauge and the label where the actual penumbra profile being created is shown;

[5] is the gauge and the label where the actual sub-iteration in the current calculation is shown;

At  $[6]$  the algorithm is started. If the user wants to save the fit parameters in a CSV file, the related checkbox can be flagged.

#### 7.2 Module Description

The input to this module are the text strings with the full path to point at the five CSV files (number [1] in §6.1) and the array containing the desired longitudinal positions (number [2] in §6.1). This module is based on treatment in [RD01] and [RD02].

The output is the penumbra profile itself and a new CSV file containing the fitting parameters of the paraboloid in the requirement box and in the goal box, together with the H, K and L parameters of the longitudinal fit. The penumbra profile is generated for the fixed longitudinal positions (X) taking into account all the terms that affect the SPS measurement as discussed in [RD01].

## **8 [XYZ]-TO-[SPS] tab**

#### 8.1 Interface description

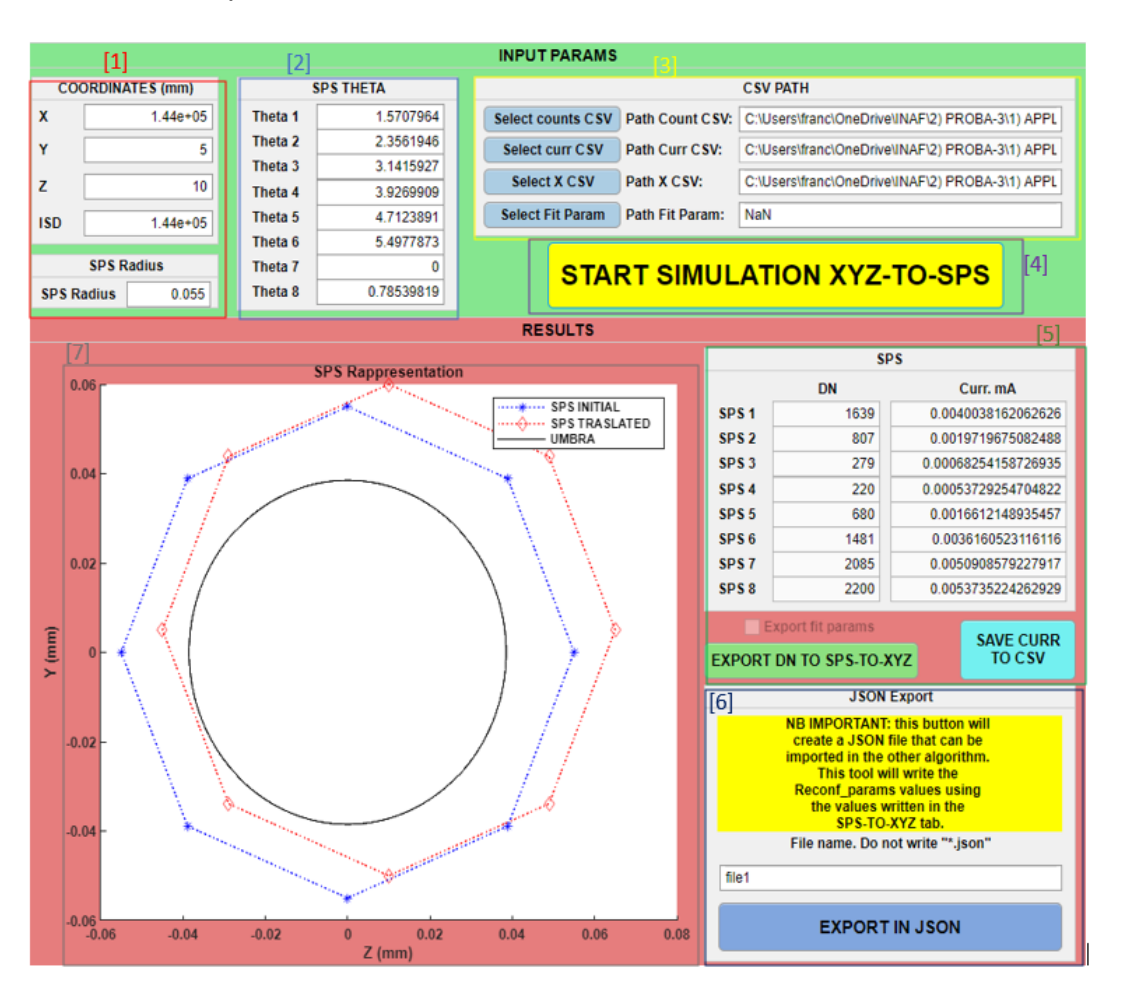

**Figure 3.** Detail of [XYZ]-TO-[SPS] interface.

Panel [1] lists the coordinates X, Y, Z, the ISD, and SPS radial position for the geometrical configuration being considered in the simulation;

Panel [2] lists the theta angles of each SPS, measured in a counterclockwise way starting from the Z positive axis;

Panel [3] contains four link buttons to open four different CSV files corresponding to the DN counts, the DN currents, the X value (ISD), and the fit parameters that will be used in the algorithm.

At panel [4] the execution of the algorithm can be started.

In panel  $[5]$  the DNs and the currents obtained at the end of the execution, are shown. These values (and also X, Y, Z and the fit parameters, if the user wants) can be uploaded in the next calculation module i.e., [SPS]-TO-[XYZ] interface (green button), or exported in a json csv (cyan button).

Panel [6] allows the user to export the full configuration in a json file that can be read by the other modules.

In the graphic area [7], the disposition of the SPS in the reference aligned position (blue color) and in the translated position, corresponding to the reported DNs (red color), is shown.

#### 8.2 Module Description

This module is used to obtain the DNs expected from the eight SPS for a given position X, Y, Z and is based on treatment in [RD01] and [RD02]. It also needs the distance from the SPS to the center of the pupil and the theta angle from the reference horizontal axis: Z positive. The actual SPS disposition is counterclockwise starting from the SPS 1 that is at 90° (1,57 rad) from the reference axis.

Once the user has chosen the initial position, he must select three CSV files:

- The SPS DN of one penumbra profile at a given longitudinal position;
- The SPS currents of one penumbra profile at a given longitudinal position;
- The X array containing data related to longitudinal distances.

These CSV files are created from the previous module (§ 6).

Once the CSV data have been imported, the user presses the "START" to run the XYZ-TO-SPS module. At the end of this run, the program shows the current disposition of the SPS (respect to the reference aligned one) and the new corresponding set of digital readouts are shown.

Once the module run ends, the user can choose to save the results in a json file or to export them to the next calculation module SPS-TO-XYZ (§ 8).

## **9 [SPS]-TO-[XYZ] tab**

#### 9.1 Interface description

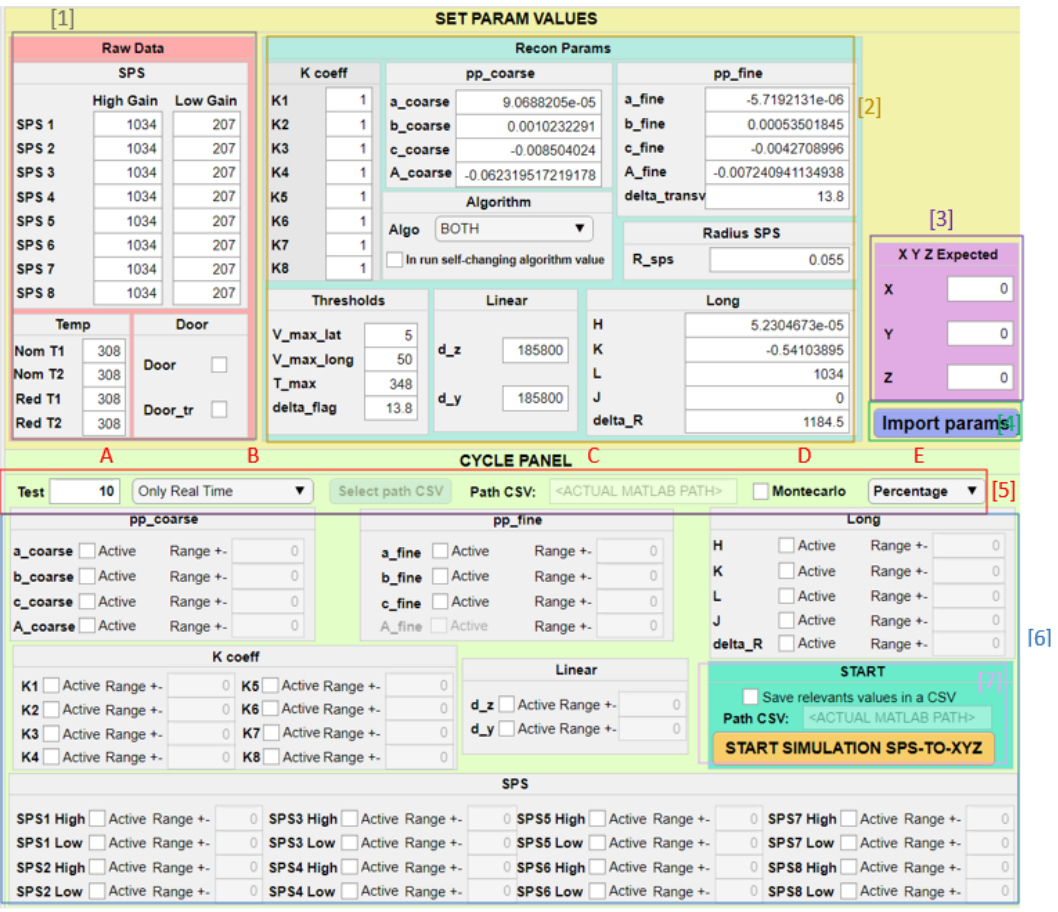

**Figure 4.** Detail of [SPS]-TO-[XYZ] interface.

In panel [1], the user can write the irradiance of the SPS, the temperature for the nominal and redundant sets, and the FDA/Lid status.

In panel [2], the user can set all the reconfigurable parameters. In the "Algo" panel, the algorithm to be run can be also set to: LINEAR, PSEUDO, BOTH. There is a checkbox which allow the algorithm to self-change the value of the algo param: if the initial value is not LINEAR and the checkbox is checked, there are some conditions that will change the value to LINEAR:

- 1. A\_coarse  $> 0$ ;
- 2. A\_fine  $> 0$ ;
- 3. The argument of the arccosines is out of range (arg > 1 or arg < -1).

In panel [3], the user writes the X, Y and Z expected from the calculation.

Pushing botton [4] the user can import a full configuration from a json file.

In section  $[5]$ , the user can modify the rules and options of the tests:

- A the user must write the number of tests to be executed;
- B the user must choose the how the algorithm will show the results: in real time (using the right section of the simulator), in CSV or both;
- C the user sets the path for saving the CSV files. The button and the text field will be enabled only if the B part is "Only CSV" or "CSV and real time";
- D Checkbox named "Montecarlo": if it is checked, the algorithm will randomly modify the value of the checked parameters (see point [6]) within their range;
- E The user can choose if the variations in range are returned as percentage variations or as absolute variations.

The panel  $[6]$  can be used if the user wants to change the value of one (or more) parameter or the DN during the tests: he must click in the checkbox corresponding to the parameters he wants to change and, after that, specifies the range where the parameters can vary.

Pushing the button [7] the algorithm is run. Note that the user can choose to save the relevant data (Nom X, Nom Y, Nom Z, Red X, Red Y, Red Z and the corresponding delta) in a CSV and to plot them in a largest plot (Fig. 6).

#### 9.2 Module Description

The SPS-TO-XYZ algorithm is the MATLAB version of the metrology algorithm still developed by M. Casti at INAF Torino ([RD02], [RD03], [RD04], [RD05], [RD06], code based on [RC01]) and used to calculate the correction to the position X, Y, Z required to maintain aligned the coronagraph spacecraft with respect to the occulter spacecraft, in order to preserve the formation flying. To this end, it needs: the high gain and low gain DN readouts from all the SPS; the temperature and the FDA/Lid status; the full configuration of the reconfigurable parameters.

The major utility of this module comes from the opportunity to vary (by GUI settings) the input parameters to see how these variations will affect the precision and the robustness of the algorithm. Once the user has set the number of tests and the range of variability for each parameter, the simulator calculates the initial value for each variable as:

$$
newInitialValue = nominalValue - (nominalValue \frac{range}{numberOfTests})
$$
 (1)

and the increment being applied to the considered variable after each step (if the user chooses to apply the Montecarlo, the variable will be randomly changed).

For example, in the case we let a\_coarse varying:

- 1. Cycle Number: 100 (so there will be 101 tests, starting from 0);
- 2. Check a\_coarse;
- 3. Variability range of ±50%;
- 4. Press the start button.

The simulator calculates the "initial value" of a\_coarse starting from its nominal value using Eq. (1), as:

$$
newItemValue = nominalValue - (nominalValue \frac{range}{100}) = 0.000090688205 - (0.000090688205 \frac{50}{100})
$$
\n(2)

Where 9.0688205 10-5 is the nominal value. The "intermediate value" used to increment the initial value after each completed step is given by:

$$
intermediateValue = \frac{nominalValue * range * 0.02}{cycleNumber} = \frac{0.000090688205 * 50 * 0.02}{101}
$$
 (3)

Where 0.02 comes from the need to span the variable range  $\pm 50\%$ .

After the determination of the "intermediate value" and "initial value", the simulator will loop the SPS-TO-XYZ for 101 times and will recalculate the a\_coarse adding the "intermediate value" to the "initial value" at each cycle. At the end of the loop, the results will be displayed and plotted as shown in Fig.5.

### **10 GENERAL PLOT tab**

#### 10.1 Interface description

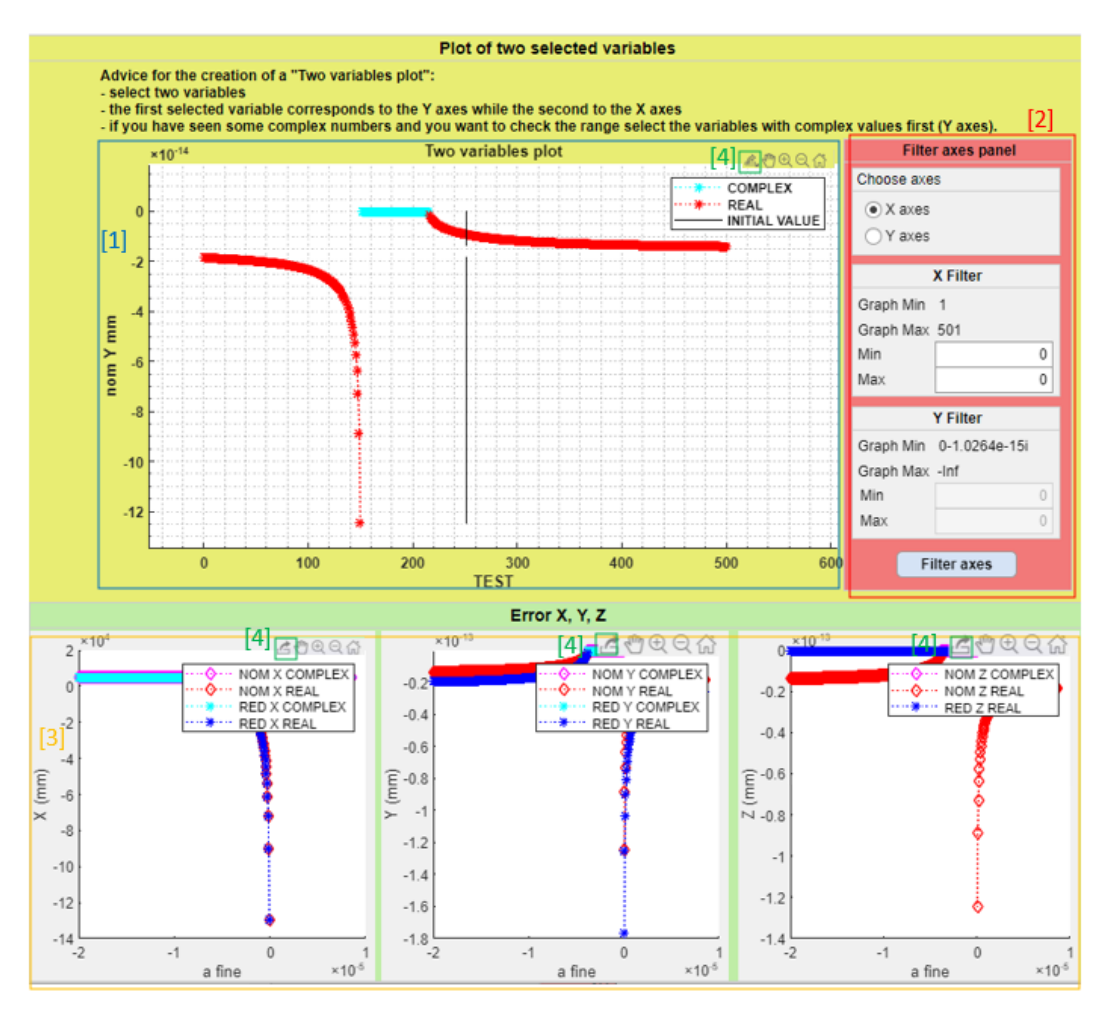

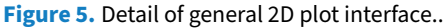

The graph  $[1]$  is named "Two variable plot" because the user can select two variables from the filter-list in the real time section and plot them in. The instructions on how to create this plot are reported on top of the plot area.

The panel [2] contains the interface to zoom the plot by typing the range for X axis or Y axis.

The three plots  $[3]$  show the absolute error in the estimation of the X, Y, Z with respect to the original position (X, Y, Z), returned by each test iteration.

Each plot in  $[4]$  can be saved by clicking the correct icon on the top-right.

### **11 RELEVANT PLOT tab**

#### 11.1 Interface description

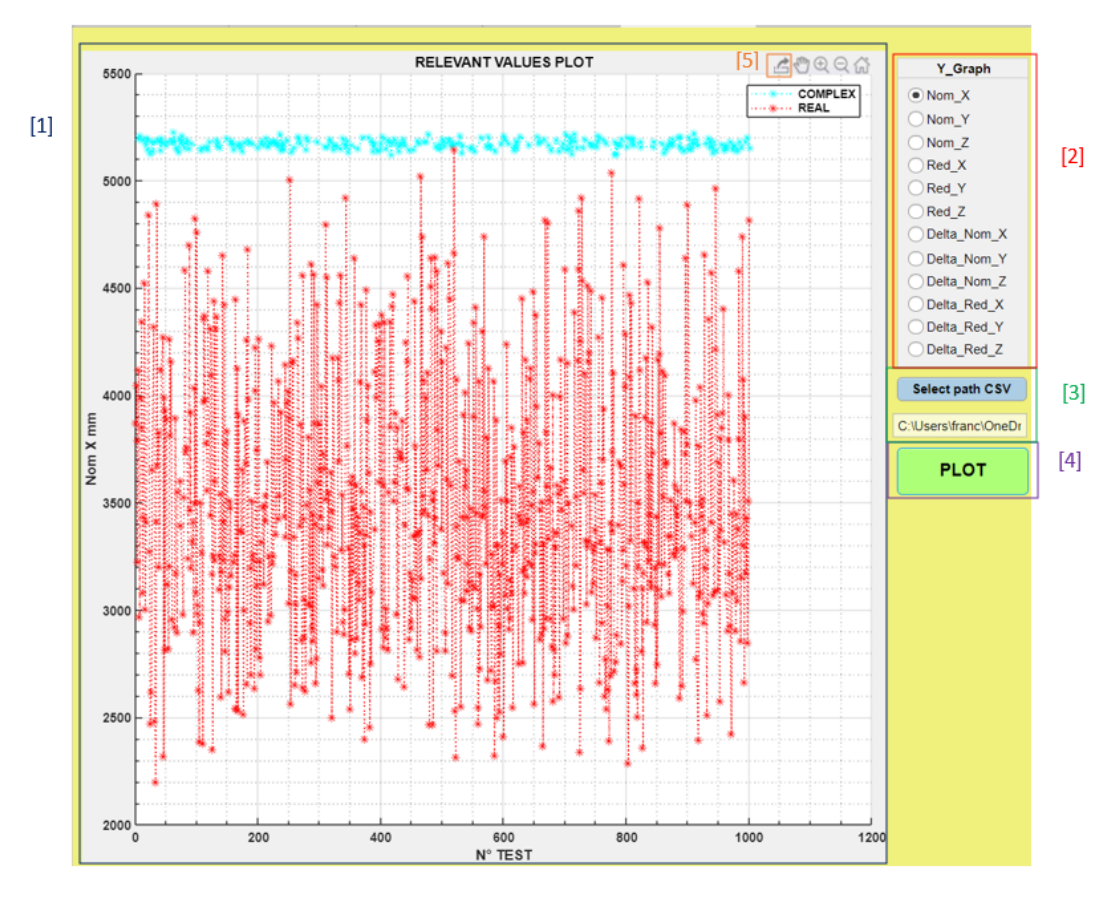

**Figure 6.** Detail of relevant plot interface.

[1] is the graphic area for plotting selected variables;

The combo box [2] allows the user to choose the data to be plotted in [1] (in the abscissa axis the number of test iteration is reported).

The button  $\boxed{3}$  allows the user to choose the CSV ( $\boxed{7}$  in Figure 4) where loading the relevant data from.

The button [4] plots the data.

The plot in [5] shows the variation of the error associated to the coordinate selected in [2] at each simulation step and it can be saved by clicking the correct icon on the top-right.

## **12 Real TIME section**

## 12.1 Interface description

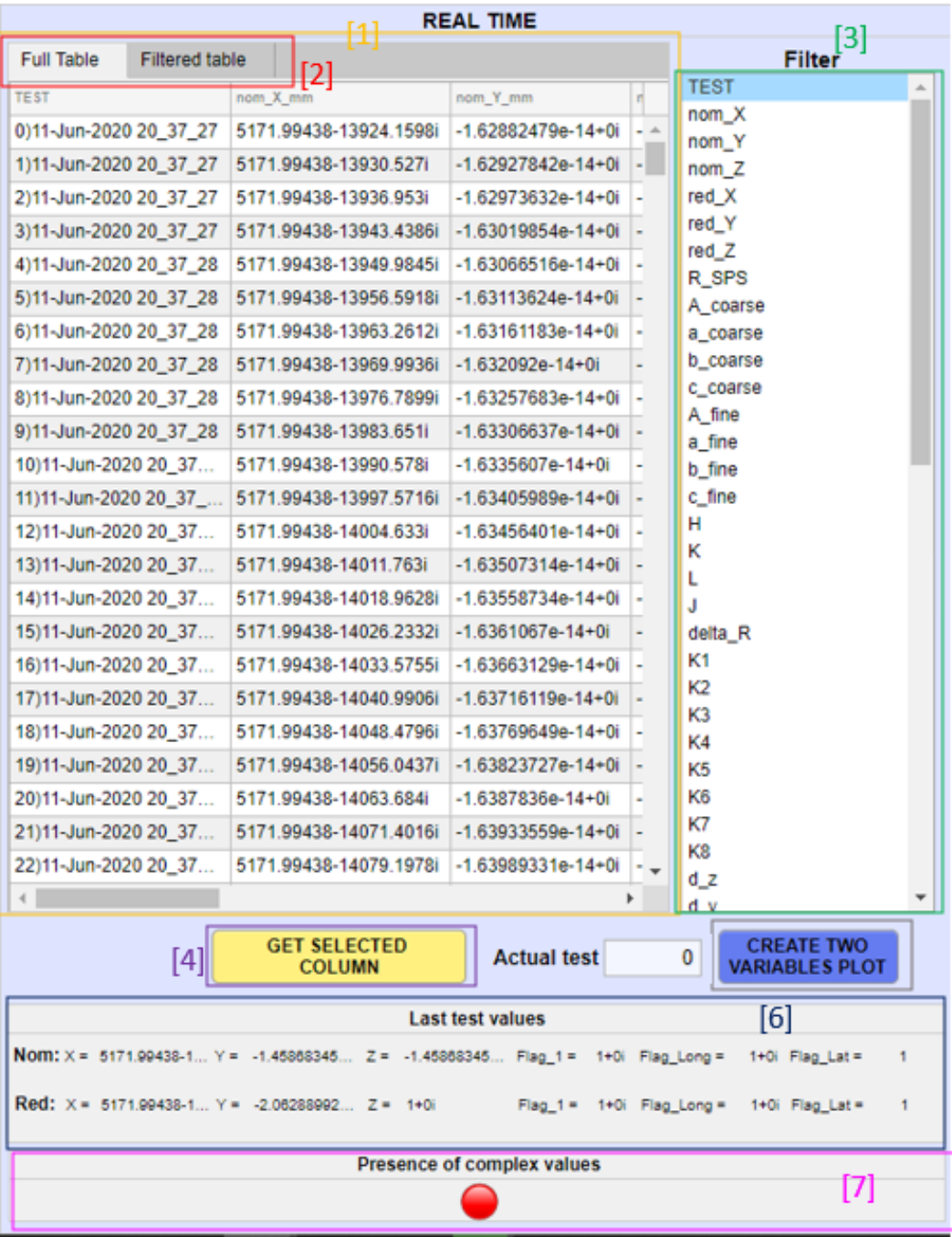

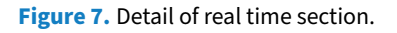

The section  $[1]$  contains 2 tabs:

- Full table listing all the relevant variables from each test (one for row);
- Filtered table listing only the variables chosen in the filtered list ([3]), once pressed the button GET SELECTED COLUMN ([4]).

The two tabs [2] permits the user to go through the two tables.

The list [3] contains all the variable names and it is used to create a Filtered Table and a Two Variables Plot.

The button [4] is used to create a filtered table.

The button [5] is used to create a Two Variables Plot.

The panel [6] contains the most relevant values of the last test.

The panel[7] contains a warning light that turns on only if one test returns complex number between its results.

#### **13 Example of JSON file for the SPS-to-XYZ parameter import**

```
|{<br>"K" : [ 1, 1, 1, 1, 1, 1, 1, 1],<br>"algo" : 0,<br>"p_coarse" :<br>{ "a_coarse" : 9.0688205E-5,
              },
 "pp_fine":
{"a_fine" : -5.7192131E-6,
              "b_fine" : 0.00053501845,<br>"c_fine" : 0.00053501845,<br>"c_fine" : -0.0042708996,<br>"A_fine" : -0.007240941134938,
               "delta_transv" : 0
},<br>"linear":
{\begin{matrix} "d_z": 1.858E+05, \\ "d_y": 1.858E+05 \end{matrix}}},<br>"long" :<br>{"H" : 5.2304673E-005,
              "K" : -0.54103895,<br>"K" : -0.54103895,<br>"L" : 1034,<br>"J" : 0,
               "delta_R" : 1.1845e+03
},<br>"thresholds":<br>{ "V max lat"
{ "V_max_lat" : 5,
               \overline{v}_{\text{max\_long}}": 50,
              "T_max" : 75,<br>"delta_flag" : 13.8
},<br>"raw_data":
{ "Read": [1015, 203, 1017, 203, 1020, 204, 1017, 203, 1025, 205, 1017, 203, 1010, 202, 1017, 203],
       "Temp": [308, 308, 308, 308],<br>"Temp": [308, 308, 308, 308],<br>"door_tr" : 0
},<br>"Expected_X_Y_Z":<br>{"X":0
{^{n}X^{n}:\theta, \atop ^{n}Y^{n}:\theta, \atop }"Z":0J
Ĵ
```

```
Figure 8. Example of a JSON file.
```
## **14 Example of a CSV file and descritpion**

## 14.1 MATLAB representation

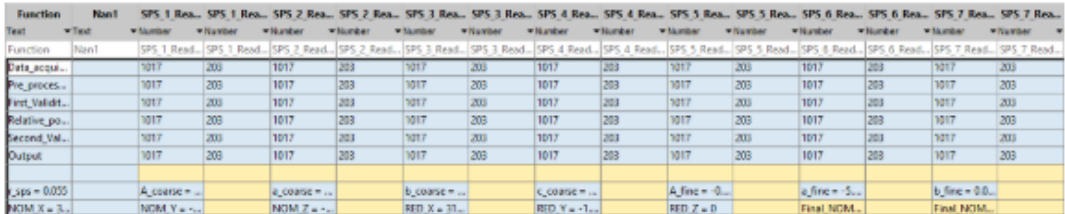

**Figure 9.** Matlab representation of CSV.

#### 14.2 Excel representation

#### **First View**

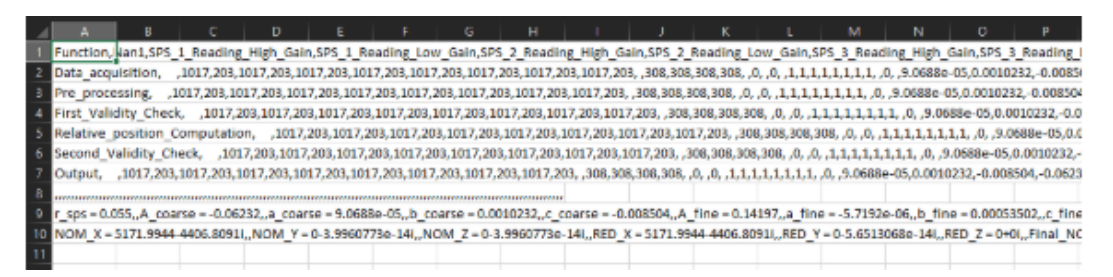

**Figure 10.** Excel representation after the first open.

#### **After the right configuration**

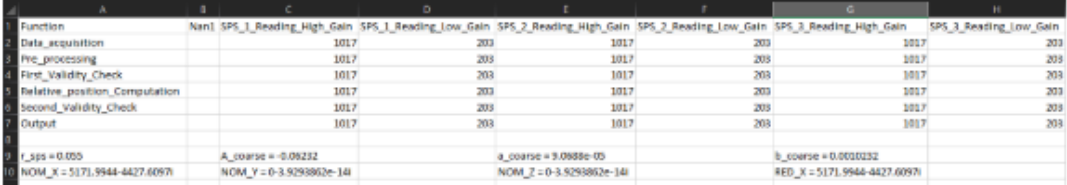

Figure 11. Excel representation after the right configuration.

The steps to view the CSV files in the right configuration are: 1. Select the column A by clicking on its index.

1. Select the column A by clicking on its index.

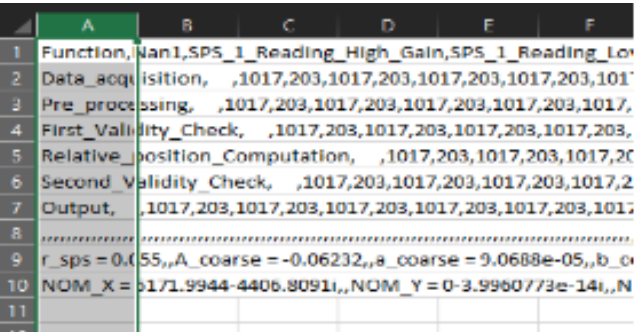

**Figure 12.** First step to set the right configuration to a CSV file in Excel.

2. Click on the Data tab on the top of the application.

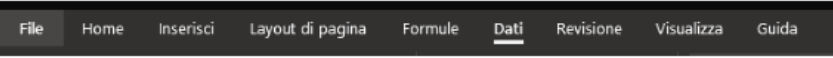

**Figure 13.** Second step to set the right configuration to a CSV file in Excel.

3. Select "Text in columns".

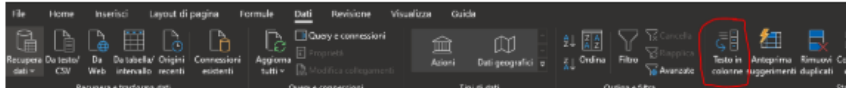

**Figure 14.** Third step to set the right configuration to a CSV file in Excel.

After this, a Popup will appear.

4. Click on the first circle.

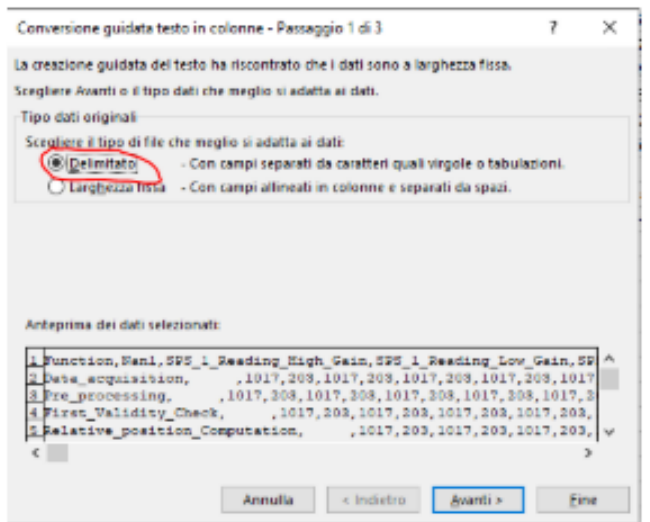

**Figure 15.** Fourth step to set the right configuration to a CSV file in Excel.

Click "Next" to choose the delimiter.

5. Select only the third checkbox named "Virgola" (Comma in English).

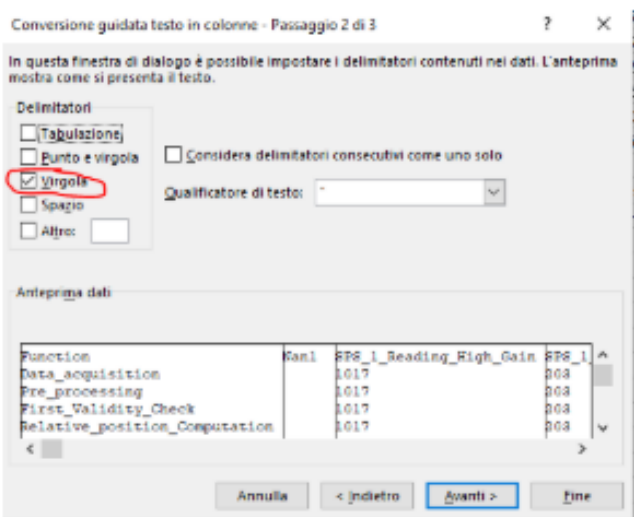

Figure 16. Fifth step to set the right configuration to a CSV file in Excel.

## 14.3 Gedit representation

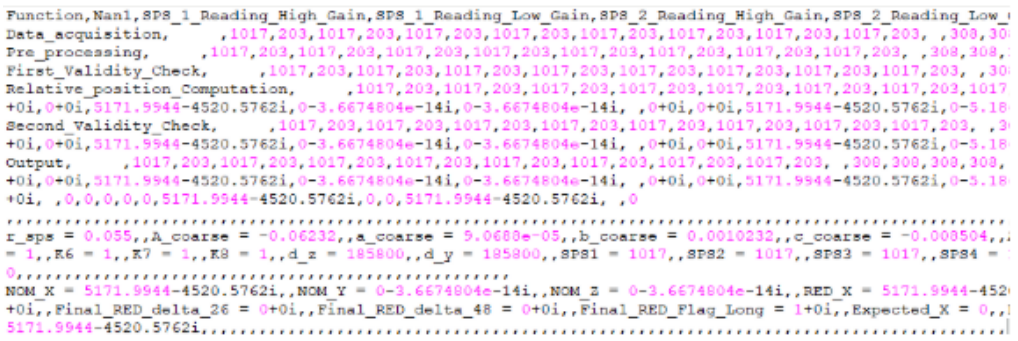

**Figure 17.** Gedit representation of a CSV.

## 14.4 Description of a CSV file

Each CSV contains ten rows:

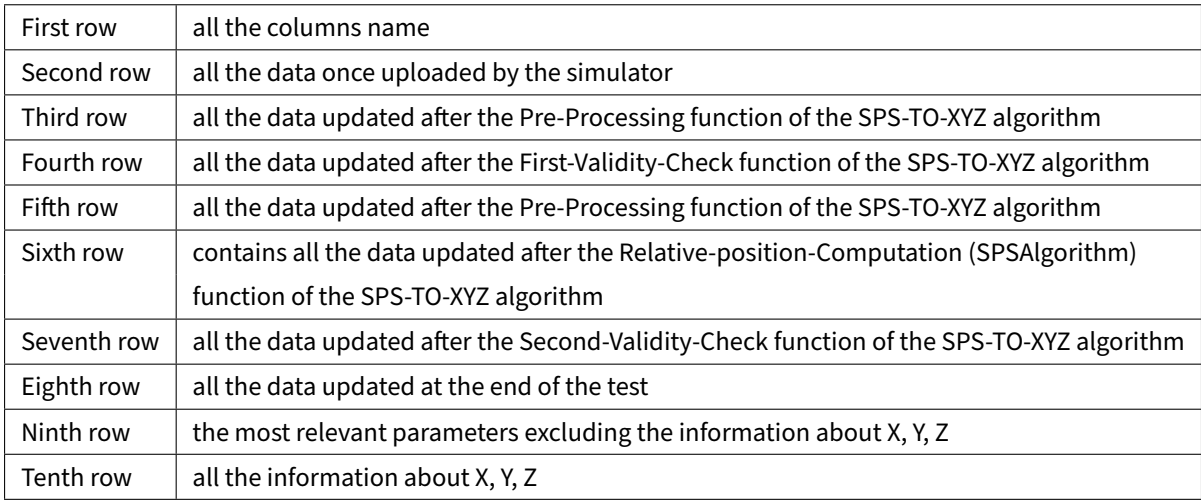

#### **15 Possible exception during the execution of the simulator**

This issue can occur when Java runs out of heap memory when running the "Penumbra profile generation" algorithm. Please increase the heap space to try avoiding such crashes. To increase the heap space:

Adjust the Java heap size:

- 1. On the Home tab, in the Environment section, click Preferences. Select MATLAB > General > Java Heap Memory;
- 2. Select a Java heap size value using the slider or spin box; NB: Increasing the Java heap size decreases the amount of memory available for storing data in arrays;
- 3. Click OK;
- 4. Restart MATLAB.

If the maximum value, allowed by this slider, is too small to satisfy running requirements, it could be directly adjusted by editing:

#### **"C:\Users\%USERNAME%\AppData\Roaming\MathWorks\MATLAB\%matlabversion%\matlab.prf"** Is possible to get this path using: **» prefdir.**

- 1. Open this file with a text editor.
- 2. Modify "JavaMemHeapMax" value. It should look like JavaMemHeapMax=I128000.
- 3. Restart MATLAB for changes to reflect.

The Preferences UI will display a warning in Java Heap Memory, that it is larger than what recommended.

# **16 Penumbra profile generation algorithm: Notes**

16.1 15.1 Constant variables

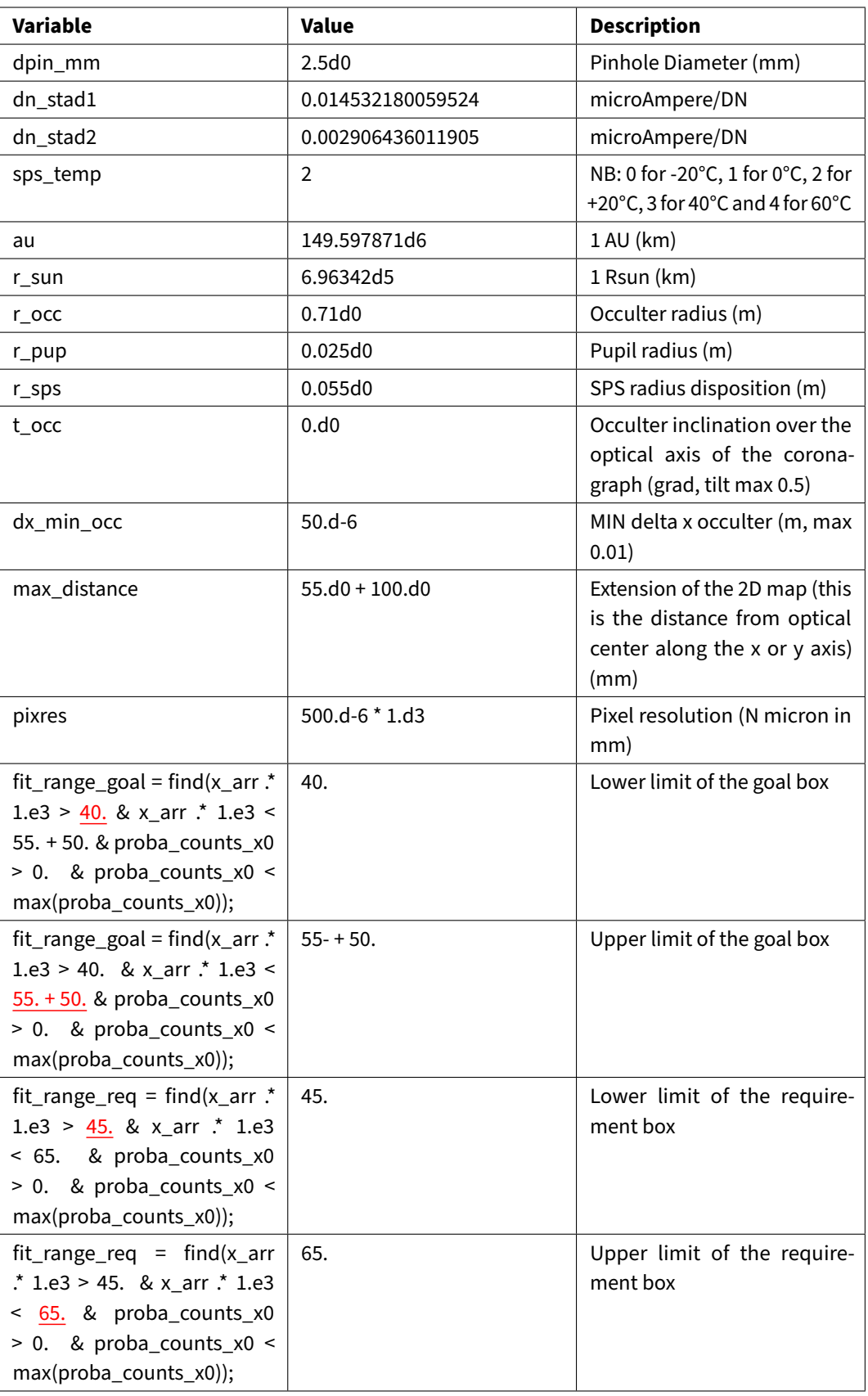

#### 16.2 J parameter of longitudinal equation

The J parameter was created to assign the right value to the calculus of the X position, to balance the "deltaR" parameter that was calculated using the fitting parameters in the goal box. The "deltaR" parameter is obtained using the coarse parameter by the formula:

$$
deltaR = (\frac{\rho}{a_{coarse}}) + (\frac{\rho}{b_{coarse}})^2 + (\frac{\rho}{c_{coarse}})^3 | \rho = 0.055m
$$
 (4)

The formula for  $R_{55}$  is:

$$
R_{55} = R_0 - deltaR \tag{5}
$$

And the formula for the X (longitudinal) position is:

$$
X = \frac{K - \sqrt{K^2 - 4H(L - R_{55})}}{2H} + (J * d_0^2)
$$
 (6)

J is set in order to give the second addend equal to zero because (in these tests) the "deltaR" parameter is calculated using the fine parameter, so d\_0 is no useful.

The formula of "deltaR" obtained using the fine fit parameter is:

$$
deltaR = \left(\frac{\rho}{a_{fine}}\right) + \left(\frac{\rho}{b_{fine}}\right)^2 + \left(\frac{\rho}{c_{fine}}\right)^3 | \rho = 0.055m
$$
 (7)

## **17 ANNEX 1: Simulator flowchart**

17.1 Complete flowchart

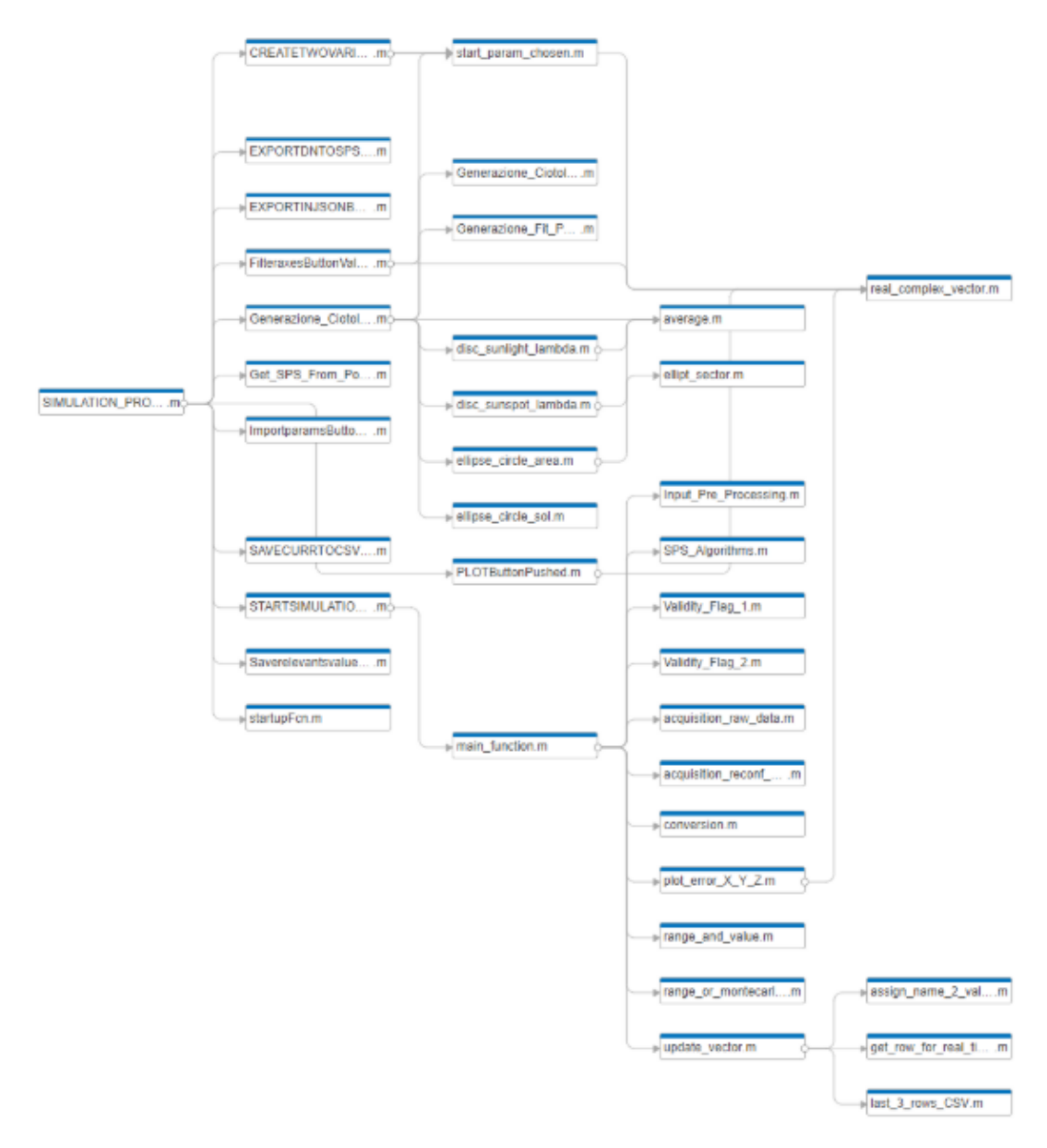

**Figure 18.** Complete Flowchart generated by MATLAB.

### 17.2 SPS-TO-XYZ Flowchart

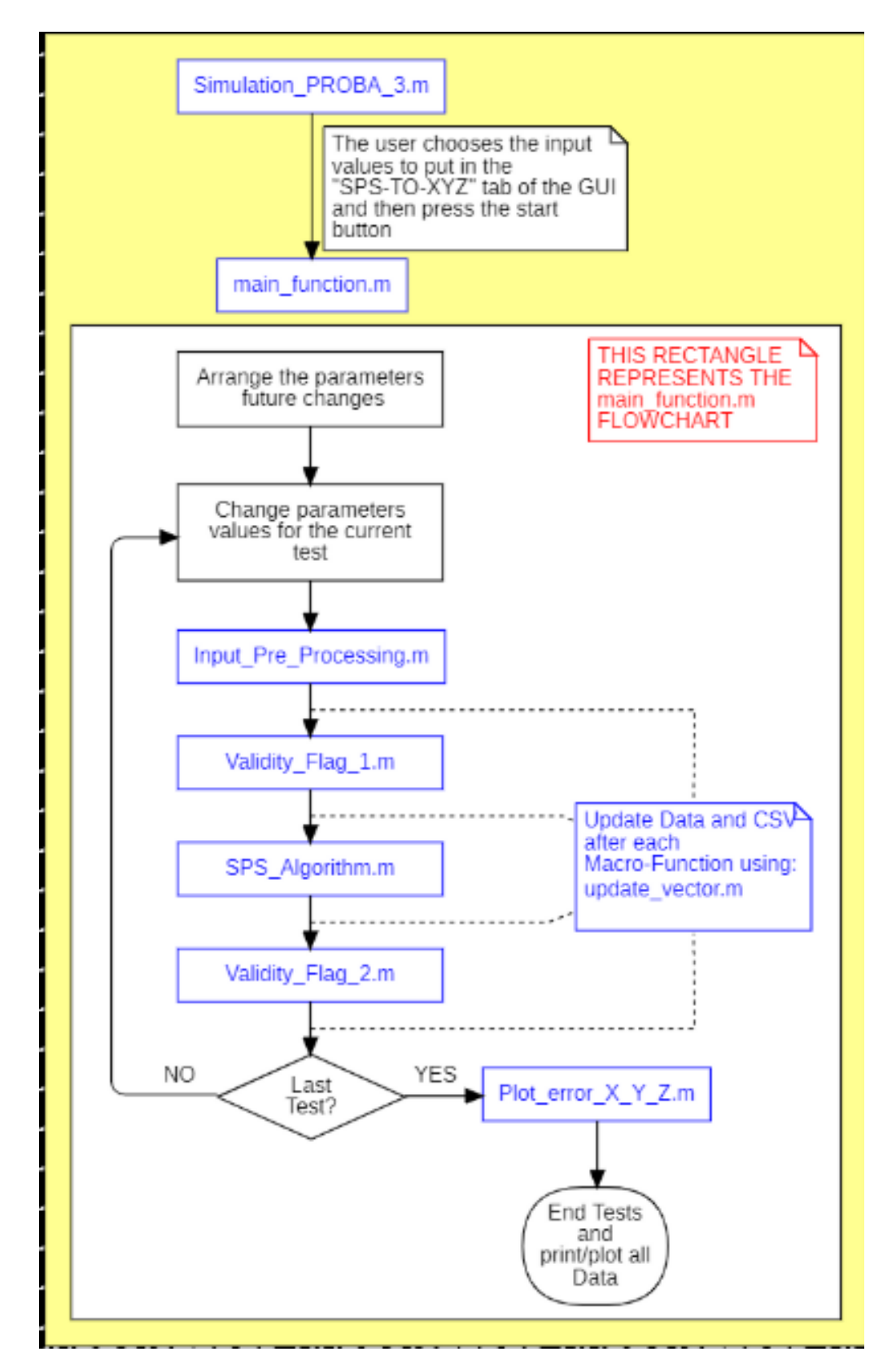

**Figure 19.** SPS-TO-XYZ Flowchart.

## 17.3 XYZ-TO-SPS flowchart

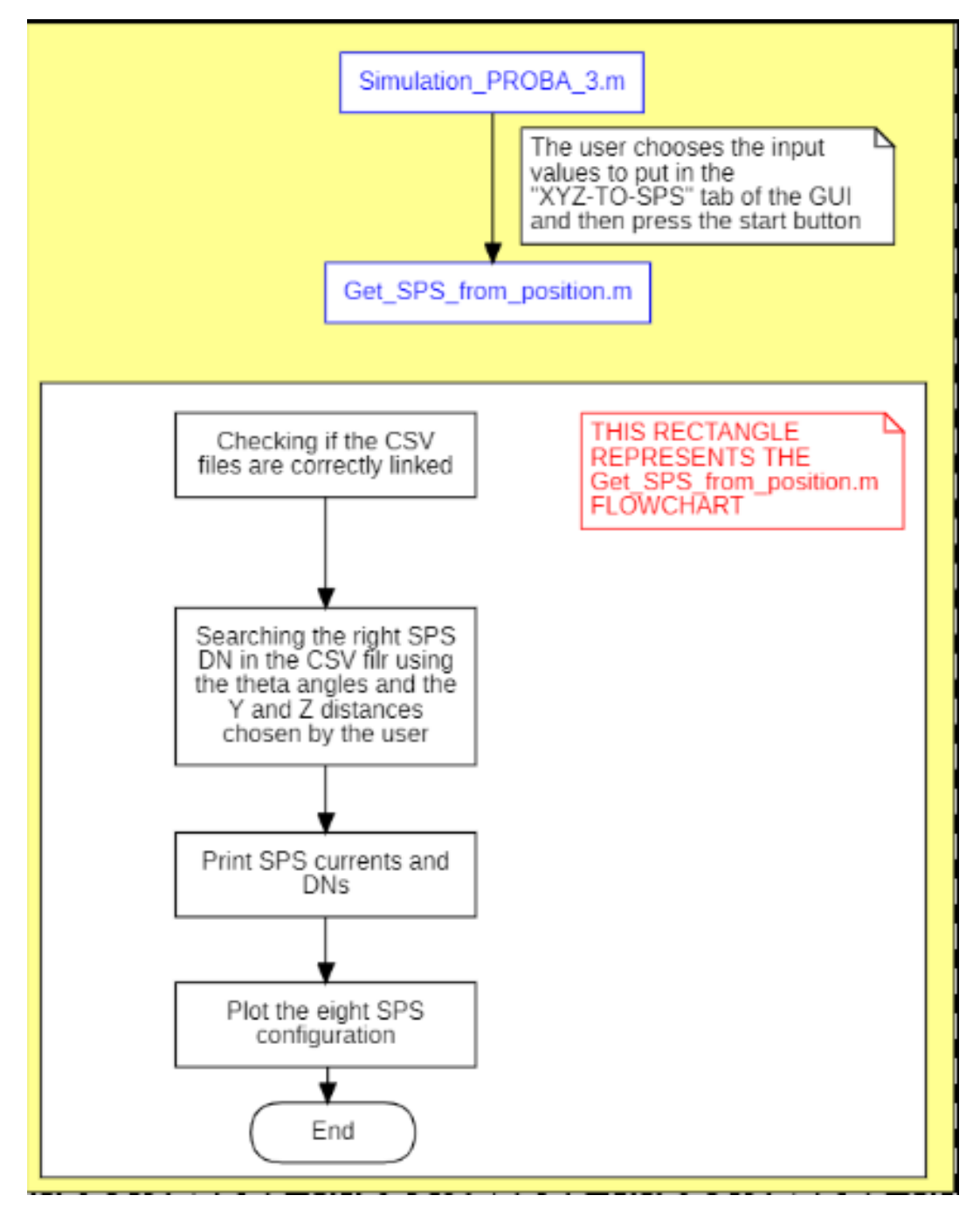

**Figure 20.** XYZ-TO-SPS flowchart.

## 17.4 Penumbra profile generation flowchart

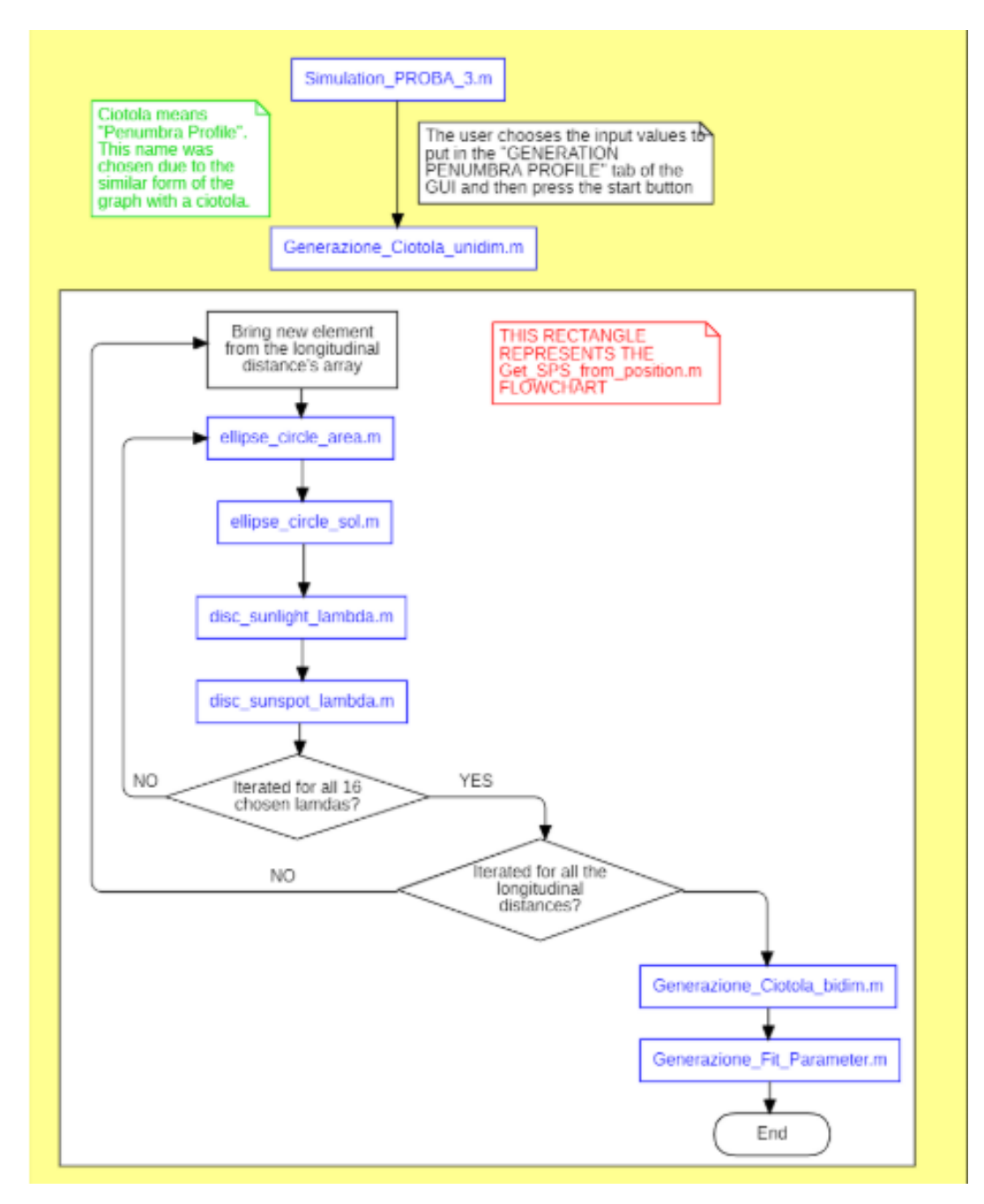

**Figure 21.** Penumbra profile generation flowchart.

## **ANNEX 2: Simulator code**

PAGE INTENTIONALLY LEFT BLANK

classdef SIMULATION\_PROBA\_3\_exported < matlab.apps.AppBase

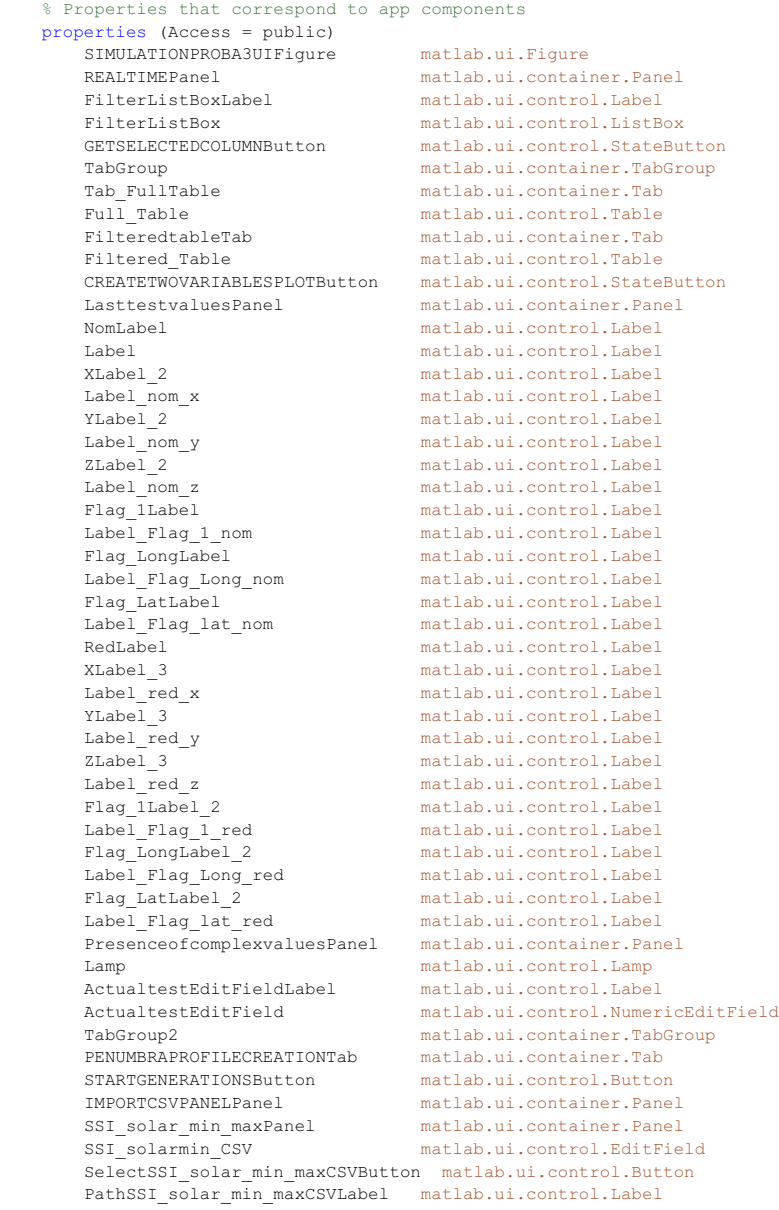

Responsivity temp dependence m20degC to 60degCPanel matlab.ui.container.Panel PathResponsivity\_temp\_dependence\_m20degC\_to\_60degCLabel matlab.ui.control.

#### Label

resp t dep\_m20degC\_to\_60degCCSV \_matlab.ui.control.EditField Select\_resp\_t\_dep\_m20degC\_to\_60degCCSVButton matlab.ui.control.Button Ld\_coefficients\_CSVPanel matlab.ui.container.Panel matlab.ui.control.EditField SelectLd\_coefficientsCSVButton matlab.ui.control.Button PathLd\_coefficientsCSVLabel matlab.ui.control.Label Glass\_trasmittancePanel matlab.ui.container.Panel<br>Glass trasmittance CSV matlab.ui.control.EditFie matlab.ui.control.EditField SelectGlass trasmittanceCSVButton matlab.ui.control.Button PathGlass\_trasmittanceCSVLabel matlab.ui.control.Label Coating trasmittancePanel Coating\_trasmittance\_CSV matlab.ui.control.EditField SelectCoating trasmittanceCSVButton matlab.ui.control.Button PathCoating\_trasmittanceCSVLabel matlab.ui.control.Label matlab.ui.container.Panel PATHEXPORTCSVPanel matlab.ui.container.Panel<br>EXport\_CSV\_Ciotola matlab.ui.control.EditFie matlab.ui.control.EditField SelectthefolderwheretoexporttheCSVButton matlab.ui.control.Button matlab.ui.control.Label Iteration matlab.ui.control.Label<br>Gauge matlab.ui.control.Linea Gauge matlab.ui.control.LinearGauge<br>MacroIterationLabel matlab.ui.control.Label MacroIterationLabel matlab.ui.control.Label matlab.ui.control.Label Gauge\_2 matlab.ui.control.LinearGauge<br>SubIterationLabel matlab.ui.control.Label SubIterationLabel matlab.ui.control.Label matlab.ui.container.Panel Specularat0meterPanel matlab.ui.container.Panel matlab.ui.control.NumericEditField StepmeterEditFieldLabel matlab.ui.control.Label StepmeterEditField matlab.ui.control.NumericEditField matlab.ui.control.Label Label\_3 matlab.ui.control.Label ChangeXarrayrangeButtonGroup matlab.ui.container.ButtonGroup<br>Specularat0Button matlab.ui.control.RadioButton Specularat0Button matlab.ui.control.RadioButton  $matlab.ui.control.RadioButton$  StartStepEndmeterPanel matlab.ui.container.Panel StartEditField\_2 matlab.ui.control.NumericEditField StepmeterEditFieldLabel\_2 matlab.ui.control.Label StepmeterEditField\_2 matlab.ui.control.NumericEditField matlab.ui.control.Label End\_Edit\_Field matlab.ui.control.NumericEditField EndEditField matlab.ui.control.Label<br>Label 4 matlab.ui.control.Label matlab.ui.control.Label<br>matlab.ui.control.CheckBox  $Calculatefit parametersCheckBox$ XYZtoSPSTab matlab.ui.container.Tab<br>RESULTSPanel matlab.ui.container.Pane RESULTSPanel matlab.ui.container.Panel<br>PLOT SPS matlab.ui.control.UIAxes PLOT\_SPS<br>
SPSPanel 3 matlab.ui.container.Pane matlab.ui.container.Panel SPS1EditFieldLabel matlab.ui.control.Label SPS1EditField matlab.ui.control.NumericEditField  $matlab.ui.control.Label$ SPS2EditField matlab.ui.control.NumericEditField

 SPS3EditFieldLabel matlab.ui.control.Label SPS3EditField matlab.ui.control.NumericEditField  ${\tt SPS4Edit FieldLabel} {\tt matlabui.contrib.Label}$ <br/> ${\tt SP54Edit Field} {\tt matlabui.contrib.Numer}$  SPS5EditFieldLabel matlab.ui.control.Label SPS5EditField matlab.ui.control.NumericEditField SPS6EditFieldLabel matlab.ui.control.Label SPS6EditField matlab.ui.control.NumericEditField SPS7EditField matlab.ui.control.NumericEditField SPS8EditFieldLabel matlab.ui.control.Label SPS8EditField matlab.ui.control.NumericEditField SPS1\_Curr\_EditField matlab.ui.control.NumericEditField SPS3\_Curr\_EditField matlab.ui.control.NumericEditField SPS4\_Curr\_EditField matlab.ui.control.NumericEditField  ${\tt SPSS\_curr\_EditField} \hspace{1.0cm} {\tt mattField} \hspace{1.0cm} {\tt math.out.contrib.NumericEditField} \\\hbox{\tt SPSS\_curr\_EditField} \hspace{1.0cm} {\tt math.out.contrib.NumericEditField} \\\hbox{\tt SPS7\_curr\_EditField} \hspace{1.0cm} {\tt math.out.contrib.NumericEditField}$  SPS7\_Curr\_EditField matlab.ui.control.NumericEditField SPS8\_Curr\_EditField matlab.ui.control.NumericEditField<br>DNLabel matlab.ui.control.Label DNLabel matlab.ui.control.Label EXPORTDNTOSPSTOXYZButton matlab.ui.control.Button<br>JSONExportPanel matlab.ui.container.Pane JSONExportPanel matlab.ui.container.Panel EXPORTINJSONButton matlab.ui.control.Button FilenameDonotwritejsonLabel matlab.ui.control.Label  $\begin{minipage}{0.5\textwidth} \begin{tabular}{l} \texttt{Label\_2} & \texttt{mathab} \\ \texttt{SAVECURRTOCSVButton} & \texttt{mathab} \\ \texttt{SAVECURRTOCSVButton} & \texttt{mathab} \\ \end{tabular} \end{minipage}$  ExportfitparamsCheckBox matlab.ui.control.CheckBox INPUTPARAMSPanel matlab.ui.container.Panel COORDINATESmmPanel matlab.ui.container.Panel XEditFieldLabel matlab.ui.control.Label ZEditFieldLabel matlab.ui.control.Label ZEditField matlab.ui.control.NumericEditField YEditFieldLabel matlab.ui.control.Label YEditField matlab.ui.control.NumericEditField ISDEditField matlab.ui.control.NumericEditField SPSTHETAPanel matlab.ui.container.Panel<br>
ThetalEditFieldLabel matlab.ui.control.Label Theta1EditFieldLabel matlab.ui.control.Label Theta2Label matlab.ui.control.Label Theta2EditField matlab.ui.control.NumericEditField Theta3EditFieldLabel matlab.ui.control.Label Theta4EditFieldLabel matlab.ui.control.Label Theta4EditField matlab.ui.control.NumericEditField Theta5EditFieldLabel matlab.ui.control.Label Theta6EditFieldLabel matlab.ui.control.Label Theta6EditField matlab.ui.control.NumericEditField

 SPS4EditField matlab.ui.control.NumericEditField matlab.ui.control.Label matlab.ui.control.NumericEditField matlab.ui.control.NumericEditField matlab.ui.control.Label matlab.ui.control.EditField SAVECURRTOCSVButton matlab.ui.control.Button XEditField matlab.ui.control.NumericEditField matlab.ui.control.Label Theta1EditField matlab.ui.control.NumericEditField matlab.ui.control.NumericEditField matlab.ui.control.NumericEditField matlab.ui.control.Label Theta7EditField matlab.ui.control.NumericEditField

#### 03/12/20 13.45 C:\U...\SIMULATION PROBA 3 exported.m 4 of 158

 Theta8EditFieldLabel matlab.ui.control.Label Theta8EditField matlab.ui.control.NumericEditField STARTSIMULATIONXYZTOSPSButton matlab.ui.control.Button CSV\_Count matlab.ui.control.EditField<br>SelectcountsCSVButton matlab.ui.control.Button SelectcountsCSVButton matlab.ui.control.Button<br>PathCountCSVLabel matlab.ui.control.Label CSV\_Curr matlab.ui.control.EditField PathCurrCSVLabel matlab.ui.control.Label CSV X matlab.ui.control.EditF CSV\_X<br>
CSV\_X matlab.ui.control.EditField<br>
SelectZCSVButton<br>
matlab.ui.control.Button SelectZCSVButton matlab.ui.control.Button PathZCSVLabel matlab.ui.control.Label<br>
CSV fit param matlab.ui.control.EditF SelectFitParamButton matlab.ui.control.Button SPSRadiusPanel matlab.ui.container.Panel SPSRadiusEditFieldLabel matlab.ui.control.Label SPStoXYZTab matlab.ui.container.Tab SETPARAMVALUESPanel matlab.ui.container.Panel SPSPanel matlab.ui.container.Panel HighGainLabel matlab.ui.control.Label LowGainLabel matlab.ui.control.Label EditField\_SPS1\_high matlab.ui.control.NumericEditField EditField\_SPS1\_low matlab.ui.control.NumericEditField SPS2Label matlab.ui.control.Label<br>EditField SPS2 high matlab.ui.control.Numer EditField\_SPS2\_high matlab.ui.control.NumericEditField SPS3Label matlab.ui.control.Label EditField\_SPS3\_high matlab.ui.control.NumericEditField SPS4Label matlab.ui.control.Label EditField\_SPS4\_high matlab.ui.control.NumericEditField EditField\_SPS4\_low matlab.ui.control.NumericEditField<br>SPS5Label matlab.ui.control.Label SPS5Label matlab.ui.control.Label<br>
EditField SPS5 high matlab.ui.control.Numer EditField\_SPS5\_low matlab.ui.control.NumericEditField SPS6Label matlab.ui.control.Label EditField\_SPS6\_high matlab.ui.control.NumericEditField SPS7Label matlab.ui.control.Label EditField\_SPS7\_high matlab.ui.control.NumericEditField EditField\_SPS7\_low matlab.ui.control.NumericEditField  ${\tt SPS8Label} {\tt EditField} \begin{tabular}{ll} {\tt SPS8Label} {\tt \\ EditField} \end{tabular} \begin{tabular}{ll} {\ttmathcal{SPS8} \end{tabular} \begin{tabular}{ll} \hline \end{tabular} }$ EditField\_SPS8\_high matlab.ui.control.NumericEditField<br>
EditField SPS8\_low matlab.ui.control.NumericEditField TempPanel matlab.ui.container.Panel EditField\_nom\_T1 matlab.ui.control.NumericEditField NomT2Label matlab.ui.control.Label EditField\_Nom\_T2 matlab.ui.control.NumericEditField

matlab.ui.container.Panel matlab.ui.control.Label matlab.ui.control.Button matlab.ui.control.EditField PathFitParamLabel matlab.ui.control.Label SPSRadiusEditField matlab.ui.control.NumericEditField matlab.ui.container.Panel matlab.ui.control.Label matlab.ui.control.NumericEditField matlab.ui.control.NumericEditField EditField\_SPS5\_high matlab.ui.control.NumericEditField matlab.ui.control.NumericEditField EditField\_SPS8\_low matlab.ui.control.NumericEditField matlab.ui.control.Label matlab.ui.control.Label

EditField Red T1 matlab.ui.control.NumericEditField RedT2Label matlab.ui.control.Label EditField\_Red\_T2 matlab.ui.control.NumericEditField matlab.ui.container.Panel DoorLabel matlab.ui.control.Label Door\_trLabel matlab.ui.control.Label matlab.ui.control.CheckBox CheckBox\_Door matlab.ui.control.CheckBox ReconParamsPanel matlab.ui.container.Panel KcoeffPanel\_2 matlab.ui.container.Panel<br>
KlLabel matlab.ui.control.Label K1Label matlab.ui.control.Label<br>K2Label matlab.ui.control.Label K2Label matlab.ui.control.Label<br>
K3Label matlab.ui.control.Label K3Label matlab.ui.control.Label matlab.ui.control.Label K5Label matlab.ui.control.Label K6Label matlab.ui.control.Label<br>K7Label matlab.ui.control.Label matlab.ui.control.Label K8Label matlab.ui.control.Label EditField\_K1 matlab.ui.control.NumericEditField EditField\_K2 matlab.ui.control.NumericEditField EditField\_K3 matlab.ui.control.NumericEditField matlab.ui.control.NumericEditField EditField\_K5 matlab.ui.control.NumericEditField EditField\_K6 matlab.ui.control.NumericEditField EditField\_K7 matlab.ui.control.NumericEditField matlab.ui.control.NumericEditField pp\_coarsePanel matlab.ui.container.Panel EditField\_a\_coarse\_value matlab.ui.control.NumericEditField a\_coarseLabel\_2 matlab.ui.control.Label EditField\_b\_coarse\_value matlab.ui.control.NumericEditField b\_coarseLabel\_2 matlab.ui.control.Label EditField c coarse value matlab.ui.control.NumericEditField c\_coarseLabel\_2 matlab.ui.control.Label matlab.ui.control.NumericEditField A\_coarseLabel matlab.ui.control.Label<br>pp finePanel matlab.ui.container.Pane pp\_finePanel matlab.ui.container.Panel EditField\_a\_fine\_value matlab.ui.control.NumericEditField a\_fineLabel 1 1 matlab.ui.control.Label<br>EditField b fine value matlab.ui.control.Numer EditField\_b\_fine\_value matlab.ui.control.NumericEditField b\_fineLabel matlab.ui.control.Label EditField\_c\_fine\_value matlab.ui.control.NumericEditField matlab.ui.control.Label EditField\_A\_fine\_value matlab.ui.control.NumericEditField A\_fineLabel matlab.ui.control.Label EditField\_delta\_transv matlab.ui.control.NumericEditField delta\_transvLabel matlab.ui.control.Label<br>ThresholdsPanel 2 matlab.ui.container.Pane matlab.ui.container.Panel EditField\_V\_max\_lat matlab.ui.control.NumericEditField V\_max\_latLabel matlab.ui.control.Label EditField\_V\_max\_long matlab.ui.control.NumericEditField<br>V\_max\_longLabel matlab.ui.control.Label matlab.ui.control.Label EditField\_T\_max matlab.ui.control.NumericEditField<br>T maxLabel matlab.ui.control.Label T\_maxLabel matlab.ui.control.Label EditField\_delta\_flag matlab.ui.control.NumericEditField<br>delta flagLabel matlab.ui.control.Label matlab.ui.control.Label

 LinearPanel matlab.ui.container.Panel EditField d z matlab.ui.control.NumericEditField d\_zLabel matlab.ui.control.Label<br>EditField d y matlab.ui.control.Numer matlab.ui.control.NumericEditField d\_yLabel matlab.ui.control.Label LongPanel matlab.ui.container.Panel<br>
EditField H matlab.ui.control.Numeric EditField\_H matlab.ui.control.NumericEditField HLabel matlab.ui.control.Label matlab.ui.control.NumericEditField KLabel matlab.ui.control.Label<br>EditField L<br/>  $$\tt{mathab}.ui.control. Numer$  EditField\_L matlab.ui.control.NumericEditField LLabel  $\overline{a}$  matlab.ui.control.Label<br>EditField J matlab.ui.control.Numer EditField\_J matlab.ui.control.NumericEditField<br>JLabel matlab.ui.control.Label matlab.ui.control.Label EditField\_delta\_R matlab.ui.control.NumericEditField delta\_RLabel matlab.ui.control.Label<br>AlgorithmPanel matlab.ui.container.Pan AlgorithmPanel matlab.ui.container.Panel matlab.ui.control.Label Box Algorithm matlab.ui.control.DropDown InrunselfchangingalgorithmvalueCheckBox matlab.ui.control.CheckBox RadiusSPSPanel matlab.ui.container.Panel EditField\_R\_sps matlab.ui.control.NumericEditField R\_spsLabel matlab.ui.control.Label<br>ImportparamsButton matlab.ui.control.Butto ImportparamsButton matlab.ui.control.Button XYZExpectedPanel matlab.ui.container.Panel<br>XLabel matlab.ui.control.Label matlab.ui.control.Label YLabel matlab.ui.control.Label EditField\_X\_Expected matlab.ui.control.NumericEditField<br>
EditField Y\_Expected matlab.ui.control.NumericEditField matlab.ui.control.NumericEditField ZLabel matlab.ui.control.Label matlab.ui.control.NumericEditField CYCLEPANELPanel matlab.ui.container.Panel<br>TestEditFieldLabel matlab.ui.control.Label TestEditFieldLabel matlab.ui.control.Label Test\_Field matlab.ui.control.EditField pp\_coarsePanel\_2 matlab.ui.container.Panel<br>CheckBox\_a\_coarse matlab.ui.control.CheckBo: matlab.ui.control.CheckBox<br>matlab.ui.control.EditField RangeEditField\_a\_coarse\_range<br>a coarseLabel a\_coarseLabel matlab.ui.control.Label RangeLabel matlab.ui.control.Label CheckBox\_b\_coarse matlab.ui.control.CheckBox RangeEditField\_b\_coarse\_range matlab.ui.control.EditField b\_coarseLabel matlab.ui.control.Label<br>RangeLabel 2 matlab.ui.control.Label  $matlab.ui.control.Label$  CheckBox\_c\_coarse matlab.ui.control.CheckBox  $RangeEdit Field\_c\_coarse\_range$ c coarseLabel c\_coarseLabel matlab.ui.control.Label matlab.ui.control.Label CheckBox\_A\_coarse matlab.ui.control.CheckBox  $RangeEditField_A\_coarse\_range$ A\_coarseLabel\_2 matlab.ui.control.Label<br>RangeLabel 4 matlab.ui.control.Label matlab.ui.control.Label pp\_finePanel\_2 matlab.ui.container.Panel CheckBox\_a\_fine matlab.ui.control.CheckBox<br>RangeEditField a fine range matlab.ui.control.EditFiel matlab.ui.control.EditField a fineLabel 2 matlab.ui.control.Label

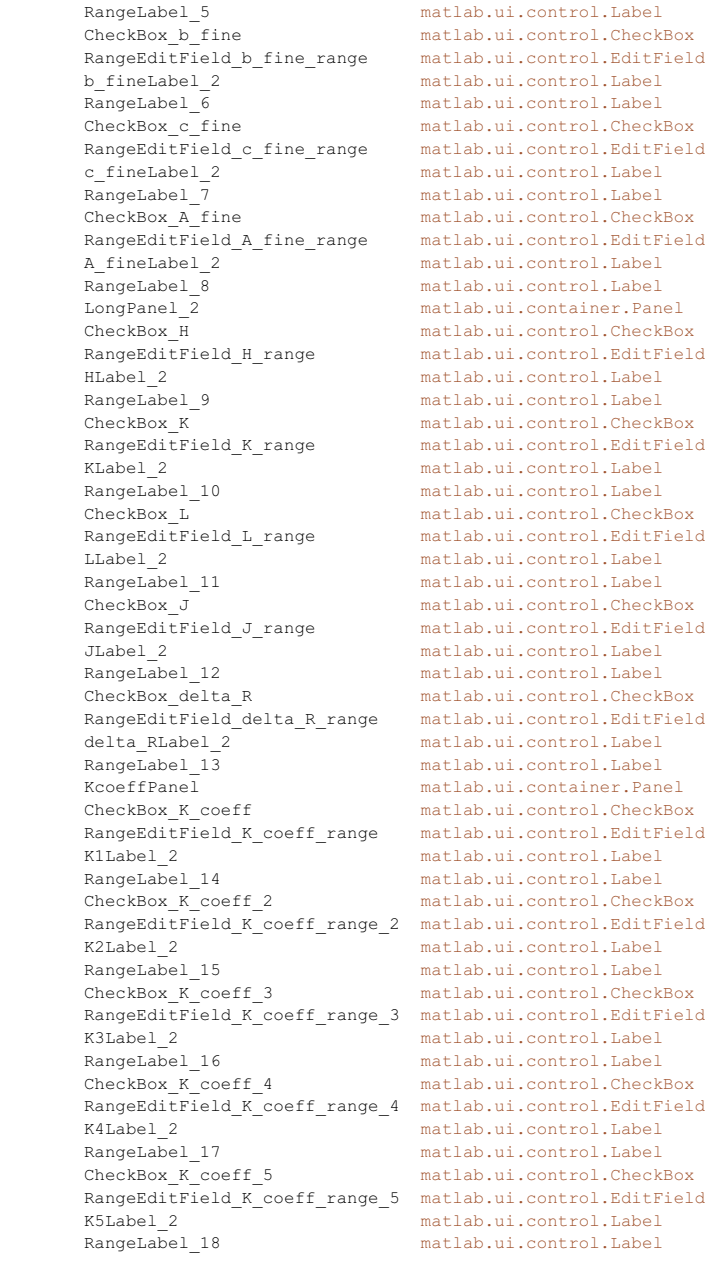

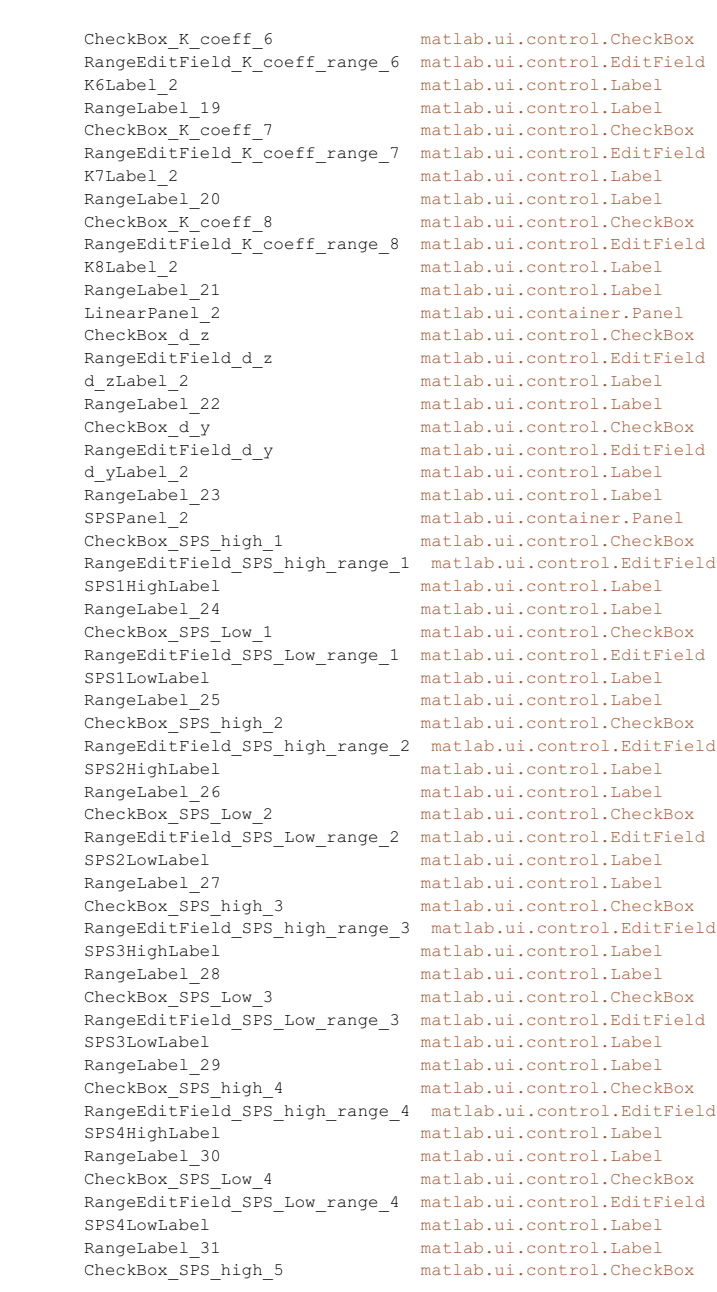

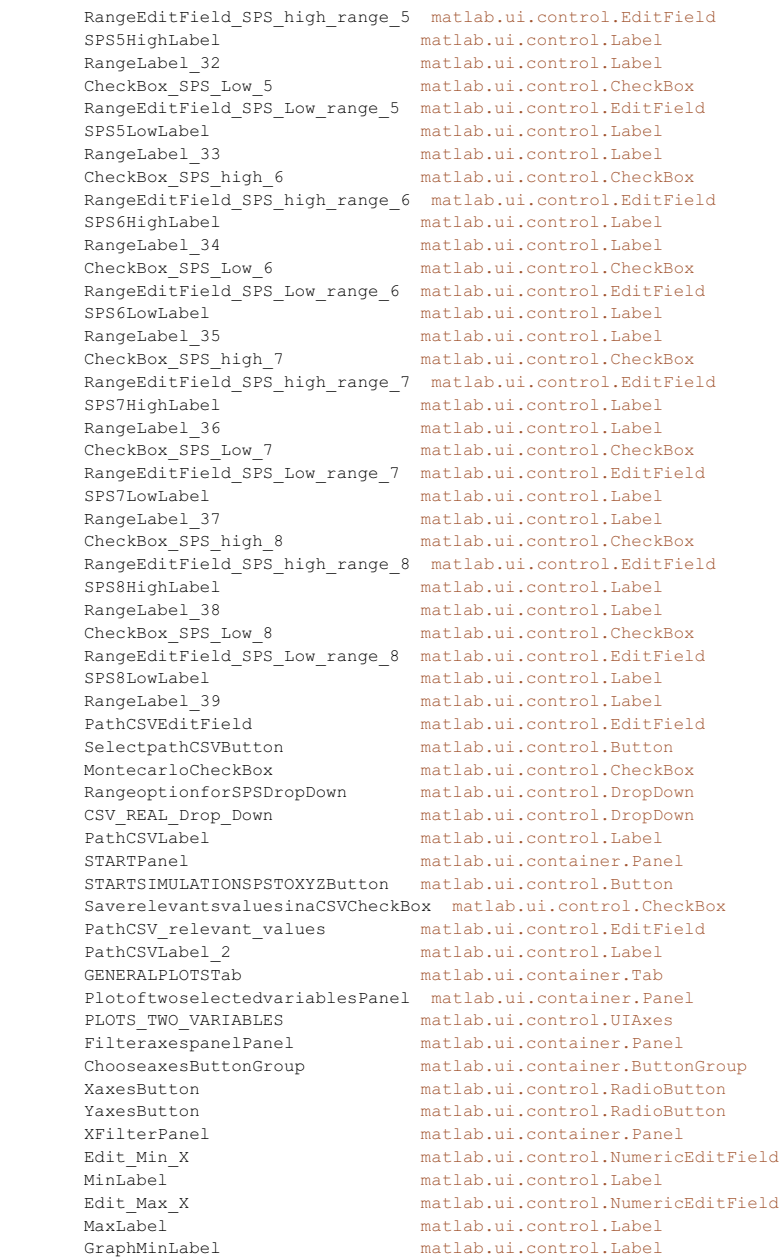
GraphMaxLabel matlab.ui.control.Label actual\_min\_x matlab.ui.control.Label actual\_max\_x matlab.ui.control.Label<br>YFilterPanel matlab.ui.container.Pan  $matlab.ui.container.Panel$  Edit\_Min\_Y matlab.ui.control.NumericEditField MinLabel\_2 matlab.ui.control.Label<br>Edit Max Y matlab.ui.control.Numer matlab.ui.control.NumericEditField MaxLabel\_2 matlab.ui.control.Label GraphMinLabel\_2 matlab.ui.control.Label GraphMaxLabel\_2 matlab.ui.control.Label actual\_min\_y matlab.ui.control.Label<br>actual\_max\_y matlab.ui.control.Label actual\_max\_y matlab.ui.control.Label<br>FilteraxesButton matlab.ui.control.State matlab.ui.control.StateButton AdviseforthecreationofaTwovariablesplotLabel matlab.ui.control.Label UIAxes2 matlab.ui.control.UIAxes matlab.ui.container.Panel X\_error\_plot matlab.ui.control.UIAxes Y\_error\_plot matlab.ui.control.UIAxes Z\_error\_plot matlab.ui.control.UIAxes RELEVANTPLOTTab matlab.ui.container.Tab<br>RELEVANT VALUES PLOT matlab.ui.control.UIAxes RELEVANT\_VALUES\_PLOT matlab.ui.control.UIAxes<br>Y GraphButtonGroup matlab.ui.container.Butt Y\_GraphButtonGroup matlab.ui.container.ButtonGroup Nom\_XButton matlab.ui.control.RadioButton <br/> matlab.ui.control.RadioButton matlab.ui.control.RadioButton Nom\_YButton matlab.ui.control.RadioButton Mom\_ZButton matlab.ui.control.RadioButton Nom\_ZButton matlab.ui.control.RadioButton<br>Red XButton matlab.ui.control.RadioButton matlab.ui.control.RadioButton Red\_YButton matlab.ui.control.RadioButton Red\_ZButton matlab.ui.control.RadioButton Delta\_Nom\_XButton matlab.ui.control.RadioButton Delta\_Nom\_YButton matlab.ui.control.RadioButton matlab.ui.control.RadioButton Delta\_Red\_XButton matlab.ui.control.RadioButton Delta\_Red\_YButton matlab.ui.control.RadioButton matlab.ui.control.RadioButton PLOTButton matlab.ui.control.Button PathCSVEditField\_Relevant matlab.ui.control.EditField matlab.ui.control.Button

## end

 properties (Access = public) flag real table =  $0;$ last real table =  $0;$  % Description  $temp$  table = 0; % Description

 column\_name = ["r\_sps", "A\_coarse", "a\_coarse", "b\_coarse", "c\_coarse", "A\_fine", "a\_fine", "b\_fine", "c\_fine", "H", "K", "L", "J", "delta\_R", "K1", "K2", "K3", "K4", "K5", "K6", "K7", "K8", "d\_z", "d\_y", "SPS1", "SPS3", "SPS5", "SPS7", "SPS2", "SPS4", "SPS6", "SPS8", "Flag\_1\_Nom", "Flag\_1\_Red", "Flag\_Lat\_Nom", "Flag\_Lat\_Red", "Flag\_Long\_Nom", "Flag\_Long\_Red", "flag\_acos", "NOM\_X\_mm", "NOM\_Y\_mm", "NOM\_Z\_mm", "RED\_X\_mm", "RED\_Y\_mm", "RED\_Z\_mm", "Final\_NOM\_Flag\_1", $\overline{\mathbf{Y}}$ "Final\_NOM\_delta\_15", "Final\_NOM\_delta\_37", "Final\_RED\_Flag\_Long", "Final\_RED\_Flag\_1", "Final\_RED\_delta\_26", "Final\_RED\_delta\_48", "Final\_RED\_Flag\_Long", "Expected\_X\_mm", "Expected y\_mm", "Expected Z\_mm", "Delta X\_nom\_mm", "Delta\_Y\_nom\_mm", " "Delta\_Z\_nom\_mm", "Delta\_X\_red\_mm", "Delta\_Y\_red\_mm", "Delta\_Z\_red\_mm", "algo\_nom", "algo\_red", "flag\_x\_0"]; % Description

```
n cycle = 0; Description
        f_1lename = "path = " "csv table = 0; column_indices = {'Function' 'Nan1' 'SPS_1_Reading_High_Gain'
'SPS_1_Reading_Low_Gain' 'SPS_2_Reading_High_Gain' 'SPS_2_Reading_Low_Gain'
'SPS_3_Reading_High_Gain' 'SPS_3_Reading_Low_Gain' 'SPS_4_Reading_High_Gain'
'SPS_4_Reading_Low_Gain' 'SPS_5_Reading_High_Gain' 'SPS_5_Reading_Low_Gain'
'SPS_6_Reading_High_Gain' 'SPS_6_Reading_Low_Gain' 'SPS_7_Reading_High_Gain'
'SPS_7_Reading_Low_Gain' 'SPS_8_Reading_High_Gain' 'SPS_8_Reading_Low_Gain' 'Nan2'
'Nominal_set_T1' 'Nominal_set_T2' 'Redundant_set_T1' 'Redundant_set_T2' 'Nan3' 'Door'
'Nan4' 'Door_tr' 'Nan5' 'K1' 'K2' 'K3' 'K4' 'K5' 'K6' 'K7' 'K8' 'Nan6' 'Algo' 'Nan7'
'a_coarse' 'b_coarse' 'c_coarse' 'A_coarse' 'Nan8' 'a_fine' 'b_fine' 'c_fine' 'A_fine'
'delta_transv' 'Nan9' 'd_z' 'd_y' 'Nan10' 'H' 'K' 'L' 'J' 'delta_R' 'Nan11'
'V_max_lat' 'V_max_long' 'T_max' 'delta_flag' 'Nan12' 'SPS_1' 'SPS_2' 'SPS_3' 'SPS_4'
'SPS_5' 'SPS_6' 'SPS_7' 'SPS_8' 'Nan13' 'set' 'Nan14' 'Nominal_set_temperature' "
'Redundant_set_temperature' 'Nan15' 'flag_1_nom' 'flag_1_red' 'Nan16' 'nom_delta_15'
'nom_delta_37' 'nom_x_mm' 'nom_y_mm' 'nom_z_mm' 'Nan17' 'red_delta_26' 'nom_delta_48'
'red_x_mm' 'red_y_mm' 'red_z_mm' 'Nan18' 'flag_lat_nom' 'flag_lat_red' 'Nan19'
'flag_long_nom' 'flag_long_red' 'Nan20' 'nom_final_position_flag_1'
'nom_final_position_delta_15' 'nom_final_position_delta_37' 'nom_final_position_x_mm'
'nom_final_position_y_mm' 'nom_final_position_z_mm' 'nom_final_position_flag_lat'
'nom_final_position_flag_long' 'Nan21' 'red_final_position_flag_1'
'red_final_position_delta_26' 'red_final_position_delta_48' 'red_final_position_x_mm'
'red_final_position_y_mm' 'red_final_position_z_mm' 'red_final_position_flag_lat'
'red_final_position_flag_long' ' Nan22' 'Expected X mm' 'Expected Y mm' V
'Expected_Z_mm' 'Delta_X_nom_mm' 'Delta_Y_nom_mm' 'Delta_Z_nom_mm' 'Delta_X_red_mm'
'Delta_Y_red_mm' 'Delta_Z_red_mm' 'Nan23' 'flag_acos' 'Nan24' 'algo_nom' 'Nan25'
'algo red' 'Nan26' ' flag x 0'};
       x_axes_values_file = 0; y_axes_values_filter = 0;
        initial raw data = 0;initial reconf params = 0;
       actual_x^{\circ}choose_params = 0;
       vector check = [];
         column_number_csv = 134;
        column number real time = 66;
         app_proba_curr_limb_full_longit;
        app_proba_curr_limb_500_longit;
         app_proba_inlight_limb_full_longit;
        app_proba_inlight_limb_500_longit;
        app_proba_light_limb_full_longit;
        app_proba_light_limb_500_longit;
         app_cal_curve_limb_full_longit;
         app_cal_curve_limb_500_longit;
        app_proba_counts_limb_full_longit;
        app_proba_counts_limb_500_longit;
        path CSV export ciotola = "";
         fit_param;
         f;
        real_value = 1;
    end
```
% % % % % % % % % % % % % % % % % % % % % % % % % % % % %

```
 methods (Access = private)
```

```
↙
%%%%%%%%%%%%%%%%%%%%%%%%%%%%%%%%%%%%%%%%%%%%%%%%%%%%%%%%%%%%%%%%%%%%%%%%%%%%%%%%%%%%%%
%%%%%%%%%%%%%%%%%%%%%%%%%%%%%%%%%%%%%%%%%%%%%%%%%%%%%%%%%%%%%
         % MAIN FUNCTION
         function main_function(app)
            %app.last real table = zeros(str2double(app.Test Field.Value) + 1, app.
column_number_real_time);
 %app.last_real_table = string(app.last_real_table);
\text{Kapp}.last\_real\_table(:,:) = "", app.STARTSIMULATIONSPSTOXYZButton.Enable = 'off';
             app.CREATETWOVARIABLESPLOTButton.Enable = 'off';
             app.GETSELECTEDCOLUMNButton.Enable = 'off';
            msgbox("Simulation started, do not change any values until the next\mathbf{r}'popup", "SPS-TO-XYZ", "warn");
           app.Full\_Table.Data = {}\ app.Filtered_Table.Data = {};
            %% Previous Loop Data
            % Nominal Set: Position vector related to the measurements \theta t = t_n-1
            %nom 01 = [0, 0, -50, 0, 0];
            % Redundant Set: Position vector related to the measurements \theta t = t n-1
            %red 01 = [0, 0, -50, 0, 0];
            %% Load data and reconf params
            Raw data = acquisition raw data(app);
             Reconf_params = acquisition_reconf_params(app);
            %% Initial Values
             app.initial_raw_data = Raw_data;
             app.initial_reconf_params = Reconf_params;
            r temporary = ["Nan", "Nan", "Nan", "Nan", "Nan", "Nan", "Nan"];
            set temporary = "Nan";
             temps_temporary = ["Nan", "Nan"];
             flag_1_temporary = ["Nan", "Nan"];
            nom temporary = ["Nan", "Nan", "Nan", "Nan", "Nan", "Nan"];
             red_temporary = ["Nan", "Nan", "Nan", "Nan", "Nan"];
             flag_lat_temporary = ["Nan", "Nan"];
             flag_long_temporary = ["Nan", "Nan"];
            nom final pos temporary = ["Nan", "Nan", "Nan", "Nan", "Nan", "Nan", <
"Nan", "Nan"];
             red_final_pos_temporary = ["Nan", "Nan", "Nan", "Nan", "Nan", "Nan", 
"Nan", "Nan"];
             flag_acos_temporary = "Nan";
             algo_nom_temporary = "Nan";
             algo_red_temporary = "Nan";
            flag_x_0_temporary = "Nan"; x_y_z_delta_temporary = ["Nan", "Nan", "Nan", "Nan", "Nan", "Nan", "Nan", 
"Nan", "Nan"];
             % vector corresponding to table indices
            app.vector check = [];
           %%CYCLE INFO
```

```
 % cycle number
               number_cycle = str2double(app.Test_Field.Value); 
               % R_sps
               r_sps = app.EditField_R_sps.Value;
\checkmark%%%%%%%%%%%%%%%%%%%%%%%%%%%%%%%%%%%%%%%%%%%%%%%%%%%%%%%%%%%%%%%%%%%%%%%%%%% 
INTERMEDIATE VALUES SECTION 
% \begin{bmatrix} \texttt{1\textwidth}{0.5\textwidth}{0.5\textwidth}{0%%%%%%%%%%%%%%%%%%%%%%%%%%%%%
               % a_coarse
               if app.CheckBox_a_coarse.Value
                   [Intermediate\_value_a\_coarse, \ pp\_coarse_a\_coarse] \ = \ range\_and\_value \ \mathbf{Z}(app, app.RangeEditField_a_coarse_range.Value, Reconf_params.pp_coarse.a_coarse,
number_cycle);
                    app.vector_check(end+1) = 10;
               end
               % b_coarse
               if app.CheckBox_b_coarse.Value
                   [Intermediate_value_b_coarse, pp_coarse_b_coarse] = range_and_value\blacktriangle(app, app.RangeEditField_b_coarse_range.Value, Reconf_params.pp_coarse.b_coarse,
number_cycle);
                    app.vector_check(end+1) = 11;
               end
               % c_coarse
               if app.CheckBox_c_coarse.Value
                   [Intermediate value c coarse, pp coarse c coarse] = range and value
(app, app.RangeEditField c_coarse_range.Value, Reconf_params.pp_coarse.c_coarse,\anglenumber_cycle);
                    app.vector_check(end+1) = 12;
               end
                  A coarse
               if app.CheckBox_A_coarse.Value
                   [Intermediate\_value\_A\_coarse, \ pp\_coarse\_A\_coarse] \ = \ range\_and\_value \ \mathbf{X}(app, app.RangeEditField_A_coarse_range.Value, Reconf_params.pp_coarse.A_coarse,
number_cycle);
                    app.vector_check(end+1) = 9;
               end
               % a_fine
               if app.CheckBox_a_fine.Value
                   [Intermediate value a fine, pp_fine a fine] = range and value(app, \angleapp.RangeEditField_a_fine_range.Value, Reconf_params.pp_fine.a_fine, number_cycle);
                   app.vector check(end+1) = 14; end
                % b_fine
              if app.CheckBox b fine.Value
                   [Intermediate_value_b_fine, pp_fine_b_fine] = range_and_value(app, \angleapp.RangeEditField_b_fine_range.Value, Reconf_params.pp_fine.b_fine, number_cycle);
                   app.vector_check(end+1) = 15;
               end
                     % c_fine
               if app.CheckBox_c_fine.Value
                   [Intermediate_value_c_fine, pp_fine_c_fine] = range and value(app, \angleapp.RangeEditField_c_fine_range.Value, Reconf_params.pp_fine.c_fine, number_cycle);
```

```
app.vector\_check(end+1) = 16; end
             % A_fine
             if app.CheckBox_A_fine.Value
                [Intermediate_value_A_fine, pp_fine_A_fine] = range_and_value(app, \angleapp.RangeEditField_A_fine_range.Value, Reconf_params.pp_fine.A_fine, number_cycle);
               app.vector<sub>check</sub>(end+1) = 13; end
            \sim H
             if app.CheckBox_H.Value
                [Intermediate\_value\_H, long_H] = range\_and\_value (app, app. \n\checkmarkRangeEditField H_range.Value, Reconf_params.long.H, number_cycle);
                app.vector\_check(end+1) = 17; end
                 % K
             if app.CheckBox_K.Value
               [Intermediate_value_K, long_K] = range_and_value(app, app.\angleRangeEditField_K_range.Value, Reconf_params.long.K, number_cycle);
                app.vector check(end+1) = 18; end
                \mathbb{L} if app.CheckBox_L.Value
                [Intermediate_value_L, long_L] = range_and_value(ap, app. \n<math>\angle</math>RangeEditField_L_range.Value, Reconf_params.long.L, number_cycle);
               app.vector\_check(end+1) = 19; end
 % J
             if app.CheckBox_J.Value
                [Intermediate value J, long J] = range and value(app, app. \angleRangeEditField_J_range.Value, Reconf_params.long.J, number_cycle);
                app.vector\_check(end+1) = 20; end
               delta R
             if app.CheckBox_delta_R.Value
                [Intermediate_value\_delta_R, long\_delta_R] = range_and_value(ap, app. \n\mathbf{\nabla}RangeEditField_delta_R_range.Value, Reconf_params.long.delta_R, number_cycle);
                app.vector check(end+1) = 21; end
             % K1
             if app.CheckBox_K_coeff.Value
                [Intermediate value K coeff, K coeff] = range and value(app, app. \angleRangeEditField_K_coeff_range.Value, Reconf_params.K(1), number_cycle);
                app.vector_check(end+1) = 22;
             end
              % K2
             if app.CheckBox_K_coeff_2.Value
                [Intermediate_value_K_coeff_2, K_coeff_2] = range_and_value(app, app.\checkmarkRangeEditField_K_coeff_range_2.Value, Reconf_params.K(2), number_cycle);
                app.vector\_check(end+1) = 23; end
             % K3
             if app.CheckBox_K_coeff_3.Value
                [Intermediate_value_K_coeff_3, K_coeff_3] = range_and_value(app, app.\checkmarkRangeEditField_K_coeff_range_3.Value, Reconf_params.K(3), number_cycle);
```

```
 app.vector_check(end+1) = 24;
             end
             % K4
            if app.CheckBox K coeff 4.Value
 [Intermediate_value_K_coeff_4, K_coeff_4] = range_and_value(app, app.
RangeEditField_K_coeff_range_4.Value, Reconf_params.K(4), number_cycle);
               app.vector check(end+1) = 25; end
            \approx K5
             if app.CheckBox_K_coeff_5.Value
                [Intermediate_value_K_coeff_5, K_coeff_5] = range_and_value(app, app.\checkmarkRangeEditField K coeff range 5.Value, Reconf params.K(5), number cycle);
               app.vector\_check(end+1) = 26; end
                  % K6
             if app.CheckBox_K_coeff_6.Value
               [Intermediate_value_K-coeff_6, K-coeff_6] = range_and_value(ap, app. RangeEditField_K_coeff_range_6.Value, Reconf_params.K(6), number_cycle);
                app.vector check(end+1) = 27; end
               K7 if app.CheckBox_K_coeff_7.Value
[Intermediate value K coeff 7, K coeff 7] = range and value(app, app.
RangeEditField_K_coeff_range_7.Value, Reconf_params.K(7), number_cycle);
               app.vector\_check(end+1) = 28; end
                 % K8
             if app.CheckBox_K_coeff_8.Value
               [Intermediate value K coeff 8, K coeff 8] = range and value(app, app.
\overline{\text{RangeEditField\_K\_coeff\_range\_8}.\text{Value},\ \overline{\text{Reconf\_params.K(8)}},\ \text{number\_cycle});}app.vector_check(end+1) = 29; end
            % d z
             if app.CheckBox_d_z.Value
                [Intermediate_value_d_z, linear_d_z] = range_and_value(app, app.\angleRangeEditField d z.Value, Reconf params.linear.d z, number cycle);
               app.vector\_check(end+1) = 30; end
             % d_y
             if app.CheckBox_d_y.Value
                [Intermediate value d y, linear d y] = range and value(app, app. \angleRangeEditField_d_y.Value, Reconf_params.linear.d_y, number_cycle);
                app.vector check(end+1) = 31; end
             % SPS1_High
             if app.CheckBox_SPS_high_1.Value
                [Intermediate_value_SPS_high_1, SPS_high_1] = range_and_value(app,\angleapp.RangeEditField SPS high range 1.Value, Raw data.Read(1), number cycle);
               app.vector\_check(end+1) = -1; end
                % SPS2_High
             if app.CheckBox_SPS_high_2.Value
                 [Intermediate_value_SPS_high_2, SPS_high_2] = range_and_value(app,
```

```
app.RangeEditField SPS high range 2.Value, Raw data.Read(3), number cycle);
               app.vector\_check(end+1) = -1; end
             % SPS3_High
             if app.CheckBox_SPS_high_3.Value
                [Intermediate_value_SPS_high_3, SPS_high_3] = range_and_value(app, \angleapp.RangeEditField_SPS_high_range_3.Value, Raw_data.Read(5), number_cycle);
               ap. vector<sub>check</sub> (end+1) = -1; end
                SPS4 High
             if app.CheckBox_SPS_high_4.Value
               [Intermediate value SPS high 4, SPS high 4] = range and value(app, \angleapp.RangeEditField SPS high range 4.Value, Raw data.Read(7), number cycle);
               app.vector check (end+1) = -1;
             end
               SPS5 High
             if app.CheckBox_SPS_high_5.Value
                [Intermediate_value_SPS_high_5, SPS_high_5] = range_and_value(app, \angleapp.RangeEditField SPS high range 5.Value, Raw data.Read(9), number cycle);
               app.vector\_check(end+1) = -1; end
                SPS6_High
             if app.CheckBox_SPS_high_6.Value
                [Intermediate_value_SPS_high_6, SPS_high_6] = range_and_value(app, \angleapp.RangeEditField_SPS_high_range_6.Value, Raw_data.Read(11), number_cycle);
               app.vector\_check(end+1) = -1; end
                 SPS7_High
             if app.CheckBox_SPS_high_7.Value
               [Intermediate_value_SPS_high_7, SPS_high_7] = range_and_value(app, \angleapp.RangeEditField_SPS_high_range_7.Value, Raw_data.Read(13), number_cycle);
               app.vector check(end+1) = -1;
             end
             % SPS8_High
             if app.CheckBox_SPS_high_8.Value
                [Intermediate_value_SPS_high_8, SPS_high_8] = range_and_value(app, \angleapp.RangeEditField SPS high range 8.Value, Raw data.Read(15), number cycle);
               app.vector\_check(end+1) = -1; end
             % SPS1_Low
             if app.CheckBox_SPS_Low_1.Value
                [Intermediate value SPS Low 1, SPS Low 1] = range and value(app, app. \angleRangeEditField_SPS_Low_range_1.Value, Raw_data.Read(2), number_cycle);
                app.vector check(end+1) = -1;
             end
             % SPS2_Low
             if app.CheckBox_SPS_Low_2.Value
                [Intermediate_value_SPS_Low_2, SPS_Low_2] = range_and_value(app, app.\checkmarkRangeEditField_SPS_Low_range_2.Value, Raw_data.Read(4), number_cycle);
               app.vector\_check(end+1) = -1; end
                 SPS3_Low
             if app.CheckBox_SPS_Low_3.Value
                [Intermediate value SPS Low 3, SPS Low 3] = range and value(app, app.
RangeEditField_SPS_Low_range_3.Value, Raw_data.Read(6), number_cycle);
```

```
app.vector\_check(end+1) = -1; end
               % SPS4_Low
               if app.CheckBox_SPS_Low_4.Value
                   [Intermediate_value_SPS_Low_4, SPS_Low_4] = range_and_value(app, app.
RangeEditField_SPS_Low_range_4.Value, Raw_data.Read(8), number_cycle);
                  app.vector\_check(end+1) = -1; end
               % SPS5_Low
               if app.CheckBox_SPS_Low_5.Value
                   [Intermediate_value_SPS_Low_5, SPS_Low_5] = range_and_value(app, app.\angleRangeEditField SPS Low range 5.Value, Raw data.Read(10), number cycle);
                  ap. vector<sub>check</sub>(end+1) = -1; end
                    % SPS6_Low
               if app.CheckBox_SPS_Low_6.Value
                  [Intermediate_value_SPS_Low_6, SPS_Low_6] = range_and_value(app, app. 2)RangeEditField_SPS_Low_range_6.Value, Raw_data.Read(12), number_cycle);
                  app.vector check(end+1) = -1;
               end
                  SPS7 Low
               if app.CheckBox_SPS_Low_7.Value
[Intermediate value SPS Low 7, SPS Low 7] = range and value(app, app.
RangeEditField_SPS_Low_range_7.Value, Raw_data.Read(14), number_cycle);
                 app.vector\_check(end+1) = -1; end
                    % SPS8_Low
               if app.CheckBox_SPS_Low_8.Value
                  [Intermediate value SPS Low 8, SPS Low 8] = range and value(app, app.
RangeEditField_SPS_Low_range_8.Value, Raw_data.Read(16), number_cycle);
                   app.vector_check(end+1) = -1;
               end
K
%%%%%%%%%%%%%%%%%%%%%%%%%%%%%%%%%%%%%%%%%%%%%%%%%%%%%%%%%%%%%%%%%%%%%%%%%%%%%%%%%%%%%%
% \begin{bmatrix} \texttt{1\textwidth}{0.2cm} \texttt{1\textwidth}{0.2cm} \texttt% % CREATE FOLDER
              dir = string(pwd) + "\n"; if app.PathCSVEditField.Value ~= "<ACTUAL MATLAB PATH>"
                  dir = app.PathCSVEditField.Value + "\";
               end
%%%%%%%%%%%%%% START CYCLE
               for j=0:number_cycle
                   app.n cycle = i;
                     app.ActualtestEditField.Value = j;
                    pause on
                    pause(0.00001);
                    pause off
% %%%%%%%
                      if(ap.read value == 0)% return;
```

```
% end
\mathcal{S} % \mathcal{S} % \mathcal{S} % \mathcal{S} % \mathcal{S} \mathcal{S} \mathcal{S} \mathcal{S} \mathcal{S} \mathcal{S} \mathcal{S} \mathcal{S} \mathcal{S} \mathcal{S} \mathcal{S} \mathcal{S} \mathcal{S} \mathcal{S} \mathcal{S} \mathcal{S} \mathcal{S} \mathcal{S} \mathcal{S} \mathcal{S % Nominal Set: Position vector related to the measurements @ t = t_n-1
                  nom_01 = [0, 0, -50, 0, 0];% Redundant Set: Position vector related to the measurements \theta t = \anglet_n-1red 01 = [0, 0, -50, 0, 0];
\checkmark%%%%%%%%%%%%%%%%%%%%%%%%%%%%%%%%%%%%%%%%%%%%%%%%%%%%%%%%%%%%%%%%%%%%%%%%%%% CHANGE 
VALUES SECTION
%%%%%%%%%%%%%%%%%%%%%%%%%%%%%%%%%%%%%%%%%%%%%%%%%%%%%%%%%%%%%%%%%%%%%%%%%%%%%%%%%%%%%%
% %CHANGE VALUE OF a_coarse in range 
                   if app.CheckBox_a_coarse.Value
                       [Reconf_params.pp_coarse.a_coarse] = range_or_montecarlo_value
(app, pp_coarse_a_coarse, Intermediate_value_a_coarse, app.
RangeEditField a coarse range.Value);
                   end
                   %CHANGE VALUE OF b_coarse in range 
                  if app.CheckBox b coarse.Value
                       [Reconf_params.pp_coarse.b_coarse] = range_or_montecarlo_value
(app, pp_coarse_b_coarse, Intermediate_value_b_coarse, app.
RangeEditField_b_coarse_range.Value);
                   end
                   %CHANGE VALUE OF c_coarse in range 
                   if app.CheckBox_c_coarse.Value
                       [Reconf params.pp coarse.c coarse] = range or montecarlo value
(app, pp_coarse_c_coarse, Intermediate_value_c_coarse, app.
RangeEditField_c_coarse_range.Value);
                   end
                  %ASSIGN A coarse VALUE
                   if app.CheckBox_A_coarse.Value
                       [Reconf_params.pp_coarse.A_coarse] = range_or_montecarlo_value
(app, pp_coarse_A_coarse, Intermediate_value_A_coarse, app.
RangeEditField A coarse range.Value);
                   else
                      \texttt{Reconf\_params.pp\_coarse.A\_coarse = (Reconf\_params.pp\_coarse.\textbf{V})}c_coarse^3) * ((1 / Reconf_params.pp_coarse.a_coarse)+((2 * r_sps) / (Reconf_params.\checkmarkpp_coarse.b_coarse^2))+((3 * r_sps^2) / Reconf_params.pp_coarse.c_coarse^3));
                   end
                    %CHANGE VALUE OF a_coarse in range 
                   if app.CheckBox_a_fine.Value
                      [Reconf params.pp fine.a fine] = range or montecarlo value(app, \anglepp_fine_a_fine, Intermediate_value_a_fine, app.RangeEditField_a_fine_range.Value);
                   end
                   %CHANGE VALUE OF b_fine in range 
                   if app.CheckBox_b_fine.Value
                      [Reconf_params.pp_fine.b_fine] = range_or montecarlo value(app, \anglepp_fine_b_fine, Intermediate_value_b_fine, app.RangeEditField_b_fine_range.Value);
                   end
                   %CHANGE VALUE OF c_fine in range 
                   if app.CheckBox_c_fine.Value
```

```
[{\tt Reconf\_params(pp\_fine.c\_fine}] = {\tt range\_or\_montecarlo\_value}({\tt app, x'})pp_fine_c_fine, Intermediate_value_c_fine, app.RangeEditField_c_fine_range.Value);
                 end
                %ASSIGN A fine VALUE
                 if app.CheckBox_A_fine.Value
                    [Reconf params.pp fine.A fine] = range or montecarlo value(app, \anglepp_fine_A_fine, Intermediate_value_A_fine, app.RangeEditField_A_fine_range.Value);
                 else
                   Reconf params.pp fine.A fine = (Reconf params.pp fine.c fine^3) \star((1 / Reconf_params.pp_fine.a_fine)+((2 * r_sps) / (Reconf_params.pp_fine.b_fine^2))+\checkmark((3 * r_sps^2) / Reconf_params.pp_fine.c_fine^3));
                 end
                 %CHANGE VALUE OF long_H in range 
                 if app.CheckBox_H.Value
                    [Reconf params.long.H] = range or montecarlo value(app, long H, \angleIntermediate_value_H, app.RangeEditField_H_range.Value);
                 end
                 %CHANGE VALUE OF long_K in range 
                 if app.CheckBox_K.Value
                    [Reconf params.long.K] = range or montecarlo value(app, long K, \angleIntermediate value K, app.RangeEditField_K_range.Value);
                 end
                 %CHANGE VALUE OF long_L in range 
                 if app.CheckBox_L.Value
                    [Reconf params.long.L] = range or montecarlo value(app, long L, \angleIntermediate_value_L, app.RangeEditField_L_range.Value);
                 end
                 %CHANGE VALUE OF long_J in range 
                 if app.CheckBox_J.Value
                    [Reconf_params.long.J] = range_or_montecarlo_value(app, long_J,\angleIntermediate value J, app.RangeEditField J range.Value);
                 end
                 %CHANGE VALUE OF long_delta_R in range 
                 if app.CheckBox_delta_R.Value
                    [Reconf params.long.delta R] = range or montecarlo value(app, \anglelong delta R, Intermediate value delta R, app.RangeEditField delta R range.Value);
                 end
                 %CHANGE VALUE OF K1 in range 
                if app.CheckBox K coeff.Value
                   [a] = range or montecarlo value(app, K coeff, \mathbf{Y}Intermediate_value_K_coeff, app.RangeEditField_K_coeff_range.Value);
                   Reconf params.K(1) = a; end
                 %CHANGE VALUE OF K2 in range 
                if app.CheckBox K coeff 2.Value
                    [Reconf params.K(2)] = range or montecarlo value(app, K coeff 2, KIntermediate_value_K_coeff_2, app.RangeEditField_K_coeff_range_2.Value);
                 end
                 %CHANGE VALUE OF K3 in range 
                 if app.CheckBox_K_coeff_3.Value
                    [Reconf params.K(3)] = range or montecarlo value(app, K coeff 3, \swarrowIntermediate value K coeff 3, app.RangeEditField K coeff range 3.Value);
                 end
```

```
 %CHANGE VALUE OF K4 in range 
                 if app.CheckBox_K_coeff_4.Value
                     [Reconf params.K(4)] = range or montecarlo value(app, K coeff 4, KIntermediate value K coeff 4, app.RangeEditField K coeff range 4.Value);
                 end
                 %CHANGE VALUE OF K5 in range 
                  if app.CheckBox_K_coeff_5.Value
                     [Reconf params.K(5)] = range or montecarlo value(app, K coeff 5, \angleIntermediate_value_K_coeff_5, app.RangeEditField K coeff range 5.Value);
                 end
                  %CHANGE VALUE OF K6 in range 
                  if app.CheckBox_K_coeff_6.Value
                     [Reconf params.K(6)] = range or montecarlo value(app, K coeff 6, KIntermediate_value_K_coeff_6, app.RangeEditField_K_coeff_range_6.Value);
                 end
                  %CHANGE VALUE OF K7 in range 
                 if app.CheckBox_K_coeff_7.Value
                    [Reconf_params.K(7)] = range_or_montecarlo_value(app, K_coeff_7, K_7)Intermediate value K coeff 7, app.RangeEditField K coeff range 7.Value);
                 end
                  %CHANGE VALUE OF K8 in range 
                if app.CheckBox K coeff 8.Value
                    [Reconf params.K(8)] = range or montecarlo value(app, K coeff 8, KIntermediate_value_K_coeff_8, app.RangeEditField_K_coeff_range_8.Value);
                 end
                  %CHANGE VALUE OF d_z in range 
                 if app.CheckBox_d_z.Value
                     [Reconf params.linear.d z] = range or montecarlo value(app, \anglelinear_d_z, Intermediate_value_d_z, app.RangeEditField_d_z.Value);
                 end
                 %CHANGE VALUE OF d_y in range 
                 if app.CheckBox_d_y.Value
                     [Reconf params.linear.d y] = range or montecarlo value(app, \anglelinear_d_y, Intermediate_value_d_y, app.RangeEditField_d_y.Value);
                 end
                  %CHANGE VALUE OF SPS_high_1 in range 
                 if app.CheckBox_SPS_high_1.Value
                     [{\tt Raw\_data} . {\tt Read(1)}] = {\tt range\_or\_montecarlo\_value} ({\tt app, \: SPS\_high\_1}, \textbf{\textit{Y}})Intermediate_value_SPS_high_1, app.RangeEditField_SPS_high_range_1.Value);
                    Raw data.Read(2) = Raw data.Read(1) / 5;
                 end
                 %CHANGE VALUE OF SPS_high_2 in range 
                  if app.CheckBox_SPS_high_2.Value
                    [Raw data.Read(3)] = range or montecarlo value(app, SPS high 2, \angleIntermediate_value_SPS_high_2, app.RangeEditField_SPS_high_range_2.Value);
                    Raw data.Read(4) = Raw data.Read(3) / 5;
                 end
                  %CHANGE VALUE OF SPS_high_3 in range 
                 if app.CheckBox_SPS_high_3.Value
                    [Raw_data.Read(5)] = range_or_montecarlo_value(app, SPS_high_3,\angleIntermediate_value_SPS_high_3, app.RangeEditField_SPS_high_range_3.Value);
                    Raw data.Read(6) = Raw data.Read(5) / 5;
                  end
```

```
 %CHANGE VALUE OF SPS_high_4 in range 
                 if app.CheckBox_SPS_high_4.Value
                     [Raw data.Read(7)] = range or montecarlo value(app, SPS high 4, \checkmarkIntermediate_value_SPS_high_4, app.RangeEditField_SPS_high_range_4.Value);
                   Raw_data.Read(8) = Raw_data.Read(7) / \overline{5};
                 end
                 %CHANGE VALUE OF SPS_high_5 in range 
                 if app.CheckBox_SPS_high_5.Value
                    [Raw data.Read(9)] = range or montecarlo value(app, SPS high 5, \angleIntermediate_value_SPS_high_5, app.RangeEditField_SPS_high_range_5.Value);
                     Raw_data.Read(10) = Raw_data.Read(9) / 5;
                 end
                 %CHANGE VALUE OF SPS_high_6 in range 
                 if app.CheckBox_SPS_high_6.Value
                    [Raw_data.Read(11)] = range_or_montecarlo_value(app, SPS_high_6,\angleIntermediate value SPS high 6, app.RangeEditField SPS high range 6.Value);
                   Raw_data.Read(12) = Raw_data.Read(11) \overline{\phantom{0}} 5;
                 end
                 %CHANGE VALUE OF SPS_high_7 in range 
                 if app.CheckBox_SPS_high_7.Value
                    [Raw data.Read(13)] = range or montecarlo value(app, SPS high 7, \angleIntermediate_value_SPS_high_7, app.RangeEditField_SPS_high_range_7.Value);
                    Raw data.Read(14) = Raw data.Read(13) / 5;
                 end
                 %CHANGE VALUE OF SPS_high_8 in range 
                 if app.CheckBox_SPS_high_8.Value
                    [Raw_data.Fead(15)] = range_or_montecarlo_value(app, SPS_high_8, K)Intermediate_value_SPS_high_8, app.RangeEditField_SPS_high_range_8.Value);
                    Raw data.Read(16) = Raw data.Read(15) / 5;
                 end
                 %CHANGE VALUE OF SPS_Low_1 in range 
                if app.CheckBox SPS Low 1.Value
                    [Raw data.Read(2)] = range or montecarlo value(app, SPS Low 1, \angleIntermediate_value_SPS_Low_1, app.RangeEditField_SPS_Low_range_1.Value);
                    Raw_data.Read(1) = Raw_data.Read(2) \overline{x} 5;
                 end
                 %CHANGE VALUE OF SPS_Low_2 in range 
                 if app.CheckBox_SPS_Low_2.Value
                    [Raw data.Read(4)] = range or montecarlo value(app, SPS Low 2, \angleIntermediate_value_SPS_Low_2, app.RangeEditField_SPS_Low_range_2.Value);
                    Raw data.Read(3) = Raw data.Read(4) * 5;
                 end
                 %CHANGE VALUE OF SPS_Low_3 in range 
                 if app.CheckBox_SPS_Low_3.Value
                    [Raw_data.read(6)] = range_or_montecarlo_value(app, SPS_Low_3, V)Intermediate value SPS Low 3, app.RangeEditField SPS Low range 3.Value);
                    Raw data.Read(5) = Raw data.Read(6) * 5;
                 end
                 %CHANGE VALUE OF SPS_Low_4 in range 
                 if app.CheckBox_SPS_Low_4.Value
                    [Raw data.Read(8)] = range_or_montecarlo_value(app, SPS_Low_4, K)Intermediate_value_SPS_Low_4, app.RangeEditField_SPS_Low_range_4.Value);
                    Raw data.Read(7) = Raw data.Read(8) * 5;
                 end
                 %CHANGE VALUE OF SPS_Low_5 in range
```

```
 if app.CheckBox_SPS_Low_5.Value
                        [Raw_data.Fead(10)] = range_or_montecarlo_value(app, SPS_Low_5, K')Intermediate_value_SPS_Low_5, app.RangeEditField_SPS_Low_range_5.Value);
                       Raw data.Read(9) = Raw data.Read(10) * 5;
                    end
                    %CHANGE VALUE OF SPS_Low_6 in range 
                    if app.CheckBox_SPS_Low_6.Value
                        [Raw data.Read(12)] = range or montecarlo value(app, SPS Low 6, \angleIntermediate_value_SPS_Low_6, app.RangeEditField_SPS_Low_range_6.Value);
                       Raw_data.Read(11) = Raw_data.Read(12) * 5;
                    end
                    %CHANGE VALUE OF SPS_Low_7 in range 
 if app.CheckBox_SPS_Low_7.Value
[Raw_data.Read(14)] = range_or_montecarlo_value(app, SPS_Low_7, \boldsymbol{\kappa}Intermediate_value_SPS_Low_7, app.RangeEditField_SPS_Low_range_7.Value);
                       Raw data.Read(13) = Raw data.Read(14) * 5;
                    end
                    %CHANGE VALUE OF SPS_Low_8 in range 
                    if app.CheckBox_SPS_Low_8.Value
                       [{\text{Raw\_data}}.{\text{Read}}(16)] = range_or_montecarlo_value(app, SPS_Low_8, \angleIntermediate_value_SPS_Low_8, app.RangeEditField_SPS_Low_range_8.Value);
                       Raw_data.Read(15) = Raw_data.Read(16) * 5;
                    end
\mathbf{z}% \begin{minipage}{0.4cm} \begin{tabular}{l} \multicolumn{2}{l}{} & \multicolumn{2}{l}{} \multicolumn{2}{l}{} & \multicolumn{2}{l}{} \multicolumn{2}{l}{} & \multicolumn{2}{l}{} \multicolumn{2}{l}{} & \multicolumn{2}{l}{} & \multicolumn{2}{l}{} \multicolumn{2}{l}{} & \multicolumn{2}{l}{} & \multicolumn{2}{l}{} \multicolumn{2}{l}{} & \multicolumn{2}{l}{} & \multicolumn{2}{l}{} \multicolumn{2}{l}{} & \multicolumn{2}{l}{} & \multicolumn{2}{l}{} \multicolumn{2}{l%%%%%%%%%%%%%%%%%%%%%%%%%%%%%%%%%%%%%%%%%%%%%%%%%%%%%%%%%%%%%%%%%%%%%%%%%%%%%%%%%%%%%%
%%%%%%%%%%%%%%%%%%
                    %CREATE NEW FILE
                    date = datestr(datetime);
                   app.filename = j + ")" + strrep(date,':','_');
                   if app.CSV_REAL_Drop_Down.Value ~= "Only Real Time"
                         app.path = dir + app.filename; 
                         %fclose(fopen(app.path, 'a'));
                    else
                        app.path = j + ") " + app.filename; end
                    %CONVERSION and EXPORT
                   [V] = conversion(app, Raw_data, Reconf_params, r_temporary, \angleset temporary, temps temporary, flag 1 temporary, nom temporary, red temporary, \checkmarkflag_lat_temporary, flag_long_temporary, nom_final_pos_temporary, \mathbf{Y}red_final_pos_temporary, x_y_z_delta_temporary, flag_acos_temporary, 
algo_nom_temporary, algo_red_temporary, flag_x_0_temporary);
                    update_vector(app, "Data_acquisition", V, 2);
\overline{a} %% Input Pre-Processing
                   [R, set, temps] = Input_Pre_Processing(app, Raw_data.Read, \angleReconf_params.K, Raw_data.Temp);
L,
                    %CONVERSION and EXPORT
                   [V] = conversion(app, Raw data, Reconf params, R, set, temps, \angle*
```
flag 1 temporary, nom temporary, red temporary, flag lat temporary,  $\mathbf{r}'$ flag\_long\_temporary, nom\_final\_pos\_temporary, red\_final\_pos\_temporary,  $\checkmark$ 

\*These scripts are provided under authorized request

x\_y\_z\_delta\_temporary, flag\_acos\_temporary, algo\_nom\_temporary, algo\_red\_temporary, flag\_x\_0\_temporary);

update vector(app, "Pre processing", V, 1);

%% First Validity Check

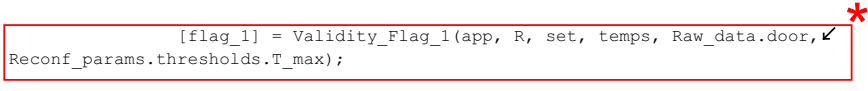

%CONVERSION and EXPORT

[V] = conversion(app, Raw\_data, Reconf\_params, R, set, temps, flag\_1, $\angle$ nom temporary, red temporary, flag\_lat\_temporary, flag\_long\_temporary,  $\checkmark$ nom\_final\_pos\_temporary, red\_final\_pos\_temporary, x\_y\_z\_delta\_temporary,  $\checkmark$ flag\_acos\_temporary, algo\_nom\_temporary, algo\_red\_temporary, flag\_x\_0\_temporary); update\_vector(app, "First\_Validity\_Check", V, 1);

%% Relative position Computation

[nom\_pos, red\_pos, flag\_acos, algo\_nom, algo\_red, flag\_x\_0] = $\mathbb{Z}$ SPS\_Algorithms (app, R, set, Reconf\_params.algo, Reconf\_params.pp\_coarse, V Reconf params.pp fine, Reconf params.linear, Reconf params.long);

## %CONVERSION and EXPORT

 $\overline{a}$ 

Γ

[V] = conversion(app, Raw\_data, Reconf\_params, R, set, temps, flag\_1, $\angle$ nom\_pos, red\_pos, flag\_lat\_temporary, flag\_long\_temporary, nom\_final\_pos\_temporary, red\_final\_pos\_temporary, x\_y\_z\_delta\_temporary, flag\_acos, algo\_nom, algo\_red, / flag\_x\_0);

update vector(app, "Relative position Computation", V, 1);

\*

\*<br>|

%% Second Validity Check

í. [ flag\_lat, flag\_long ] = Validity\_Flag\_2(app, set, nom\_01, nom\_pos, $\angle$ red 01, red pos, Reconf params.thresholds );

%CONVERSION and EXPORT

[V] = conversion(app, Raw\_data, Reconf\_params, R, set, temps, flag\_1, $\angle$ nom pos, red pos, flag\_lat, flag\_long, nom\_final\_pos\_temporary,  $\angle$ red\_final\_pos\_temporary, x\_y\_z\_delta\_temporary, flag\_acos, algo\_nom, algo\_red,  $flag_x_0);$ update\_vector(app, "Second\_Validity\_Check", V, 1);

%% Output

 $nom = [flag_1(1), nom_pos, flag_lat(1), flag\_long(1)];$  $red = [flag_1(2)$ ,  $red\_pos$ ,  $flag_1(2)$ ,  $flag_0(2)$ ; nom  $01$  = nom pos;  $red_01 = red_pos;$  $\begin{array}{lll} \text{\bf \texttt{8}} & \text{\bf \texttt{8}} & \text{\bf \texttt{8}} & \text{\bf \texttt{8}} & \text{\bf \texttt{8}} & \text{\bf \texttt{8}} & \text{\bf \texttt{8}} & \text{\bf \texttt{8}} \\ \text{\bf \texttt{8}} & \text{\bf \texttt{8}} & \text{\bf \texttt{8}} & \text{\bf \texttt{8}} & \text{\bf \texttt{8}} & \text{\bf \texttt{8}} & \text{\bf \texttt{8}} & \text{\bf \texttt{8}} & \text{\bf \texttt{8}} \\ \end{array}$ % if  $\sim$ isreal(nom\_01(4)) ||  $\sim$ isreal(nom 01(5)) % app.real\_value = 0; % end  $8888888$ 

## \*These scripts are provided under authorized request

 x\_y\_z\_delta\_temporary(1) = app.EditField\_X\_Expected.Value; x\_y\_z\_delta\_temporary(2) = app.EditField\_Y\_Expected.Value; x y z delta temporary(3) = app.EditField Z Expected.Value;  $x$  y z delta temporary(4) = nom 01(3) - app.EditField X Expected.Value;  $x_y_z$ \_delta\_temporary(5) = nom\_01(4) - app.EditField\_Y\_Expected.Value;  $x_y_z = \text{delta}$  temporary(6) = nom\_01(5) - app.EditField\_Z\_Expected.Value;  $x$  y z delta temporary(7) = red 01(3) - app.EditField X Expected.Value; x y z delta temporary(8) = red 01(4) - app.EditField Y Expected.Value; x y z delta temporary(9) = red 01(5) - app.EditField Z Expected.Value; %CONVERSION and EXPORT [V] = conversion(app, Raw\_data, Reconf\_params, R, set, temps, flag\_1, $\angle$ nom pos, red pos, flag\_lat, flag\_long, nom, red, x\_y\_z\_delta\_temporary, flag\_acos,  $\checkmark$ algo nom, algo red, flag x 0); update\_vector(app, "Output", V, 3); x\_y\_z\_delta\_temporary = ["Nan", "Nan", "Nan", "Nan", "Nan", "Nan", "Nan", "Nan", "Nan"]; end % PLOT X, Y, Z error if app.CSV\_REAL\_Drop\_Down.Value ~= "Only CSV" plot\_error\_X\_Y\_Z(app); end % ENABLE BUTTON app.STARTSIMULATIONSPSTOXYZButton.Enable = 'on'; if app.CSV\_REAL\_Drop\_Down.Value ~= "Only CSV" app.GETSELECTEDCOLUMNButton.Enable = 'on'; app.CREATETWOVARIABLESPLOTButton.Enable = 'on'; else app.GETSELECTEDCOLUMNButton.Enable = 'off'; app.CREATETWOVARIABLESPLOTButton.Enable = 'off'; end end

```
K
%%%%%%%%%%%%%%%%%%%%%%%%%%%%%%%%%%%%%%%%%%%%%%%%%%%%%%%%%%%%%%%%%%%%%%%%%%%%%%%%%%%%%%
%%%%%%%%%%%%%%%%%%%%%%%%%%%%%%%%%%%%%%%%%%%%%%%%%%%%%%%%%%%%%
         % CONVERSION
        function [V] = conversion(~, Raw data, Reconf params, r_temp, set_temp, \mathbf{Y}temps temporary, flag 1 temporary, nom temporary, red temporary, flag_lat_temporary, \ellflag_long_temporary, nom_final_pos_temporary, red_final_pos_temporary, d_ex, 
flag acos, algo nom, algo red, flag x 0 temporary)
[raw] = [Raw data.Read.', " ", Raw data.Temp.', " ", Raw data.door.', " ", "
Raw_data.door_tr.', " "];
             [recon] = [Reconf_params.K.', " ", Reconf_params.algo.', " ", struct2cell
(Reconf_params.pp_coarse).', " ", struct2cell(Reconf_params.pp_fine).', " ", 
struct2cell(Reconf params.linear).', " ", struct2cell(Reconf params.long).', " ", "
struct2cell(Reconf params.thresholds).', " "];
V = [raw, recon, r temp, " ", set temp, " ", temps temporary, " ", \varepsilonflag_1_temporary, " ", nom_temporary, " ", red_temporary, " ", flag_lat_temporary, " 
", flag_long_temporary, " ", nom_final_pos_temporary, " ", red_final_pos_temporary, " 
", dex, " ", flag acos, " ", algo nom, " ", algo red, " ", flag x 0 temporary];
        end
K
%%%%%%%%%%%%%%%%%%%%%%%%%%%%%%%%%%%%%%%%%%%%%%%%%%%%%%%%%%%%%%%%%%%%%%%%%%%%%%%%%%%%%%
```

```
%%%%%%%%%%%%%%%%%%%%%%%%%%%%%%%%%%%%%%%%%%%%%%%%%%%%%%%%%%%%%
         % UPDATE VECTOR
        function update vector(app, function f, V, status)
real time path = pwd() + "\" + "temp_real_time.csv";
Vector = [function_f, " " ","];
             %new_tab = array2table(Vector, 'VariableNames', app.column_indices);
            \frac{1}{6} 0 = finish table
             % 1 = concatenate table
             % 2 = first table
             if status == 1
                 app.csv_table = [app.csv_table; Vector];
            elseif status = 2app.csv_table = Vector;
             else
                 %CREATION OF LAST 3 ROW OF CSV
                x = last 3 rows CSV(app, Vector);
                 % get row real time
                 real_time_table = get_row_for_real_time_table(app, x);
                 % assign name to extra table values
                x = assign_name_2_values(ap, x); % CREATE LAST TABLE TO PRINT EVENTUALLY IN CSV
                 app.csv_table = [app.csv_table; Vector; x];
                  % Check presence of complex values
                  if ~isreal(str2double(real_time_table(2:end)))
                      app.Lamp.Fnable = 'on'; app.path = app.path + "(complex values)";
                 end
                if str2double(real time table(63)) == 1
                    app.path = app.path + " (arcos flag)"; end
                  % CHECK IF THE DEBUG CONTAINS REAL TIME PART
                 if app.CSV_REAL_Drop_Down.Value == "Only Real Time" || app.
CSV_REAL_Drop_Down.Value == "CSV and Real Time"
                      % CHECK IF FIRST LINE OF THE TABLE
                     if app.flag_real_table == 0
                        stringa temp = "TEST, nom X_mm, nom Y_mm, nom Z_mm, red X_mm, \anglered_Y_mm,red_Z_mm,R_SPS,A_coarse,a_coarse,b_coarse,c_coarse,A_fine,a_fine,b_fine,
c_fine, H, K, L, J, delta_R, K1, K2, K3, K4, K5, K6, K7, K8, d_z, d_y, SPS1, SPS3, SPS5, SPS7, SPS2, SPS4, \checkmarkSPS6,SPS8,Flag_1_Nom,Flag_1_Red,Flag_Lat_Nom,Flag_Lat_Red,Flag_Long_Nom,Flag_Long_Red,
Final_NOM_Flag_1,Final_NOM_delta_15,Final_NOM_delta_37,Final_NOM_Flag_Long,
Final_RED_Flag_1,Final_RED_delta_26,Final_RED_delta_48,Final_RED_Flag_Long,
Expected_X_mm,Expected_Y_mm,Expected_Z_mm,Delta_X_nom_mm,Delta_Y_nom_mm,
Delta Z_nom_mm,Delta X_red_mm,Delta_Y_red_mm,Delta_Z_red_mm,flag_acos,algo_nom,
algo_red,flag_x_0\n";
                         fid = fopen(real_time_path, "w");
                         fprintf(fid, stringa_temp);
                          fclose(fid);
                          app.flag_real_table = 1;
end and the state of the state of the state of the state of the state of the state of the state of the state o
                      stringa_temp = "";
                      for a = 1:length(real_time_table)
                          if ismissing(real_time_table(a))
                            real time table(a) = "NaN";
```

```
 end
```

```
if (a == 1) stringa_temp = stringa_temp + app.n_cycle + ",";
                               elseif (a == length(real time table))
                                  stringa temp = stringa temp + real time table(a);
else belgische belgische Robert und der Stadt und der Stadt und der Stadt und der Stadt und der Stadt und der
                              stringa_temp = stringa_temp + real_time_table(a) + ", ";end and the contract of the contract of the contract of the contract of the contract of the contract of the con
                          end 
                         stringa temp = stringa temp + "\n";
                         \text{fid} = \text{fopen}(\text{real\_time\_path}, \text{ "a+");} fprintf(fid, stringa_temp);
                          fclose(fid);
                          % IF LAST TEST
                         if app.n_cycle == str2double(app.Test_Field.Value)
                               %app.Full_Table.Data = [app.Full_Table.Data;array2table(app.
last real table)];
                                %app.temp_table = app.last_real_table;
                               %app.last real table = 0;
                               %app.flag_real_table = 0;
                                app.Full_Table.Data = readtable(real_time_path);
                               fclose(fopen(real_time_path, "r"));
                               delete(real_time_path);
                                app.temp_table = table2array(app.Full_Table.Data);
                                app.last_real_table = 0;
                               app.flag\_real\_table = 0; % UPDATE LABEL AND NOT REAL LAMP 
                                app.Label_Flag_1_nom.Text = Vector(100);
                               app.Label Flag 1 red.Text = Vector(109);
                               app.Label Flag lat nom.Text = Vector(94);
                               app.Label_Flag_lat_red.Text = Vector(95);
                                app.Label_Flag_Long_nom.Text = Vector(107);
                                app.Label_Flag_Long_red.Text = Vector(116);
                               app. Label nom x.Text = Vector(103);
                               app.Label nom y. Text = Vector(104);
                               app.Label\_nom\_z.Text = Vector(105); app.Label_red_x.Text = Vector(112);
                               app.Label\_red y. Text = Vector(113);
                              app.Label red z.Text = Vector(114);
                          end
                     end
                      % CHECK IF THE DEBUG CONTAINS CSV PART
                    if app.CSV_REAL_Drop_Down.Value == "Only CSV" || app.\angleCSV_REAL_Drop_Down.Value == "CSV_and Real Time"
app.path = app.path + ".csv";table_csv = array2table(app.csv_table, 'VariableNames', app.
column_indices);
                         writetable(table csv, app.path);
                     end
                end
           end
\checkmark% \begin{bmatrix} \texttt{11} & \texttt{12} & \texttt{13} & \texttt{14} & \texttt{15} & \texttt{16} & \texttt{16} & \texttt{16} & \texttt{16} & \texttt{16} & \texttt{16} & \texttt{16} & \texttt{16} & \texttt{16} & \texttt{16} & \texttt{16} & \texttt{16} & \texttt{16} & \texttt{16} & \texttt{16} & \texttt{16} & \texttt{16} & \texttt{16} & \texttt{16} & \texttt{16} & \texttt{16} & \texttt{1%%%%%%%%%%%%%%%%%%%%%%%%%%%%%%%%%%%%%%%%%%%%%%%%%%%%%%%%%%%%%
           % ACQUISITION RAW DATA
```

```
function Raw data = acquisition raw data(app)
             Read = [app.EditField_SPS1_high.Value; app.EditField_SPS1_low.Value; app.
EditField SPS2_high.Value; app.EditField_SPS2_low.Value; app.EditField_SPS3_high.
Value; app.EditField SPS3 low.Value; app.EditField SPS4 high.Value; app.
EditField SPS4_low.Value; app.EditField_SPS5_high.Value; app.EditField_SPS5_low.Value;
app.EditField_SPS6_high.Value; app.EditField_SPS6_low.Value; app.EditField_SPS7_high.\checkmarkValue; app.EditField SPS7 low.Value; app.EditField SPS8 high.Value; app.
EditField SPS8 low.Value];
             Raw data.Read = Read;
              Raw_data.Temp = [app.EditField_nom_T1.Value; app.EditField_Nom_T2.Value; 
app.EditField Red T1.Value; app.EditField Red T2.Value];
              Raw data.door = double(app.CheckBox Door.Value);
             Raw data.door tr = double(app.CheckBox Door tr.Value);
          end
K
% \begin{minipage}{0.4cm} \begin{tabular}{l} \multicolumn{2}{l}{} & \multicolumn{2}{l}{} \multicolumn{2}{l}{} & \multicolumn{2}{l}{} \multicolumn{2}{l}{} & \multicolumn{2}{l}{} \multicolumn{2}{l}{} & \multicolumn{2}{l}{} & \multicolumn{2}{l}{} \multicolumn{2}{l}{} & \multicolumn{2}{l}{} & \multicolumn{2}{l}{} \multicolumn{2}{l}{} & \multicolumn{2}{l}{} & \multicolumn{2}{l}{} \multicolumn{2}{l}{} & \multicolumn{2}{l}{} & \multicolumn{2}{l}{} \multicolumn{2}{l%%%%%%%%%%%%%%%%%%%%%%%%%%%%%%%%%%%%%%%%%%%%%%%%%%%%%%%%%%%%%
          % ACQUISITION RECOnF PARAMS
          function Reconf_params = acquisition_reconf_params(app)
             Reconf params.K = [app.EditField K1.Value; app.EditField K2.Value; app.\angleEditField K3.Value; app.EditField K4.Value; app.EditField K5.Value; app.EditField K6.
Value; app.EditField_K7.Value; app.EditField_K8.Value];
              Reconf params.algo = str2double(app.Box Algorithm.Value);
              Reconf_params.pp_coarse.a_coarse = app.EditField_a_coarse_value.Value;\begin{minipage}[c]{0.9\linewidth} \textbf{Reconf\_params.pp\_coarse.b\_coarse = app.EditField\_b\_coarse\_value.Value;} \end{minipage}Reconf_{params.pp_{coarse.c_{coarse}} = app. EditField<sub>c_coarse_value.Value;</sub>
              Reconf params.pp coarse.A coarse = app.EditField A coarse value.Value;
              Reconf_params.pp_fine.a_fine = app.EditField_a_fine_value.Value;
             Reconf_params.pp_fine.b_fine = app.EditField_b_fine_value.Value;
              Reconf_params.pp_fine.c_fine = app.EditField_c_fine_value.Value;
              Reconf_params.pp_fine.A_fine = app.EditField_A_fine_value.Value;
              Reconf params.pp fine.delta transv = app.EditField delta transv.Value;
              Reconf params.linear.d z = app.EditField d z.Value;
              \overline{\text{Reconf}} params.linear.d_y = app.EditField_d_y.Value;
              Reconf params.long.H = app.EditField H.Value;
              Reconf params.long.K = app.EditField K.Value;
             Reconf<sup>params.long.L = app.EditField_L.Value;</sup>
              Reconf params.long.J = app.EditField J.Value;
               Reconf_params.long.delta_R = app.EditField_delta_R.Value;
              Reconf params.thresholds.V max lat = app.EditField V max lat.Value;
              Reconf_params.thresholds. V_max_long = app.EditField_V_max_long.Value;
             Reconf params.thresholds.T_max = app.EditField_T_max.Value;
             Reconf_params.thresholds.delta_flag = app.EditField_delta_flag.Value;
          end
\mathbf{v}%%%%%%%%%%%%%%%%%%%%%%%%%%%%%%%%%%%%%%%%%%%%%%%%%%%%%%%%%%%%%%%%%%%%%%%%%%%%%%%%%%%%%%
%%%%%%%%%%%%%%%%%%%%%%%%%%%%%%%%%%%%%%%%%%%%%%%%%%%%%%%%%%%%%
          % RANGE AND VALUE
         function [Intermediate value, Reconf params] = range and value(app, Range, \angleparams, number_cycle)
             plus minus range = str2double(Range);
               if app.RangeoptionforSPSDropDown.Value == "Absolute"
                  Intermediate value = (2 * plus minus range) / number cycle;
```

```
Reconf params = params - plus minus range;
             else
                Intermediate value = (params * plus minus range * 0.02) /\anglenumber_cycle;
                Reconf_params = params - (params * plus_minus_range / 100);
             end 
             if (app.MontecarloCheckBox.Value)
                Reconf params = params;
             end
         end
V
%%%%%%%%%%%%%%%%%%%%%%%%%%%%%%%%%%%%%%%%%%%%%%%%%%%%%%%%%%%%%%%%%%%%%%%%%%%%%%%%%%%%%%
%%%%%%%%%%%%%%%%%%%%%%%%%%%%%%%%%%%%%%%%%%%%%%%%%%%%%%%%%%%%%
         % RANGE OR MONTECARLO VALUE
        function param = range or montecarlo value(app, params input, intermediate, ~\sim)
             if app.MontecarloCheckBox.Value
r = str2double(app.Test Field.Value) / 2 + 0.5;
r = -r + (r + r) * \text{rand} % r = str2double(app.Test_Field.Value);
                r = (randi(r) - 1);param = params input + intermediate * r;
             else
                 param = params_input + intermediate * app.n_cycle;
             end
         end
V
%%%%%%%%%%%%%%%%%%%%%%%%%%%%%%%%%%%%%%%%%%%%%%%%%%%%%%%%%%%%%%%%%%%%%%%%%%%%%%%%%%%%%%
%%%%%%%%%%%%%%%%%%%%%%%%%%%%%%%%%%%%%%%%%%%%%%%%%%%%%%%%%%%%%
         % ASSIGN NAME 2 VALUES
         function tab = assign_name_2_values(app, x)
           tab = zeros(3, app.column number csv);tab = string(tab);\texttt{tab}(:,:)\ =\ \texttt{""};c = 0; for i=1:2:77
                c = c + 1;tab(2, i) = app.column name(c) + " = " + x(2,i); end
             for i=1:2:51
                c = c + 1;tab(3, i) = app.column_name(c) + " = " + x(3,i);
             end
         end
K
%%%%%%%%%%%%%%%%%%%%%%%%%%%%%%%%%%%%%%%%%%%%%%%%%%%%%%%%%%%%%%%%%%%%%%%%%%%%%%%%%%%%%%
%%%%%%%%%%%%%%%%%%%%%%%%%%%%%%%%%%%%%%%%%%%%%%%%%%%%%%%%%%%%%
             PLOT ERROR
         function plot_error_X_Y_Z(app)
            array\_nom_X = app.time\_table(:,2);array nom Y = app.timemp table(:,3);
            array_{\text{new}} = \frac{1}{2} = app.temp table(:,4);
            array\_red_X = app.time\_table(:,5);
```
 $array\_red_Y = app.time\_table(:,6);$  $array\_red\_Z = app.time\_table(:,7);$ array nom  $X =$  (array nom  $X -$  app.EditField X Expected.Value)';  $r = -1$ <br>array\_nom\_Y = (array\_nom\_Y - app.EditField\_Y\_Expected.Value)'; array\_nom\_Z = (array\_nom\_Z - app.EditField\_Z\_Expected.Value)'; array red X = (array red X - app.EditField X Expected.Value)';  $array\_red_Y = (array\_red_Y - app.Edifferential_Y\_Expected.Value)$ ;  $array\_red_Z = (array\_red_Z - app.EditField_ZExpected.Value)';$ if length(app.vector\_check) == 1 && ismember(app.vector\_check, -1) == 0 tab = table2array(app.Full\_Table.Data); x\_arr = tab(:,app.vector\_check(1)); X\_label = strrep(app.Full\_Table.ColumnName(app.vector\_check(1)), " ", $\angle$ " "); else %% NUMBER OF TESTS x\_arr = 1:str2double(app.Test\_Field.Value); x  $arr(end+1) = x arr(end) + 1;$  $X$  label = "N° TEST"; end %% X  $[y\_complex\_nom, y\_real\_nom, x\_complexnom, x\_real\_nom] = \ell$ real\_complex\_vector(app, array\_nom\_X, x\_arr); [y\_complex\_red, y\_real\_red, x\_complex\_red, x\_real\_red] = real\_complex\_vector(app, array\_red\_X, x\_arr); if app.MontecarloCheckBox.Value x\_complex\_nom = []; y\_complex\_nom = []; y\_complex\_red = [];  $x_{\text{complex\_red}} = []$ ;<br>end end and the send plot(app.X\_error\_plot, x\_complex\_nom, y\_complex\_nom, 'm:d', x\_real\_nom, " y real nom, 'r:d', x complex red, y complex red, 'c:\*', x real red, y real red, 'b: \*'); if isempty(x\_complex\_nom) % NO COMPLEX NOM if isempty(x real nom) % NO REAL NOM if isempty(x\_complex\_red) %NO COMPLEX RED if isempty(x\_real\_red) % NO REAL RED msgbox("If the X graph legend says 'NOTHING' and there are present some lines, these lines refer to the previous graph", "Warning", "warn"); legend(app.X\_error\_plot, 'NOTHING'); else %YES REAL RED legend(app.X\_error\_plot, 'RED X REAL');<br>end end and the contract of the contract of the contract of the contract of the contract of the contract of the contract of the contract of the contract of the contract of the contract of the contract of the contract of the co else % YES COMPLEX RED if isempty(x\_real\_red) % NO REAL RED legend(app.X\_error\_plot, 'RED X COMPLEX'); else %YES REAL RED legend(app.X\_error\_plot, 'RED X COMPLEX', 'RED X REAL'); end end else %YES REAL NOM if isempty(x\_complex\_red) %NO COMPLEX RED if isempty(x\_real\_red) % NO REAL RED legend(app.X\_error\_plot, 'NOM X REAL');

```
 else %YES REAL RED
                             legend(app.X_error_plot, 'NOM X REAL', 'RED X REAL');
                         end
                     else % YES COMPLEX RED 
                         if isempty(x_real_red) % NO REAL RED
                             legend(app.X_error_plot, 'NOM X REAL', 'RED X COMPLEX');
                          else % YES REAL RED
                            legend(app.X_error_plot, 'NOM X_REAL', 'RED X_COMPLEX', \swarrow'RED X REAL');
                         end
                     end
                 end
             else %YES COMPLEX REAL
                 if isempty(x_real_nom) % NO REAL NOM
                     if isempty(x_complex_red) %NO COMPLEX RED
                         if isempty(x_real_red) % NO REAL RED
                             legend(app.X_error_plot, 'NOM X COMPLEX');
                          else %YES REAL RED
                            legend(app.X_error_plot, 'NOM X COMPLEX', 'RED X REAL');
                         end
                     else % YES COMPLEX RED 
                         if isempty(x_real_red) % NO REAL RED
                             legend(app.X_error_plot, 'NOM X COMPLEX', 'RED X 
COMPLEX');
                         else %YES REAL RED
                            legend(app.X_error_plot, 'NOM X COMPLEX', 'RED X COMPLEX', \checkmark'RED X REAL');
                         end
                     end
                 else %YES REAL NOM
                     if isempty(x_complex_red) %NO COMPLEX RED
                         if isempty(x_real_red) % NO REAL RED
                             legend(app.X_error_plot, 'NOM X COMPLEX', 'NOM X REAL');
                          else %YES REAL RED
                            legend(app.X_error_plot, 'NOM X COMPLEX', 'NOM X REAL', \swarrow'RED X REAL');
                         end
                     else % YES COMPLEX RED 
                         if isempty(x_real_red) % NO REAL RED
                              legend(app.X_error_plot, 'NOM X COMPLEX', 'NOM X REAL', 
'RED X COMPLEX');
                         else % YES REAL RED
                           legend(app.X_error_plot, 'NOM X COMPLEX', 'NOM X REAL', \angle'RED X COMPLEX', 'RED X REAL');
                         end
                     end
                 end
             end
            \mathcal{S} \ Y
             [y_complex_nom, y_real_nom, x_complex_nom, x_real_nom] = 
real_complex_vector(app, array_nom_Y, x_arr);
            [y_complex_red, y_real_red, x_complex_red, x_real_red] =\mathbb{Z}real complex vector(app, array red Y, x arr);
             if app.MontecarloCheckBox.Value
```
 x\_complex\_nom = []; y\_complex\_nom = []; y\_complex\_red = [];  $x$  complex  $red = []$ ; end  ${\tt plot}({\tt app}.{\tt Y\_error\_plot},~{\tt x\_complex\_nom},~{\tt y\_complex\_nom},~{\tt 'm:d'},~{\tt x\_real\_nom},~{\tt 'm,d'},~{\tt x\_real\_nom},~{\tt w\_real\_nom},~{\tt w\_normal},~{\tt w\_normal},~{\tt w$ y\_real\_nom, 'r:d', x\_complex\_red, y\_complex\_red, 'c:\*', x\_real\_red, y\_real\_red, 'b: \*'); if isempty(x\_complex\_nom) % NO COMPLEX NOM if isempty(x\_real\_nom) % NO REAL NOM if isempty(x\_complex\_red) %NO COMPLEX RED if isempty(x\_real\_red) % NO REAL RED  $msgbox("If the Y graph legend says 'NOTHING' and there are$ present some lines, these lines refer to the previous graph", "Warning", "warn"); legend(app.Y\_error\_plot, 'NOTHING'); else %YES REAL RED legend(app.Y\_error\_plot, 'RED Y REAL'); end and the contract of the contract of the contract of the contract of the contract of the contract of the contract of the contract of the contract of the contract of the contract of the contract of the contract of the co else % YES COMPLEX RED if isempty(x\_real\_red) % NO REAL RED legend(app.Y\_error\_plot, 'RED Y COMPLEX'); else %YES REAL RED legend(app.Y\_error\_plot, 'RED Y COMPLEX', 'RED Y REAL'); end end else %YES REAL NOM if isempty(x\_complex\_red) %NO COMPLEX RED if isempty(x\_real\_red) % NO REAL RED legend(app.Y\_error\_plot, 'NOM Y REAL'); else %YES REAL RED legend(app.Y\_error\_plot, 'NOM Y REAL', 'RED Y REAL'); end else % YES COMPLEX RED if isempty(x\_real\_red) % NO REAL RED legend(app.Y\_error\_plot, 'NOM Y REAL', 'RED Y COMPLEX'); else % YES REAL RED legend(app.Y\_error\_plot, 'NOM Y\_REAL', 'RED Y\_COMPLEX',  $\swarrow$ 'RED Y REAL'); end end end else %YES COMPLEX REAL if isempty(x real nom) % NO REAL NOM if isempty(x\_complex\_red) %NO COMPLEX RED if isempty(x\_real\_red) % NO REAL RED legend(app.Y\_error\_plot, 'NOM Y COMPLEX'); else %YES REAL RED legend(app.Y\_error\_plot, 'NOM Y COMPLEX', 'RED Y REAL'); end else % YES COMPLEX RED if isempty(x\_real\_red) % NO REAL RED legend(app.Y\_error\_plot, 'NOM Y COMPLEX', 'RED Y COMPLEX'); else %YES REAL RED

```
legend(app.Y_error_plot, 'NOM Y COMPLEX', 'RED Y COMPLEX', Y
'RED Y REAL');
                          end
                      end
                  else %YES REAL NOM
                      if isempty(x_complex_red) %NO COMPLEX RED
                           if isempty(x_real_red) % NO REAL RED
                               legend(app.Y_error_plot, 'NOM Y COMPLEX', 'NOM Y REAL');
                           else %YES REAL RED
                               legend(app.Y_error_plot, 'NOM Y COMPLEX', 'NOM Y REAL', 
'RED Y REAL');
                          end
                      else % YES COMPLEX RED 
                           if isempty(x_real_red) % NO REAL RED
                               legend(app.Y_error_plot, 'NOM Y COMPLEX', 'NOM Y REAL', 
'RED Y COMPLEX');
                           else % YES REAL RED
                              legend(app.Y_error_plot, 'NOM Y COMPLEX', 'NOM Y REAL', \checkmark'RED Y COMPLEX', 'RED Y REAL');
                          end
                      end
                  end
              end
             % Z
             [y\_complex\_nom, \ y\_real\_nom, \ x\_complex\_nom, \ x\_real\_nom] = \textbf{\textit{X}}real_complex_vector(app, array_nom_Z, x_arr);
             [y_complex_red, y_real_red, x_complex_red, x_real_red] =\anglereal_complex_vector(app, array_red_Z, x_arr);
              if app.MontecarloCheckBox.Value
                  x_complex_nom = [];
                  y_complex_nom = [];
                  y_complex_red = [];
                x complex red = [];
end and the send
plot(app.Z_error_plot, x_complex_nom, y_complex_nom, 'm:d', x_real_nom, "
y real nom, 'r:d', x complex red, y complex red, 'c:*', x real red, y real red, 'b:
*');
              if isempty(x_complex_nom) % NO COMPLEX NOM
                 if isempty(x real nom) % NO REAL NOM
                      if isempty(x_complex_red) %NO COMPLEX RED
                           if isempty(x_real_red) % NO REAL RED
                              msgbox("If the Z graph legend says 'NOTHING' and there are \anglepresent some lines, these lines refer to the previous graph", "Warning", "warn");
                              legend(app.Z_error_plot, 'NOTHING');
                           else %YES REAL RED
                              legend(app.Z_error_plot, 'RED Z REAL');
                           end
                      else % YES COMPLEX RED 
                           if isempty(x_real_red) % NO REAL RED
                              legend(app.Z_error_plot, 'RED Z COMPLEX');
                           else %YES REAL RED
                             legend(app.Z_error_plot, 'RED Z COMPLEX', 'RED Z REAL');
end and the contract of the contract of the contract of the contract of the contract of the contract of the con
```

```
 end
                 else %YES REAL NOM
                     if isempty(x_complex_red) %NO COMPLEX RED
                         if isempty(x_real_red) % NO REAL RED
                             legend(app.Z_error_plot, 'NOM Z REAL');
                         else %YES REAL RED
                            legend(app.Z_error_plot, 'NOM Z_REAL', 'RED Z_REAL');
                         end
                     else % YES COMPLEX RED 
                         if isempty(x_real_red) % NO REAL RED
                             legend(app.Z_error_plot, 'NOM Z REAL', 'RED Z COMPLEX');
                         else % YES REAL RED
                            legend(app.Z_error_plot, 'NOM Z_REAL', 'RED Z COMPLEX', \angle'RED Z REAL');
                         end
                     end
                end
             else %YES COMPLEX REAL
                 if isempty(x_real_nom) % NO REAL NOM
                     if isempty(x_complex_red) %NO COMPLEX RED
                         if isempty(x_real_red) % NO REAL RED
                            legend(app.Z_error_plot, 'NOM Z COMPLEX');
                         else %YES REAL RED
                             legend(app.Z_error_plot, 'NOM Z COMPLEX', 'RED Z REAL');
                         end
                     else % YES COMPLEX RED 
                         if isempty(x_real_red) % NO REAL RED
                            legend(app.Z_error_plot, 'NOM Z COMPLEX', 'RED Z
COMPLEX');
                         else %YES REAL RED
                            legend(app.Z_error_plot, 'NOM Z COMPLEX', 'RED Z COMPLEX',
'RED Z REAL');
                         end
                     end
                 else %YES REAL NOM
                     if isempty(x_complex_red) %NO COMPLEX RED
                        if isempty(x real red) % NO REAL RED
                             legend(app.Z_error_plot, 'NOM Z COMPLEX', 'NOM Z REAL');
                         else %YES REAL RED
                             legend(app.Z_error_plot, 'NOM Z COMPLEX', 'NOM Z REAL', 
'RED Z REAL');
                         end
                     else % YES COMPLEX RED 
                         if isempty(x_real_red) % NO REAL RED
                            legend(app.Z_error_plot, 'NOM Z COMPLEX', 'NOM Z REAL', \angle'RED Z COMPLEX');
                         else % YES REAL RED
                           legend(app.Z_error_plot, 'NOM Z COMPLEX', 'NOM Z REAL', \angle'RED Z COMPLEX', 'RED Z REAL');
                         end
                     end
                end
             end
             %% LABEL
             app.X_error_plot.XLabel.String = X_label;
```
app.X\_error\_plot.YLabel.String = "X (mm)";

```
 app.Y_error_plot.XLabel.String = X_label;
             app.Y_error_plot.YLabel.String = "Y (mm)";
             app. Z error plot.XLabel.String = X_label;
              app.Z_error_plot.YLabel.String = "Z (mm)";
         end
٢
%%%%%%%%%%%%%%%%%%%%%%%%%%%%%%%%%%%%%%%%%%%%%%%%%%%%%%%%%%%%%%%%%%%%%%%%%%%%%%%%%%%%%%
%%%%%%%%%%%%%%%%%%%%%%%%%%%%%%%%%%%%%%%%%%%%%%%%%%%%%%%%%%%%%
          % LAST 3 ROWS CSV
         function x = last 3 rows CSV(app, Vector)
            x = \text{zeros}(3, \text{app.column number} \text{ c};
             x = string(x);
             x(:,:) = "",x(2,1) = app.Edifferential R sps.Value;x(2,3) = Vector(43);x(2,5) = \text{Vector}(40);x(2,7) = \text{Vector}(41);x(2,9) = Vector(42);x(2,11) = \text{Vector}(48);x(2,13) = \text{Vector}(45);x(2,15) = Vector(46);x(2,17) = \text{Vector}(47);x(2,19) = Vector(54);x(2,21) = \text{Vector}(55);x(2,23) = Vector(56);x(2,25) = Vector(57);x(2,27) = \text{Vector}(58);x(2,29) = \text{Vector}(29);x(2,31) = \text{Vector}(30);x(2,33) = \text{Vector}(31);x(2,35) = \text{Vector}(32);x(2,37) = \text{Vector}(33);x(2,39) = \text{Vector}(34);x(2, 41) = Vector(35);x(2, 43) = Vector(36);x(2, 45) = \text{Vector}(51);x(2, 47) = \text{Vector}(52);x(2, 49) = Vector(65);x(2,51) = Vector(66);x(2,53) = \text{Vector}(67);x(2,55) = \text{Vector}(68);x(2,57) = \text{Vector}(69);x(2,59) = Vector(70);x(2, 61) = Vector(71);x(2,63) = \text{Vector}(72);x(2, 65) = \text{Vector}(79);x(2, 67) = Vector(80);x(2,69) = Vector(94);x(2, 71) = \text{Vector}(95);x(2,73) = Vector(97);x(2, 75) = Vector(98);x(2, 77) = \text{Vector}(128);x(3,1) = Vector(103);
```

```
x(3,3) = \text{Vector}(104);x(3,5) = \text{Vector}(105);x(3, 7) = \text{Vector}(112);x(3, 9) = \text{Vector}(113);x(3,11) = \text{Vector}(114);x(3,13) = \text{Vector}(100);x(3, 15) = Vector(101);x(3,17) = Vector(102);x(3,19) = \text{Vector}(107);x(3,21) = \text{Vector}(109);x(3,23) = \text{Vector}(110);x(3, 25) = \text{Vector}(111);x(3,27) = \text{Vector}(116);x(3,29) = \text{Vector}(118);x(3,31) = Vector(119);x(3,33) = \text{Vector}(120);x(3,35) = \text{Vector}(121);x(3,37) = \text{Vector}(122);x(3,39) = \text{Vector}(123);x(3, 41) = Vector(124);x(3, 43) = \text{Vector}(125);x(3, 45) = \text{Vector}(126);x(3, 47) = \text{Vector}(130);x(3, 49) = Vector(132);x(3,51) = Vector(134);%x = array2table(x, 'VariableNames', app.column indices);
         end
%%%%%%%%%%%%%%%%%%%%%%%%%%%%%%%%%%%%%%%%%%%%%%%%%%%%%%%%%%%%%%%%%%%%%%%%%%%%%%%%%%%%%%
%%%%%%%%%%%%%%%%%%%%%%%%%%%%%%%%%%%%%%%%%%%%%%%%%%%%%%%%%%%%%
        % get row for real time table
        function real_time_table = get-row-for-real_time_table (app, z)
              % CREATE TABLE FOR THE REAL TIME
              real_time_table = strings(1,app.column_number_real_time);
              real_time_table(1,1) = app.filename;
             real time table(1,2) = z(3,1);
             real<sup>-</sup>time<sup>-</sup>table(1,3) = z(3,3);
real time table(1,4) = z(3,5);
real_time_table(1,5) = z(3,7);real time table(1,6) = z(3,9);real_time_table(1,7) = z(3,11);
             c = \overline{0};
              for i=1:2:75
                 c = c + 1;real_time_table(1, 7 + c) = z(2,i); end
             real_time_table(1,46) = z(3,13);real<sub>time</sub>table(1, 47) = z(3, 15);
             real time table(1,48) = z(3,17);
             real time table(1,49) = z(3,19);
             real_time_table(1,50) = z(3,21);real time table(1,51) = z(3,23);
             real time table(1,52) = z(3,25);
             real<sub>_</sub>time_table(1,53) = z(3,27);
```
↙

```
real_time_table(1,54) = z(3,29);real_time_table(1,55) = z(3,31);
              real time table(1,56) = z(3,33);
              real_time_table(1,57) = z(3,35);
real_time_table(1,58) = z(3,37);real time table(1,59) = z(3,39);
              real<sub>_</sub>time_table(1,60) = z(3,41);
              real time table(1,61) = z(3, 43);
              real time table(1,62) = z(3, 45);
              real_time_table(1,63) = z(2,77);real_time_table(1,64) = z(3,47);real time table(1,65) = z(3, 49);
              real time table(1,66) = z(3,51);
          end
% \begin{minipage}{0.4cm} \begin{tabular}{l} \multicolumn{2}{l}{} & \multicolumn{2}{l}{} \multicolumn{2}{l}{} & \multicolumn{2}{l}{} \multicolumn{2}{l}{} & \multicolumn{2}{l}{} \multicolumn{2}{l}{} & \multicolumn{2}{l}{} & \multicolumn{2}{l}{} \multicolumn{2}{l}{} & \multicolumn{2}{l}{} & \multicolumn{2}{l}{} \multicolumn{2}{l}{} & \multicolumn{2}{l}{} & \multicolumn{2}{l}{} \multicolumn{2}{l}{} & \multicolumn{2}{l}{} & \multicolumn{2}{l}{} \multicolumn{2}{l%%%%%%%%%%%%%%%%%%%%%%%%%%%%%%%%%%%%%%%%%%%%%%%%%%%%%%%%%%%%%
         % start param chosen
          function initial_value = start_param_chosen(app, name, vect)
               switch name
                    case "a coarse"
                        initial value = app.initial reconf params.pp coarse.a coarse;
                    case "b coarse"
                        initial_value = app.initial_reconf_params.pp_coarse.b_coarse;
                    case "c coarse"
                        initial_value = app.initial_reconf_params.pp_coarse.c_coarse;
                    case "A coarse"
                        initial value = app.initial reconf params.pp coarse.A coarse;
                    case "a fine"
                         initial_value = app.initial_reconf_params.pp_fine.a_fine;
                   case "b fin
                       initial value = app.initial reconf params.pp fine.b fine;
                   case "c fine"
                        initial_value = app.initial_reconf_params.pp_fine.c_fine;
                    case "d z"
                        initial value = app.initial reconf params.linear.d z;
                   case "d y
                        initial value = app.initial reconf params.linear.d y;
                    case "H"
                        initial value = app.initial reconf params.long.H;
                   case "K
                        initial value = app.initial reconf params.long.K;
                    case "L"
                         initial_value = app.initial_reconf_params.long.L;
                   case "J
                        initial value = app.initial reconf params.long.J;
                   case "delta i
                         initial_value = app.initial_reconf_params.long.delta_r;
                    otherwise
                        initial value = vect(int64(end/2));
               end
          end
```
K

K

```
%%%%%%%%%%%%%%%%%%%%%%%%%%%%%%%%%%%%%%%%%%%%%%%%%%%%%%%%%%%%%%%%%%%%%%%%%%%%%%%%%%%%%%
%%%%%%%%%%%%%%%%%%%%%%%%%%%%%%%%%%%%%%%%%%%%%%%%%%%%%%%%%%%%%
         % REAL COMPLEX VECTOR
        function [y_complex, y_real, x_complex, x_real] = real_complex_vector(~,\angley_axis_value, x_axis_value)
             y_complex = zeros(size(y_axis_value));
            y<sup>-real =</sup> zeros(size(y<sup>-axis</sup>-value));
            x complex = zeros(size(y axis value));
            x real = zeros(size(y axis value));
            c1 = 0;c2 = 0;for i = 1: length (y axis value)
if ~isreal(y axis value(i))
c1 = c1 + 1;y_{\text{complex}}(c1) = y_{\text{axis_value}}(i);x complex(c1) = x axis value(i);
                  else
                     c2 = c2 + 1;y real(c2) = y axis value(i);
                     x<sub>real</sub>(c2) = x<sub>_axis</sub>_value(i);
                  end
             end
             y_complex = y_complex(1:c1);
            y<sub>real</sub> = y<sub>real</sub>(1:c2);
            x complex = x complex(1:c1);
            x real = x real(1:c2);
         end
↙
%%%%%%%%%%%%%%%%%%%%%%%%%%%%%%%%%%%%%%%%%%%%%%%%%%%%%%%%%%%%%%%%%%%%%%%%%%%%%%%%%%%%%%
%%%%%%%%%%%%%%%%%%%%%%%%%%%%%%%%%%%%%%%%%%%%%%%%%%%%%%%%%%%%%
         % GET SPS FROM POSITION
         function Get_SPS_From_Position(app)
            if (app.CSV Count.Value == "NaN" || app.CSV X.Value == "NaN" || app.
CSV_Curr.Value == "NaN")
                msgbox("Select one Count CSV and one X CSV", "Errore", "error");
             else
                msgbox("Simulation started, do not change any values until the next <math>\checkmarkpopup", "XYZ-TO-SPS", "warn");
                  app.SPS1EditField.Value = 0;
                  app.SPS2EditField.Value = 0;
                  app.SPS3EditField.Value = 0;
                  app.SPS4EditField.Value = 0;
                  app.SPS5EditField.Value = 0;
                  app.SPS6EditField.Value = 0;
                  app.SPS7EditField.Value = 0;
                 app.SPS8EditField.Value = 0; app.STARTSIMULATIONXYZTOSPSButton.Enable = "off";
                  app.EXPORTDNTOSPSTOXYZButton.Enable = "on";
                  sps_rad = app.SPSRadiusEditField.Value;
                 \texttt{sps\_theta} = \texttt{[app.ThetalEditField.value, app.Theta2EditField.value, \textbf{\textit{V}}$}app.Theta3EditField.Value, app.Theta4EditField.Value, app.Theta5EditField.Value, app.
Theta6EditField.Value, app.Theta7EditField.Value, app.Theta8EditField.Value];
                 [\sim, \text{ name}, \sim] = \text{fileparts}(\text{app.CSV Count.value});name(1:19) = [];
```

```
 ISD = app.ISDEditField.Value;
                app.XEditField.Value = ISD - str2double(name) * 10^3;
                coordinate.X = str2double(name);%app.XEditField.Value * 10^-3;
                coordinate.Y = (\text{app.YEditField.Value} * 10^{\wedge}-3);coordinate.Z = (\text{app.ZEditField.Value} * 10^{\wedge}-3);counts sim x0 = table2array(readtable(app.CSV Count.Value));
                curr sim x0 = table2array(readtable(app.CSV Curr.Value));
                x =table2array(readtable(app.CSV_X.Value));
                 % Determine the coordinates of SPS displacement
                sps coord = zeros(2, 8);sps dists = zeros(8);
                 for i=[1,2,3,4,5,6,7,8]
sps zcoords now = sps rad*cos(sps theta(i)) + coordinate.Z;
 sps_ycoords_now = sps_rad*sin(sps_theta(i)) + coordinate.Y;
                     sps_coord(1,i) = sps_zcoords_now;
                    sps\text{ coord}(2,i) = sps\text{ ycoords now}; sps_dists(i) = sqrt(sps_ycoords_now^2 + sps_zcoords_now^2);
                 end
                 % Reflect those displacements in the first quadrant
                 sps_coords_refl = abs(sps_coord);
                 % Find positions on the matrix
                sps pos = zeros(2, 8); for i=[1,2,3,4,5,6,7,8]
                    for j=[1,2]sys_pos(j,i) = fix(find(abs(sys_counts_refl(j,i)-x) == min(abs)(sps coords refl(j,i)-x)))); \frac{3}{5}+ 0.5 end
                 end
                % Extract the SPS signal in output 
               sys\_signal = zeros(2, 8); sps_curr = zeros(2, 8);
                for i=[1,2,3,4,5,6,7,8]
                   sps signal(i) = counts sim x0(sps pos(1,i), sps pos(2,i)); % +1sys\_curr(i) = curr\_sim_x0(sps\_pos(1,i), sys\_pos(2,i)); %+1
                end
                %% Alessandro's Algorithm rappresentation of SPS
                app.SPS1EditField.Value = sps_signal(1);
                app.SPS2EditField.Value = sps_signal(2);
                app.SPS3EditField.Value = sps_signal(3);
                app.SPS4EditField.Value = sps_signal(4);
               app.SPS5EditField.Value = sps signal(5);app.SPS6EditField.Value = sps signal(6); app.SPS7EditField.Value = sps_signal(7);
                app.SPS8EditField.Value = sps_signal(8);
               app.SPS1 Curr EditField.Value = sps curr(1);
               app.SPS2_Curr_EditField.Value = sps_curr(2);
                app.SPS3_Curr_EditField.Value = sps_curr(3);
               app.SPS4 Curr EditField.Value = sps curr(4);
               app.SPS5_Curr_EditField.Value = sps_curr(5);
                app.SPS6_Curr_EditField.Value = sps_curr(6);
               app.SPS7 Curr EditField.Value = sps curr(7);
               app.SPS8 Curr EditField.Value = sps curr(8);
```

```
\& PLOT
               sps coord(1,9) = syscoord(1,1);sps\text{coord}(2,9) = sps\text{coord}(2,1);sps<sub>theta</sub>(9) = sps<sub>theta</sub>(1);
               angle = 0:0.1:360;
               radius = 38.5 * 1e-3 + 0.0041 * (app. ISDEdifferential. Value - app. \n<math>\angle</math>XEditField.Value);
                circx = radius*cosd(angle);
                circy = radius*sind(angle);
               plot(app.PLOT_SPS, sps_rad*cos(sps_theta),sps_rad*sin(sps_theta),"b:*",
sps coord(1,:), sps coord(2,:), "r:d", circx, circy, "k-");
                legend(app.PLOT_SPS, 'SPS INITIAL', "SPS TRASLATED", "UMBRA");
                app.PLOT_SPS.XLabel.String = "Z (mm)";
                app.PLOT_SPS.YLabel.String = "Y (mm)";
                app.STARTSIMULATIONXYZTOSPSButton.Enable = "on";
                app.Json_filename.Enable = "on";
                app.EXPORTINJSONButton.Enable = "on";
                app.SAVECURRTOCSVButton.Enable = "on";
                 if app.CSV_fit_param.Value ~= "NaN"
                    app.fit_param = table2array(readtable(app.CSV_fit_param.Value));
                      app.ExportfitparamsCheckBox.Enable = "on";
                 end
                msgbox("Operation completed", "XYZ-TO-SPS");
             end
         end
K
%%%%%%%%%%%%%%%%%%%%%%%%%%%%%%%%%%%%%%%%%%%%%%%%%%%%%%%%%%%%%%%%%%%%%%%%%%%%%%%%%%%%%%
%%%%%%%%%%%%%%%%%%%%%%%%%%%%%%%%%%%%%%%%%%%%%%%%%%%%%%%%%%%%%
         % GENERAZIONE CIOTOLA
        function Generazione Ciotola unidim(app) %RICORDA DI SOSTITUIRE LA Z NELLA X E
VICEVERSA
            if ((mod(2*app.StartEditField.Value, app.StepmeterEditField.Value) ~= 0 &&
app.ChooseXarrayrangeButtonGroup.SelectedObject.Text == "Specular at 0") || (mod
(2 * app. StartEditField 2.Value, app.StephenterEditField 2.Value) ~= 0 & & app. \angleChooseXarrayrangeButtonGroup.SelectedObject.Text ~= "Specular at 0"))
                msgbox("(Start value * 2) must be a multiple of step value for a
specular rappresentation", "Error", "error");
                 return;
             end
            dpin mm = 2.5d0; % diametro del pinhole (mm)
            apin cm2 = pi*(dpin mm/1.d1/2.d0)^2.; % area del pinhole (cm^2.)
             %sps_filter_reduction = 1.6498171;
            dn stad1 = 0.014532180059524; % (microAmpere/DN)
            dn stad2 = 0.002906436011905; % (microAmpere/DN)
             % Temperatura degli SPS
            sps temp = 2; % NOTA: 0 per -20°C, 1 per 0°C, 2 per +20°C, 3 per 40°C e 4\blacktriangleper 60°C
             % Errore dato dagli SPS
            %sps error = 1.22d0; % (mV) accuracy of ADC
            \text{ssps}<sup>-</sup>gain = 1.d5;
```

```
%sps size1 = (0.001)^2.d0 * 1.d4; % (cm^2) quadrato di lato 1 mm
%sps size2 = (0.003)^2.d0 * 1.d4; % (cm^2) quadrato di lato 3 mm
%sps size3 = (0.006)^2.d0 * 1.d4; % (cm^2) quadrato di lato 6 mm
             % Costanti varie
            au = 149.597871d6; % 1 AU (km)%au peri = 147.09806d6;
            %au_aphe = 152.09768d6;
            r = 6.96342d5; % 1 Rsun (km)
             % Array ausiliari per la routine disc_sunlight.pro
            r = 1. d0;arr1 = 0:1000;xsum = 2.d0 * r * arr1 / 1000.d0 -r; ysun = 2.d0 * r * arr1 / 1000.d0 -r;
            xx = repmat(xsun, 1001, 1); %in IDL is REBIN
            yy = repmat(ysun, 1001, 1)';
             ht0 = sqrt(xx.^2 + yy.^2);
            theta now = zeros(1001,1001);sundisk = zeros(1001,1001); % 'Starting iterations on longitudinal distance'
             if app.ChangeXarrayrangeButtonGroup.SelectedObject.Text == "Specular at 0"
                dz\_{occ\_array} = -(abs(app.StartEditField.Value)) : abs(app.\angleStepmeterEditField.Value) : (abs(app.StartEditField.Value));% (m)
            else
               dz\_{occ\_array} = app.StartEditField_2.Value : abs(app.\angleStepmeterEditField 2.Value) : app.End Edit Field.Value;% (m)
            end
           dz\_{occ\_array}(dz\_{occ\_array} == 0) = [];
            dz\_{occ\_array(end+1)} = 0;length dz occ array = length(dz occ array);
            if length dz occ array ~\sim=~1 app.Gauge.Limits = [1, length_dz_occ_array];
                app.Gauge.MajorTicks = 1:length\ dz\ occarray; end
            for kk=1:length dz occ array % Iterazione su tre spostamenti longitudinali\mathbf{Y}(-100 + 100)%t0 = datestr(now, 'dd-mm-yyyy HH:MM:SS');
                 app.Gauge.Value = kk;
                app. Iteration. Text = " " + string(kk) + " / " + string'(length dz occ array);
                pause on
                _{\text{pause}(1)};
                 pause off
                 % Spostamento longitudinale dell'occultatore rispetto alla ISD 
nominale
               dz occ = dz occ array(kk); % Proprietà geometriche dell'occultatore
                r occ = 0.71d0; %+0.005d-3 ; dimensioni fisiche raggio\mathbf{Y}dell'occultatore (m)
```

```
 r_pup = 0.025d0; % dimensioni fisiche raggio della pupilla (m)
                 r sps = 0.055d0; % dimensioni fisiche raggio su cui si trovano gli SPS\angle(m)
                d occ = (r occ - r pup) / tan(1.02 * atan(r sun / au)); % distanza\angledell'occultatore dal coronografo (m)
                 alpha_occ = atan(r_occ / d_occ); % angolo di apertura che sottende\anglel'occultatore
                 alpha sun = atan(r sun / au); % angolo di apertura che sottende il\mathbf{Y}sole
                 r\_sun\_proj = d\_occ * tan(alpha\_sun);r\_{occ\_proj} = (d_occ + dz_occ) * tan(alpha_occ);
                 %dx max fullsun = 2 * r sun proj + (r occ proj - r sun proj); %
massimo spostamento trasverso dell'occultatore
                 %d occ = 144.27567d0; -50.d-3t_occ = 0.d0; %;1.d0;0.5d0 ; tilt dell'occultatore rispetto all'asse
ottico del coronografo (gradi, tilt max 0.5)
                dx min occ = 50.d-6; % MIN delta x occultatore (m, max 0.01)
                 goalbox_max = double(double (50.d-3 + r_sps) * sqrt(2.d0)); % massimo\n  <i>Y</i>spostamento trasverso entro la goal box (m)
                dx_max_occ = double((50.5d-3 + r_sps) * sqrt(2.d0)); %dx_max_fullsun;
70. d-3; 1.3d0; 0.155d0 *sqrt(2.d0) ; 0.1d0*sqrt(2.d0) ; MAX delta x occultatore (m, max)0.01)
                  % Diminuisce la risoluzione della mappa
                dx res = 1.d0 / 10.d0;dx_min_occ = dx_min_occ / dx_res;
                  % Numero di punti con cui viene creata la matrice di illuminazione
                  % della penombra. Per accelerare il calcolo si usa la risoluzione
                  % massima impostata entro 150 mm e poi un decimo della risoluzione
                  % massima impostata.
                  if dx_max_occ < goalbox_max 
                  n_d\bar{x} = \overline{\text{int64}}(\text{dx} \cdot \text{max} \cdot \overline{\text{occ}}/\text{dx} \cdot \text{min} \cdot \overline{\text{occ}} + 0.5);transversal shift = zeros(1, n dx);
                   for i = 0:n_d x - 1transversal shift(i+1) = double(i) * dx min occ + 38.d-3;
                    end
                  else
                   n\_dx\_hires = fix(goalbox\_max * sqrt(2.) / dx\_min\_occ); % + 0.5n_dx_lores = fix((dx_max_{occ} - goalbox_max) * sqrt(2.) / dx.min_{occ}/ 10. + 0.5; \frac{6}{5} + 0.5n dx = n dx hires + n dx lores;
                   transversal_shift = \frac{1}{2} zeros(1, n_dx);
                    for i= 0:n_dx_hires-1
                       transversal_shift(i+1) = double(i) * dx_min_occ + 38.d-3;
                    end
                   for i = n dx hires:n dx-1
                      transversal_shift(i+1) = goalbox max * sqrt(2.) + 10.d0 * double\angle(i - n dx) ires) * dx min occ + 38.d-3;
                   end
                  end
                  %transversal_shift(n_dx-1)=dx_max_fullsun
```
% Trova la posizione degli SPS e del bordo dell'ombra

```
%min_val = min(abs(transversal_shift - r_sps));
\text{Sarr} = \text{abs}(\text{transversal\_shift} - \text{r\_sys});%sps pos = find(arr==min_val(1,1));
```

```
%min_val = min(abs(transversal_shift - 39.d-3));
\text{Sarr} = \text{abs}(\text{transversal\_shift} - 39. d-3);%umbra pos = find(arr==min_val(1,1));
```
## %goto, fine

```
proba_inlight_nolimb_lambda = zeros(n_dx,17); % illuminazione della\anglepenombra, prima dell'attraversamento vetro e filtro, caso disco piatto con luminosità 
uniforme pari a 1
                proba_inlight_limb_lambda = zeros(n_dx,17); % illuminazione della\anglepenombra, prima dell'attraversamento vetro e filtro, caso con limb darkening
               proba inlight spot lambda = zeros(n dx,17); % illuminazione della\anglepenombra, prima dell'attraversamento vetro e filtro, caso con limb darkening e sunspot 
al lembo
                proba light nolimb lambda = zeros(n dx,17); % illuminazione della\anglepenombra, dopo attraversamento vetro e filtro, caso disco piatto con luminosità 
uniforme pari a 1
               proba light limb lambda = zeros(n dx,17); % illuminazione della\anglepenombra, dopo attraversamento vetro e filtro, caso con limb darkening
                prob_{\text{right}\_spot}\_lambda = zeros(n_d x, 17); % illuminazione della\checkmarkpenombra, dopo attraversamento vetro e filtro, caso con limb darkening e sunspot al 
lembo
                 proba_denscurr_nolimb_lambda = zeros(n_dx,17); % corrente della 
penombra, caso disco piatto con luminosità uniforme pari a 1
               proba denscurr limb lambda = zeros(n dx,17); % corrente della\anglepenombra, caso con limb darkening
                prob_{\text{1}} = \text{1} \cdot \text{1}penombra, caso con limb darkening e sunspot al lembo
                area arr = zeros(n dx,17);
                 limbdark_avg_now = zeros(n_dx,17);
                sunlight now = zeros(n dx, 17);
                 % Parte di codice che legge in input e interpola alla lambda_now:
                 % 1) solar spectral irradiance
                 % 2) SPS responsivity
                 % 3) limb darkening coefficients
                 % 4) ND filter transmittance
                 % 5) glass transmittance
                 % 6) coating transmittance
                 % per il calcolo della curva di penombra alla singola lambda
where the control of the state of the S
                % Recover the Spectral solar Irradiance data as measured with \mathbf{Y}composite SORCE data
                 % retrieved from http://lasp.colorado.
edu/lisird/sorce/sorce_ssi/index.html
                 s_file = app.SSI_solarmin_CSV.Value;
                ss min = table2array(readtable(s file)); % (Watt /m^2 /nm)
                s\overline{s}i day = ss min(1,:);
                ssi_wavl = ss\_min(2,:);
```

```
ssi irra = ss min(3,:);
                ssi_irra = ssi_irra / 10.d0; % (mW/cm^2 /nm) % Recover the SPS responsivity curve
                 s_file = app.resp_t_dep_m20degC_to_60degCCSV.Value;
                 Responsivity1_temp_dependence_m20degC_to_60degC = table2array
(readtable(s_file)); 
                sps wavl1 = Responsivity1 temp dependence m20degC to 60degC(1,:);
                sps resp1 = Responsivity1_temp_dependence_m20degC_to_60degC(2,:);
                 sps_wavl2 = Responsivity1_temp_dependence_m20degC_to_60degC(3,:);
                 sps_resp2 = Responsivity1_temp_dependence_m20degC_to_60degC(4,:);
                sps_wavl3 = Responsivity1_temp_dependence_m20degC to_60degC(5,:);
                 sps_resp3 = Responsivity1_temp_dependence_m20degC_to_60degC(6,:);
                 switch sps_temp
                     case 0
                        sps wavl = sps wavl1*1.d9; % (nm)
                         sps_resp = sps_resp1; % (Ampere/Watt)
                     case 1
                        sps wavl = sps wavl2*1.d9; % (nm)
                         sps_resp=sps_resp2; % (Ampere/Watt)
                     case 2
                        sps_wavl = sps wavl3*1.d9; % (nm)
                         sps_resp=sps_resp3; % (Ampere/Watt)
                     case 3
                        sys\_wav1 = sys\_wav14*1.d9; % (nm)
                         sps_resp=sps_resp4; % (Ampere/Watt)
                     case 4
                       sps wavl = sps wavl5*1.d9; % (nm)
                        sps_resp=sps_resp5; % (Ampere/Watt)
                 end
                 % Recover the limb darkening coefficients curve given
                 % by Allen (2000), pp. 356-357, Table 14.17.
                s file = app.Ld coefficients CSV.Value;
                 ld_coefficients = table2array(readtable(s_file)); 
                ld wav = ld coefficients(1,:);ld u = ld coefficients(2,:);
                ld v = 1d coefficients(3,:);
                ld wav = \overline{\text{1d}} wav*1.e3; % (nm)
                 % Recover the ND filter transmittance curve
                ndfilter trans = 1.d-2 .* sps wavl ./ sps wavl; % (%) % Recover the glass transmittance curve
                 s_file = app.Glass_trasmittance_CSV.Value;
                glass transmittance = table2array(readtable(s file));
                glass wav = glass transmittance(1,:);
                glass trans = glass transmittance(2, :);
                 % Recover the coating transmittance curve
                 s_file = app.Coating_trasmittance_CSV.Value;
                 Coating_trasmittance = table2array(readtable(s_file)); 
                coating wav = Coating trasmittance(1,:);
                coating trans = Coating trasmittance(2,:);
                 coating_trans = coating_trans / 100;
```

```
 % Ricostruisce la curva di coating con delta lambda costante
                nwav coating = fix((max(coating wav) - min(coating wav)) / 0.1);
                arr1 = 0:nwav coating-1;
                coating_wav2 = arr1 * 0.1 + min(coding_way); coating_trans2 = interp1(coating_wav,coating_trans,coating_wav2);
                \text{coating} trans3 = coating_trans2;
                 % Prende la parte di curva da 610 a 640 nm e la ricopia tra 640 e 670 
nm
                coating_wav_cut1 = find(abs(coating_wav2-600.) == min(abs\angle(coding wave2-600.)));
                coating wav cut2 = find(abs(coating wav2-650.) == min(abs\angle(coating_wav2-650.)));
                coating_wav_cut3 = find(abs(coating_wav2-623.) == min(abs\angle(coating wav2-623.)));
                coating_wav_cut4 = find(abs(coating_wav2-673.) == min(abs\angle(coating_wav2-673.)));
                coating trans3(coating wav cut3:coating wav cut4) = coating trans2\angle(coating_wav_cut1:coating_wav_cut2);
                 %lambdas=dindgen(41)*10.d0+300.d0
                arr = 1:17;lambdas = (\arr - 1) .* 10.d0 + 500.d0; %deve partire da 0
                 ssi_irra_now = zeros(1, 17);
                sps resp now = zeros(1, 17);ndfilter trans now = zeros(1, 17);
                glass trans now = zeros(1, 17);
                 coating_trans_now = zeros(1, 17);
                 %lambda0 = 200.;
                \text{lambda1} = 1100.;%min_val = min(abs(sps_wavl-lambda0));
                \frac{1}{2} arr = abs(sps wavl-lambda0);
                %lambda0_pos = int{int(arr == min_val(1,1))};\text{Fmin val} = \text{min}(\text{abs}(\text{sys} \text{ wav1-lambda})),%arr = abs(sps_wavl-lambda1);
                %lambda1 pos = find(arr==min_val(1,1));
%print,total(interpol(ssi_irra,ssi_wavl,sps_wavl(lambda0_pos:
lambda1 pos))*sps resp(lambda0 pos:lambda1 pos),1)*10. ; (il fattore 10 nm è il
Delta_lambda)
                %print,total(interpol(ssi_irra,ssi_wavl,sps_wavl(lambda0_pos:
lambda1_pos))*sps_resp(lambda0_pos:lambda1_pos)*$
                % interpol(glass trans,glass wav,sps wavl(lambda0 pos:lambda1 pos))*$
                % interpol(coating_trans3, coating_wav2,sps_wavl(lambda0_pos:\overline{Y}lambda1 pos)),1)*10.; (il fattore 10 nm è il Delta lambda)
                 %t1=systime(/seconds)
```
%print,'Starting iterations on lambdas after',t1-t0,' seconds'

```
 for h= 1:16 % iterazione sulle lambda
                      % h=0 app.Gauge_2.Value = h;
                      app.Iteration_2.Text = "" + string(h) + " / 16";
                       pause on
                       pause(1);
                       pause off
                       lambda_now = lambdas(h); % Lunghezza d'onda (nm)
                      ssi irra now(h) = interp1(ssi wavl,ssi irra,lambda now); % (mW\mathbf{Y})/cm^2 /nm)
                       sps_resp_now(h) = interp1(sps_wavl,sps_resp,lambda_now); % (A/W)
                       ld_u_now = interp1(ld_wav, ld_u, lambda_now); %0.827051d0;
                      ld v now = interp1(ld wav, ld v, lambda now); %-0.184326d0;
                      ndfilter_trans_now(h) = interp1(sps_wavl, ndfilter_trans,\checkmarklambda_now);
                      glass trans now(h) = interp1(glass wav, glass trans, lambda now);
                      \overline{\text{coating} \cdot \text{trans}} now(h) = interp1(coating_wav2, coating_trans3,\overline{\text{K}}lambda now);
                       if lambda_now < min(glass_wav) 
                           glass_trans_now(h) = glass_trans(1);
                       end
                      if lambda_now < min(coating_wav2) 
                           coating_trans_now(h )= coating_trans3(1);
                       end
                      if coating trans now (h) == 0.
                          coating trans now(h) = 0.0001; end
                      for i = 1:n dx % iterazione sugli spostamenti spaziali trasversi
                           dx occ now = transversal shift(i); \frac{1}{3}dx max fullsun;
                            % Proprietà dell'ellisse corrispondente alla proiezione
                           % dell'occultatore sul piano
                            dx_occ_proj = dx_occ_now * (d_occ / (d_occ + dz_occ));
                          dy occ proj = 0.d0; x0 = dx_occ_proj / r_sun_proj;
                          y0 = dy\overline{\smash{\big)}\ \ncoc\overline{\smash{\big)}\ \gamma}} / r\overline{\smash{\big)}\ \nsun\overline{\smash{\big)}\ \gamma}};
                          a = \cos(t\sec 757.2958) * r_occ_proj / r_sun_proj; %radeg =
57.2958
                          b = r\_{occ\_proj} / r\_{sumproj};
                            % Trova i punti di intersezione tra il cerchio
                           % del disco e l'ellisse dell'occultatore. 
                           % NOTA: considerati i valori di cui sopra per
                           % il dx_max, dy_max e per il tilt max, ci si
                           % trova nel caso in cui cerchio ed ellisse hanno
                           % al più 2 punti di intersezione e mai 4 punti.
                           % Tuttavia, trovare la posizione di questi punti
```
```
 % richiede sempre e comunque di trovare le radici 
                             % di un polinomio di quarto grado, cosa che viene
                             % fata dalla routine ellipse circle sol per via
                             % numerica. Non è possibile trovare soluzione 
                             % analitica.
                             [sol x, sol y, ~] = ellipse circle sol(app, x0, y0, r, a, b);
                              %t2=systime(/seconds)
                             if (length(sol_x) < 2 \& length(sol_y) < 2) \sim 1 % Imposta il valore della risposta in corrente 
                                  % attesa dagli SPS tenendo conto della loro
                                  % curva di responsivity (valore stimato con
                                  % la routine sps_irradiance.pro).
                                  %sps avg resp=33.9619d0 % risposta dagli SPS (mA/cm^2)
                                  %sps_avg_resp_temp=[28.0577d0,28.6514d0,29.5885d0,30.0020
d0,30.6538d0] % calcolati con sps_irradiance.pro al variare della temperature degli 
SPS 
                                 sys\_{avg\_resp\_now = sci\_irra\_now(h) * sys\_resp\_now(h) * \mathcal{L}}glass_trans_now(h) * coating_trans_now(h);% risposta dagli SPS alla lambda considerata
\frac{1}{\text{ma}/\text{cm}^2/\text{nm}}sys\_avg\_irra\_now = ssi\_irra\_now(h) * glass\_trans\_now(h) * \mathbf{X}coating_trans_now(h); % illuminazione media nel passa-banda degli SPS (mW/cm^2/nm)
where the contract of the contract of the contract of the contract of the contract of the contract of the contract of the contract of the contract of the contract of the contract of the contract of the contract of the cont
**************************************************************
                                 % F. LANDINI'S TEST (14/12/2015: caso solo a lambda = 550\text{ K}nm, 
                                  % no SPS responsivity function)
                                  %sps_avg_irra=1.89230 % questa è la TSI a 550 nm (mW/cm^2)
                                 %sps_avg_resp=1.89230 % assumendo che la SPS response sia 
uguale a 1
 %
                                       **************************************************************
where the contract of the contract of the contract of the contract of the contract of the contract of the contract of the contract of the contract of the contract of the contract of the contract of the contract of the cont
                                 % Quindi calcola l'area della parte di disco
                                  % che emerge dietro l'occultatore, data in
                                  % frazione dell'area di disco. Quest'area 
                                  % corrisponde all'illuminazione ricevuta dal
                                  % pixel (i,j) assumento che l'illuminazione
                                  % data dalla parte di disco visibile sia uniforme 
                                  % e pari a 1. Per passare ad unità fisiche (fotoni)
                                  % basterà quindi moltiplicare la quantità ottenuta
                                  % per la radianza emessa da tutto il disco integrato.
                                 area = ellipse circle area(app, x0, y0, r, a, b, sol x, \anglesol_y);
                                  proba denscurr nolimb lambda(i,h) = area*sps avg resp now;
                                 proba_inlight_nolimb_lambda(i,h) = area*sps_avg_irra_now;
                                  proba_light_nolimb_lambda(i,h) = area*ssi_irra_now(h);area arr(i,h) = area;
```
%t3=systime(/seconds)

```
 % Trova poi l'intensità media per quella frazione 
                               % di disco tenendo conto però del limb darkening al 
                               % bordo. L'area di prima viene quindi moltiplicata
                               % per un numero < 1 che dà l'illuminazione data data
                               % dalla parte di disco visibile rispetto all'illuminazione
                               % del centro del disco (sempre pari a 1). Per passare 
                               % ad unità fisiche (fotoni) basta anche qui moltiplicare 
                               % la quantità ottenuta per la radianza emessa da tutto il 
                               % disco integrato dividendo poi per il valor medio della
                               % funzione di limb darkening su tutto il disco (vedi 
note).
                               [theta now1, sundisk1, sunlight, limbdark avg] =\check{K}disc_sunlight_lambda(app, x0, y0, \bar{r}, a, b, ht0, xx, yy, ld_u_now, ld_v_now, theta_now, \checkmarksundisk); % forse mettere circle_now, ellipse_now, visible, theta,
                               theta now = theta now1;
                               sundisk = sundisk1;
                               %limbdark avg = 0.82159140d0 % valore calcolato con la\angleroutine limbdark_average.pro
                                %limbdark_avg_temp=[0.81417125d0,0.81551092d0,0.81652035
d0,0.81765500d0,0.81898317d0] % valori calcolati con la routine limbdark average.pro
per varie temperature degli SPS
                                %limbdark_avg_temp_blue=[0.84423026d0,0.84423026d0,
0.84423026d0,0.84423026d0,0.84423026] % valori calcolati con la routine 
limbdark_average.pro per varie temperature degli SPS tagliando la parte rossa (lambda\mathbf{Y}> 680 \text{ nm} %limbdark_avg=limbdark_avg_temp(sps_temp)
                               %limbdark avg blue=limbdark avg temp(sps_temp)
                               \mathbb{R}^d************************************************************************
                               %limbdark avg = 0.80504507 % F. LANDINI'S TEST (caso solo\anglelambda 550 nm)
where the contract of the contract of the contract of the contract of the contract of the contract of the contract of the contract of the contract of the contract of the contract of the contract of the contract of the cont
************************************************************************
                                limbdark_avg_now(i,h) = limbdark_avg;
                                sunlight_now(i,h) = sunlight;
                               proba denscurr limb lambda(i,h) = area * sps avg resp_now
* sunlight / limbdark_avg;
                               proba inlight limb lambda(i,h) = area * ssi_irra_now (h) *\anglesunlight / limbdark_avg;
                               proba light limb lambda(i,h) = area * sps avg_irra_now *\mathbf{Y}'sunlight / limbdark avg;
                                %t4=systime(/seconds)
                                % Infine trova l'intensità media per quella frazione 
                               % di disco tenendo conto del limb darkening al bordo
                               % ed aggiungendo anche una grossa sunspot al lembo Est,
                               % dotata di ombra (intensità 0.7 della fotosfera
                               % circostante) e di penombra( intensità 0.1 della
                               % fotosfera circostante). Per passare 
                               % ad unità fisiche (fotoni) basta anche qui moltiplicare 
                               % la quantità ottenuta per la radianza emessa da tutto il 
                               % disco integrato dividendo poi per il valor medio della
```
% funzione di limb darkening su tutto il disco (vedi

note).

```
[theta now2, sundisk2, sunlight spot] =\checkmarkdisc_sunspot_lambda(app, x0, y0, r, a, b, ht0, xx, yy, ld_u_now, ld_v_now, theta_now, \checkmarksundisk);
                                   theta_now = theta_now2;
                                  sundisk = sundisk2;
                                  if isnan(sunlight spot)
                                  sunlight_spot = -1;
end and the contract of the contract of the contract of the contract of the contract of the contract of the con
                                   proba_denscurr_spot_lambda(i,h) = area * sps_avg_resp_now 
* sunlight spot / limbdark avg;
                                 proba inlight spot lambda(i,h) = area * ssi irra now(h) *\checkmarksunlight / limbdark avg;
                                  proba_light_spot_lambda(i,h) = area * sps_avg_irra_now * 
sunlight spot / limbdark avg;
end and the contract of the contract of the contract of the contract of the contract of the contract of the con
                              %print,100.*i/n_dx,'%'
                         end
                    end
                    % Conversione della densità di corrente in corrente
                    % e quindi in DN per il primo e secondo stadio
% % POTENZE SPETTRALI IN INPUT PRIMA DELL'ATTRAVERSAMENTO DELLE 
OTTICHE
                     % proba_inpower_nolimb_lambda = zeros(n_dx, 17);
% proba_inpower_limb_lambda = zeros(n_dx, 17);<br>% proba_inpower_spot_lambda = zeros(n_dx, 17);
                     \frac{1}{p} proba_inpower_spot_lambda = zeros(n_dx, 17);
% % POTENZE SPETTRALI IN INPUT DOPO ATTRAVERSAMENTO DELLE OTTICHE
% proba_power_nolimb_lambda = zeros(n_dx, 17);
% proba power limb lambda = zeros(n dx, 17);
\frac{1}{2} proba_power_spot_lambda = zeros(n_dx, 17);<br>\frac{1}{2} contrary spectrum of the contrary
                      % % CORRENTI SPETTRALI IN OUTPUT
% proba_curr_nolimb_lambda = zeros(n_dx, 17);
proba_curr_limb_lambda = zeros(n_dx, 17);<br>a more curr spot lambda = zeros(n_dx, 17);
                     proba curr spot lambda = zeros(n dx, 17);
                   dpin pix hires = dpin mm * 1.d-3 / dx min occ; % numero di pixels\anglecorrispondenti al diametro del pinhole, zona alta risoluzione
                   for k = 1:16 if dx_max_occ < goalbox_max 
                             for i = 1:n dxif fix(i - dpin_pix_hires / 2. + 1) >= 1 && fix(i +\angledpin pix hires / 2.) \langle n dx
                                        a = fix(i - dpin pix) hires / 2.);
                                        if (a \leq 1)
                                         a = 1;end and the contract of the contract of the contract of the contract of the contract of the contract of the contract of the contract of the contract of the contract of the contract of the contract of the contract of the co
                                        b = fix(i + dpin_pix_hires / 2.);prob_{\text{un}} = \text{non-}\lambda(i, k) = average(app,
proba_inlight_nolimb_lambda(a:b, k)) * apin_cm2;
                                      proba_inpower_limb_lambda(i, k) = average(app, \angleproba_inlight_limb_lambda(a:b, k)) * apin_cm2;
```

```
prob_{\text{non-}p} proba_inpower_spot_lambda(i, k) = average(app, \angleproba_inlight_spot_lambda(a:b, k)) * apin_cm2;
                                     proba power nolimb lambda(i, k) = average(app, \angleproba light nolimb lambda(a:b)) * apin cm2;
                                     probapower\_limb\_lambda(i, k) = average(app, k)proba_light_limb_lambda(a:b, k)) * apin_cm2;
                                     proba_power_spot_lambda(i, k) = average(app, \angleproba light spot lambda(a:b, k)) * apin cm2;
                                     proba_curr_nolimb_lambda(i, k) = average(app, \angleproba_denscurr_nolimb_lambda(a:b, k)) * apin_cm2;
                                   prob_curr_limb_lambda(i, k) = average(app,\nuproba denscurr limb lambda(a:b, k)) * apin cm2;
% proba curr spot lambda(i, k) = average(app, \blacktrianglerightproba_denscurr_spot_lambda(a:b, k)) * apin_cm2;
end and the contract of the contract of the contract of the contract of the contract of the contract of the con
                              end
                        else
                            for i = 1:n\_dx_hires
                               if fix(i - dpin_pix_hires / 2. + 1) >= 1 && fix(i +\angledpin_pix_hires / 2.) < n_dx_hires
                                    a = fix(i - dpin pix) hires / 2.);
                                     if (a \leq 1)a = 1;<br>end
end and the contract of the contract of the contract of the contract of the contract of the contract of the con
                                    b = fix(i + dpin\_pix\_hires / 2.);prob_{\text{un}} = \text{non-}\lambda(i, k) = average(app,
proba_inlight_nolimb_lambda(a:b, k)) * apin_cm2;
                                     proba inpower limb lambda(i, k) = average(app, \angleproba inlight limb lambda(a:b, k)) * apin cm2;
                                     prob_{\text{1}}inpower_spot_lambda(i, k) = average(app,
proba_inlight_spot_lambda(a:b, k)) * apin_cm2;
                                      proba\_power\_nolimb\_lambda(i, k) = average(app, k')proba light nolimb lambda(a:b, k)) * apin cm2;
                                     proba power limb lambda(i, k) = average(app, \angleproba_light_limb_lambda(a:b, k)) * apin_cm2;
                                     proba\_power\_spot\_lambda(i, k) = average(app, k)proba light spot lambda(a:b, k)) * apin cm2;
                                     prob_{\text{current\_nolimb\_lambda(i, k) = average(ap, k})proba denscurr nolimb lambda(a:b, k)) * apin cm2;
                                   prob_curr_limb_1amb_1ambda(i, k) = average(app, \angleproba denscurr limb lambda(a:b, k)) * apin cm2;
                                     proba_curr_spot_lambda(i, k) = average(app, k)proba_denscurr_spot_lambda(a:b, k)) * apin_cm2;
end and the contract of the contract of the contract of the contract of the contract of the contract of the con
end and the contract of the contract of the contract of the contract of the contract of the contract of the con
                            for i = n dx hires + 1:n dx %VALUTARE SE TOGLIERE +1
% proba inpower nolimb lambda(i, k) =
proba inlight nolimb lambda(i, k) * apin cm2;
                                 proba\_inpower\_limb\_lambda(i, k) = \mathbf{Z}proba_inlight_limb_lambda(i, k) * apin_cm2;
                                  prob_{\text{unpower\_spot\_lambda(i, k)} = \textbf{X}}proba_inlight_spot_lambda(i, k) * apin_cm2;
                                  proba power nolimb lambda(i, k) =\mathbf{Y}proba light nolimb lambda(i, k) * apin cm2;
                                  proba\_power\_limb\_lambda(i, k) = proba\_light\_limb\_lambda
```
 $(i, k)$  \* apin cm2; proba power spot lambda(i, k) = proba light spot lambda $\angle$  $(i, k)$  \* apin cm2; proba curr nolimb lambda(i, k) = $\mathbf{Y}$ proba\_denscurr\_nolimb\_lambda(i, k) \* apin\_cm2; proba curr limb lambda(i, k) = proba denscurr limb lambda $\angle$  $(i, k)$  \* apin cm2; proba curr spot lambda(i, k) = proba denscurr spot lambda $\angle$  $(i, k) *$  apin cm2; end and the contract of the contract of the contract of the contract of the contract of the contract of the con for i = fix(n dx hires - dpin pix hires / 2.):n dx hires  $\&\checkmark$ VALUTARE SE aggiungere -1 a inizio  $a = fix(i);$  $b = fix(n dx hires - dpin pix hires / 2. - 1);$  transversal\_shift\_now = transversal\_shift(i); proba\_inpower\_nolimb\_lambda(a, k) = interp1 $\checkmark$  $([transversal\_shift(b), transversal\_shift(n\_dx\_hires)], [proba\_inpower\_nolimb\_lambda\mathbf{V}$ (b, k), proba inpower nolimb lambda(n dx hires, k)], transversal shift now); % proba inpower limb lambda(a, k) = interp1  $([transversal\_shift(b), transversal\_shift(n_dx_hires)], [proba_inpower_limb_lambda(b, \mathbf{V})]$ k), proba\_inpower\_limb\_lambda(n\_dx\_hires, k)], transversal\_shift\_now); % proba inpower spot lambda(a, k) = interp1 ([transversal\_shift(b), transversal\_shift(n\_dx\_hires)], [proba\_inpower\_spot\_lambda(b, $\checkmark$ k), proba\_inpower\_spot\_lambda(n\_dx\_hires, k)], transversal\_shift\_now);  $proba\_power\_nolimb\_lambda(a, k) = interp1\angle$  $(\verb|[transversal_shift(b), transversal-shift(n_dx_hires)],\verb|[proba-power_nolimb_lambda(b,\textbf{V})|)$ k), proba\_power\_nolimb\_lambda(n\_dx\_hires, k)], transversal\_shift\_now); proba power limb lambda(a, k) = interp1 $\angle$ ([transversal\_shift(b), transversal\_shift(n\_dx\_hires)], [proba\_power\_limb\_lambda(b, $\swarrow$ k), proba\_power\_limb\_lambda(n\_dx\_hires, k)], transversal\_shift\_now);  $probapower_spot_lambda(a, k) = interp1V$ ([transversal\_shift(b), transversal\_shift(n\_dx\_hires)], [proba\_power\_spot\_lambda(b, $\angle$ k), proba power spot lambda(n dx hires, k)], transversal shift now); proba curr nolimb lambda(a, k) = interp1 $\blacktriangle$  $(\verb|transversal-shift(b), transversal-shift(n_dx_hires)],\verb|[proba_curr_nolimb_lambda(b,\textbf{V})|$ k), proba\_curr\_nolimb\_lambda(n\_dx\_hires, k)], transversal\_shift\_now); proba\_curr\_limb\_lambda(a, k) = interp1([transversal\_shift $\angle$ (b), transversal\_shift(n\_dx\_hires)], [proba\_curr\_limb\_lambda(b, k), $\swarrow$ proba\_curr\_limb\_lambda(n\_dx\_hires, k)], transversal\_shift\_now);  $\verb|proba_curr_spot_lambda(a, k) = interpl([transversal_shitt \blacktriangleright$ (b), transversal\_shift(n\_dx\_hires)], [proba\_curr\_spot\_lambda(b, k), $\angle$ proba curr spot lambda(n dx hires, k)], transversal shift now); end and the contract of the contract of the contract of the contract of the contract of the contract of the con end and the state of the state of the state of the state of the state of the state of the state of the state of the state of the state of the state of the state of the state of the state of the state of the state of the st end % POTENZE TOTALI E CORRENTI TOTALI (integrate in lambda) sugli SPS

prima e dopo l'attraversamento delle ottiche  $lambdacut = find(lambda = 500. |lambda = 650.);$ 

%proba\_inpower\_nolimb\_full = sum(proba\_inpower\_nolimb\_lambda, 2)  $\star\mathbf{Z}$ 10.; % integrazione in lambda (Delta lambda 10 nm)%%FORSE " %proba\_inpower\_nolimb\_500 = sum(proba\_inpower\_nolimb\_lambda(:, $\angle$ lambdacut(1):lambdacut(2)), 2)  $*$  10.;  $*$  integrazione in lambda (Delta lambda 10 nm)

%proba\_power\_nolimb\_full = sum(proba\_power\_nolimb\_lambda, 2) \* 10.;  $\mathscr{L}$ integrazione in lambda (Delta lambda 10 nm) %proba\_power\_nolimb\_500 = sum(proba\_power\_nolimb\_lambda(:, lambdacut $\mathbf{Y}$ (1):lambdacut(2)), 2)  $\overline{x}$  10.;  $\overline{s}$  integrazione in lambda (Delta lambda 10 nm)  $$proba_curr_nolinb_full = sum(proba_curr_nolinb_lambda, 2) * 10.;$ integrazione in lambda (Delta lambda 10 nm) %proba\_curr\_nolimb\_500 = sum(proba\_curr\_nolimb\_lambda(:, lambdacut(1): $\angle$ lambdacut(2)), 2) \* 10.; % integrazione in lambda (Delta lambda 10 nm) %  $prob_{\text{1}} = sum(prob_{\text{1}} - 1)$  = num  $prob_{\text{2}} - 1$  =  $\frac{1}{2}$  =  $\frac{1}{2}$  +  $\frac{1}{2}$  =  $\frac{1}{2}$  +  $\frac{1}{2}$  +  $\frac{1}{2}$  +  $\frac{1}{2}$  +  $\frac{1}{2}$  +  $\frac{1}{2}$  +  $\frac{1}{2}$  +  $\frac{1}{2}$  +  $\frac{1}{2}$  +  $\frac{1}{2}$  +  $\frac{1}{2}$  +  $\frac{1}{2$ integrazione in lambda (Delta lambda 10 nm) proba inpower limb 500 = sum(proba inpower limb lambda(:, lambdacut $\mathbf{Y}$ (1): lambdacut(2)), 2)  $\star$  10.; % integrazione in lambda (Delta lambda 10 nm)  $\text{Proba-power\_limb\_full} = \text{sum(proba-power\_limb\_lambda, 2) * 10.};$ integrazione in lambda (Delta lambda 10 nm) % proba power limb 500 = sum(proba power limb lambda(:, lambdacut(1): $\angle$ lambdacut(2)), 2) \* 10.;  $\frac{1}{3}$  integrazione in lambda (Delta lambda 10 nm)  $\texttt{proba\_curr\_limb\_full = sum (proba\_curr\_limb\_lambda, 2) * 10.; %} \label{eq:prob}$ integrazione in lambda (Delta lambda 10 nm) proba\_curr\_limb\_500 = sum(proba\_curr\_limb\_lambda(:, lambdacut(1): lambdacut(2)), 2) \* 10.; % integrazione in lambda (Delta lambda 10 nm) %proba\_inpower\_spot\_full = sum(proba\_inpower\_spot\_lambda, 2) \* 10.; % integrazione in lambda (Delta lambda 10 nm) %proba\_inpower\_spot\_500 = sum(proba\_inpower\_spot\_lambda(:, lambdacut $\mathbf{Y}$ (1):lambdacut(2)), 3)  $\overline{x}$  10.; % integrazione in lambda (Delta lambda 10 nm) %proba\_power\_spot\_full = sum(proba\_power\_spot\_lambda, 2) \* 10.;  $\mathscr{A}$ integrazione in lambda (Delta lambda 10 nm) %proba\_power\_spot\_500 = sum(proba\_power\_spot\_lambda(:, lambdacut(1): $\mathbf{Y}$ lambdacut(2)), 3) \* 10.; % integrazione in lambda (Delta lambda 10 nm)  $\text{``proba\_curr\_spot\_full = sum (proba\_curr\_spot\_lambda, 2) * 10.; %} \checkmark$ integrazione in lambda (Delta lambda 10 nm) %proba\_curr\_spot\_500 = sum(proba\_curr\_spot\_lambda(:, lambdacut(1): $\mathbf{Y}$ lambdacut(2)), 3) \* 10.; % integrazione in lambda (Delta lambda 10 nm) % CONTEGGI TOTALI IN OUTPUT DAI DUE STADI reaction resistance factor = 100. / 84.; %proba\_counts\_nolimb\_full\_stad1 = proba\_curr\_nolimb\_full \* 1.e3 / $\angle$ dn stad1 \* reaction resistance factor; %proba counts nolimb 500 stad1 = proba curr nolimb 500 \* 1.e3 / $\mathbf{\ell}$ dn stad1 \* reaction resistance factor; %proba counts nolimb full stad2 = proba curr nolimb full \* 1.e3 / $\angle$ dn\_stad2 \* reaction\_resistance\_factor; %proba counts nolimb 500 stad2 = proba curr nolimb 500 \* 1.e3 / $\mathbf{Y}$ dn stad2 \* reaction resistance factor; % CONTEGGI TOTALI IN OUTPUT DA ENTRAMBE GLI STADI, NOLIMB %proba counts nolimb full = zeros(n dx, 1); %proba\_counts\_nolimb\_500 = zeros(n\_dx, 1);  $\texttt{\$proba_counts\_nolimb_tull(proba_counts\_nolimb_tull\_stad2 ~< 4096) =\textbf{X}}$ uint32(fix(proba\_counts\_nolimb\_full\_stad2(proba\_counts\_nolimb\_full\_stad2 < 4096))); $\checkmark$ %%uint32 %proba counts nolimb full(proba counts nolimb full stad2 >= 4096) = $\mathbf{\mathscr{L}}$ 

```
uint32(fix(proba_counts_nolimb_full_stad1(proba_counts_nolimb_full_stad2 >= 4096)) *\checkmark5);
                %proba counts nolimb 500 (proba counts nolimb 500 stad2 < 4096) =\mathbf{Y}uint32(fix(proba_counts_nolimb_500_stad2(proba_counts_nolimb_500_stad2 < 4096)));
%proba_counts_nolimb_500(proba_counts_nolimb_500_stad2 >= 4096) =
uint32(fix(proba_counts_nolimb_500_stad1(proba_counts_nolimb_500_stad2 >= 4096)) * 5);
                  proba counts limb full stad1 = proba curr limb full * 1.e3 /\angledn stad1 * reaction resistance factor;
                proba_counts_limb_500_stad1 = proba_curr_limb_500 * 1.e3 / dn_stad1 *reaction resistance factor;
                 proba counts limb full stad2 = proba curr limb full * 1.e3 /\angledn stad2 * reaction resistance factor;
                proba_counts_limb_500_stad2 = proba_curr_limb_500 * 1.e3 / dn_stad2 *\checkmarkreaction_resistance_factor;
                 % CONTEGGI TOTALI IN OUTPUT DA ENTRAMBE GLI STADI, LIMB
% proba_counts_limb_full = zeros(n_dx, 1);
                proba counts limb 500 = \text{zeros}(n \, dx, 1);proba_counts_limb_full(proba_counts_limb_full_stad2 < 4096) =\angleuint32(fix(proba_counts_limb_full_stad2(proba_counts_limb_full_stad2 < 4096)));
                 proba_counts_limb_full(proba_counts_limb_full_stad2 >= 4096) =\checkmarkuint32(fix(proba_counts_limb_full_stad1(proba_counts_limb_full_stad2 >= 4096)) * 5);
                proba_counts_limb_500(proba_counts_limb_500_stad2 < 4096) = uint32\angle(fix(proba_counts_limits_500_stad2(proba_counts_limits_500_stad2));
                \frac{1}{\text{prob}} counts_limb_500(proba_counts_limb_500_stad2 >= 4096) = uint32\angle(fix(proba_counts_limb_500_stad1(proba_counts_limb_500_stad2 >= 4096)) * 5); %proba_counts_limb_500(isnan(proba_counts_limb_500_stad2)) = NaN;
                 %proba_counts_spot_full_stad1 = proba_curr_spot_full * 1.e3 / dn_stad1 
* reaction_resistance_factor;
                %proba_counts_spot_500_stad1 = proba_curr_spot_500 * 1.e3 / dn_stad1 *\mathbf{Y}reaction resistance factor;
                %proba counts spot full stad2 = proba curr spot full * 1.e3 / dn stad2\checkmark* reaction_resistance_factor;
                %proba_counts_spot_500_stad2 = proba_curr_spot_500 * 1.e3 / dn_stad2 *\mathbf{Y}reaction resistance factor;
                 % CONTEGGI TOTALI IN OUTPUT DA ENTRAMBE GLI STADI, SPOT
                 %proba_counts_spot_full = zeros(n_dx, 1);
                %proba counts spot 500 = zeros(n dx, 1);
                *proba_counts_spot_full(proba_counts_spot_full_stad2 < 4096) = uint32\blacktriangledown(fix(proba_counts_spot_full_stad2(proba_counts_spot_full_stad2 < 4096)));
                %proba_counts_spot_full(proba_counts_spot_full_stad2 >= 4096) = uint32\checkmark(fix(proba_counts spotful1\_stad1(proba_counts spotful1\_stad2) = 4096)) * 5);%proba counts spot 500 (proba counts spot 500 stad2 < 4096) = uint32\blacktriangle(fix(proba_counts_spot_500_stad2(proba_counts_spot_500-stad2 < 4096)));
               %proba counts spot 500 (proba counts spot 500 stad2 >= 4096) = uint32\checkmark(fix(proba_counts_spot_500_stad1(proba_counts_spot_500_stad2) = 4096) * 5);
                  % % IRRADIANZE TOTALI IN INPUT PRIMA DELL'ATTRAVERSAMENTO DELLE
```
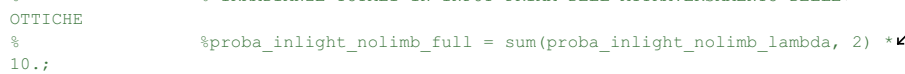

% proba\_inlight\_nolimb\_500 = sum(proba\_inlight nolimb lambda(:, $\angle$ lambdacut(1):lambdacut(2)), 2) \* 10.; proba inlight limb full = sum(proba inlight limb lambda, 2) \* 10.;  $proba_$ inlight\_limb\_500 = sum(proba\_inlight\_limb\_lambda(:, lambdacut $\blacktriangle$ (1):lambdacut(2)), 2)  $*$  10.; % %proba\_inlight\_spot\_full = sum(proba\_inlight\_spot\_lambda, 2) \* 10.; %proba\_inlight\_spot\_500 = sum(proba\_inlight\_spot\_lambda(:, lambdacut $\angle$  $(1):$ lambdacut $(2)$ ),  $2) * 10$ .; % % % IRRADIANZE TOTALI IN INPUT DOPO L'ATTRAVERSAMENTO DELLE OTTICHE %  $proba\_light\_nolimb\_full = sum (probaj\_light\_nolimb\_lambda, 2) * 10.$ ; % proba\_light\_nolimb\_500 = sum(proba\_light\_nolimb\_lambda(:, lambdacut $\mathbf{z}'$  $(1):$ lambdacut $(2)$ ),  $2) * 10$ .; proba light limb full = sum(proba light limb lambda, 2) \* 10.;  $prob_{\text{plot\_limb\_500}} = sum(proba\_light\_limb\_lambda(:, 1ambdacut(1): \mathbf{X})$  $lambdacut(2)$ , 2)  $* 10.7$ % %proba\_light\_spot\_full = sum(proba\_light\_spot\_lambda, 2) \* 10.; %  $prob_1$  ight\_spot\_500 = sum(proba\_light\_spot\_lambda(:, lambdacut(1): $\angle$  $lambdacut(2)$ ), 2)  $*10$ .; % % % Funzione di trasferimento da Watt ad Ampere %cal\_curve\_nolimb\_full = proba\_inpower\_nolimb\_full  $\angle$ proba\_curr\_nolimb\_full;  $%cal_curve\_nolimb_500 = proba_inpower\_nolimb_500 . / \mathbf{Z}$ proba\_curr\_nolimb\_500;  $\verb"cal_curve_limb_full = \verb"proba_inpower_limb full . / \verb"Z"$ proba\_curr\_limb\_full; cal curve limb  $500 =$  proba inpower limb  $500$  ./ proba curr limb  $500$ ; %cal curve spot full = proba\_inpower\_spot\_full ./ $\angle$ proba\_curr\_spot\_full; %cal\_curve\_spot\_500 = proba\_inpower\_spot\_500 ./ proba\_curr\_spot\_500; %cal\_curve\_nolimb\_full(isfinite(cal\_curve\_nolimb\_full) == 0) = 0.;<br>%cal\_curve\_nolimb\_500(isfinite(cal\_curve\_nolimb\_500) == 0) = 0.; %cal curve nolimb  $500$ (isfinite(cal curve nolimb  $500$ ) == 0) = 0.; % cal\_curve\_limb\_full(~isfinite(cal\_curve\_limb\_full)) = 0.; % cal\_curve\_limb\_500(~isfinite(cal\_curve\_limb\_500)) = 0.; %cal\_curve\_spot\_full(isfinite(cal\_curve\_spot\_full) == 0) = 0.;  $\frac{1}{2}$  curve spot 500(isfinite(cal curve spot 500) == 0) = 0.; %t5 = systime( / seconds)  $\sqrt[8]{\text{print}}$ , 'kk = ', kk %print, 'Elapsed time = ', t5 - t0, ' seconds' %print, '' longit displ = dz occ  $array(kk)$ ; Generazione\_Ciotola\_bidim(app, transversal\_shift, longit\_displ, proba curr limb 500, proba counts limb 500); if  $kk == 1$  mkdir(app.path\_CSV\_export\_ciotola + "folder\_for\_fit\_params"); stringa temp = ""; for columns =  $1:n dx$ stringa\_temp = stringa\_temp + "col" + num2str(columns);

if (columns  $\sim$  = n dx) stringa\_temp = stringa\_temp +  $", ";$  else stringa temp = stringa temp + "\n"; end and the contract of the contract of the contract of the contract of the contract of the contract of the con end and the state of the state of the state of the state of the state of the state of the state of the state o  $\texttt{fid} = \texttt{fopen}(\texttt{app.path}\_\texttt{CSV}\_\texttt{export}\_\texttt{ciotola} + \pmb{\mathsf{K}}$ "folder for fit params\app\_proba\_curr\_limb\_full\_longit.csv", "w");  $for int f(fid, string a temp);$ fclose(fid);  $\texttt{fid} = \texttt{fopen}(\texttt{app.path\_CSV\_export\_ciotola} + \pmb{\swarrow}$ "folder for fit params\app\_proba\_curr\_limb\_500\_longit.csv", "w"); fprintf(fid, stringa\_temp); fclose(fid);  $fid = fopen(ap.path_CSV\_export\_ciotola + \mathbf{Z}$ "folder for fit params\app\_proba\_inlight\_limb\_full\_longit.csv", "w"); fprintf(fid, stringa\_temp); fclose(fid); fid = fopen(app.path CSV export ciotola + $\mathbf{Y}$ "folder\_for\_fit\_params\app\_proba\_inlight\_limb\_500\_longit.csv", "w"); fprintf(fid, stringa temp);  $f_{\text{close}}(fid)$ : fid = fopen(app.path CSV export ciotola + $\mathbf{Y}$ "folder\_for\_fit\_params\app\_proba\_light\_limb\_full\_longit.csv", "w"); fprintf(fid, stringa\_temp); fclose(fid);  $\label{eq:std} \texttt{fid = fopen}(\texttt{app.path\_CSV\_export\_ciotola } + \textbf{\textit{Y}}$ "folder for fit params\app\_proba\_light\_limb\_500\_longit.csv", "w"); fprintf(fid, stringa temp); % fclose(fid); % fid = fopen(app.path\_CSV\_export\_ciotola + "folder for fit params\app cal curve limb full longit.csv", "w"); fprintf(fid, stringa temp); fclose(fid); fid = fopen(app.path\_CSV\_export\_ciotola + $\mathbf{Y}$ "folder\_for\_fit\_params\app\_cal\_curve\_limb\_500\_longit.csv", "w");  $fprint(fid, stringa temp);$  $fclose(fid);$ fid = fopen(app.path CSV export ciotola + $\angle$ "folder\_for\_fit\_params\app\_proba\_counts\_limb\_full\_longit.csv", "w"); fprintf(fid, stringa temp); fclose(fid); fid = fopen(app.path\_CSV\_export\_ciotola + $\angle$ "folder\_for\_fit\_params\app\_proba\_counts\_limb\_500\_longit.csv", "w"); fprintf(fid, stringa\_temp); fclose(fid); end % proba curr limb full array\_to\_csv(app, app.path\_CSV\_export\_ciotola +" "folder\_for\_fit\_params\app\_proba\_curr\_limb\_full\_longit.csv", proba\_curr\_limb\_full); % % proba\_curr\_limb\_500  $array_to_csv(ap, app.path_cSV_export_ciotola + \mathbf{Z}$ "folder for fit params\app\_proba\_curr\_limb\_500\_longit.csv", proba\_curr\_limb\_500);  $\frac{1}{2}$  proba\_inlight\_limb\_full  $\verb+array_to_csv(app, app.path_cSV\_export_ciotola + \textbf{X}$ 

```
\noindent \emph{``folder_for_fit_params\apph_proba_inlight_limb_full_longit.csv",\textbf{''}}proba_inlight_limb_full);
                  % % proba_inlight_limb_500
                 array to csv(app, app.path CSV export ciotola +\mathbf{Y}"folder_for_fit_params\app_proba_inlight_limb_500_longit.csv", 
proba_inlight_limb_500);
                  % proba light limb full
                  array to csv(app, app.path CSV export ciotola +\mathbf{r}'"folder for fit params\app_proba_light_limb_full_longit.csv", proba_light_limb_full);
% % proba_light_limb_500
                  array\_to\_csv (app, app.path\_CSV\_export\_ciotola +\angle"folder for fit params\app_proba_light_limb_500_longit.csv", proba_light_limb_500);
                  % cal_curve_limb_full
                  array\_to\_csv (app, app.path\_CSV\_export\_ciotola +\angle"folder_for_fit_params\app_cal_curve_limb_full_longit.csv", cal_curve_limb_full);
                  % cal_curve_limb_500
                  array\_to\_csv (app, app.path\_CSV\_export\_ciotola +\angle"folder_for_fit_params\app_cal_curve_limb_500_longit.csv", cal_curve_limb_500);
                  % proba counts limb full
                  array_c = -1 array_to_csv(app, app.path_CSV_export_ciotola +\mathbf{r}'"folder_for_fit_params\app_proba_counts_limb_full_longit.csv", 
proba_counts_limb_full);
                 % proba_counts_limb_500
                 array_to_csv(app, app.path_CSV_export_ciotola + 
"folder_for_fit_params\app_proba_counts_limb_500_longit.csv", proba_counts_limb_500);
             end
             if (length(dz_occ_array) >= 3 && app.CalculatefitparamsCheckBox.Value)
                longit displ = dz occ array;
                 %writetable(array2table(transversal_shift), "transversal_shift.csv");
                 %writetable(array2table(longit_displ), "longit_displ.csv");
                  %writetable(array2table(app.app_proba_counts_limb_500_longit), 
"proba counts limb 500 longit.csv");
               Generazione Fit Parameters(app, transversal shift, longit displ, app.
path_CSV_export_ciotola + "folder_for_fit_params\app_proba_counts_limb_500_longit.
csv");
             end
         end
⊻
%%%%%%%%%%%%%%%%%%%%%%%%%%%%%%%%%%%%%%%%%%%%%%%%%%%%%%%%%%%%%%%%%%%%%%%%%%%%%%%%%%%%%%
%%%%%%%%%%%%%%%%%%%%%%%%%%%%%%%%%%%%%%%%%%%%%%%%%%%%%%%%%%%%%
          % Generazione ciotola bidimensuionale
        function Generazione_Ciotola_bidim(app, transversal_shift, longit_displ,\angleproba_curr_limb_500_longit, proba_counts_limb_500_longit)
            % Ultima versione (25 / 07 / 2017), lavora direttamente sul
             % profilo unidimensionale in DN costruito con l'ultime
             % versione della routine proba_light_unidim.pro
             %goto, plotta
%goto, fatto
%goto, fitta
             %goto, newshade
             %goto, newplot
             %goto, qui
```

```
 % Costruisce la ciotola di illuminazione "vera" dalla
             % curva calcolata unidimensionale.
            x0 = 0.d0;y0 = 0.d0;max_distance = 55. d0 + 100. d0; % extension of the 2D map (this is the \angledistance from optical center along the x or y axis) (mm)
            pixres = 500.d-6 * 1.d3; % pixel resolution (N micron in mm)
             %dshad = 38.5; % raggio dell'ombra (mm)
             n_elem = max_distance / pixres + 1;
            arr = 0:n elem - 1;
            x = (arr / (n elem - 1.d0)) .* max_distance ./ 1.d3;
            xx = repmat(x, n elem, 1); %in IDL is REBIN
            yy = repmat(x, n_elem, 1)';
            %distance = zeros(n elem, n elem);
            distance = sqrt((xx - x0).^2. + (yy - y0).^2.);
             % Recupera il profilo unidimensionale di correnti (mA)
             % per poi interpolarlo alla massima risoluzione impostata
             % e quindi convertirlo in counts (DN) considerando
             % sia lo high che il low gains.
             n_elem_diag = max_distance * sqrt(2.) / pixres;
            arr = 0:n elem diag - 1;
            z arr = pixres \cdot arr \cdot/ 1.d3 + min(transversal shift); % (m)
            \overline{\text{proba}} counts = spline(transversal_shift, proba_counts_limb_500_longit,\anglez<sub>_</sub>arr);
            proba currs = spline(transversal_shift, proba_curr_limb_500_longit,\anglez_arr);
             counts_sim = zeros(n_elem, n_elem);
             curr_sim = zeros(n_elem, n_elem);
             %t0 = systime( / seconds)
            for i = 1: n elem
               for j = 1:n elem
                posnow = find(abs(z arr - distance(i, j)) == min(abs(z arr - distance\mathbf{Y}(i, j));
                 counts_sim(i, j) = proba_counts(posnow);
                    curr\_sim(i, j) = proba\_currs(posnow); end
             end
             counts_sim(~isfinite(counts_sim)) = 0.;
            curr sim(\simisfinite(curr sim)) = 0.;
             path_file = app.path_CSV_export_ciotola + longit_displ + "\";
            mkdir(app.path CSV export ciotola + longit displ);
            tab counts = \frac{1}{2} array2table(counts sim);
            count_filename = path_file + "proba_counts_bidim_" + longit_displ + ".\angle
```

```
csv";
                x_longit = array2table(x);
               x filename = path file + "Z " + longit displ + ".csv";
               tab currs = array2table(curr sin); curr_filename = path_file + "proba_currs_bidim_" + longit_displ + ".csv";
                writetable(tab_counts, count_filename);
                writetable(x_longit, x_filename);
               writetable(tab_currs, curr_filename);
          end
K
% \delta _{5}=\delta _{5}=\delta _%%%%%%%%%%%%%%%%%%%%%%%%%%%%%%%%%%%%%%%%%%%%%%%%%%%%%%%%%%%%%
           % Generazione_Fit_Parameters
          function Generazione_Fit_Parameters(app, transversal_shift, longit_displ, \checkmarkpath_proba_counts_limb_500_longit)
                % Costruisce la ciotola di illuminazione "vera" dalla
                % curva calcolata unidimensionale.
              \sqrt{8 \times 0} = 0.d0:
               \text{y0} = 0. d0;max\_distance = 55. d0 + 100. d0; % extension of the 2D map (this is the \angledistance from optical center along the x or y axis) (mm)
               pixres = 500.d-6 * 1.d3; % pixel resolution (N micron in mm)
                %dshad = 38.5; % raggio dell'ombra (mm)
               %n elem = max distance / pixres + 1;
                %arr = 0:n_elem - 1;
               x = (arr / (n elem - 1.d0)) .* max distance ./ 1.d3;
               x = \text{repmat}(x, \text{ n} \text{ elem1}); %in IDL is REBIN
               \text{yy} = \text{repmat}(x, n_\text{elem}, 1)';
               %distance = sqrt((xx - x0).^2. + (yy - y0).^2.);
                % Recupera il profilo unidimensionale di correnti (mA)
                % per poi interpolarlo alla massima risoluzione impostata
                % e quindi convertirlo in counts (DN) considerando
                % sia lo high che il low gains.
               n elem diag = max distance * sqrt(2.) / pixres;
               arr = 0:n-elem_diag - 1;
               z arr = pixres \cdot * arr \cdot / 1.d3 + min(transversal shift); % (m)
                 if length(longit_displ) > 3
                    a = fix(1);b = fix(2);c = length(longit display); else
                    a = fix(1);b = fix(2);c = fix(3); end
```

```
proba_counts_limb_500_longit = table2array(readtable\angle(path_proba_counts_limb_500_longit));
            proba counts limb 500 longit = proba counts limb 500 longit';
            proba_counts_1 = spline(transversal_shift, proba_counts_limb_500_longit(:,\anglea), z_{arr}; sfix(end / 2), z_{arr};
            proba\_counts_2 = spline(transversal_shift, proba_counts_limb_500_longit(:,\check{v}b), z arr); % fix(end / 2) + 2, z arr);
            proba counts x0 = spline(transversal shift, proba counts limb 500 longit
(:, c), z \arcsin; \frac{1}{2} \arcsin / 2) + 1), z \arcsin;
             proba_counts_vect = zeros(length(proba_counts_1), length(longit_displ));
             for i = 1: length (longit displ)
               arr = spline(transversal_shift, proba_counts_limb_500_longit(:, i), \anglez arr); % x = x / 2)), z arr);;
                proba_counts_vect(:, i) = arr;
             end
             % FIT TRASVERSALE NELLA REQUIREMENT BOX
             %Z_ARR Starts eith 38.5 mm and, with steps of 0.5 mm, it goes
            % $to 105 mm (55 + 50). The rewuirment box is at 55mm (R SPS) +
             %10mm, so it goes from 45 yo 65. 
            fit range req = find(z_arr .* 1.e3 > 45. & z_arr .* 1.e3 < 65. \&proba_{\text{counts}} \times 0 > 0. & proba_counts_x0 < max(proba_counts_x0));
            fit counts req = fit(z arr(fit range req)', proba counts x0'(fit_range_req)', "poly3");
             fit_counts_req_transv = coeffvalues(fit_counts_req);
            % \text{fit} \text{ _counts\_req\_transv\_curve} = \text{fit} \text{ _counts\_req\_transv(1) } + \textbf{1}fit\_counts\_req\_transv(2) * z\_arr(fit\_range\_req) + fit\_counts\_req\_transv(3) * z\_arr(fit range req)^2. + fit counts req transv(4) * z arr(fit range req)^3.;
             % Parametri della ciotola fittante nella REQUIREMENT BOX
             R0_req = fit_counts_req_transv(4);
            a req = 1. d0 / fit counts req transv(3);
            \overline{b \text{ reg}} = 1. d0 / sqrt(fit counts req transv(2));
            c_req = -1.d0 / (abs(fit counts req_transv(1))^(1. / 3.));
             % FIT TRASVERSALE NELLA GOAL BOX
            fit range goal = find(z_arr .* 1.e3 > 40. & z_arr .* 1.e3 < 55. + 50. \& \angleproba_{\text{counts}} \times 0 > 0. & proba_counts_x0 < max(proba_counts_x0));
            \overline{f}it_counts_goal = fit(z_arr(fit_range_goal)', proba counts x0\angle(fit_range_goal)', "poly3");
            fit counts goal transv = coeffvalues(fit counts goal);
            \overline{\text{F}} counts goal transv curve = fit counts goal transv(1) +
fit_counts_goal_transv(2) * z_arr(fit_range_goal) + fit_counts_goal_transv(3) * z_arr
(fit_range_goal)^2. + fit_counts_goal_transv(4) * z_arr(fit_range_goal)^3.;
              % Parametri della ciotola fittante nella GOAL BOX
            R0_qoal = fit counts qoal transv(4);
            a goal = 1.d0 / fit counts goal transv(3);
            \overline{b} goal = 1.d0 / sqrt(fit counts goal transv(2));
            c_goal = -1.d0 / (abs(fit_counts_goal_transv(1))^(1. / 3.));
             % FIT TRASVERSALE NELLA GOAL BOX
            fit_range_goal = find(z_arr .* 1.e3 > 65. & z_arr .* 1.e3 < 55. + 35. & \angleproba counts x0 > 0. & proba counts x0 < \max(\text{proba}\text{ counts }x0));
            fit counts goal = fit(z_arr(fit range goal)', proba counts x0 \ell(fit\_range\_goal)', "poly3");
```

```
 fit_counts_goal_transv = coeffvalues(fit_counts_goal);
             % Parametri della ciotola fittante nella GOAL BOX
            R0 goal1 = fit counts goal transv(4);
            a goal1 = 1.d0 / fit counts goal transv(3);
            \overline{b}\goal1 = 1.d0 / sqrt(fit_counts_goal_transv(2));
            c_goal1 = -1. d0 / (abs(fit_counts_goal_transv(1))^(1. / 3.));
             % FIT TRASVERSALE NELLA GOAL BOX
            fit range goal = find(z_arr .* 1.e3 > 55. + 35. & z_arr .* 1.e3 < 55. +\angle50. & proba_counts_x0 > 0. & proba_counts_x0 < max(proba_counts_x0));
            fit\_counts\_goal = fit(z\_arr(fit\_range\_goal)', proba_counts_x0\angle(fit_range_goal)', "poly3");
             fit_counts_goal_transv = coeffvalues(fit_counts_goal);
             % Parametri della ciotola fittante nella GOAL BOX
            R0_goal2 = fit_counts_goal_transv(4);
            a goal2 = 1.d0 / fit counts goal transv(3);
            \overline{b} goal2 = 1.d0 / sqrt(fit_counts_goal_transv(2));
            c_goal2 = -1. d0 / (abs(fit_counts_goal_transv(1))^(1. / 3.));
             % FIT TRASVERSALE NELLA GOAL BOX
            fit range goal = find(z_arr .* 1.e3 > 55. + 10. & z_arr .* 1.e3 < 55. +\angle50. & proba_counts_x0 > 0. & proba_counts_x0 < max(proba_counts_x0));
            fit_counts_goal = fit(z_arr(fit_range_goal), proba_counts_x0\angle(fit_range_goal)', "poly3");
             fit_counts_goal_transv = coeffvalues(fit_counts_goal);
             % Parametri della ciotola fittante nella GOAL BOX
             R0_goal3 = fit_counts_goal_transv(4);
            a goal3 = 1.d0 / fit counts goal transv(3);
            \overline{b} goal3 = 1.d0 / sqrt(fit counts goal transv(2));
            c \overline{goal3} = -1. d0 / (abs(fit_countsgoal_transform(1))^(1. / 3.)); % FIT LONGITUDINALE NELLA REQUIREMENT BOX
            r sps = 55.;sps pos = find(abs(z_arr . * 1.e3 - r sps) == min(abs(z_arr . * 1.e3 - \mathcal{L}r_sps)));
             proba_counts_longit = zeros(1, length(longit_displ));
            longit displ = longit displ * 1.e3;
             if length(longit_displ) > 3 
                for i = 1: length(longit_displ)
                    arr = proba_counts_vector(:,i);proba counts longit(i) = arr(sps pos);
                 end
                <code>fit_counts_req_longit = fit(longit_displ', proba_counts_longit',\angle</code>
"poly2");
                 fit_counts_req_longit_coeff = coeffvalues(fit_counts_req_longit);
                H req = fit counts req longit coeff(1);
                K_{req} = fit_{counts_{req}\_longit_{coeff(2)};
                L req = fit counts req longit coeff(3);
             else 
                proba_counts_longit = [proba_counts_l(sps_pos), proba_counts_2\mathcal{V}(sps_pos), proba_counts x0(sps pos)];
                 longit_displ = [longit_displ(a), longit_displ(b), longit_displ(c)];
H req = ((proba counts longit(2) - proba counts longit(3)) +
(proba counts longit(1) - proba counts longit(2)) * (longit displ(2) - longit displ
(3)) / (longit_displ(2) - longit_displ(1))) / ((longit_displ(2)^2. - longit_displ(3)\angle
```

```
^2.) - (longit_displ(2) - longit_displ(3)) * (longit displ(2) + longit displ(1)));
               K_req = ((\text{proba_counts\_longit(2) - proba_counts\_longit(1)) - H_reg * \mathbf{Z})(longit\_displ(2)^2. - longit\_displ(1)^2.)) / (longit\_displ(2) - longit\_displ(1));L_req = proba_counts_longit(1) - H_req * longit_displ(1)^2. -\angleK_req * longit_displ(1);
             end
arr = [R0_req, a_req, b_req, c_req, H_req, K_req, L_req, R0_goal,
a goal, b goal, c goal, R0 goal1, a goal1, b goal1, c goal1, R0 goal2, a goal2, \ltb_goal2, c_goal2, R0_goal3, a_goal3, b_goal3, c_goal3];
 v_name = {'R0_fine' 'a_fine' 'b_fine' 'c_fine' 'H' 'K' 'L' 
'R0_coarse(40_105)' 'a_coarse(40_105)' 'b_coarse(40_105)' 'c_coarse(40_105)'
'R0_coarse(65_90)' 'a_coarse(65_90)' 'b_coarse(65_90)' 'c_coarse(65_90)' 'R0_coarse
(90_105)' 'a_coarse(90_105)' 'b_coarse(90_105)' 'c_coarse(90_105)' 'R0_coarse
(65_105)' 'a_coarse(65_105)' 'b_coarse(65_105)' 'c_coarse(65_105)'};
            \overline{\text{tab}} = \text{array2table}(\text{arr}, \text{ "VariableNames", v name)}; filename_csv = app.path_CSV_export_ciotola + "fit_parameters.csv";
            writetable(tab, filename_csv);
        end
K
%%%%%%%%%%%%%%%%%%%%%%%%%%%%%%%%%%%%%%%%%%%%%%%%%%%%%%%%%%%%%%%%%%%%%%%%%%%%%%%%%%%%%%
%%%%%%%%%%%%%%%%%%%%%%%%%%%%%%%%%%%%%%%%%%%%%%%%%%%%%%%%%%%%%
         % array_to_csv
         function array_to_csv(~, path, array)
            % proba_curr_limb_full
            stringa_temp = "";
            for counter = 1: length (array)
                 elem = num2str(array(counter));
                 if ismissing(elem)
                    elem = "NaN";
                 end
                 if (counter == length(array))
                   stringa temp = stringa_temp + elem + "\n";
                 else
                   stringa temp = stringa temp + elem + ",";
                end
             end
            fid = fopen(path, "a+");
             fprintf(fid, stringa_temp);
             fclose(fid);
         end
↙
%%%%%%%%%%%%%%%%%%%%%%%%%%%%%%%%%%%%%%%%%%%%%%%%%%%%%%%%%%%%%%%%%%%%%%%%%%%%%%%%%%%%%%
%%%%%%%%%%%%%%%%%%%%%%%%%%%%%%%%%%%%%%%%%%%%%%%%%%%%%%%%%%%%%
         % disc_sunlight_lambda
        function [theta, sundisk, sunlight, limbdark avg] = disc sunlight lambda(app, \anglex0, y0, r, a, b, ht0, xx, yy, u_limb, v_limb, theta1, sundisk1)
             % Programma per la determinazione della frazione di luce
             % del disco (misurata rispetto alla luce al centro) emessa
             % dalla "mezza luna" emergente dall'occultatore (data dall'
             % intersezione tra il cerchio del disco e l'ellisse dell'
             % occultatore).
```

```
x0=-0.2\frac{1}{2}y0=0.05
            \text{m} = 1.00000 %a=1.0600756
             %b=1.0600353
where the state of the S
            %% Array ausiliari per la routine disc sunlight.pro
            s = 1. d0 %xsun=2.d0*r*dindgen(1001)/1000.d0-r
             %ysun=2.d0*r*dindgen(1001)/1000.d0-r
             %xx=rebin(xsun,1001,1001)
             %yy=rebin(reform(ysun,1,1001),1001,1001)
            %ht0=sqrt(xx^2+yy^2)
             %theta=dblarr(1001,1001)
             %sundisk=dblarr(1001,1001)
             %u_limb=0.97000003 
             %v_limb=-0.22000000
             % Imposta le costanti per il limb darkening calcolate
             % da Allen (2000) mediando sul profilo di responsivity
             % degli SPS (calcolo effettuato dalla routine sps_irradiance.pro)
             %u_limb=0.833458d0
             %v_limb=-0.19874d0
where the state of the S
where the state of the S
             %*************************************************************
            F. LANDINI'S TEST (14/12/2015: caso solo a lambda = 550 nm
             %u_limb=0.93
            \forall v \; \text{limb}=-0.23 %*************************************************************
             % Determina tutti i punti che si trovano entro al
             % cerchio del disco e fuori dall'ellisse dell'
             % occultatore (lavorando col disco al centro e
             % l'ellisse shiftata).
            circle now = ht0.^2. - r^2.;
            ellipse_now = (xx+x0) .^2. / a^2. + (yy+y0) .^2. / b^2. -1.d0; % Lavora solo se ci si trova nella "mezza luna" di disco
             % che sporge da dietro l'occultatore.
            %visible 1 = zeros(1, length(circle now(1,:)));
            % \text{visible}_2 = \text{zeros}(1, \text{length}(ellips_{\text{now}}(1,:)));
             %for k=1:length(circle_now(1,:))
            % visible_1(k, circle_now(k,:) < 0.) = 1;
             %end
             %for l=1:length(ellipse_now(1,:))
            % visible 2(1, ellipse now(l,:) > 0.) = 1;
             %end
             %visible = zeros(size(circle_now));
            x = \text{find}(\text{circle\_now} < 0.); %y = find(ellipse_now > 0.);
            z = ismember(x,y);
            %for k=1:length(ellipse now(1,:))
            % visible_1(1, circle_now(k,:) < 0.) = 1;
```

```
% visible 2(1, ellipse now(k,:) > 0.) = 1;
             \frac{1}{6} a = find(visible_1);
             % b = find(visible_2);<br>% if(isempty(a) \approx=1 & &
                 if(isempty(a) \sim =1 && isempty(b) \sim = 1)
             \text{C} = \text{ismember}(a, b);% if (isempty(find(c, 1)) ~= 1)<br>% visible(k c(c)) = 1.
                          visible(k, c(c)) = 1; % end
                  % end
            % end
            theta = theta1;
            sundisk = sundisk1;
            [row, col] = find(circle now < 0. & ellipse now > 0.);
            for k = 1: length (row)
                 theta(row(k), col(k)) = asin(ht0(row(k), col(k)) / r);
                  % Funzione del limb darkening presa da Allen (2000)
                 sundisk(row(k), col(k)) = 1.d0 - u_limb - v_limb + u_limb * cos(theta\angle(row(k), col(k)) + v limb * (cos(theta(row(k), col(k))))^2.;
             end
             % Integra quindi tutta la "mezza luna" di disco col suo
             % profilo di limb darkening.
            sunlight = average(app, sundisk(sundisk > 0.)); %forse mettere find prima\angledi ultimo sundisk
             % Fa poi la media della funzione di limb darkening su tutto il disco
            [row, col] = find(circle now < 0.);
            for k = 1: length (row)
                 a = asin(ht0(row(k), col(k)) / r);theta(row(k), col(k)) = a; % Funzione del limb darkening presa da Allen (2000)
                 a = 1.d0 - u limb - v_limb + u_limb * cos(theta(row(k), col(k))) +\anglev limb * (cos(theta(row(k), \overline{\text{col}(k)})))<sup>^2</sup>.;
                sundisk(row(k), col(k)) = a;
              end
            limbdark avg = average(app, sundisk(sundisk > 0.)); %forse mettere find \angleprima di ultimo sundisk
            for k = 1: length (row)
                sundisk(row(k), col(k)) = 0.;theta(row(k), col(k)) = 0.;
             end
         end
K
%%%%%%%%%%%%%%%%%%%%%%%%%%%%%%%%%%%%%%%%%%%%%%%%%%%%%%%%%%%%%%%%%%%%%%%%%%%%%%%%%%%%%%
%%%%%%%%%%%%%%%%%%%%%%%%%%%%%%%%%%%%%%%%%%%%%%%%%%%%%%%%%%%%%
         % disc_sunspot_lambda
        function [theta, sundisk, sunlight] = disc sunspot lambda(app, x0, y0, r, a, \angleb, ht0, xx, yy, u_limb, v_limb, theta_now1, sundisk1)
              % Programma per la determinazione della frazione di luce
             % del disco (misurata rispetto alla luce al centro) emessa
             % dalla "mezza luna" emergente dall'occultatore (data dall'
```

```
 % intersezione tra il cerchio del disco e l'ellisse dell'
            % occultatore). Il programma inoltre aggiunge al lembo una
            % sunspot proiettata con raggio tipico di 2 raggi terrestri
            % ed intensità pari a 0.1 dell'intensità della fotosfera
            % circostante nella zona di ombra e 0.7 dell'intensità
            % fotosferica nella zona di penombra.
           x0=-0.2 %;y0=0.05 
           \text{m} = 1.00000 %a=1.0600756 
            %b=1.0600353
            %; Imposta le costanti per il limb darkening calcolate
            %; da Allen (2000) mediando sul profilo di responsivity
            %; degli SPS (calcolo effettuato dalla routine sps_irradiance.pro)
            %u_limb=0.833458d0
            %v_limb=-0.19874d0
            % Imposta le costanti che definiscono la finta
            % macchia solare al lembo Est
           r penum = 0.15; % raggio penombra (Rsun)
            r<sup>_</sup>umbra = 0.10; % raggio ombra (Rsun)
            i_penum = 0.7; %intensità della penombra
           i umbra = 0.15; %intensità dell'ombra
           xc\_umbra = 0.96;yc umbra = 0.;
           a penum = r penum * sqrt(1. - xc umbra^2.);
           b penum = r penum;
            a_umbra = r_umbra * sqrt(1. - xc_umbra^2.);
           b_umbra = r_umbra;
            % Determina tutti i punti che si trovano entro al
            % cerchio del disco e fuori dall'ellisse dell'
            % occultatore (lavorando col disco al centro e
            % l'ellisse shiftata).
           circle now = ht0.^2. - r^2.;
           ellipse_now = (xx+x0) .^2. / a^2. + (yy+y0) .^2. / b^2. -1.d0; % Lavora solo se ci si trova nella "mezza luna" di disco
             % che sporge da dietro l'occultatore.
           [row, col] = find(circle_now < 0. & ellipse_now > 0.);
            sundisk = sundisk1;
             theta = theta_now1;
            for k = 1: length (row)
               theta(row(k), col(k)) = asin(ht0(row(k), col(k)) / r);
                % Funzione del limb darkening presa da Allen (2000)
               sundisk(row(k), col(k)) = 1.d0 - u_limb - v_limb + u_limb * cos(theta\angle(row(k), col(k)) + v limb * (cos(theta(row(k), col(k))))^2.;
            end
            %umbra_ellipse_now = zeros(zeros(size(circle_now)));
            %penum_ellipse_now = zeros(zeros(size(circle_now)));
             % Lavora solo se ci si trova dentro allo sunspot
```

```
umbra ellipse now = (xx - xc_umbra).^2. / a_umbra^2. + (yy - yc_umbra).^2. \angle/ b umbra^2. - 1.\overline{;}penum ellipse now = (xx - xc_umbra).^2. / a_penum^2. + (yy - yc_umbra).^2. \mathsf{K}'/ b penum^2. - 1.;
             [row, col] = find(umbra_ellipse_now <= 0.);
            [row2, col2] = find(umbra ellipse now > 0. & penum ellipse now <= 0.);
            for k = 1: length (row)
                sundisk(row(k), col(k)) = sundisk(row(k), col(k)) * i_umbra;
             end
            for k = 1: length (row2)
                sundisk(row2(k), col2(k)) = sundisk(row2(k), col2(k)) * i_penum;
             end
             % Integra quindi tutta la "mezza luna" di disco col suo
             % profilo di limb darkening.
            sunlight = average(app, sundisk(sundisk > 0.)); % Programma per la\angledeterminazione della frazione di luce, FORSE CON FIND PRIMA DI ULTIMO SUNDISK
         end
K
%%%%%%%%%%%%%%%%%%%%%%%%%%%%%%%%%%%%%%%%%%%%%%%%%%%%%%%%%%%%%%%%%%%%%%%%%%%%%%%%%%%%%%
%%%%%%%%%%%%%%%%%%%%%%%%%%%%%%%%%%%%%%%%%%%%%%%%%%%%%%%%%%%%%
         % eclipse circle area
         function area = ellipse_circle_area(app, x0, y0, r, a, b, sol_x, sol_y)
             % Programma per il calcolo dell'area di disco (cerchio) che emerge
             % da dietro all'occultatore (ellisse), dando l'illuminazione. L'area
             % è calcolata come differenza tra il segmento circolare ed il segmento
             % ellittico sotteso dai due punti di intersezione.
             %x0=0.085104662 
            \sqrt[6]{8} \text{V} 0 = 0.
            \frac{1}{2}r=1.0000000 %a=1.0600756 
            b=1.0600%sol_x=[0.76921368, 0.76921368]<br>%sol_y=[0.72937966, -0.72937966]\text{Sol}_y=[0.72937966,if length(sol_x) == 2 &46 length(sol y) == 2
                xa = sol_x(1);xb = solx(2);ya = sol_y(1);yb = sol_y(2); % Determina gli angoli corrispondenti ai due punti A e B
                 % misurati da 0 a 2*!PI rispetto al centro del cerchio, per 
                  % il calcolo dell'area del settore circolare.
                if (ya - y0) > = 0. \&& (xa - x0) > 0.
                    theta_a_circ = atan((ya - y0) / (xa - x0));
                 end
                if (xa - x0) < 0.
                     theta_a_circ = atan((ya - y0) / (xa - x0)) + pi;
                  end
                if (xa - x0) == 0. & (ya - y0) > 0.
                     theta_a_circ = pi / 2.d0;
```

```
 end
               if (xa - x0) == 0. & (ya - y0) < 0.
                   theta a circ = 3. d0 * pi / 2. d0; end
               if (ya - y0) <= 0. && (xa-x0) > 0.
                   theta_a_circ = atan((ya - y0) / (xa - x0)) + 2.d0 * pi;
                end
               if (yb - y0) >= 0. && (xb - x0) > 0.
                   theta_b_circ = atan((yb - y0) / (xb - x0));
                end
               if (xb - x0) < 0.
                   theta_b_circ = atan((yb - y0) / (xb - x0)) + pi;
                end
               if (xb - x0) == 0. & (yb - y0) > 0.
                   theta b circ = pi / 2.d0;
                end
               if (xb - x0) == 0. & (yb - y0) < 0.
                   theta_b_circ = 3.d0 * pi / 2.d0; end
               if (yb - y0) \le 0. \&\&\ (xb - x0) > 0.
                  theta_b_circ = atan((yb - y0) / (xb - x0)) + 2.d0 * pi;
                end
                % Angolo compreso tra A e B rispetto al centro del cerchio
               theta_aab = abs(theta_a_circ - theta_b_circ);
                if theta_ab > pi 
                   theta ab = 2.d0 * pi - theta ab;
                end
                % Lunghezza del segmento AB
               length_ab = sqrt((xa - xb)^2. + (ya - yb)^2.);
                % Distanza del segmento AB dal centro del cerchio
                if xa ~= xb 
line\_ab_m = (ya - yb) / (xa - xb);line ab q = ya - line ab m * xa;dist ab = abs(y0-line ab m * x0 - line ab q) / sqrt(1. +
line_ab_m^2.);
                else
                  dist ab = abs(xa - x0); end
                % Area del settore circolare
                circle_sector_area = theta_ab*r^2. / 2.d0;
                % Area del segmento circolare
                circle_segment_area = circle_sector_area - length_ab * dist_ab / 2.d0;
                % Determina gli angoli corrispondenti ai due punti A e B
                % misurati da 0 a 2*!PI rispetto al centro dell'ellisse, per 
                % il calcolo dell'area del settore ellittico.
                if ya > 0. && xa > 0. 
                   theta_a_ellips = atan(ya / xa); end
```

```
if xa < 0.
                     theta_a_ellips = atan(ya / xa) + pi;
                 end
                 if ya < 0. && xa > 0. 
                     theta_a_ellips = atan(ya / xa)+ 2.d0 * pi;
                 end
                 if yb > 0. && xb > 0. 
                   theta_b_ellips = atan(yb / xb);
                 end
                if xb < 0.
                   theta b ellips = atan(yb / xb) + pi;
                 end
                if yb < 0. && xb > 0.
                    theta_b_ellips = atan(yb / xb) + 2.d0 * pi;
                 end
                 % Calcola l'area del settore ellittico tra A e B
                ellipt_area_max = ellipt_sector(app, a, b, max([theta_a_ellips,\checkmarktheta b ellips]));
                ellipt area min = ellipt sector(app, a, b, min([theta a ellips, \angletheta b ellips]));
                 % Verifica di prendere sempre l'area compresa nella zona
                 % dove l'angolo del settore ellittico è minore di !PI
                 ellipse_sector_area1 = (ellipt_area_max - ellipt_area_min);
                ellipse sector area2 = pi * a * b - (ellipt area max -\checkmarkellipt area min);
                ellipse_sector_area = min([ellipse_sector_area1, \angleellipse_sector_area2]);
                 % Area del segmento ellittico
                ellipse segment area = ellipse sector area - abs(xa * yb - xb * ya) /\angle2.d0;
                % Ci sono due casi possibili a seconda che il centro della
circonferenza
                 % sia ad una distanza dal centro dell'ellisse minore (CASO 1) o 
maggiore 
                 % (CASO 2) della distanza tra il segmanto AB ed il centro 
dell'ellisse.
                 % Distanza del segmento AB dal centro dell'ellisse (origine degli 
assi)
                 if xa ~= xb 
                    dist ab orig = abs(line ab q) / sqrt(1. + line ab m^2.);
                 else
                     dist_ab_orig = abs(xa);
                 end
                   % CASO 1
                  if dist ab orig >= sqrt(x0^2.+y0^2.)% AREA FINALE = (area del segmento circolare) - (area del\anglesegmento ellittico)
```

```
area = circle segment area - ellipse segment area;
                       else
                            % CASO 2
                           % AREA FINALE = (area del cerchio) - (area del segmento\anglecircolare + area del segmento ellittico)
                           area = pi * r^2. - (circle segment area + ellipse segment area);
                       end
               else
                  area = 0. d0;
               end
               % L'area è normalizzata all'area del disco.
              area = area/(pi * r^2.);
          end
K
% \begin{bmatrix} \texttt{1\textwidth}{0.2cm} \texttt{1\textwidth}{0.2cm} \texttt%%%%%%%%%%%%%%%%%%%%%%%%%%%%%%%%%%%%%%%%%%%%%%%%%%%%%%%%%%%%%
          % eclipt sector
          function area = ellipt_sector(\sim, a, b, theta)
               % Programma per il calcolo della funzione F(theta) che
               % dà l'area spazzata dal raggio vettore nell'ellisse
               % centrata a partire dall'asse x fino all'angolo theta
               % dato in input (usata per calcolare l'area del settore
               % ellittico).
              area = (a * b / 2.d0) * (theta - atan(((b - a) * sin(2.d0 * theta)) / ((b\angle+ a) + (b - a) * \cos(2. d0 * \text{theta}));
          end
\mathbf{v}%%%%%%%%%%%%%%%%%%%%%%%%%%%%%%%%%%%%%%%%%%%%%%%%%%%%%%%%%%%%%%%%%%%%%%%%%%%%%%%%%%%%%%
%%%%%%%%%%%%%%%%%%%%%%%%%%%%%%%%%%%%%%%%%%%%%%%%%%%%%%%%%%%%%
           % ellipse circle sol
         function [sol_x, sol_y, sol_pos] = ellipse_circle_sol(~, x0, y0, r, a, b) \forallFORSE AGGIUNGERE SOL POS
               % Programma per la determinazione dei punti di intersezione
               % tra un'ellisse centrata con semiassi a e b ed una circonferenza 
               % traslata di raggio r e centro (x0,y0). Il programma usa la
               % subroutine poly4roots per calcolare le radici esatte del
               % polinomio di quarto grado che dà i punti di intersezione,
                % quindi non introduce alcuna approssimazione e trova le
               % coordinate esatte dei punti. Una parte (ora commentata)
               % del programma calcolava invece le posizioni dei punti
               % approssimate per via numerica.
where the state of the S
               %x0=2.05723d0
               %y0=0.d0
               s = 1.d0 %a=1.0572301d0
               %b=1.0572301d0
               %x0=0.011171604d0 
               %y0=0.15640246d0
```

```
 %r=1.0000000d0 
            a=1.0581650d0 %b=1.0581649d0
            %x0=0.d0 %y0=-0.10429721d0
            kr=1. d0 %a=1.0578717d0
             %b=1.0577106d0
             % CASO 1: |x0|>0 e |y0|>0
            if abs(x0) > 0. &\& abs(y0) > 0.
               % Calcola i coefficienti del polinomio di quarto grado
               % che dà le soluzioni per le posizioni y dei punti di
               % intersezione
              A par = (1.d0 - a^2. / b^2.) / (2. * x0);B_{part} = - y0 / x0;C_{par} = (x0^2 + y0^2 - r^2 + a^2) / (2. * x0);\text{coeff}0 = C\_par^2. - a^2.;
              coeff1 = 2. * B par * C par;
              coeff2 = B-par^2. + 2. * A_par * C_par + a^2. / b^2.;
               coeff3 = 2. * A_par * B_par;
              \text{coeff4} = \text{A} \cdot \text{par}^2.;
             % % SOLUZIONE APPROSSIMATA del polinomio quarto grado per via numerica
where the state of the S
            % % Polinomio soluzione<br>% y arr sol=(dindgen(10)
              y arr sol=(dindgen(10001)/5000.-1.d0)*b*1.2d0
             % sol_poly=coeff0+coeff1*y_arr_sol+coeff2*y_arr_sol^2.
+coeff3*y_arr_sol^3.+coeff4*y_arr_sol^4.
 %
             % % Determina per quali elementi il polinomio cambia segno passando dallo 
zero
             % sign_poly=dblarr(length(sol_poly)-1)
            % for i=0, length(sol_poly)-2 do sign_poly(i)=sol_poly(i+1)*sol_poly(i)\angle/abs(sol_poly(i+1)*sol_poly(i))
             % sol_pos=where(sign_poly lt 0.)
 %
             % if sol_pos(0) eq -1. then begin
               sol_x=0.d0sol_y=0.d0 % sol_pos=-1.
             % goto,skip
             % endif
where the state of the S
             % sol_y=dblarr(length(sol_pos))
 %
             % for i=0,length(sol_pos)-1 do begin
             % % Coordinate y dei punti, calcolate come il
             % % valor medio della y a cavallo dei 2 punti
             % % dove il polinomio cambia segno.
                sol y(i)=(y \text{ arr sol}(sol pos(i))+y \text{ arr sol}(sol pos(i)+1))/2. % endfor
```

```
 % SOLUZIONE ESATTA del polinomio quarto grado per via algebrica
               sol_y = roots([coeff4, coeff3, coeff2, coeff1, coeff0]);if sum(finite(sol_y), 1) > 0
                   % Trova quindi le ascisse dei punti soluzione corrispondenti
                    % sol_x=dblarr(length(sol_pos))
                   sol x = zeros(1, length(soly)); % for i=0,length(sol_pos)-1 do begin
                   for i = 1: length (sol_y)
                        % Coordinate x dei punti: poichè per ogni y fissata ci sono
                        % 2 possibili x corrispondenti sia sul cerchio che sull'ellisse,
                       % trova le x dei punti di intersezione calcolando le x di tutti
                       % e 4 i punti corrispondenti alla data y (2 sull'ellisse e 2 
                       % sulla circonferenza) e trova il punto corretto come quello
                       % che dà lo scarto minore tra la x sulla circonferenza e la x
                       % sull'ellisse.
                       sol_x1<sup>-</sup>ellipse = a * sqrt(1.d0 - sol_y(i)^2. / b^2.);
                       sol_x2_ellipse = - a * sqrt(1.d0 - sol_y(i)^2. / b^2.);
                       sol_x1<sup>-</sup>circle = x0 + sqrt(abs(r^2. - (sol_y(i) - y0)^2.));
                       sol_x2_circle = x0 - sqrt(abs(r^2. - (sol_y(i) - y0)^2.));
                       delta_sol_x = [sol_x1_e11]ellipse - sol_x1_circle, sol_x1_ellipse -\anglesol_x2_circle, sol_x2_ellipse - sol_x1_circle, sol_x2_ellipse - sol_x2_circle];
                       delta_Sol_xpos = find(abs(delta_sol_x) == min(abs)(delta sol x)));
                         % if delta_sol_x_pos eq -1 then begin
                        \frac{8}{3} sol_x=0.d0<br>\frac{8}{3} sol_v=0.d0
                            sol_y=0.d0% sol_pos=-1.
                       % goto, skip
                       % endif
                        switch delta_sol_x_pos 
                             case 1 
                                sol x(i) = (solx1 ellipse + sol x1 circle) / 2.;
                             case 2 
                               sol_x(i) = (sol_x1-ellipse + sol x2 circle) / 2.;
                             case 3
                               sol_x(i) = (sol_x2-ellipse + sol_x1_circle) / 2.;
                             case 4
                                sol x(i) = (solx2 ellipse + sol x2 circle) / 2.;
end and the state of the state of the state of the state of the state of the state of the state of the state o
                    end
                else
                  sol x = 0.d0;
                   sol_y = 0.d0;sol pos = -1.; *FORSE 2
                    return;
               end
             end
                  % CASO 2: x0=0 e |y0|>0
             if abs(x0) == 0. &6 abs(y0) > 0.
              A par = 1.d0 - a^2. / b^2.;
              B_{part} = -2. * y0;
```

```
C_{par} = a^2. + y0^2. - r^2.;
delta = B par^2. - 4. * A par * C par;
              if delta < 0. 
               sol x = 0.d0;
               sol_y = 0.d0;sol_pos = -1.;
                return;
              else
               sol_pos = 1.;
              end
              if delta == 0. 
               sol y = -B par / (2. * A par);
               sol_x = 0.d0;sol_{pos} = 1.;
                return;
              end
             if delta > 0. && A_par \sim=0.sol y pair = [ ( - B par + sqrt(delta)) / (2. * A par), ( - B par -\blacktrianglerightsqrt(delta)) / (2. * A_par)];
               sol_y= pos = find(sol_y_pair < b * 1.01 & sol_y_pair > -b * 1.01);
ssol_y_pos_1 = find(sol_y_pair < b * 1.01);
%sol y pos 2 = \text{find}(\text{sol} y pair > -b * 1.01);
                %sol_y_pos = sol_y_pos_1(ismember(sol_y_pos_1, sol_y_pos_2));
                if isempty(sol_y_pos)
                   sol_y = [sol_y_{pair}(sol_y_{pos}), sol_y_{pair}(sol_y_{pos})];
                    sol_x = [sqrt(a^2 - sol_y(1)^2.), -sqrt(a^2 - sol_y(1)^2.)];
                    sol_pos = 1.;
                return;
                else
                   sol_x = 0.d0;sol_y = 0.d0;sol_pos = -1.;
                return;
                end
              end
             if delta > 0. && A_par == 0. && abs(y0) > abs(a-r)
               sol y = [(y0^2. + a^2. - r^2.) / (2. d0 * y0), (y0^2. + a^2. - r^2.) / \mathbf{Z}](2. d0 * y0)];
               sol x = [sqrt(a^2 - sol_y(1)^2.), -sqrt(a^2 - sol_y(1)^2.)];
               sol_pos = 1.;
                return; 
              end
             if delta > 0. && A_par == 0. && abs(y0) <= abs(a-r)
               sol_y = (y0^2. + a^2. - r^2. ) / (2.d0 * y0);
               sol_x = 0.;
               sol pos = 1.; return;
              end
             if length(sol_y) == 2if sol_y(1) \approx sol_y(2)sol_x = zeros(1, 4);sol_x(1) = a * sqrt(1.d0 - sol_y(1)^2. / b^2.);sol x(2) = -a * sqrt(1.d0 - soly(1)^2. / b^2.);\text{sol } x(3) = a * \text{sqrt}(1.d0 - \text{sol } y(2)^2. / b^2.);sol_x(4) = - a * sqrt(1.d0-sol_y(2)^2.}/b^2.);
```

```
sol_y = [sol_y(1), sol_y(1), sol_y(2), sol_y(2)];
                    sol_{pos} = 1.7 return;
                   else
                    sol_y = sol_y(1);\text{sol}_{x} = 0.;
                    sol_{pos} = 1.;
                     return;
                  end
               end
              if length(sol y) == 1 && abs(y0) \leq abs(b-r)
               sol x = 0. d0;sol_{pos} = 1.;
                return;
               end
             if length(sol_y) == 1 \&\& abs(y0) > abs(b-r)
               sol_x = zeros(1, 2);sol x(1) = a * sqrt(1.d0 - soly^2. / b^2.);sol_x(2) = -a * sqrt(1.d0 - sol_y^2. / b^2).\texttt{sol\_y = [sol\_y, sol\_y];}sol_{pos} = 1.7 return;
               end
              if length(sol_x) == 2 &\& length(sol_y) == 1
                  \texttt{sol\_y=[sol\_y(1),sol\_y(1)];} end
             end
             % CASO 3: |x0|>0 e y0=0
            if abs(x0) > 0. &\& abs(y0) == 0.
             A_par = 1.d0 - b^2. / a^2.;
             B_{\text{par}} = -2. \times x0;C_{par} = b^2. + x0^2. - r^2.;
             delta = B_par^2. - 4. * A_par * C_par;
              if delta < 0. 
               sol_x = 0.d0;sol_y = 0.d0;sol_{pos} = -1.;
                return; 
               else
               sol pos = 1.; %%FORSE DUE
               end
              if delta == 0. 
               sol_x = -B_{par} / (2. * A_{par}); end
              if delta > 0. & & A par ~= 0.
               sol_x_{pair} = [(-B_x_{pair} + sqrt(detta)) / (2. * A_par), (-B_par - sqrtV(delta)) / (2. * A par);
               \text{sol}_x pos = find(sol_x_pair < a * 1.01 & sol_x_pair > -a * 1.01);
ssol_x_pos_1 = find(sol_x_pair < a * 1.01);
sol_xpos_2 = find(sol_xpair > -a * 1.01); %sol_x_pos = sol_x_pos_1(ismember(sol_x_pos_1, sol_x_pos_2));
                 if isempty(sol_x_pos)
                   sol_x = sol_x pair(sol_x_pos);
                 else
```

```
sol x = 0.d0;
                   sol_y = 0.d0;sol pos = - 1.;
                    return;
               end
              end
             if delta > 0. && A_par == 0. && abs(x0) > abs(a-r)
               sol x = [(x0^2. + a^2. - r^2.)(2. d0 * x0), (x0^2. + a^2. - r^2.)()(2,d0 * x0);
               sol_y = [sqrt(a^2. - sol_x(1)^2.), - sqrt(a^2. - sol_x(1)^2.)];
               sol_pos = 1.;
               return;
              end
             if delta > 0. && A_par == 0. && abs(x0) <= abs(a-r)
               sol_x = (x0^2 + a^2 - r^2) / (2.d0 * x0);\overline{sol} y = 0.;
               sol_{pos} = 1.;
                return;
              end 
             if length(sol_x) == 2if sol x(1) \sim = sol x(2)sol_y = zeros(1, 4);sol y(1) = b * sqrt(1.d0 - sol x(1)^2). / a^2.);
sol_y(2) = -b * sqrt(1.d0 - sol_x(1)^2. / a^2).\text{sol}_y(3) = \text{b*sqrt}(1. d0 - \text{sol}_x(2)<sup>2</sup>. / a^2.);
sol_y(4) = -b * sqrt(1.d0 - sol_x(2)^2. / a^2).sol_x = [sol_x(1), sol_x(1), sol_x(2), sol_x(2)];
                   sol pos = 1.; else
                   sol_x = sol_y(1);sol_y = 0.;
                   sol_pos = 1.;
                   return;
                 end
              end
             if length(sol_x) == 1 &\& abs(x0) <= abs(a-r)
              sol y = 0. d0;sol_{pos} = 1.;
               return;
              end
             if length(sol x) == 1 && abs(x0) > abs(a-r)
              sol y = 2eros(1,2);
               sol_y(1) = b * sqrt(1.d0 - sol_x^2. / a^2.sol_y(2) = - b * sqrt(1.d0 - sol_x^2. / a^2.);sol_x=[sol_x,sol_x];solpos=1.;
                return;
              end
            end
            % CASO 4: x0=0 e y0=0
           if x0 = 0. & x 0 = 0.
             if r == asol x = [-a, a];sol_y = [0.d0, 0.d0];sol_pos = 1.;
```

```
 end
              if r == bsol x = [0.d0, 0.d0];soly = [-b, b]; sol_pos = 1.;
                end
              if r \sim = a \& x \rightharpoonup = b \& a \rightharpoonup = bsol y = [sqrt((a^2 - r^2)) / (a^2. / b^2. - 1.d0)), - sqrt((a^2. -\angler^2.) / (a<sup>2</sup>. / b<sup>2</sup>. - 1.d0))];
                sol_x = [a * sqrt(1.d0 - sol_y(1)^2. / b^2.), - a * sqrt(1.d0 - sol_y((1)^2. / b^2.)];
                sol y = [soly(1), soly(1), soly(2), soly(2)];sol_x = [sol_x(1), sol_x(2), sol_x(1), sol_x(2)];sol_pos = 1.7 end
               if a == bsol_x = 0.d0;sol_y = 0.d0;sol pos = - 1.;
               end
             end
             %% Grafico per la visualizzazione di ellisse, circonferenza
             %% e delle soluzioni per le intersezioni.
            z arr=(dindgen(10001)/5000.-1.)*2.*r
            \overline{\ }: P.MULTI=0
             %window,0
             %plot,z_arr,y0+sqrt(r^2.-(z_arr-x0)^2.),xrange=[-2.*r,2.*r],yrange=[-2.*r,\angle2.*r],/isotropic
            %oplot,z_arr,y0-sqrt(r^2.-(z_arr-x0)^2. %oplot,z_arr,b*sqrt(1.-z_arr^2./a^2.),line=2
             %oplot,z_arr,-b*sqrt(1.-z_arr^2./a^2.),line=2
             %%if sol_pos(0) ne -1 then begin
             % plots,sol_x,sol_y,psym=2
            % if length(sol_x) eq 2 and length(sol_y) eq 2 then plots, [sol_x(0),sol_x\checkmark(1)],[sol_y(0),sol_y(1)]
            %%endif
             %plots,0,0,psym=3
             %plots,x0,y0,psym=1
             %% Grafico per la visualizzazione del polinomio di quarto grado risolvente
             %window,1
             %plot,y_arr_sol,sol_poly,yrange=[-5.,5.]
            \frac{2}{2}plots, [-b \times 1.2, b \times 1.2], [0,0] end
↙
%%%%%%%%%%%%%%%%%%%%%%%%%%%%%%%%%%%%%%%%%%%%%%%%%%%%%%%%%%%%%%%%%%%%%%%%%%%%%%%%%%%%%%
%%%%%%%%%%%%%%%%%%%%%%%%%%%%%%%%%%%%%%%%%%%%%%%%%%%%%%%%%%%%%
         % average
         function w = average(~, ARRAY)
            ARRAY(isnan(ARRAY)) = [];
            w = \text{mean}(\text{ARRAY});
         end
```

```
 end
↙
% \delta _{5}=\delta _{5}=\delta _%%%%%%%%%%%%%%%%%%%%%%%%%%%%%%%%%%%%%%%%%%%%%%%%%%%%%%%%%%%%%
% % % % % % % % % % % % % % % % % % % % % % % % % % % 
     % Callbacks that handle component events
     methods (Access = private)
          % Code that executes after component creation
          function startupFcn(app)
               pause on;
               app.f = waitbar(0, "Starting app, please wait...",'windowstyle', 'modal');
               frames = java.awt.Frame.getFrames();
               frames(end).setAlwaysOnTop(1);
               waitbar(0.03, app.f, "Loading app component...");
               format long
               drawnow;
               app.SIMULATIONPROBA3UIFigure.WindowState = 'maximized';
               pause(2);
               waitbar(0.75, app.f, "Resizing app component...");
               pause(10);
              waitbar(1, app.f, "Finishing, do not press anything");
               pause off
               close(app.f);
          end
          % Value changed function: CheckBox_a_coarse
          function CheckBox_a_coarseValueChanged(app, ~)
               value = app.CheckBox_a_coarse.Value;
               if value
                   app.RangeEditField a coarse range.Enable = 'on';
                    app.RangeEditField_A_coarse_range.Enable = 'off';
                    app.CheckBox_A_coarse.Value = 0;
               else
                    app.RangeEditField_a_coarse_range.Enable = 'off';
               end
          end
          % Button pushed function: STARTSIMULATIONSPSTOXYZButton
          function STARTSIMULATIONSPSTOXYZButtonPushed(app, ~)
               app.Label_Flag_1_nom.Text = "";
 app.Label_Flag_1_red.Text = "";
 app.Label_Flag_lat_nom.Text = "";
               app.Label_Flag_lat_red.Text = "";
               app.Label_Flag_Long_nom.Text = "";
               app.Label_Flag_Long_red.Text = "";
              app. Label nom x. Text = "";
              app.Label\_nom_y.Text = "";app.Label\_nom_z.rext = "";app.Label red x. Text = "";app.Label\_red\_y.Text = "",app.Label\_red\_z.Text = "";
```

```
 app.Lamp.Enable = 'off';
           app.X_error_plot.NextPlot = 'replaceall';
          app.Y_error_plot.NextPlot = 'replaceall';
          app.Z_error_plot.NextPlot = 'replaceall';
          main function(app);
 app.flag_real_table = 0;
             888888\text{if}(\text{app.read_value} == 0)<br>\text{and} \text{value} = 1:
                    app.read value = 1;% msgbox("Complex solutions");
% % ENABLE BUTTON
% app.STARTSIMULATIONSPSTOXYZButton.Enable = 'on';
% if app.CSV_REAL_Drop_Down.Value ~= "Only CSV"
% app.GETSELECTEDCOLUMNButton.Enable = 'on';
% app.CREATETWOVARIABLESPLOTButton.Enable = 'on';
% else
% app.GETSELECTEDCOLUMNButton.Enable = 'off';
% app.CREATETWOVARIABLESPLOTButton.Enable = 'off';
% end
% return;
% end
% %%%%%%%%
           if app.SaverelevantsvaluesinaCSVCheckBox.Value
              dir = string(pwd) + "\n"; if app.PathCSV_relevant_values.Value ~= "<ACTUAL MATLAB PATH>"
                  dir = app.PathCSV relevant values.Value + "\";
               end
               date = datestr(datetime);
              DATE STR = strrep(date,':',' ');
              filename_csv = dir + "X = " + string(app.EditField_X_Expected.Value) +\ell"Y = " + string(app.EditField Y\_Expected.Value) + "Z = " + string(app.EditField Z Expected.Value) + " " + DATE STR + " relevant values.csv";
              tab = table2array(app.Full Table.Data);test = 1: (str2double(app.Test Field.Value) + 1);
              arr = [test', tab(:,2), tab(:,3), tab(:,4), tab(:,5), tab(:,6), tab(:,K)7), tab(:,57), tab(:,58), tab(:,59), tab(:,60), tab(:,61), tab(:,62), tab(:,10), tab\mathsf{A}'(:,11), tab(:,12), tab(:,9), tab(:,14), tab(:,15), tab(:,16), tab(:,13), tab(:,32), \angletab(:,31), tab(:,17), tab(:,18), tab(:,20), tab(:,19), tab(:,21)];
 v_name = {'TEST' 'Nom_X_mm' 'Nom_Y_mm' 'Nom_Z_mm' 'Red_X_mm'
'Red_Y_mm' 'Red_Z_mm' 'Delta_Nom_X_mm' 'Delta_Nom_Y_mm' 'Delta_Nom_Z_mm'
'Delta_Red_X_mm' 'Delta_Red_Y_mm' 'Delta_Red_Z_mm' 'a_coarse' 'b_coarse' 'c_coarse'
'A_coarse' 'a_fine' 'b_fine' 'c_fine' 'A_fine' 'd_y' 'd_z' 'H' 'K' 'J' 'L' 'delta_R'};
              table \overline{c}sv = array2table(arr, "VariableNames", v name);
              writetable(table csv, filename csv);
           end
           msgbox("Operation Completed", "SPS-TO-XYZ");
        end
        % Value changed function: CheckBox_b_coarse
       function CheckBox b coarseValueChanged(app, ~)
           value = app.CheckBox_b_coarse.Value;
           if value
              app.RangeEditField b coarse range.Enable = 'on';
              app.RangeEditField A coarse range.Enable = 'off';
```

```
app.CheckBox A coarse.Value = 0;
```

```
 else
        app.RangeEditField b coarse range.Enable = 'off';
     end
 end
% Value changed function: CheckBox c coarse
 function CheckBox_c_coarseValueChanged(app, ~)
    value = app. CheckBox c coarse.Value;
     if value
         app.RangeEditField_c_coarse_range.Enable = 'on';
         app.RangeEditField_A_coarse_range.Enable = 'off';
        app.CheckBox A coarse.Value = 0; else
        app.RangeEditField c coarse range.Enable = 'off';
     end
 end
 % Button pushed function: ImportparamsButton
 function ImportparamsButtonPushed(app, ~)
    [file, path_temp] = uigetfile('*.json');
     figure(app.SIMULATIONPROBA3UIFigure);
    if file \sim=0filename temp = "" + string(path temp) + string(file);
         All_Data = jsondecode(fileread(filename_temp));
        app.EditField SPS1 high.Value = All Data.raw data.Read(1);
        app.EditField SPS1 low.Value = All Data.raw data.Read(2);
         app.EditField_SPS2_high.Value = All_Data.raw_data.Read(3);
        app.EditField SPS2 low.Value = All Data.raw data.Read(4);
        app.EditField SPS3_high.Value = All Data.raw data.Read(5);
        app.EditField SPS3_low.Value = All Data.raw data.Read(6);
         app.EditField_SPS4_high.Value = All_Data.raw_data.Read(7);
        app.EditField SPS4 low.Value = All Data.raw data.Read(8);
        app.EditField SPS5_high.Value = All Data.raw data.Read(9);
        app.EditField SPS5_low.Value = All Data.raw data.Read(10);
         app.EditField_SPS6_high.Value = All_Data.raw_data.Read(11);
         app.EditField_SPS6_low.Value = All_Data.raw_data.Read(12);
        app.EditField SPS7_high.Value = All_Data.raw_data.Read(13);
        app.EditField SPS7 low.Value = All Data.raw data.Read(14);
        app.EditField_SPS8_high.Value = All_Data.raw_data.Read(15);
         app.EditField_SPS8_low.Value = All_Data.raw_data.Read(16);
        app.EditField nom T1.Value = All Data.raw data.Temp(1);
        app.EditField_Nom_T2.Value = All_Data.raw_data.Temp(2);
        app.EditField_Red_T1.Value = All_Data.raw_data.Temp(3);
        app.EditField Red T2.Value = All Data.raw data.Temp(4);
         app.CheckBox_Door.Value = logical(All_Data.raw_data.door);
        app.CheckBox Door tr.Vallow = logical(All Data raw data.door tr);app.EditField K1.Value = All Data.K(1);
        app. EditField K2.Value = All Data.K(2);
        app. EditField K3.Value = All Data.K(3);
        app. EditField K4.Value = All Data.K(4);
        app.EditField K5.Value = All Data.K(5);
         app.EditField_K6.Value = All_Data.K(6);
        app.EditField K7.Value = All Data.K(7);
        app. EditField K8.Value = All Data.K(8);
        if All Data.algo == 2
```

```
 app.Box_Algorithm.Value = '2';
               elseif All Data.algo == 1
                   app.Box Algorithm.Value = '1';
                 else
                    app.Box_Algorithm.Value = '0';
                 end
                app.EditField_a_coarse_value.Value = All_Data.pp_coarse.a_coarse;
               app.EditField b coarse value.Value = All Data.pp coarse.b coarse;
               app.EditField_c_coarse_value.Value = All_Data.pp_coarse.c_coarse;
                 app.EditField_A_coarse_value.Value = All_Data.pp_coarse.A_coarse;
                 app.EditField_a_fine_value.Value = All_Data.pp_fine.a_fine;
                app.EditField b fine value.Value = All Data.pp fine.b fine;
app.EditField c fine value.Value = All Data.pp fine.c fine;
 app.EditField_A_fine_value.Value = All_Data.pp_fine.A_fine;
                 app.EditField_delta_transv.Value = All_Data.pp_fine.delta_transv;
                app.EditField d z.Value = All Data.linear.d z;
                app. EditField d y.Value = All_Data.linear.d_y;
                 app.EditField_H.Value = All_Data.long.H;
                app. EditField J.Value = All Data.long.J;
                 app.EditField_K.Value = All_Data.long.K;
                 app.EditField_L.Value = All_Data.long.L;
                app.EditField_delta_R.Value = All_Data.long.delta_R;
                 app.EditField_V_max_lat.Value = All_Data.thresholds.V_max_lat;
                app. EditField_V_max_long.Value = All_Data.thresholds.\overline{V}_max_long;
               app.EditField_T_max.Value = All_Data.thresholds.T_max;
                 app.EditField_delta_flag.Value = All_Data.thresholds.delta_flag;
                app. EditField_X_Expected.Value = All_Data.Expected_X_Y_Z.X;
                app.EditField Y_Expected.Value = All Data.Expected X Y Z.Y;
               app.EditField Z Expected.Value = All Data.Expected X Y Z.Z;
            end
        end
        % Button pushed function: SelectpathCSVButton
        function SelectpathCSVButtonPushed(app, ~)
            dir = uigetdir;
            figure(app.SIMULATIONPROBA3UIFigure);
           if dir \sim=0 app.PathCSVEditField.Value = string(dir); 
            end
        end
       % Value changed function: CheckBox A coarse
       function CheckBox A coarseValueChanged(app, ~)
           value = app. CheckBox A coarse.Value;
            if value
               app.CheckBox a coarse.Value = 0;
               ap.CheckBox b coarse.Value = 0;
                 app.CheckBox_c_coarse.Value = 0;
                 app.RangeEditField_a_coarse_range.Enable = 'off';
                app.RangeEditField_b_coarse_range.Enable = 'off';
                app.RangeEditField_c_coarse_range.Enable = 'off';
                app.RangeEditField_A_coarse_range.Enable = 'on';
            else
```

```
app.RangeEditField A coarse range.Enable = 'off';
 end
```
end

```
% Value changed function: CSV REAL Drop Down
function CSV_REAL_Drop_DownValueChanged(app, ~)
    value = app.CSV_REAL_Drop_Down.Value;
    if value == "Only Real T
         app.PathCSVEditField.Enable = 'off';
         app.SelectpathCSVButton.Enable = 'off';
        app.Full Table.Enable = \text{On'};
         app.Filtered_Table.Enable = 'on';
         app.FilterListBox.Enable = 'on';
         app.GETSELECTEDCOLUMNButton.Enable = 'on';
         app.CREATETWOVARIABLESPLOTButton.Enable = 'on';
     elseif value == "Only CSV"
         app.PathCSVEditField.Enable = 'on';
         app.SelectpathCSVButton.Enable = 'on';
         app.Full_Table.Enable = 'off';
         app.Filtered_Table.Enable = 'off';
         app.FilterListBox.Enable = 'off';
         app.GETSELECTEDCOLUMNButton.Enable = 'off';
         app.CREATETWOVARIABLESPLOTButton.Enable = 'off';
     else
         app.PathCSVEditField.Enable = 'on';
         app.SelectpathCSVButton.Enable = 'on';
         app.Full_Table.Enable = 'on';
         app.Filtered_Table.Enable = 'on';
         app.FilterListBox.Enable = 'on';
         app.GETSELECTEDCOLUMNButton.Enable = 'on';
        app.CREATETWOVARIABLESPLOTButton.Enable = 'on';
     end
 end
% Value changed function: CheckBox a fine
function CheckBox a fineValueChanged(app, ~)
     value = app.CheckBox_a_fine.Value;
      if value
        app.RangeEditField a fine range.Enable = 'on';
        app.RangeEditField A fine range.Enable = 'off';
        app.CheckBox A fine.Value = 0; else
        app.RangeEditField a fine range.Enable = 'off';
      end
 end
 % Value changed function: CheckBox_b_fine
function CheckBox b fineValueChanged(app, ~)
    value = ap. \overline{checkBox} b fine.Value;
     if value
         app.RangeEditField_b_fine_range.Enable = 'on';
        app.RangeEditField_A_fine_range.Enable = 'off';
        app.CheckBox A fine.Value = 0; else
```
app.RangeEditField b fine range.Enable = 'off';

end

end

```
 % Value changed function: CheckBox_c_fine
function CheckBox c fineValueChanged(app, ~)
    value = ap. \text{CheckBox} c fine.Value;
     if value
         app.RangeEditField_c_fine_range.Enable = 'on';
         app.RangeEditField_A_fine_range.Enable = 'off';
       app.CheckBox A fine.Value = 0; else
         app.RangeEditField_c_fine_range.Enable = 'off';
     end
 end
 % Value changed function: CheckBox_A_fine
 function CheckBox_A_fineValueChanged(app, ~)
    value = app.CheckBox A fine.Value; if value
         app.CheckBox_a_fine.Value = 0;
        app.CheckBox \bar{b} fine.Value = 0;
         app.CheckBox_c_fine.Value = 0;
        app.RangeEditField a fine range.Enable = 'off';
         app.RangeEditField_b_fine_range.Enable = 'off';
         app.RangeEditField_c_fine_range.Enable = 'off';
         app.RangeEditField_A_fine_range.Enable = 'on';
     else
        app.RangeEditField A fine range.Enable = 'off';
     end
 end
 % Value changed function: CheckBox_H
 function CheckBox_HValueChanged(app, ~)
     app.RangeEditField_H_range.Enable = app.CheckBox_H.Value;
 end
 % Value changed function: CheckBox_K
function CheckBox KValueChanged(app, ~)
   app.RangeEditField K_range.Enable = app.CheckBox K.Value;
 end
 % Value changed function: CheckBox_L
function CheckBox LValueChanged(app, ~)
   app.RangeEditField L_range.Enable = app.CheckBox L.Value;
 end
 % Value changed function: CheckBox_J
function CheckBox JValueChanged(app, \sim)
    app.RangeEditField_J_range.Enable = app.CheckBox_J.Value;
 end
 % Value changed function: CheckBox_delta_R
function CheckBox delta RValueChanged(app, ~)
     app.RangeEditField_delta_R_range.Enable = app.CheckBox_delta_R.Value;
 end
% Value changed function: CheckBox K coeff
```

```
function CheckBox K coeffValueChanged(app, ~)
            app.RangeEditField_K_coeff_range.Enable = app.CheckBox_K_coeff.Value;
         end
         % Value changed function: CheckBox_K_coeff_2
         function CheckBox_K_coeff_2ValueChanged(app, ~)
              app.RangeEditField_K_coeff_range_2.Enable = app.CheckBox_K_coeff_2.Value; 
         end
         % Value changed function: CheckBox_K_coeff_3
         function CheckBox_K_coeff_3ValueChanged(app, ~)
             app.RangeEditField K_coeff_range_3.Enable = app.CheckBox_K_coeff_3.Value;
         end
         % Value changed function: CheckBox_K_coeff_4
        function CheckBox K coeff 4ValueChanged(app, ~)
             app.RangeEditField_K_coeff_range_4.Enable = app.CheckBox_K_coeff_4.Value;
         end
         % Value changed function: CheckBox_K_coeff_5
        function CheckBox K coeff 5ValueChanged(app, ~)
            app.RangeEditField_K_coeff_range_5.Enable = app.CheckBox_K_coeff_5.Value;
         end
        % Value changed function: CheckBox K coeff 6
         function CheckBox_K_coeff_6ValueChanged(app, ~)
             app.RangeEditField_K_coeff_range_6.Enable = app.CheckBox_K_coeff_6.Value;
         end
         % Value changed function: CheckBox_K_coeff_7
         function CheckBox_K_coeff_7ValueChanged(app, ~)
            app.RangeEditField_K_coeff_range_7.Enable = app.CheckBox_K_coeff_7.Value;
         end
         % Value changed function: CheckBox_K_coeff_8
         function CheckBox_K_coeff_8ValueChanged(app, ~)
            app.RangeEditField K_coeff_range_8.Enable = app.CheckBox_K_coeff_8.Value;
         end
         % Value changed function: CheckBox_d_z
        function CheckBox d zValueChanged(app, ~)
           app.RangeEditField d z.Enable = app.CheckBox d z.Value;
         end
         % Value changed function: CheckBox_d_y
        function CheckBox d yValueChanged(app, ~)
            app.RangeEditField_d_y.Enable = app.CheckBox_d_y.Value;
         end
        % Value changed function: CheckBox SPS high 1
        function CheckBox SPS_high_1ValueChanged(app, ~)
             app.CheckBox_SPS_Low_1.Value = 0;
            app.RangeEditField SPS high range 1.Enable = app.CheckBox SPS high 1.\mathbf{Y}Value;
             app.RangeEditField_SPS_Low_range_1.Enable = "off";
```

```
 end
        % Value changed function: CheckBox SPS high 2
        function CheckBox SPS high 2ValueChanged(app, ~)
             app.CheckBox_SPS_Low_2.Value = 0;
            app.RangeEditField SPS high range 2.Enable = app.CheckBox SPS high 2.\angleValue;
           app.RangeEditField SPS Low range 2.Enable = "off";
         end
         % Value changed function: CheckBox_SPS_high_3
        function CheckBox SPS high 3ValueChanged(app, ~)
            app.CheckBox SPS Low 3.Value = 0;
             app.RangeEditField_SPS_high_range_3.Enable = app.CheckBox_SPS_high_3.
Value;
            app.RangeEditField SPS Low range 3.Enable = "off";
         end
        % Value changed function: CheckBox SPS high 4
         function CheckBox_SPS_high_4ValueChanged(app, ~)
            app.CheckBox SPS Low 4.Value = 0;
            app.RangeEditField_SPS_high_range_4.Enable = app.CheckBox_SPS_high_4.
Value;
             app.RangeEditField_SPS_Low_range_4.Enable = "off";
         end
         % Value changed function: CheckBox_SPS_high_5
        function CheckBox SPS high 5ValueChanged(app, ~)
            app.CheckBox SPS Low 5.Value = 0;
            app.RangeEditField_SPS_high_range_5.Enable = app.CheckBox_SPS_high_5.
Value;
            app.RangeEditField SPS Low range 5.Enable = "off"; end
         % Value changed function: CheckBox_SPS_high_7
         function CheckBox_SPS_high_7ValueChanged(app, ~)
            app.CheckBox SPS Low 7.Value = 0;
            app.RangeEditField SPS high range 7.Enable = app.CheckBox SPS high 7.\mathbf{\ell}Value;
             app.RangeEditField_SPS_Low_range_7.Enable = "off";
         end
        % Value changed function: CheckBox SPS high 8
        function CheckBox SPS high 8ValueChanged(app, ~)
            app.CheckBoxSPS_Low_8.Value = 0;
            app.RangeEditField SPS high range 8.Enable = app.CheckBox SPS high 8.\angleValue;
            app.RangeEditField SPS Low range 8.Enable = "off";
         end
        % Value changed function: CheckBox SPS high 6
         function CheckBox_SPS_high_6ValueChanged(app, ~)
             app.CheckBox_SPS_Low_6.Value = 0;
            app.RangeEditField SPS high range 6.Enable = app.CheckBox SPS high 6.\angle
```
Value;
```
app.RangeEditField SPS Low range 6. Enable = "off";
        end
       % Value changed function: CheckBox SPS Low 1
 function CheckBox_SPS_Low_1ValueChanged(app, ~)
app.CheckBox SPS high 1.Value = 0;
            app.RangeEditField_SPS_Low_range_1.Enable = app.CheckBox_SPS_Low_1.Value;
           app.RangeEditField_SPS_high_range_1.Enable = "off";
        end
        % Value changed function: CheckBox_SPS_Low_2
       function CheckBox SPS Low 2ValueChanged(app, ~)
            app.CheckBox_SPS_high_2.Value = 0;
            app.RangeEditField_SPS_Low_range_2.Enable = app.CheckBox_SPS_Low_2.Value;
            app.RangeEditField_SPS_high_range_2.Enable = "off";
        end
        % Value changed function: CheckBox_SPS_Low_3
       function CheckBox SPS Low 3ValueChanged(app, ~)
            app.CheckBox_SPS_high_3.Value = 0;
           app.RangeEditField SPS Low range 3.Enable = app.CheckBox SPS Low 3.Value;
           app.RangeEditField_SPS_high_range_3.Enable = "off";
        end
        % Value changed function: CheckBox_SPS_Low_4
       function CheckBox_SPS_Low_4ValueChanged(app, ~)
            app.CheckBox_SPS_high_4.Value = 0;
           app.RangeEditField SPS Low range 4.Enable = app.CheckBox SPS Low 4.Value;
           app.RangeEditField SPS high range 4. Enable = "off"; end
       % Value changed function: CheckBox SPS Low 5
       function CheckBox SPS Low 5ValueChanged(app, ~)
           app.CheckBox SPS high 5.Value = 0; app.RangeEditField_SPS_Low_range_5.Enable = app.CheckBox_SPS_Low_5.Value;
            app.RangeEditField_SPS_high_range_5.Enable = "off";
        end
       % Value changed function: CheckBox SPS Low 6
        function CheckBox_SPS_Low_6ValueChanged(app, ~)
           app.CheckBox SPS high 6.Value = 0;
           app.RangeEditField SPS Low range 6. Enable = app.CheckBox SPS Low 6.Value;
            app.RangeEditField_SPS_high_range_6.Enable = "off";
        end
       % Value changed function: CheckBox SPS Low 7
       function CheckBox SPS Low 7ValueChanged(app, ~)
           app.CheckBox_SPS_high_7.Value = 0;
            app.RangeEditField_SPS_Low_range_7.Enable = app.CheckBox_SPS_Low_7.Value;
            app.RangeEditField_SPS_high_range_7.Enable = "off";
        end
        % Value changed function: CheckBox_SPS_Low_8
       function CheckBox SPS Low 8ValueChanged(app, ~)
            app.CheckBox_SPS_high_8.Value = 0;
```

```
app.RangeEditField SPS Low range 8.Enable = app.CheckBox SPS Low 8.Value;
            app.RangeEditField_SPS_high_range_8.Enable = "off";
        end
        % Value changed function: MontecarloCheckBox
        function MontecarloCheckBoxValueChanged(app, ~)
            value = app.MontecarloCheckBox.Value;
             % checkbox
           app.CheckBox a coarse.Value = value;
            app.CheckBox_b_coarse.Value = value;
            app.CheckBox_c_coarse.Value = value;
            app.CheckBox_a_fine.Value = value;
app.CheckBox b fine.Value = value;
 app.CheckBox_c_fine.Value = value;
            app.CheckBox_d_y.Value = value;
           app.CheckBox d z.Value = value;app.CheckBox_delta_R.Value = value;
            app.CheckBox_H.Value = value;
           app.CheckBox J.Value = value;
            app.CheckBox_K.Value = value;
            app.CheckBox_L.Value = value;
           app.CheckBox K coeff.Value = value;
            app.CheckBox_K_coeff_2.Value = value;
            app.CheckBox_K_coeff_3.Value = value;
           app.CheckBox K coeff4.Value = value;app.CheckBox K coeff 5.Value = value;
app.CheckBox K coeff 6.Value = value;
           app.CheckBox K coeff 7.Value = value;
           ap. \nCheckBox K \ncoeff 8. \nValue = value; app.CheckBox_SPS_high_1.Value = value;
            app.CheckBox_SPS_high_2.Value = value;
           app.CheckBox SPS high 3.Value = value;
           app.CheckBox SPS high 4.Value = value;
           app.CheckBox SPS high 5.Value = value;
           app.CheckBox_SPS_high_6.Value = value;
            app.CheckBox_SPS_high_7.Value = value;
           app.CheckBox SPS high 8.Value = value;
             % range
            app.RangeEditField_a_coarse_range.Enable = value;
            app.RangeEditField_b_coarse_range.Enable = value;
           app.RangeEditField c coarse range.Enable = value;
           app.RangeEditField a fine range.Enable = value;
            app.RangeEditField_b_fine_range.Enable = value;
            app.RangeEditField_c_fine_range.Enable = value;
            app.RangeEditField_H_range.Enable = value;
           app.RangeEditField J_range.Enable = value;
           app.RangeEditField_K_range.Enable = value;
            app.RangeEditField_L_range.Enable = value;
            app.RangeEditField_delta_R_range.Enable = value;
           app.RangeEditField d z.Enable = value; app.RangeEditField_d_y.Enable = value;
            app.RangeEditField_K_coeff_range.Enable = value;
           app.RangeEditField K coeff range 2.Enable = value;
           ap.RangeEditField K coeff range 3.Enable = value;
            app.RangeEditField_K_coeff_range_4.Enable = value;
```

```
app.RangeEditField K codeff range 5.Enable = value; app.RangeEditField_K_coeff_range_6.Enable = value;
            app.RangeEditField K coeff range 7.Enable = value;
            ap. RangeEditField K coef range 8. Enable = value; app.RangeEditField_SPS_high_range_1.Enable = value;
             app.RangeEditField_SPS_high_range_2.Enable = value;
             app.RangeEditField_SPS_high_range_3.Enable = value;
            app.RangeEditField SPS high range 4.Enable = value;
            app.RangeEditField_SPS_high_range_5.Enable = value;
             app.RangeEditField_SPS_high_range_6.Enable = value;
             app.RangeEditField_SPS_high_range_7.Enable = value;
            app.RangeEditField SPS high range 8.Enable = value;
         end
         % Value changed function: GETSELECTEDCOLUMNButton
         function GETSELECTEDCOLUMNButtonValueChanged(app, ~)
            filtered_value = app.FilterListBox.Value;
            c = str2double(filtered value);
            names = app.Full Table.ColumnName;
             app.Filtered_Table.ColumnName = names(c);
            app.Filtered Table.Data = app.Full Table.Data(:,c);
             msgbox("Filtration Completed", "Filter");
         end
         % Value changed function: CREATETWOVARIABLESPLOTButton
         function CREATETWOVARIABLESPLOTButtonValueChanged(app, ~)
             value = app.FilterListBox.Value;
             if length(value) == 2 
                column x = str2double(value(2));
                column_y = str2double(value(1));
                 tab = table2array(app.Full_Table.Data);
                if (column x == 1)
                    x axis value = 1:str2double(app.Test Field.Value);
                    x_axis_value(end+1) = x_axis_value(end) + 1;
                 else
                     x_axis_value = tab(:,column_x);
                 end
                if (column_y == 1)y_axis_value = 1:str2double (app.Test Field.Value);y_axis_value(end+1) = y_axis_value(end) + 1; else
                   y axis value = tab(:,columny); end 
                 app.x_axes_values_filter = x_axis_value';
                app.y\_axes\_values\_filter = y\_axis\_value;
                app.actual_max_x.Text = " " + max(x axis value);app.actual_max_y.Text = "" + max(y_axis_value);
                app.actualmin x. Text = " " + min(x axis value);app.actual_min_y.Text = "" + min(y_axis_value);
                 %%label
                app.PLOTS_TWO_VARIABLES.XLabel.String = strrep(app.Full_Table.
ColumnName(column x), " ", " ");
               app.PLOTS_TWO_VARIABLES.YLabel.String = strrep(app.Full_Table.
ColumnName(column_y), "\n", ""\n";
```

```
%%complex value for y axes
                 [y_complex, y_real, x_complex, x_real] = real_complex_vector(app, \angley axis value, x axis value);
                %% starter value
                app.actual_x_choose_params = start_param_chosen(app, app.\anglePLOTS_TWO_VARIABLES.XLabel.String, x_axis_value);
                line = ones(size(y axis value)) * app.actual x choose params;
                 %%plot
                line y axis value = y axis value;
                line_y_axis_value(1) = line_y_axis_value(1) - 0.01 * line_y_axis_value\blacktriangle(1);line_y_axis_value(end) = line_y_axis_value(end) + 0.01 \times \mathbf{Z}line y axis value(end);
                plot(app.PLOTS_TWO_VARIABLES, x_real, y_real, 'r:*', x_complex, \checkmark\texttt{y\_complex, 'c:'''} , line, line_y_axis_value, 'k-');
                 if isempty(x_complex) 
                     legend(app.PLOTS_TWO_VARIABLES, 'REAL', 'INITIAL VALUE');
                 elseif isempty(x_real)
                    legend(app.PLOTS_TWO_VARIABLES, 'COMPLEX', 'INITIAL VALUE');
                 else
                      legend(app.PLOTS_TWO_VARIABLES, 'REAL', 'COMPLEX', 'INITIAL 
VALUE');
                 end 
             else
                 msgbox("SELECT TWO VARIABLES", "Error", "error");
             end
         end
         % Selection changed function: ChooseaxesButtonGroup
         function ChooseaxesButtonGroupSelectionChanged(app, ~)
             selectedButton = app.ChooseaxesButtonGroup.SelectedObject.Text;
             if selectedButton == "X axes"
                 app.Edit_Max_X.Enable = 'on';
                 app.Edit_Min_X.Enable = 'on';
                app.Edit Max Y. Enable = 'off';app.Edit Min Y.Enable = 'off'; else
                app.Edit Max X.Enable = 'off';
                app. Edit Min X. Enable = 'off';
                app. Edit_Max_Y.Enable = 'on';
                app. Edit_Min_Y.Enable = 'on';
             end
         end
         % Value changed function: FilteraxesButton
         function FilteraxesButtonValueChanged(app, ~)
             min_x = app.Edit_Min_X.Value;
            max_x = app.Edit\_Max_X.Value; min_y = app.Edit_Min_Y.Value;
            max y = app.Edit Max Y.Value;
```
if app.ChooseaxesButtonGroup.SelectedObject.Text == "X axes"

```
if str2double(app.actual_min_x.Text) > app.Edit_Min_X.Value ||\mathbf{Y}||str2double(app.actual_max_x.Text) < app.Edit_Max_X.Value
                       msgbox("Choose values in range", "Error", "error");
                   else
pos\_min_x = find(app.x\_axes\_values\_filter \leq min_x);pos max x = \text{find}(\text{app.x} \text{ axes values filter } >= \text{max x});if pos\_min_x(end) > pos\_max_x(x(1))m = -1<br>msgbox("Invert these two values for this variable", "Error", \angle"error");
                       else
                          x axis value = app.x axes values filter(pos min x(end):\mathbf{Y}'pos_max_x(1));
                           y_axis_value = app.y_axes_values_filter(pos_min_x(end):\nu'pos_max_x(1));
                           %%complex value for y axes
                           [y_complex, y_real, x_complex, x_real] = real_complex_vector\checkmark(app, y_axis_value, x_axis_value);
                           %% starter value
                           app.actual_x_choose_params = start_param_chosen(app, app.
PLOTS_TWO_VARIABLES.XLabel.String, x_axis_value);
                          line = ones(size(\overline{y}_axis_value)) * app.actual_x_choose_params;
                            %%plot
                          plot(app.PLOTS_TWO_VARIABLES, x_complex, y_complex, 'c:*', Y
x real, y real, 'r:*', line, y axis value, 'k-');
                           if isempty(x_complex) 
                                legend(app.PLOTS_TWO_VARIABLES, 'REAL', 'INITIAL VALUE');
                            elseif isempty(x_real)
                              legend(app.PLOTS_TWO_VARIABLES, 'COMPLEX', 'INITIAL
VALUE');
                            else
                               legend(app.PLOTS_TWO_VARIABLES, 'COMPLEX', 'REAL', \angle'INITIAL VALUE');
end and the contract of the contract of the contract of the contract of the contract of the contract of the con
                          %plot(app.PLOTS_TWO_VARIABLES, app.x_axes_values_filter
(pos min x(end):pos max x(1)), app.y axes values filter(pos min x(end):pos max x(1)),\angle\frac{1}{r*}'r\frac{1}{r};
                       end
                  end
              else
                 if str2double(app.actual_min_y.Text) > app.Edit_Min_Y.Value ||\mathbf{Y}||str2double(app.actual max y.Text) < app.Edit Max Y.Value
                      msgbox("Choose values in range", "Error", "error");
                   else
                      pos\_min_y = find (app.y\_axes\_values\_filter \leq min_y);
```
pos\_max\_y = find(app.y\_axes\_values\_filter >= max\_y);

msgbox("Invert these two values for this variable", "Error",  $\angle$ 

if pos min  $y(end)$  > pos max  $y(1)$ 

"error");

else

```
x axis value = app.x axes values filter(pos min y(end): \anglepos max y(1));
                            y\_axis\_value = app.y\_axes\_values\_filter(pos\_min_y(end): \checkmarkpos_max_y(1));
                             %%label
                            app.PLOTS_TWO_VARIABLES.XLabel.String = strrep(app.Full_Table.
ColumnName(column_x), "_", " ");
                             app.PLOTS_TWO_VARIABLES.YLabel.String = strrep(app.Full_Table.
ColumnName(column_y), "\n", " ");
                            %%complex value for y axes
                             [y_complex, y_real, x_complex, x_real] = real_complex_vector
(app, y axis value, x axis value);
                            %% starter value
                            app.actual x choose params = start param chosen(app, app.\mathbf{Y}PLOTS_TWO_VARIABLES.XLabel.String, x_axis_value);
                            line = ones(size(y_axis_value)) * app.actual_x_choose_params;
                             %%plot
                             plot(app.PLOTS_TWO_VARIABLES, x_complex, y_complex, 'c:*', 
x_real, y_real, 'r:*', line, y_axis_value, 'k-');
                             if isempty(x_complex) 
                                 legend(app.PLOTS_TWO_VARIABLES, 'REAL', 'INITIAL VALUE');
                             elseif isempty(x_real)
                                legend(app.PLOTS_TWO_VARIABLES, 'COMPLEX', 'INITIAL
VALUE');
                             else
                                legend(app.PLOTS_TWO_VARIABLES, 'COMPLEX', 'REAL', L
'INITIAL VALUE');
end and the contract of the contract of the contract of the contract of the contract of the contract of the contract of the contract of the contract of the contract of the contract of the contract of the contract of the co
                            %plot(app.PLOTS_TWO_VARIABLES, app.x_axes_values_filter
(pos min y(end):pos max y(1)), app.y_axes_values_filter(pos_min_y(end):pos_max_y(1)),\chi(r_{r}-\overline{r_{l}}); end
                   end
              end 
          end
          % Button pushed function: STARTSIMULATIONXYZTOSPSButton
          function STARTSIMULATIONXYZTOSPSButtonPushed(app, ~)
             Get SPS From Position(app);
          end
          % Button pushed function: SelectcountsCSVButton
         function SelectcountsCSVButtonPushed(app, ~)
              [file, path temp] = uigetfile('*.csv');
               figure(app.SIMULATIONPROBA3UIFigure);
               if file ~= 0
                  filename temp = " " + string(path temp) + string(file); app.CSV_Count.Value = filename_temp;
```

```
 end
         end
         % Button pushed function: SelectcurrCSVButton
         function SelectcurrCSVButtonPushed(app, ~)
             [file, path_temp] = uigetfile('*.csv');
             figure(app.SIMULATIONPROBA3UIFigure);
            if file \sim=0filename temp = " " + string(path temp) + string(file); app.CSV_Curr.Value = filename_temp;
             end
         end
         % Button pushed function: SelectZCSVButton
         function SelectZCSVButtonPushed(app, ~)
            [file, path temp] = uigetfile('*.csv');
            figure(app.SIMULATIONPROBA3UIFigure);
            if file \sim = 0
                filename temp = "" + string(path temp) + string(file);
                app.CSV_X.W.Value = filename_temp;
             end
         end
         % Button pushed function: EXPORTDNTOSPSTOXYZButton
         function EXPORTDNTOSPSTOXYZButtonPushed(app, ~)
            app.EditField X Expected.Value = app.ISDEditField.Value - app.XEditField.\angleValue;
            app.EditField Y_Expected.Value = 0 - app.YEditField.Value;
            app.EditField Z Expected.Value = 0 - app.ZEditField.Value;
             app.EditField_SPS1_high.Value = app.SPS1EditField.Value;
             app.EditField_SPS1_low.Value = fix(app.SPS1EditField.Value / 5);
             app.EditField_SPS2_high.Value = app.SPS2EditField.Value;
            app.EditField SPS2_low.Value = fix(double(app.SPS2EditField.Value) / 5);
             app.EditField_SPS3_high.Value = app.SPS3EditField.Value;
            \frac{1}{2} app.EditField_SPS3_low.Value = fix(double(app.SPS3EditField.Value) / 5);
             app.EditField_SPS4_high.Value = app.SPS4EditField.Value;
            app.EditField SPS4_low.Value = fix(double(app.SPS4EditField.Value) / 5);
            app.EditField SPS5_high.Value = app.SPS5EditField.Value;
            app.EditField SPS5_low.Value = fix(double(app.SPS5EditField.Value) / 5);
             app.EditField_SPS6_high.Value = app.SPS6EditField.Value;
            app.EditField SPS6 low.Value = fix(double(app.SPS6EditField.Value) / 5);
             app.EditField_SPS7_high.Value = app.SPS7EditField.Value;
            app.EditField_SPS7_low.Value = fix(double(app.SPS7EditField.Value) / 5);
            app.EditField SPS8 high.Value = app.SPS8EditField.Value;
             app.EditField_SPS8_low.Value = fix(double(app.SPS8EditField.Value) / 5);
            app.EditField R sps.Value = app.SPSRadiusEditField.Value;
            if app.ExportfitparamsCheckBox.Value
                r sps = 0.055;
                 app.EditField_a_coarse_value.Value = app.fit_param(21);
                app.EditField b coarse value.Value = app.fit param(22);
                 app.EditField_c_coarse_value.Value = app.fit_param(23);
                \texttt{app.EditField\_A\_coarse\_value}.\texttt{Value = (app.EditField\_c\_coarse\_value.} \textbf{1})Value^3) * ((1 / app.EditField a coarse value.Value)+((2 * r sps) / (app.\angleEditField b coarse value.Value<sup>2</sup>))+((3 * r sps^2) / app.EditField c coarse value.
Value^3));
```

```
app.EditField a fine value.Value = app.fit param(2);
                 app.EditField_b_fine_value.Value = app.fit_param(3);
                app.EditField c fine value.Value = app.fit param(4);
                app.EditField A fine value.Value = (app.EditField c fine value.
Value^3) * ((1 / app.EditField_a_fine_value.Value)+((2 * r_sps) / (app.
EditField b fine value.Value^2))+((3 * r sps^2) / app.EditField c fine value.
Value^{\wedge}3));
                app.EditField H.Value = app.fit param(5);
                app.EditField K.Value = app.fit param(6);
                 app.EditField_L.Value = app.fit_param(7);
                app. EditField_J.Value = 0;
                app.EditField_delta_R.Value = - (0.055 / app.EditField a fine value.
Value) - (0.055 / app.EditField b fine value.Value)^2 - (0.055 / app.\overline{Y}EditField c fine value.Value)^3;
             end
             msgbox("Exportation completed", "Export");
         end
         % Button pushed function: EXPORTINJSONButton
        function EXPORTINJSONButtonPushed(app, ~)
            dir = uigetdir();
             figure(app.SIMULATIONPROBA3UIFigure);
            if dir \approx = 0 %raw
                Read = [app.SPS1EditField.Value; fix(app.SPS1EditField.Value / 5); \angleapp.SPS2EditField.Value; fix(app.SPS2EditField.Value / 5); app.SPS3EditField.Value;
fix(app.SPS3EditField.Value / 5); app.SPS4EditField.Value; fix(app.SPS4EditField.Value 
/ 5); app.SPS5EditField.Value; fix(app.SPS5EditField.Value / 5); app.SPS6EditField.
Value; fix(app.SPS6EditField.Value / 5); app.SPS7EditField.Value; fix(app.
SPS7EditField.Value / 5); app.SPS8EditField.Value; fix(app.SPS8EditField.Value / 5)]; 
                 raw_data.Read = Read;
                raw_data.Temp = [app.EditField_nom_T1.Value; app.EditField_Nom_T2.\angleValue; app.EditField Red T1.Value; app.EditField Red T2.Value];
                raw_data.door = double(app.CheckBox_Door.Value);
                 raw_data.door_tr = double(app.CheckBox_Door_tr.Value);
                 %reconf
                complete struct.K = [app.EditField K1.Value; app.EditField K2.Value; \angleapp.EditField K3.Value; app.EditField K4.Value; app.EditField K5.Value; app.
EditField K6.Value; app.EditField K7.Value; app.EditField K8.Value];
                 complete_struct.algo = str2double(app.Box_Algorithm.Value);
                complete struct.pp coarse.a coarse = app.EditField a coarse value.
Value;
                complete struct.pp coarse.b coarse = app.EditField b coarse value.
Value;
                 complete_struct.pp_coarse.c_coarse = app.EditField_c_coarse_value.
Value;
                complete_struct.pp_coarse.A_coarse = app.EditField A_coarse_value.\angleValue;
                 complete_struct.pp_fine.a_fine = app.EditField_a_fine_value.Value;
                 complete_struct.pp_fine.b_fine = app.EditField_b_fine_value.Value;
                complete_struct.pp_fine.c_fine = app.EditField_c_fine_value.Value;
                complete\_struct.pp_fine.A_fine = app.EditField_A_fine_value.complete struct.pp fine.delta transv = app.EditField delta transv.
Value;
                complete struct.linear.d z = app.EditField d z.Value;
```

```
 complete_struct.linear.d_y = app.EditField_d_y.Value;
                  complete_struct.long.H = app.EditField_H.Value;
                 complete struct.long.K = app.EditField K.Value;
                 complete_struct.long.L = app.EditField_L.Value;
                  complete_struct.long.J = app.EditField_J.Value;
                  complete_struct.long.delta_R = app.EditField_delta_R.Value;
                  complete_struct.thresholds.V_max_lat = app.EditField_V_max_lat.Value;
                 complete struct.thresholds. V max_long = app.EditField_V_max_long.\angleValue;
                  complete_struct.thresholds.T_max = app.EditField_T_max.Value;
                 \begin{minipage}{.4\linewidth} \texttt{current}. \texttt{thresholds}. \texttt{delta\_flag} = \texttt{app}.\texttt{EditField\_delta\_flag}.\textbf{A} \end{minipage}Value;
                  %Expected_X_Y_Z
                 Expected \overline{X} \overline{Y} \overline{Z}.X = app.ISDEditField.Value - app.XEditField.Value;
Expected_X_Y_Z.Y = 0 - app.YEditField.Value;
Expected X Y Z.Z = 0 - app.ZEditField.Value;
                 %to_struct
                  complete_struct.raw_data = raw_data;
                 complete struct. Expected X Y Z = Expected X Y Z;
                  json = jsonencode(complete_struct);
                 filename json = string(dir) + "\vee" + app.Json_filename.Value + ".json";
                 fileID = from (filename_json, 'w'); fprintf(fileID, json);
                  fclose(fileID);
              else
                  msgbox("The file will not be created", "File not created", "warn");
              end
         end
         % Button pushed function: STARTGENERATIONSButton
        function STARTGENERATIONSButtonPushed(app, ~)
            if (app.SSI solarmin CSV.Value == "NaN" || app.\angleresp_t_dep_m20degC_to_60degCCSV.Value == "NaN" || app.Ld_coefficients_CSV.Value ==\mathbf{\ell}"NaN" || app.Glass trasmittance CSV.Value == "NaN" || app.Coating_trasmittance_CSV.
Value == "NaN")
                  msgbox("IMPORT ALL CSV", "Error", "error");
              else
                \texttt{msgbox} ("Generation started, please note that this process could need \blacktrianglehours. Do not change any values", "Warning", "warn");
                  app.STARTGENERATIONSButton.Enable = "off";
                 date = datestr(datetime);
                 DATE STR = strrep(date,':',' ');
                 app.path_CSV\_export\_ciotola = string(pwd) + "\";
                  if app.EXport_CSV_Ciotola.Value ~= "<ACTUAL MATLAB PATH>"
                     app.path_CSV\_export\_ciotola = app.EXport_CSV\_Ciotola.Value + "\\"; end
                  mkdir(app.path_CSV_export_ciotola + DATE_STR);
                 app.path CSV export ciotola = app.path CSV export ciotola + DATE STR +\mathbf{Y}"\";
                  Generazione_Ciotola_unidim(app);
                  msgbox("Generation completed");
                  app.STARTGENERATIONSButton.Enable = "on";
              end
         end
```

```
% Button pushed function: SelectSSI solar min maxCSVButton
        function SelectSSI_solar_min_maxCSVButtonPushed(app, ~)
           [file, path temp] = uigetfile('*.csv');
            figure(app.SIMULATIONPROBA3UIFigure);
           if file \sim=0 filename_temp = "" + string(path_temp) + string(file);
                app.SSI_solarmin_CSV.Value = filename_temp;
            end
        end
        % Button pushed function: 
       % Select resp_t_dep_m20degC_to_60degCCSVButton
function Select resp t dep m20degC to 60degCCSVButtonPushed(app, ~)
 [file, path_temp] = uigetfile('*.csv');
            figure(app.SIMULATIONPROBA3UIFigure);
           if file \sim=0filename_temp = "" + string(path_temp) + string(file);
                app.resp_t_dep_m20degC_to_60degCCSV.Value = filename_temp;
            end
        end
        % Button pushed function: 
        % SelectCoating_trasmittanceCSVButton
        function SelectCoating_trasmittanceCSVButtonPushed(app, ~)
           [file, path temp] = uigetfile('*.csv');
            figure(app.SIMULATIONPROBA3UIFigure);
            if file ~= 0
               filename temp = " " + string(path temp) + string(file);app.Coating_trasmittance_CSV.Value = filename_temp;
            end
        end
        % Button pushed function: SelectLd_coefficientsCSVButton
       function SelectLd coefficientsCSVButtonPushed(app, ~)
           [file, path_{temp}] = uigetfile('*.csv');
            figure(app.SIMULATIONPROBA3UIFigure);
            if file ~= 0
               filename temp = " " + string(path temp) + string(file);app.Ld coefficients CSV.Value = filename temp;
            end
        end
       % Button pushed function: SelectGlass trasmittanceCSVButton
       function SelectGlass_trasmittanceCSVButtonPushed(app, ~)
            [file, path_temp] = uigetfile('*.csv');
            figure(app.SIMULATIONPROBA3UIFigure);
           if file \sim=0filename temp = " " + string(path temp) + string(file); app.Glass_trasmittance_CSV.Value = filename_temp;
            end
        end
        % Button pushed function: SAVECURRTOCSVButton
        function SAVECURRTOCSVButtonPushed(app, ~)
            dir = uigetdir;
```

```
 figure(app.SIMULATIONPROBA3UIFigure);
            if dir \approx = 0 date = datestr(datetime);
DATE STR = strrep(date,':',' ');
percorso = string(dir) + "\" + DATE_STR + "_X_" + string(app.
XEditField.Value) + "__Y_" + string(app.YEditField.Value) + "__Z_" + string(app.
ZEditField.Value) + "__ISD_" + string(app.ISDEditField.Value) + ".csv"; 
                arr = [\text{"NaN"}, "NaN", "X = " + string(double(app.XEditField.Value)), "Y
= " + string(double(app.YEditField.Value)), "Z = " + string(double(app.ZEditField.
Value)), "ISD = " + string(double(app.ISDEditField.Value)), "NaN", "NaN"]';
               arr2 = [string(double(app.SPS1EditField.Value)), string(double(app.
SPS2EditField.Value)), string(double(app.SPS3EditField.Value)), string(double(app.
SPS4EditField.Value)), string(double(app.SPS5EditField.Value)), string(double(app.
SPS6EditField.Value)), string(double(app.SPS7EditField.Value)), string(double(app.
SPS8EditField.Value))]';
               arr3 = [string(double(app.SPS1_Curr_EditField.Value)), string(double
(app.SPS2 Curr EditField.Value)), string(double(app.SPS3 Curr EditField.Value)),
string(app.SPS4_Curr_EditField.Value), string(double(app.SPS5_Curr_EditField.Value)),
string(double(app.SPS6_Curr_EditField.Value)), string(double(app.SPS7_Curr_EditField.
Value)), string(double(app.SPS8_Curr_EditField.Value))]';
v_name = \{ 'Configuration' 'SPS DN 1 TO 8' 'SPS curr mA 1 TO 8' };table csv = array2table([arr, arr2, arr3], 'VariableNames', v name);
                writetable(table csv, percorso);
             end
         end
         % Value changed function: SaverelevantsvaluesinaCSVCheckBox
         function SaverelevantsvaluesinaCSVCheckBoxValueChanged(app, ~)
             value = app.SaverelevantsvaluesinaCSVCheckBox.Value;
             if (value)
                 app.PathCSV_relevant_values.Enable = "on";
                \text{dir} = \text{underdir:} figure(app.SIMULATIONPROBA3UIFigure);
                if dir \sim=0 app.PathCSV_relevant_values.Value = string(dir); 
                 else
                   app.PathCSV_relevant_values.Value = "<ACTUAL MATLAB PATH>";
                 end
             else
                 app.PathCSV_relevant_values.Enable = "off";
             end 
         end
         % Button pushed function: PLOTButton
         function PLOTButtonPushed(app, ~)
            filename_temp = app.PathCSVEditField_Relevant.Value;
            \tan \theta = \tan \theta table2array(readtable(filename_temp));
             switch app.Y_GraphButtonGroup.SelectedObject.Text
                 case "Nom_X"
                   lab = "Nom X mm";y_axis_value = tab(:, 2); case "Nom_Y"
                   lab = "Nom Y mm";y_axis_value = tab(:, 3); case "Nom_Z"
```

```
lab = "Nom Z mm";y_axis_value = tab(:, 4); case "Red_X"
                   lab = "Red X mm";y_axis_value = tab(:, 5); case "Red_Y"
                   lab = "Red Y mm";y axis value = tab(:, 6);case "Red \overline{z}"
                   lab = "Red Z mm";y_axis_value = tab(:, 7); case "Delta_Nom_X"
                   lab = \overline{v} Delta Nom X mm";
                    y_axis_value = tab(:, 8); case "Delta_Nom_Y"
                   lab = "Delta Nom Y mm";
                   y_axis_value = tab(:, 9); case "Delta_Nom_Z"
 lab = "Delta Nom Z mm";
                   y_axis_value = tab(:, 10); case "Delta_Red_X"
                   lab = "Delta Red X mm";y_axis_value = tab(:, 11); case "Delta_Red_Y"
                   lab = "Delta Red Y mm";
                   y_axis_value = tab(:, 12); case "Delta_Red_Z"
                    lab = "Delta Red Z mm";
                   y axis value = tab(:, 13); end
            x_axis_value = tab(:, 1);[y_complex, y_real, x_complex, x_real] = real_complex_vector(app,\checkmarky_axis_value, x_axis_value);
           plot(app.RELEVANT_VALUES_PLOT, x_complex, y_complex, 'c:*', x_real, \angley_real, 'r:*');
            if isempty(x_complex) 
               legend(app.RELEVANT_VALUES_PLOT, 'REAL');
             elseif isempty(x_real)
               legend(app.RELEVANT_VALUES_PLOT, 'COMPLEX');
             else
                legend(app.RELEVANT_VALUES_PLOT, 'COMPLEX', 'REAL');
             end 
             app.RELEVANT_VALUES_PLOT.XLabel.String = "N° TEST";
            app.RELEVANT_VALUES_PLOT.YLabel.String = lab;
         end
         % Button pushed function: SelectpathCSVButton_2
         function SelectpathCSVButton_2Pushed(app, ~)
            [file, path_temp] = uigetfile('*.csv');
             figure(app.SIMULATIONPROBA3UIFigure);
            if file \sim=0 app.PathCSVEditField_Relevant.Value = "" + string(path_temp) + string
(file);
                app.PLOTButton.Enable = "on";
```
end

end

```
 % Button pushed function: 
         % SelectthefolderwheretoexporttheCSVButton
         function SelectthefolderwheretoexporttheCSVButtonPushed(app, ~)
            dir = uigetdir;
             figure(app.SIMULATIONPROBA3UIFigure);
             if dir ~= 0
               app.EXport CSV Ciotola.Value = string(dir);
             end
         end
         % Button pushed function: SelectFitParamButton
         function SelectFitParamButtonPushed(app, ~)
             [file, path_temp] = uigetfile('*.csv');
             figure(app.SIMULATIONPROBA3UIFigure);
             if file ~= 0
                app.CSV_fit_param.Value = "" + string(path_temp) + string(file);
             end
         end
         % Selection changed function: ChangeXarrayrangeButtonGroup
         function ChangeXarrayrangeButtonGroupSelectionChanged(app, ~)
             selectedButton = app.ChangeXarrayrangeButtonGroup.SelectedObject.Text;
             if selectedButton == "Specular at 0"
                 app.StartEditField.Enable = 'on';
                 app.StepmeterEditField.Enable = 'on';
                 app.End_Edit_Field.Enable = 'off';
                app.StepmeterEditField 2.Enable = 'off';
                 app.StartEditField_2.Enable = 'off';
             else
                 app.StartEditField.Enable = 'off';
                 app.StepmeterEditField.Enable = 'off';
                app.End Edit Field.Enable = 'on';
                 app.StepmeterEditField_2.Enable = 'on';
                 app.StartEditField_2.Enable = 'on';
             end
         end
    end
     % Component initialization
    methods (Access = private)
         % Create UIFigure and components
         function createComponents(app)
             % Create SIMULATIONPROBA3UIFigure and hide until all components are 
created
             app.SIMULATIONPROBA3UIFigure = uifigure('Visible', 'off');
             app.SIMULATIONPROBA3UIFigure.Color = [0.9804 0.9098 0.9098];
             app.SIMULATIONPROBA3UIFigure.Position = [100 100 1513 811];
             app.SIMULATIONPROBA3UIFigure.Name = 'SIMULATION PROBA-3';
             app.SIMULATIONPROBA3UIFigure.Scrollable = 'on';
```
% Create REALTIMEPanel

```
 app.REALTIMEPanel = uipanel(app.SIMULATIONPROBA3UIFigure);
 app.REALTIMEPanel.TitlePosition = 'centertop';
 app.REALTIMEPanel.Title = 'REAL TIME';
app.REALTIMEPanel.BackgroundColor = [0.8706 0.8941 1];
 app.REALTIMEPanel.FontWeight = 'bold';
 app.REALTIMEPanel.FontSize = 14;
 app.REALTIMEPanel.Position = [883 1 631 811];
```

```
 % Create FilterListBoxLabel
\texttt{app.FilterListBoxLabel} = \texttt{uilabel}(\texttt{app.FELTIMEPanel}) \texttt{;}
```

```
 app.FilterListBoxLabel.HorizontalAlignment = 'right';
 app.FilterListBoxLabel.FontSize = 15;
 app.FilterListBoxLabel.FontWeight = 'bold';
app.FilterListBoxLabel.Position = [512 764 42 22];
```

```
 app.FilterListBoxLabel.Text = 'Filter';
```

```
 % Create FilterListBox
 app.FilterListBox = uilistbox(app.REALTIMEPanel);
app.FilterListBox.Items = {'TEST', 'nom_X', 'nom_Y', 'nom_Z', 'red_X', \angle
```
'red\_Y', 'red\_Z', 'R\_SPS', 'A\_coarse', 'a\_coarse', 'b\_coarse', 'c\_coarse', 'A\_fine', 'a fine', 'b fine', 'c fine', 'H', 'K', 'L', 'J', 'delta R', 'K1', 'K2', 'K3', 'K4',**'** 'K5', 'K6', 'K7', 'K8', 'd\_z', 'd\_y', 'SPS1', 'SPS3', 'SPS5', 'SPS7', 'SPS2', 'SPS4', 'SPS6', 'SPS8', 'Flag\_1\_Nom', 'Flag\_1\_Red', 'Flag\_Lat\_Nom', 'Flag\_Lat\_Red', 'Flag\_Long\_Nom', 'Flag\_Long\_Red', 'Final\_NOM\_Flag\_1', 'Final\_NOM\_delta\_15', 'Final\_NOM\_delta\_37', 'Final\_NOM\_Flag\_Long', 'Final\_RED\_Flag\_1', 'Final\_RED\_delta\_26', 'Final\_RED\_delta\_48', 'Final\_RED\_Flag\_Long', 'Expected\_X', 'Expected\_y', 'Expected\_Z', 'Delta\_X\_nom', 'Delta\_Y\_nom', 'Delta\_Z\_nom', 'Delta\_X\_red', 'Delta\_Y\_red', 'Delta Z\_red', 'flag\_acos', 'algo\_nom', 'algo\_red', 'flag\_X\_0'};

 app.FilterListBox.ItemsData = {'1', '2', '3', '4', '5', '6', '7', '8', '9', '10', '11', '12', '13', '14', '15', '16', '17', '18', '19', '20', '21', '22', '23', '24', '25', '26', '27', '28', '29', '30', '31', '32', '33', '34', '35', '36', '37', '38', '39', '40', '41', '42', '43', '44', '45', '46', '47', '48', '49', '50', '51', '52', '53', '54', '55', '56', '57', '58', '59', '60', '61', '62', '63', '64', '65', '66'};

```
 app.FilterListBox.Multiselect = 'on';
 app.FilterListBox.Position = [449 212 168 554];
 app.FilterListBox.Value = {'1'};
```
% Create GETSELECTEDCOLUMNButton

 app.GETSELECTEDCOLUMNButton = uibutton(app.REALTIMEPanel, 'state');  $app. GETSELECTEDCOLUMNButton. ValueChangedFcn = createCallbackFcn (app,  $\angle$$ @GETSELECTEDCOLUMNButtonValueChanged, true);

```
 app.GETSELECTEDCOLUMNButton.Enable = 'off';
app.GETSELECTEDCOLUMNButton.Text = {'GET SELECTED '; 'COLUMN'};
 app.GETSELECTEDCOLUMNButton.BackgroundColor = [1 0.9412 0.502];
 app.GETSELECTEDCOLUMNButton.FontWeight = 'bold';
app.GETSELECTEDCOLUMNButton.Position = [10 168 168 36];
```

```
 % Create TabGroup
 app.TabGroup = uitabgroup(app.REALTIMEPanel);
app.TabGroup.Position = [5 212 437 574];
```

```
 % Create Tab_FullTable
app.Tab FullTable = uitab(app.TabGroup);
 app.Tab_FullTable.Title = 'Full Table';
```

```
 % Create Full_Table
             app.Full Table = uitable(app.Tab FullTable);
             app.Full_Table.ColumnName = {'TEST'; 'nom_X_mm'; 'nom_Y_mm'; 'nom_Z_mm'; '
'red_X_mm'; 'red_Y_mm'; 'red_Z_mm'; 'R_SPS'; 'A_coarse'; 'a_coarse'; 'b_coarse'; 
'c_coarse'; 'A_fine'; 'a_fine'; 'b_fine'; 'c_fine'; 'H'; 'K'; 'L'; 'J'; 'delta_R';
'K1'; 'K2'; 'K3'; 'K4'; 'K5'; 'K6'; 'K7'; 'K8'; 'd_z'; 'd_y'; 'SPS1'; 'SPS3'; 'SPS5'; 
'SPS7'; 'SPS2'; 'SPS4'; 'SPS6'; 'SPS8'; 'Flag_1_Nom'; 'Flag_1_Red'; 'Flag_Lat_Nom'; \mathbf{\ell}'Flag_Lat_Red'; 'Flag_Long_Nom'; 'Flag_Long_Red'; 'Final_NOM_Flag_1'; 
\begin{tabular}{l} \hline \texttt{Final}_NOM\_delta\_15'\\ \hline \end{tabular} \begin{tabular}{l} \hline \texttt{Final}_NOM\_delta\_37'\\ \hline \end{tabular} \begin{tabular}{l} \hline \texttt{Final}_NOM\_Flag\_Long \end{tabular} \begin{tabular}{l} \hline \texttt{Final}_RED\_Flag\_1'\\ \hline \end{tabular} \end{tabular} \end{tabular}'Final_RED_delta_26'; 'Final_RED_delta_48'; 'Final_RED_Flag_Long'; 'Expected_X_mm'; 
'Expected_Y_mm'; 'Expected_Z_mm'; 'Delta_X_nom_mm'; 'Delta_Y_nom_mm'; <
'Delta_Z_nom_mm'; 'Delta_X_red_mm'; 'Delta_Y_red_mm'; 'Delta_Z_red_mm'; 'flag_acos'; 
'algo_nom'; 'algo_red'; 'flag_x_0'};
             app.Full\_Table.RowName = {}\app.Full Table.Position = [1 \t0 \t436 \t548]; % Create FilteredtableTab
              app.FilteredtableTab = uitab(app.TabGroup);
              app.FilteredtableTab.Title = 'Filtered table';
              % Create Filtered_Table
             app.Filtered Table = uitable(app.FilteredtableTab);
              app.Filtered_Table.ColumnName = {''};
              app.Filtered_Table.RowName = {};
             app.Filtered_Table.Position = [1\ 1\ 436\ 550];
              % Create CREATETWOVARIABLESPLOTButton
              app.CREATETWOVARIABLESPLOTButton = uibutton(app.REALTIMEPanel, 'state');
             app.CREATETWOVARIABLESPLOTButton.ValueChangedFcn = createCallbackFcn (app, V)@CREATETWOVARIABLESPLOTButtonValueChanged, true);
              app.CREATETWOVARIABLESPLOTButton.Enable = 'off';
              app.CREATETWOVARIABLESPLOTButton.Text = {'CREATE TWO'; 'VARIABLES PLOT'};
             app.CREATETWOVARIABLESPLOTButton.BackgroundColor = [0.3961 0.4863 0.9412];
              app.CREATETWOVARIABLESPLOTButton.FontWeight = 'bold';
              app.CREATETWOVARIABLESPLOTButton.Position = [473 170 119 36];
              % Create LasttestvaluesPanel
              app.LasttestvaluesPanel = uipanel(app.REALTIMEPanel);
              app.LasttestvaluesPanel.TitlePosition = 'centertop';
              app.LasttestvaluesPanel.Title = 'Last test values';
              app.LasttestvaluesPanel.FontWeight = 'bold';
              app.LasttestvaluesPanel.Position = [4 60 620 92];
              % Create NomLabel
              app.NomLabel = uilabel(app.LasttestvaluesPanel);
              app.NomLabel.FontWeight = 'bold';
              app.NomLabel.Position = [5 47 39 22];
              app.NomLabel.Text = 'Nom: ';
              % Create Label
              app.Label = uilabel(app.LasttestvaluesPanel);
              app.Label.Position = [70 47 25 22];
             app.Label.Text = ';
```

```
 % Create XLabel_2
app.XLabel_2 = \overline{u}\hat{i} app.LasttestvaluesPanel);
 app.XLabel_2.FontSize = 10;
app.XLabel 2. Position = [39 47 25 22];
app.XLabel_2.next = 'X =';
```

```
 % Create Label_nom_x
app.Label nom x = uilabel(app.LasttestvaluesPanel);
app.Labelnom x.FontSize = 10; app.Label_nom_x.Position = [62 47 71 22];
 app.Label_nom_x.Text = '';
```

```
 % Create YLabel_2
app.YLabel 2 = \overline{u}ilabel(app.LasttestvaluesPanel);
 app.YLabel_2.FontSize = 10;
app.YLabel 2. Position = [138 47 25 22];
app.YLabel 2.Text = 'Y =';
```

```
 % Create Label_nom_y
app.Label\_nom_y = uilabel (app.LasttestvaluesPanel);
app. Label_nom_y. FontSize = 10;
app.Label\_nom_y.Position = [163 47 69 22]; app.Label_nom_y.Text = '';
```

```
 % Create ZLabel_2
app.ZLabel_2 = \overline{u}\hat{l} \text{label} (app.LasttestvaluesPane1);app.ZLabel_2.FontSize = 10; app.ZLabel_2.Position = [238 47 25 22];
app.ZLabel 2.Text = 'Z =';
```

```
 % Create Label_nom_z
app.Label\_nom_z = uilabel (app.LasttestvaluesPanel);
app.Labelnom z.FontSize = 10;app.Label nom z. Position = [263 47 69 22];
 app.Label_nom_z.Text = '';
```

```
 % Create Flag_1Label
app.Flag_1Label = uilabel (app.LasttestvaluesPanel);app.Flag_1Label.FontSize = 10;
app.Flag_1Label.Position = [337 47 53 22];
```
app.Flag\_1Label.Text = 'Flag\_1 =';

```
 % Create Label_Flag_1_nom
app.Label_Flag_1_m = uilabel(app.LasttestvaluesPanel);
 app.Label_Flag_1_nom.FontSize = 10;
app.Label Flag 1 nom.Position = [389 47 25 22];app.Label_Flag_1 nom. Text = ';
```

```
 % Create Flag_LongLabel
app.Flag LongLabel = uilabel(app.LasttestvaluesPanel);
 app.Flag_LongLabel.FontSize = 10;
 app.Flag_LongLabel.Position = [418 47 73 22];
app.Flag LongLabel.Text = 'Flag Long =';
```
% Create Label\_Flag\_Long\_nom

```
 app.Label_Flag_Long_nom = uilabel(app.LasttestvaluesPanel);
 app.Label_Flag_Long_nom.FontSize = 10;
 app.Label_Flag_Long_nom.Position = [490 47 25 22];
ap.Label Flag Long nom.Text = '';
```

```
 % Create Flag_LatLabel
 app.Flag_LatLabel = uilabel(app.LasttestvaluesPanel);
app. Flag LatLabel.FontSize = 10;
app.Flag_LatLabel.Position = [517 47 53 22];
 app.Flag_LatLabel.Text = 'Flag_Lat =';
```

```
 % Create Label_Flag_lat_nom
app.Label Flag lat nom = uilabel(app.LasttestvaluesPanel);
 app.Label_Flag_lat_nom.FontSize = 10;
           app.Label_Flag_lat_nom.Position = [589 47 25 22];
          app.Label Flag lat nom.Text = ';
```

```
 % Create RedLabel
 app.RedLabel = uilabel(app.LasttestvaluesPanel);
 app.RedLabel.FontWeight = 'bold';
app.RedLabel.Position = [6 15 35 22]; app.RedLabel.Text = 'Red: ';
```

```
 % Create XLabel_3
```

```
app.XLabel_3 = uilabel (app.LasttestvaluesPanel); app.XLabel_3.FontSize = 10;
 app.XLabel_3.Position = [40 15 25 22];
          app.XLabel 3.Text = 'X =';
```

```
 % Create Label_red_x
app.Label\_red_x = uilabel (app.Lasttestvalues Panel);app.Label red x. FontSize = 10;
app.Labelrelred x.Position = [63 15 71 22];
app.Labelred x.Text = ''';
```

```
 % Create YLabel_3
app.YLabel 3 = uilabel(app.LasttestvaluesPanel);
app.YLabel_3.FontSize = 10;app.YLabel_3.Position = [139 15 25 22];app.YLabel].Text = 'Y =';
```

```
 % Create Label_red_y
app.Label\_red_y = uilabel (app.LasttestvaluesPanel);
app.Label\_red\_y.FontSize = 10;app.Label\_red\_y.Position = [164 15 69 22];app.Label red y. Text = '';
```

```
 % Create ZLabel_3
           app.ZLabel_3 = uilabel(app.LasttestvaluesPanel);
 app.ZLabel_3.FontSize = 10;
 app.ZLabel_3.Position = [239 15 25 22];
          app.ZLabel_3.Text = 'Z =';
```

```
 % Create Label_red_z
 app.Label_red_z = uilabel(app.LasttestvaluesPanel);
```

```
 app.Label_red_z.FontSize = 10;
app.Label\_red\_z.Position = [264 15 69 22]; app.Label_red_z.Text = '';
```

```
 % Create Flag_1Label_2
app.Flag_1Label_2 = uilabel(app.LasttestvaluesPanel);app.Flag_1Label_2.FontSize = 10;app.Flag 1Label 2. Position = [338 15 53 22];
app.Flag_1Label_2.Text = 'Flag_1 =';
```

```
 % Create Label_Flag_1_red
          app.Label Flag 1 red = uilabel(app.LasttestvaluesPanel);
app.Label Flag 1 red.FontSize = 10;
 app.Label_Flag_1_red.Position = [390 15 25 22];
           app.Label_Flag_1_red.Text = '';
```

```
 % Create Flag_LongLabel_2
 app.Flag_LongLabel_2 = uilabel(app.LasttestvaluesPanel);
app.Flag LongLabel 2.FontSize = 10;app.Flag\_LongLabel\_2.Position = [419 15 73 22];app.Flag LongLabel 2. Text = 'Flag Long
```

```
 % Create Label_Flag_Long_red
 app.Label_Flag_Long_red = uilabel(app.LasttestvaluesPanel);
app.Label_Flag_Long_{red.FontSize} = 10; app.Label_Flag_Long_red.Position = [491 15 25 22];
 app.Label_Flag_Long_red.Text = '';
```

```
 % Create Flag_LatLabel_2
```

```
app.Flag_LatLabel_2 = uilabel (app.LasttestvaluesPanel); app.Flag_LatLabel_2.FontSize = 10;
app.Flag LatLabel 2.Position = [518 15 53 22];app.Flag LatLabel 2.Text = 'Flag Lat =';
```

```
 % Create Label_Flag_lat_red
 app.Label_Flag_lat_red = uilabel(app.LasttestvaluesPanel);
app.Label Flag lat red. FontSize = 10;
app.Label_Flag_lat_red.Position = [590 15 25 22];
app.Label_Flag_lat\_red.Text = ''';
```

```
 % Create PresenceofcomplexvaluesPanel
```

```
 app.PresenceofcomplexvaluesPanel = uipanel(app.REALTIMEPanel);
 app.PresenceofcomplexvaluesPanel.TitlePosition = 'centertop';
 app.PresenceofcomplexvaluesPanel.Title = 'Presence of complex values';
 app.PresenceofcomplexvaluesPanel.FontWeight = 'bold';
 app.PresenceofcomplexvaluesPanel.Position = [6 8 618 48];
```

```
 % Create Lamp
 app.Lamp = uilamp(app.PresenceofcomplexvaluesPanel);
 app.Lamp.Enable = 'off';
 app.Lamp.Position = [298 1 25 25];
 app.Lamp.Color = [1 0 0];
```

```
 % Create ActualtestEditFieldLabel
 app.ActualtestEditFieldLabel = uilabel(app.REALTIMEPanel);
```

```
 app.ActualtestEditFieldLabel.HorizontalAlignment = 'right';
             app.ActualtestEditFieldLabel.Position = [236 175 62 22];
             app.ActualtestEditFieldLabel.Text = 'Actual test';
             % Create ActualtestEditField
             app.ActualtestEditField = uieditfield(app.REALTIMEPanel, 'numeric');
             app.ActualtestEditField.Editable = 'off';
             app.ActualtestEditField.Position = [303 176 138 22];
             % Create TabGroup2
             app.TabGroup2 = uitabgroup(app.SIMULATIONPROBA3UIFigure);
            app.TabGroup2. Position = [0 1 880 811]; % Create PENUMBRAPROFILECREATIONTab
             app.PENUMBRAPROFILECREATIONTab = uitab(app.TabGroup2);
             app.PENUMBRAPROFILECREATIONTab.Title = 'PENUMBRA-PROFILE CREATION';
             app.PENUMBRAPROFILECREATIONTab.BackgroundColor = [0.902 0.902 0.5059];
             % Create STARTGENERATIONSButton
            app.\texttt{STARTGENERATIONSButton = withoutton (app.\texttt{PENUMBRAPROFILECREATIONTab,\textbf{V}}'push');
            app.STARTGENERATIONSButton.ButtonPushedFcn = createCallbackFcn(app, \angle@STARTGENERATIONSButtonPushed, true);
             app.STARTGENERATIONSButton.BackgroundColor = [0.3373 0.9608 0.3373];
             app.STARTGENERATIONSButton.FontSize = 30;
             app.STARTGENERATIONSButton.FontWeight = 'bold';
             app.STARTGENERATIONSButton.Position = [270 8 344 59];
             app.STARTGENERATIONSButton.Text = 'START GENERATIONS';
             % Create IMPORTCSVPANELPanel
             app.IMPORTCSVPANELPanel = uipanel(app.PENUMBRAPROFILECREATIONTab);
             app.IMPORTCSVPANELPanel.TitlePosition = 'centertop';
             app.IMPORTCSVPANELPanel.Title = 'IMPORT CSV PANEL';
             app.IMPORTCSVPANELPanel.BackgroundColor = [0.549 0.8784 0.9608];
             app.IMPORTCSVPANELPanel.FontWeight = 'bold';
             app.IMPORTCSVPANELPanel.FontSize = 15;
             app.IMPORTCSVPANELPanel.Position = [15 501 852 275];
             % Create SSI_solar_min_maxPanel
             app.SSI_solar_min_maxPanel = uipanel(app.IMPORTCSVPANELPanel);
            app.SSI_solar_min_maxPanel.TitlePosition = 'centertop';
            app.SSI_solar_min_maxPanel.Title = 'SSI_solar_min_max';
             app.SSI_solar_min_maxPanel.FontWeight = 'bold';
             app.SSI_solar_min_maxPanel.Position = [11 139 260 108];
             % Create SSI_solarmin_CSV
            app.SSI_solarmin_CSV = uieditfield(app.SSI_solar_min_maxPanel, 'text');
            app.SSI_solarmin_CSV.Editable = 'off';
             app.SSI_solarmin_CSV.Position = [5 6 251 22];
             app.SSI_solarmin_CSV.Value = 'NaN';
             % Create SelectSSI_solar_min_maxCSVButton
            app.SelectSSI_solar_min_maxCSVButton = uibutton(app.1SSI_solar_min_maxPanel, 'push');
            {\tt app.SelectSSI\_solar\_min\_maxCSVButton.ButtonPushedFor} \; = \; createCallbackFor \textbf{\textit{1}}
```

```
(app, @SelectSSI_solar_min_maxCSVButtonPushed, true);
            app.SelectSSI_solar_min_maxCSVButton.BackgroundColor = [0.6745 \ 0.8039 \times0.8902];
            app. SelectSSI_solar_min_maxCSVButton.FontWeight = 'bold';
             app.SelectSSI_solar_min_maxCSVButton.Position = [31.5 57 197 22];
            app.SelectSSI_solar_min_maxCSVButton.Text = 'Select SSI_solar_min_max\checkmarkCSV';
            % Create PathSSI solar min maxCSVLabel
             app.PathSSI_solar_min_maxCSVLabel = uilabel(app.SSI_solar_min_maxPanel);
            app.PathSSI_solar_min_maxCSVLabel.HorizontalAlignment = 'center';
            app.PathSSI_solar_min_maxCSVLabel.FontWeight = 'bold';
 app.PathSSI_solar_min_maxCSVLabel.Position = [33 29 196 22];
 app.PathSSI_solar_min_maxCSVLabel.Text = 'Path SSI_solar_min_max CSV: ';
            % Create Responsivity temp dependence m20degC to 60degCPanel
            app. Responsivity_temp_dependence_m20degC_to_60degCPanel = uipanel (app. \n<sup>2</sup>IMPORTCSVPANELPanel);
            app. Responsivity temp dependence m20degC to 60degCPanel. TitlePosition =\checkmark'centertop';
            app. Responsivity temp dependence m20degC to 60degCPanel. Title =\checkmark'Responsivity_temp_dependence_m20degC_to_60degC';
            app. Responsivity temp dependence m20degC to 60degCPanel. FontWeight =\checkmark'bold';
            app.Responsivity_temp_dependence_m20degC_to_60degCPanel.Position = [289\angle139 542 108];
            % Create PathResponsivity temp dependence m20degC to 60degCLabel
            app.PathResponsivity temp dependence m20degC to 60degCLabel = uilabel(app.\angleResponsivity_temp_dependence_m20degC_to_60degCPanel);
             app.PathResponsivity_temp_dependence_m20degC_to_60degCLabel.
HorizontalAlignment = 'center';
            app.PathResponsivity temp dependence m20degC to 60degCLabel.FontWeight =\checkmark'bold';
            app.PathResponseivity_temp_dependence_m20degC_to_60degCLabel.Position = [30V]32 508 22];
            app.PathResponsivity_temp_dependence_m20degC_to_60degCLabel.Text = 'Path
Responsivity_temp_dependence_m20degC_to_60degC:';
             % Create resp_t_dep_m20degC_to_60degCCSV
            app.resp t dep m20degC to 60degCCSV = uieditfield(app.\nu'Responsivity temp dependence m20degC to 60degCPanel, 'text');
            app.resp_t_dep_m20degC_to_60degCCSV.Editable = 'off';
             app.resp_t_dep_m20degC_to_60degCCSV.Position = [8 10 530 22];
             app.resp_t_dep_m20degC_to_60degCCSV.Value = 'NaN';
             % Create Select_resp_t_dep_m20degC_to_60degCCSVButton
            app. Select resp_t_dep_m20degC_to_60degCCSVButton = uibutton(app.\angleResponsivity_temp_dependence_m20degC_to_60degCPanel, 'push');
            app. Select resp_t_dep_m20degC_to_60degCCSVButton.ButtonPushedFcn =\anglecreateCallbackFcn(app, @Select_resp_t_dep_m20degC_to_60degCCSVButtonPushed, true);
            app.Select\_resp_t-dep_m20degC_to_60degCCSVDutton.BackgroundColor = [0.67454]0.8039 0.8902];
            app.Select resp_t_dep_m20degC_to_60degCCSVButton.FontWeight = 'bold';
            app.Select\_resp_t\_dep_m20degC_to_60degCCSVDutton.Position = [8 57 530 22];
```

```
\texttt{app.Select\_resp\_t\_dep\_m20degC_to\_60degCCSVButton.Text = 'Select \textbf{X}}Responsivity_temp_dependence_m20degC_to_60degC CSV';
            % Create Ld coefficients CSVPanel
            app.Ld coefficients_CSVPanel = uipanel(app.IMPORTCSVPANELPanel);
             app.Ld_coefficients_CSVPanel.TitlePosition = 'centertop';
             app.Ld_coefficients_CSVPanel.Title = 'Ld_coefficients_CSV';
            app.Ld coefficients CSVPanel.FontWeight = 'bold';
            app.Ld coefficients CSVPanel.Position = [7 11 260 107];
             % Create Ld_coefficients_CSV
            app. Ld coefficients CSV = uieditfield(app. Ld coefficients CSVPanel, \angle'text');
            app.Ld coefficients CSV.Editable = 'off';
             app.Ld_coefficients_CSV.Position = [5 8 251 22];
             app.Ld_coefficients_CSV.Value = 'NaN';
             % Create SelectLd_coefficientsCSVButton
            app.SelectLd coefficientsCSVButton = uibutton(app.\angleLd_coefficients_CSVPanel, 'push');
            app.SelectLd coefficientsCSVButton.ButtonPushedFcn = createCallbackFcn\angle(app, @SelectLd coefficientsCSVButtonPushed, true);
             app.SelectLd_coefficientsCSVButton.BackgroundColor = [0.6745 0.8039 
0.8902];
            app.SelectLd coefficientsCSVButton.FontWeight = 'bold';
             app.SelectLd_coefficientsCSVButton.Position = [45 59 170 22];
             app.SelectLd_coefficientsCSVButton.Text = 'Select Ld_coefficients CSV';
             % Create PathLd_coefficientsCSVLabel
            \texttt{app.PathId\_coefficientsCSVLabel = uilabel (app.Ld\_coefficients\_CSVPanel)} \textit{;} app.PathLd_coefficientsCSVLabel.FontWeight = 'bold';
            app.PathLd coefficientsCSVLabel.Position = [52 34 158 22];
            app.PathLd_coefficientsCSVLabel.Text = 'Path Ld coefficients CSV: ';
             % Create Glass_trasmittancePanel
            app.Glass trasmittancePanel = uipanel(app.IMPORTCSVPANELPanel);
            app.Glass_trasmittancePanel.TitlePosition = 'centertop';
            app.Glass_trasmittancePanel.Title = 'Glass_trasmittance';
             app.Glass_trasmittancePanel.FontWeight = 'bold';
             app.Glass_trasmittancePanel.Position = [289 11 260 107];
            % Create Glass trasmittance CSV
            app.Glass_trasmittance_CSV = uieditfield(app.Glass_trasmittancePanel,\angle'text');
             app.Glass_trasmittance_CSV.Editable = 'off';
            app.Glass trasmittance CSV.Position = [5 4 251 22];app.Glass_trasmittance_CSV.Value = 'NaN';
             % Create SelectGlass_trasmittanceCSVButton
            app.SelectGlass trasmittanceCSVButton = uibutton(app.\angleGlass trasmittancePanel, 'push');
            app.SelectGlass\_transmittanceCSVButton.ButtonPushedFcn = createCallbackFcn/(app, @SelectGlass trasmittanceCSVButtonPushed, true);
            app.SelectGlass_trasmittanceCSVButton.BackgroundColor = [0.6745 0.8039\blacktriangle0.8902];
```

```
 app.SelectGlass_trasmittanceCSVButton.FontWeight = 'bold';
             app.SelectGlass_trasmittanceCSVButton.Position = [33 56 194 22];
            app.SelectGlass_trasmittanceCSVButton.Text = 'Select Glass_trasmittance
CSV';
            % Create PathGlass trasmittanceCSVLabel
            app.PathGlass trasmittanceCSVLabel = uilabel(app.Glass trasmittancePanel);
            app.PathGlass_trasmittanceCSVLabel.FontWeight = 'bold';
            app.PathGlass_trasmittanceCSVLabel.Position = [41 30 180 22];
            app.PathGlass_trasmittanceCSVLabel.Text = 'Path Glass_trasmittance CSV: ';
            % Create Coating trasmittancePanel
            app.Coting trasmittancePanel = uipanel(app.IMPORTCSVPANELPanel);app.Coating trasmittancePanel.TitlePosition = 'centertop';
             app.Coating_trasmittancePanel.Title = 'Coating_trasmittance';
            app.Coating trasmittancePanel.FontWeight = 'bold';
             app.Coating_trasmittancePanel.Position = [571 11 260 107];
            % Create Coating trasmittance CSV
            app.Coating_trasmittance_CSV = uieditfield(app.Coating_trasmittancePanel,\checkmark'text');
            app.Coating_trasmittance CSV.Editable = 'off';
             app.Coating_trasmittance_CSV.Position = [5 4 251 22];
             app.Coating_trasmittance_CSV.Value = 'NaN';
             % Create SelectCoating_trasmittanceCSVButton
             app.SelectCoating_trasmittanceCSVButton = uibutton(app.
Coating trasmittancePanel, 'push');
            app.SelectCoating_trasmittanceCSVButton.ButtonPushedFcn =\anglecreateCallbackFcn(app, @SelectCoating_trasmittanceCSVButtonPushed, true);
             app.SelectCoating_trasmittanceCSVButton.BackgroundColor = [0.6745 0.8039 
0.8902];
            app.SelectCoating trasmittanceCSVButton.FontWeight = 'bold';
             app.SelectCoating_trasmittanceCSVButton.Position = [27 56 206 22];
             app.SelectCoating_trasmittanceCSVButton.Text = 'Select 
Coating trasmittance CSV';
            % Create PathCoating trasmittanceCSVLabel
            ap. \text{PathCoding\_transmittanceCSVLabel} = \text{uilabel (app. } \checkmarkCoating_trasmittancePanel);
            app.PathCoating trasmittanceCSVLabel.FontWeight = 'bold';
            app.PathCoating trasmittanceCSVLabel.Position = [34 30 193 22];
            app.PathCoating\ transmittanceCSVLabel.Text = 'Path\ Coating\ transmittanceCSV: ';
             % Create ALGORITHMPARAMETERSPanel
            app.ALGORITHMPARAMETERSPanel = uipanel(app.PENUMBRAPROFILECREATIONTab);
             app.ALGORITHMPARAMETERSPanel.TitlePosition = 'centertop';
             app.ALGORITHMPARAMETERSPanel.Title = 'ALGORITHM PARAMETERS';
             app.ALGORITHMPARAMETERSPanel.BackgroundColor = [0.9804 0.6078 0.5882];
             app.ALGORITHMPARAMETERSPanel.FontWeight = 'bold';
             app.ALGORITHMPARAMETERSPanel.FontSize = 15;
             app.ALGORITHMPARAMETERSPanel.Position = [15 98 852 392];
```
% Create PATHEXPORTCSVPanel

```
app.PATHEXPORTCSVPanel = uipanel(app.ALGORITHMPARAMETERSPanel);
             app.PATHEXPORTCSVPanel.TitlePosition = 'centertop';
             app.PATHEXPORTCSVPanel.Title = 'PATH EXPORT CSV';
             app.PATHEXPORTCSVPanel.FontWeight = 'bold';
             app.PATHEXPORTCSVPanel.Position = [16 98 813 104];
            % Create EXport CSV Ciotola
            app.EXport CSV Ciotola = uieditfield(app.PATHEXPORTCSVPanel, 'text');
            app. EXport CSV Ciotola. Editable = 'off';
             app.EXport_CSV_Ciotola.Position = [10 3 792 22];
             app.EXport_CSV_Ciotola.Value = '<ACTUAL MATLAB PATH>';
             % Create SelectthefolderwheretoexporttheCSVButton
             app.SelectthefolderwheretoexporttheCSVButton = uibutton(app.
PATHEXPORTCSVPanel, 'push');
            {\tt app.Selectthe folderwheretoexport the CSVButton.ButtonPushedFcn = \textbf{W}}createCallbackFcn(app, @SelectthefolderwheretoexporttheCSVButtonPushed, true);
            app.SelectthefolderwheretoexporttheCSVButton.BackgroundColor = [0.6745\mathbf{K}]0.8039 0.8902];
             app.SelectthefolderwheretoexporttheCSVButton.FontSize = 17;
             app.SelectthefolderwheretoexporttheCSVButton.FontWeight = 'bold';
            app.SelectthefolderwheretoexporttheCSVButton.Position = [10 47 792 33];
            app.SelectthefolderwheretoexporttheCSVButton.Text = 'Select the folder
where to export the CSV';
             % Create PATHLabel
             app.PATHLabel = uilabel(app.PATHEXPORTCSVPanel);
             app.PATHLabel.HorizontalAlignment = 'center';
             app.PATHLabel.FontWeight = 'bold';
             app.PATHLabel.Position = [8 22 792 22];
             app.PATHLabel.Text = 'PATH:';
             % Create Iteration
             app.Iteration = uilabel(app.ALGORITHMPARAMETERSPanel);
             app.Iteration.BackgroundColor = [1 1 1];
             app.Iteration.HorizontalAlignment = 'center';
             app.Iteration.FontWeight = 'bold';
            app.Iteration.FontColor = [1\ 0.3216\ 0.3216];
            app.Iteration.Position = [19 55 101 22];
             app.Iteration.Text = '1 / N';
             % Create Gauge
             app.Gauge = uigauge(app.ALGORITHMPARAMETERSPanel, 'linear');
            app.Gauge.Limits = [1 5];
             app.Gauge.MajorTicks = [1 2 3 4 5];
             app.Gauge.MinorTicks = [];
             app.Gauge.FontWeight = 'bold';
             app.Gauge.FontColor = [1 0.3216 0.3216];
            app.Gauge.Position = [130 48 701 40]; % Create MacroIterationLabel
             app.MacroIterationLabel = uilabel(app.ALGORITHMPARAMETERSPanel);
             app.MacroIterationLabel.HorizontalAlignment = 'center';
            app.MacroIterationLabel.FontWeight = 'bold';
```

```
 app.MacroIterationLabel.Position = [19 77 101 22];
```

```
 app.MacroIterationLabel.Text = 'Macro - Iteration';
```

```
 % Create Iteration_2
app.Iteration 2 =uilabel(app.ALGORITHMPARAMETERSPanel);
 app.Iteration_2.BackgroundColor = [1 1 1];
 app.Iteration_2.HorizontalAlignment = 'center';
 app.Iteration_2.FontWeight = 'bold';
 app.Iteration_2.FontColor = [0.5098 0.702 0.9804];
app.Iteration 2. Position = [16 4 106 22]; app.Iteration_2.Text = '1 / 16';
 % Create Gauge_2
app.Gauge 2 = uigauge(app.ALGORITHMPARAMETERSPanel, 'linear');
app.Gauge 2.Limits = [1 16];
 app.Gauge_2.MajorTicks = [1 2 3 4 5 6 7 8 9 10 11 12 13 14 15 16];
app.Gauge 2.MinorTicks = [];
```

```
 % Create SubIterationLabel
app.SubIterationLabel = uilabel(app.ALGORITHMPARAMETERSPanel);
 app.SubIterationLabel.HorizontalAlignment = 'center';
 app.SubIterationLabel.FontWeight = 'bold';
 app.SubIterationLabel.Position = [16 25 106 22];
 app.SubIterationLabel.Text = 'Sub - Iteration';
```
### % Create LongitudinalRangePanel

app.Gauge\_2.FontWeight = 'bold';

 app.Gauge\_2.FontColor = [0.5098 0.702 0.9804];  $app.Gauge 2. Position = [130 4 701 40];$ 

```
app.LongitudinalRangePanel = uipanel(app.ALGORITHMPARAMETERSPanel);
 app.LongitudinalRangePanel.TitlePosition = 'centertop';
 app.LongitudinalRangePanel.Title = 'Longitudinal Range';
 app.LongitudinalRangePanel.BackgroundColor = [0.949 0.8275 0.5216];
 app.LongitudinalRangePanel.FontWeight = 'bold';
 app.LongitudinalRangePanel.Position = [16 207 811 157];
```
### % Create Specularat0meterPanel

```
 app.Specularat0meterPanel = uipanel(app.LongitudinalRangePanel);
 app.Specularat0meterPanel.TitlePosition = 'centertop';
 app.Specularat0meterPanel.Title = 'Specular at 0 (meter)';
 app.Specularat0meterPanel.FontWeight = 'bold';
 app.Specularat0meterPanel.Position = [220 5 290 128];
```

```
 % Create StartEditField
 app.StartEditField = uieditfield(app.Specularat0meterPanel, 'numeric');
 app.StartEditField.Position = [188 30 62 22];
 app.StartEditField.Value = -0.075;
```
#### % Create StepmeterEditFieldLabel

```
 app.StepmeterEditFieldLabel = uilabel(app.Specularat0meterPanel);
 app.StepmeterEditFieldLabel.HorizontalAlignment = 'right';
 app.StepmeterEditFieldLabel.FontWeight = 'bold';
 app.StepmeterEditFieldLabel.Position = [26 7 75 22];
 app.StepmeterEditFieldLabel.Text = 'Step (meter)';
```
% Create StepmeterEditField

```
app.StepmeterEditField = uieditfield(app.Specularat0meterPanel, \angle'numeric');
             app.StepmeterEditField.Position = [188 7 62 22];
            app.StepmeterEditField.Value = 0.05;
             % Create StartEditFieldLabel
             app.StartEditFieldLabel = uilabel(app.Specularat0meterPanel);
             app.StartEditFieldLabel.HorizontalAlignment = 'right';
            app.StartEditFieldLabel.FontWeight = 'bold';
             app.StartEditFieldLabel.Position = [26 28 76 22];
             app.StartEditFieldLabel.Text = 'Start (meter)';
             % Create Label_3
            app.Label 3 = uilabel(app.Specularat0meterPanel);
             app.Label_3.HorizontalAlignment = 'center';
             app.Label_3.VerticalAlignment = 'top';
            app.Label 3. FontSize = 11;
             app.Label_3.Position = [19 55 253 49];
            app. Label 3. Text = {'To generate the fit parameters the algorithm needs '; \angle'at least 3 X values (ex with start at -0.025 '; 'and step at 0.05 the algo will '; \ell'generates three csv [-0.025 0 0.025])'};
             % Create ChangeXarrayrangeButtonGroup
            app.ChangeXarrayrangeButtonGroup = withouttongroup (app. <math display="inline">\angle</math>LongitudinalRangePanel);
            app.ChangeXarrayrangeButtonGroup.SelectionChangedFcn = createCallbackFcn\angle(app, @ChangeXarrayrangeButtonGroupSelectionChanged, true);
             app.ChangeXarrayrangeButtonGroup.TitlePosition = 'centertop';
             app.ChangeXarrayrangeButtonGroup.Title = 'Change X array range';
             app.ChangeXarrayrangeButtonGroup.FontWeight = 'bold';
             app.ChangeXarrayrangeButtonGroup.Position = [21 29 174 70];
             % Create Specularat0Button
            app.Specularat0Button = uiradiobutton(app.ChangeXarrayrangeButtonGroup);
             app.Specularat0Button.Text = 'Specular at 0';
             app.Specularat0Button.Position = [11 24 92 22];
             app.Specularat0Button.Value = true;
             % Create StartStepEndButton
            app.StartStepEndButton = uiradiobutton(app.ChangeXarrayrangeButtonGroup);
             app.StartStepEndButton.Text = 'Start-Step-End';
             app.StartStepEndButton.Position = [11 2 101 22];
             % Create StartStepEndmeterPanel
             app.StartStepEndmeterPanel = uipanel(app.LongitudinalRangePanel);
             app.StartStepEndmeterPanel.TitlePosition = 'centertop';
             app.StartStepEndmeterPanel.Title = 'Start - Step - End (meter)';
             app.StartStepEndmeterPanel.FontWeight = 'bold';
             app.StartStepEndmeterPanel.Position = [532 5 260 128];
             % Create StartEditField_2
             app.StartEditField_2 = uieditfield(app.StartStepEndmeterPanel, 'numeric');
             app.StartEditField_2.Enable = 'off';
            ap. StartEdit Field 2. Position = [181 46 62 22];app. StartEditField2.Value = -0.075;
```

```
 % Create StepmeterEditFieldLabel_2
            app.StepmeterEditFieldLabel 2 = uilabel(app.StartStepEndmeterPanel);
            app.StepmeterEditFieldLabel 2.FontWeight = 'bold';
 app.StepmeterEditFieldLabel_2.Position = [30 23 75 22];
 app.StepmeterEditFieldLabel_2.Text = 'Step (meter)';
             % Create StepmeterEditField_2
            app.StepmeterEditField 2 = uieditfield(app.StartStepEndmeterPanel, \angle'numeric');
             app.StepmeterEditField_2.Enable = 'off';
             app.StepmeterEditField_2.Position = [181 23 62 22];
             app.StepmeterEditField_2.Value = 0.05;
             % Create StartEditFieldLabel_2
            app. StartEdit FieldLabel 2 = uilabel (app. StartStepEndmeter Panel); app.StartEditFieldLabel_2.FontWeight = 'bold';
 app.StartEditFieldLabel_2.Position = [31 46 76 22];
 app.StartEditFieldLabel_2.Text = 'Start (meter)';
             % Create End_Edit_Field
            app.End Edit Field = uieditfield(app.StartStepEndmeterPanel, 'numeric');
             app.End_Edit_Field.Enable = 'off';
            app.End Edit Field.Position = [181 0 62 22];
             app.End_Edit_Field.Value = 0.075;
             % Create EndEditField
             app.EndEditField = uilabel(app.StartStepEndmeterPanel);
            app.EndEditField.FontWeight = 'bold';
             app.EndEditField.Position = [32 0 72 22];
             app.EndEditField.Text = 'End (meter)';
             % Create Label_4
            app.Label 4 = uilabel(app.StartStepEndmeterPanel);
             app.Label_4.HorizontalAlignment = 'center';
             app.Label_4.VerticalAlignment = 'top';
            app.Label_4.FontSize = 11;app.Label<sup>-4</sup>.Position = [4 67 253 37];app. Label 4. Text = {'- Initialize the range at "Start"'; '- Step it with a'value equal to "Step"'; '- End it at "End" (putting 0 in the middle)'};
             % Create CalculatefitparamsCheckBox
           app.CalculatefitparamsCheckBox = uicheckbox(ap.P)PENUMBRAPROFILECREATIONTab);
             app.CalculatefitparamsCheckBox.Text = 'Calculate fit params';
             app.CalculatefitparamsCheckBox.FontSize = 22;
             app.CalculatefitparamsCheckBox.FontWeight = 'bold';
             app.CalculatefitparamsCheckBox.Position = [325 66 233 26];
             % Create XYZtoSPSTab
             app.XYZtoSPSTab = uitab(app.TabGroup2);
             app.XYZtoSPSTab.Title = '[X, Y, Z] to [SPS]';
             % Create RESULTSPanel
             app.RESULTSPanel = uipanel(app.XYZtoSPSTab);
```

```
133
```

```
 app.RESULTSPanel.TitlePosition = 'centertop';
 app.RESULTSPanel.Title = 'RESULTS';
 app.RESULTSPanel.BackgroundColor = [0.902 0.4902 0.4902];
 app.RESULTSPanel.FontWeight = 'bold';
 app.RESULTSPanel.FontSize = 14;
 app.RESULTSPanel.Position = [1 0 878 554];
```
### % Create PLOT\_SPS

 $app.PLOT$  SPS = uiaxes(app.RESULTSPanel); title(app.PLOT\_SPS, 'SPS Rappresentation') xlabel(app.PLOT\_SPS, '') ylabel(app.PLOT\_SPS, '') app.PLOT SPS.FontWeight = 'bold'; app.PLOT\_SPS.BackgroundColor = [0.902 0.4902 0.4902]; app.PLOT\_SPS.Position = [12 9 537 508];

# % Create SPSPanel\_3 app.SPSPanel 3 = uipanel(app.RESULTSPanel); app.SPSPanel\_3.TitlePosition = 'centertop'; app.SPSPanel\_3.Title = 'SPS ';

 app.SPSPanel\_3.FontWeight = 'bold';  $app.SPSPanel 3. Position = [560 305 308 223];$ 

#### % Create SPS1EditFieldLabel

 app.SPS1EditFieldLabel = uilabel(app.SPSPanel\_3); app.SPS1EditFieldLabel.HorizontalAlignment = 'right'; app.SPS1EditFieldLabel.FontWeight = 'bold'; app.SPS1EditFieldLabel.Position = [6 156 40 22]; app.SPS1EditFieldLabel.Text = 'SPS 1';

### % Create SPS1EditField app.SPS1EditField = uieditfield(app.SPSPanel\_3, 'numeric'); app.SPS1EditField.ValueDisplayFormat = '%11.14g'; app.SPS1EditField.Editable = 'off'; app.SPS1EditField.Position = [61 156 87 22];

### % Create SPS2EditFieldLabel

 app.SPS2EditFieldLabel = uilabel(app.SPSPanel\_3); app.SPS2EditFieldLabel.HorizontalAlignment = 'right'; app.SPS2EditFieldLabel.FontWeight = 'bold'; app.SPS2EditFieldLabel.Position = [6 135 40 22]; app.SPS2EditFieldLabel.Text = 'SPS 2';

#### % Create SPS2EditField

```
 app.SPS2EditField = uieditfield(app.SPSPanel_3, 'numeric');
 app.SPS2EditField.ValueDisplayFormat = '%11.14g';
app.SPS2EditField.Editable = 'off'; app.SPS2EditField.Position = [61 135 87 22];
```
## % Create SPS3EditFieldLabel

```
 app.SPS3EditFieldLabel = uilabel(app.SPSPanel_3);
 app.SPS3EditFieldLabel.HorizontalAlignment = 'right';
 app.SPS3EditFieldLabel.FontWeight = 'bold';
app.SPS3EditFieldLabel.Position = [6 114 40 22];
 app.SPS3EditFieldLabel.Text = 'SPS 3';
```

```
 % Create SPS3EditField
 app.SPS3EditField = uieditfield(app.SPSPanel_3, 'numeric');
 app.SPS3EditField.ValueDisplayFormat = '%11.14g';
 app.SPS3EditField.Editable = 'off';
 app.SPS3EditField.Position = [61 114 87 22];
```
# % Create SPS4EditFieldLabel

```
app.SPS4Edit FieldLabel = uilabel (app.SPSPanel 3); app.SPS4EditFieldLabel.HorizontalAlignment = 'right';
 app.SPS4EditFieldLabel.FontWeight = 'bold';
 app.SPS4EditFieldLabel.Position = [6 92 40 22];
 app.SPS4EditFieldLabel.Text = 'SPS 4';
```
### % Create SPS4EditField

```
app.SPS4EditField = uieditfield(app.SPSPanel 3, 'numeric');
 app.SPS4EditField.ValueDisplayFormat = '%11.14g';
 app.SPS4EditField.Editable = 'off';
 app.SPS4EditField.Position = [61 92 87 22];
```
#### % Create SPS5EditFieldLabel

```
 app.SPS5EditFieldLabel = uilabel(app.SPSPanel_3);
 app.SPS5EditFieldLabel.HorizontalAlignment = 'right';
 app.SPS5EditFieldLabel.FontWeight = 'bold';
 app.SPS5EditFieldLabel.Position = [6 71 40 22];
 app.SPS5EditFieldLabel.Text = 'SPS 5';
```
#### % Create SPS5EditField

```
 app.SPS5EditField = uieditfield(app.SPSPanel_3, 'numeric');
 app.SPS5EditField.ValueDisplayFormat = '%11.14g';
 app.SPS5EditField.Editable = 'off';
 app.SPS5EditField.Position = [61 71 87 22];
```
# % Create SPS6EditFieldLabel

```
 app.SPS6EditFieldLabel = uilabel(app.SPSPanel_3);
 app.SPS6EditFieldLabel.HorizontalAlignment = 'right';
 app.SPS6EditFieldLabel.FontWeight = 'bold';
 app.SPS6EditFieldLabel.Position = [6 50 40 22];
 app.SPS6EditFieldLabel.Text = 'SPS 6';
```
#### % Create SPS6EditField

```
 app.SPS6EditField = uieditfield(app.SPSPanel_3, 'numeric');
 app.SPS6EditField.ValueDisplayFormat = '%11.14g';
 app.SPS6EditField.Editable = 'off';
 app.SPS6EditField.Position = [61 50 87 22];
```

```
 % Create SPS7EditFieldLabel
 app.SPS7EditFieldLabel = uilabel(app.SPSPanel_3);
 app.SPS7EditFieldLabel.HorizontalAlignment = 'right';
 app.SPS7EditFieldLabel.FontWeight = 'bold';
 app.SPS7EditFieldLabel.Position = [6 29 40 22];
 app.SPS7EditFieldLabel.Text = 'SPS 7';
```
# % Create SPS7EditField

app.SPS7EditField = uieditfield(app.SPSPanel\_3, 'numeric');

```
 app.SPS7EditField.ValueDisplayFormat = '%11.14g';
 app.SPS7EditField.Editable = 'off';
 app.SPS7EditField.Position = [61 29 87 22];
```

```
 % Create SPS8EditFieldLabel
 app.SPS8EditFieldLabel = uilabel(app.SPSPanel_3);
 app.SPS8EditFieldLabel.HorizontalAlignment = 'right';
 app.SPS8EditFieldLabel.FontWeight = 'bold';
app.SPS8EditFieldLabel.Position = [6 8 40 22];
 app.SPS8EditFieldLabel.Text = 'SPS 8';
```

```
 % Create SPS8EditField
```

```
 app.SPS8EditField = uieditfield(app.SPSPanel_3, 'numeric');
 app.SPS8EditField.ValueDisplayFormat = '%11.14g';
 app.SPS8EditField.Editable = 'off';
 app.SPS8EditField.Position = [61 8 87 22];
```

```
% Create SPS1 Curr EditField
```

```
app.SPS1 Curr EditField = uieditfield(app.SPSPanel 3, 'numeric');
            app.SPS1_Curr_EditField.ValueDisplayFormat = '%11.14g';
           app.SPS1_Curr_EditField.Editable = 'off';
           app.SPS1 Curr EditField. Position = [157 156 143 22];
```

```
 % Create SPS2_Curr_EditField
```

```
 app.SPS2_Curr_EditField = uieditfield(app.SPSPanel_3, 'numeric');
 app.SPS2_Curr_EditField.ValueDisplayFormat = '%11.14g';
 app.SPS2_Curr_EditField.Editable = 'off';
app.SPS2 Curr EditField.Position = [157 135 143 22];
```

```
 % Create SPS3_Curr_EditField
```

```
 app.SPS3_Curr_EditField = uieditfield(app.SPSPanel_3, 'numeric');
app.SPS3 Curr EditField.ValueDisplayFormat = '%11.14g';
 app.SPS3_Curr_EditField.Editable = 'off';
app.SPS3_Curr_EditField.Position = [157 114 143 22];
```

```
 % Create SPS4_Curr_EditField
app.SPS4 Curr_EditField = uieditfield(app.SPSPanel 3, 'numeric');
 app.SPS4_Curr_EditField.ValueDisplayFormat = '%11.14g';
app.SPS4_Curr_EditField.Editable = 'off';
 app.SPS4_Curr_EditField.Position = [157 92 143 22];
```

```
 % Create SPS5_Curr_EditField
```

```
app.SPS5 Curr EditField = uieditfield(app.SPSPanel 3, 'numeric');
 app.SPS5_Curr_EditField.ValueDisplayFormat = '%11.14g';
 app.SPS5_Curr_EditField.Editable = 'off';
app.SPS5_Curr_EditField.Position = [157 71 143 22];
```

```
 % Create SPS6_Curr_EditField
```

```
 app.SPS6_Curr_EditField = uieditfield(app.SPSPanel_3, 'numeric');
 app.SPS6_Curr_EditField.ValueDisplayFormat = '%11.14g';
app.SPS6_Curr_EditField.Editable = 'off';
 app.SPS6_Curr_EditField.Position = [157 50 143 22];
```

```
 % Create SPS7_Curr_EditField
```
app.SPS7  $Curr$  EditField = uieditfield(app.SPSPanel 3, 'numeric');

```
app.SPS7 Curr EditField.ValueDisplayFormat = '%11.14g';
             app.SPS7_Curr_EditField.Editable = 'off';
            app.SPS7 Curr EditField.Position = [157 29 143 22];
             % Create SPS8_Curr_EditField
             app.SPS8_Curr_EditField = uieditfield(app.SPSPanel_3, 'numeric');
            app.SPS8_Curr_EditField.ValueDisplayFormat = '%11.14g';
            app.SPS8_Curr_EditField.Editable = 'off';
            app.SPS8_Curr_EditField.Position = [157 8 143 22]; % Create DNLabel
             app.DNLabel = uilabel(app.SPSPanel_3);
             app.DNLabel.HorizontalAlignment = 'center';
             app.DNLabel.FontWeight = 'bold';
             app.DNLabel.Position = [93 177 25 22];
            app.DNLabel.Text = 'DN'; % Create CurrmALabel
             app.CurrmALabel = uilabel(app.SPSPanel_3);
             app.CurrmALabel.HorizontalAlignment = 'center';
             app.CurrmALabel.FontWeight = 'bold';
            app.CurrmALabel.Position = [216 177 56 22];
             app.CurrmALabel.Text = 'Curr. mA';
             % Create EXPORTDNTOSPSTOXYZButton
             app.EXPORTDNTOSPSTOXYZButton = uibutton(app.RESULTSPanel, 'push');
            app. EXPORTDNTOSPSTOXYZButton.ButtonPushedFcn = createCallbackFcn(app, \angle@EXPORTDNTOSPSTOXYZButtonPushed, true);
             app.EXPORTDNTOSPSTOXYZButton.BackgroundColor = [0.5529 0.8784 0.502];
            app.EXPORTDNTOSPSTOXYZButton.FontSize = 13;
             app.EXPORTDNTOSPSTOXYZButton.FontWeight = 'bold';
             app.EXPORTDNTOSPSTOXYZButton.Enable = 'off';
             app.EXPORTDNTOSPSTOXYZButton.Position = [560 248 191 31];
             app.EXPORTDNTOSPSTOXYZButton.Text = 'EXPORT DN TO SPS-TO-XYZ';
             % Create JSONExportPanel
             app.JSONExportPanel = uipanel(app.RESULTSPanel);
             app.JSONExportPanel.TitlePosition = 'centertop';
             app.JSONExportPanel.Title = 'JSON Export';
             app.JSONExportPanel.BackgroundColor = [0.9412 0.9412 0.9412];
             app.JSONExportPanel.FontWeight = 'bold';
            app.JSONExportPanel.Position = [560 9 308 234];
             % Create EXPORTINJSONButton
             app.EXPORTINJSONButton = uibutton(app.JSONExportPanel, 'push');
            app. EXPORTINJSONButton.ButtonPushedFcn = createCallbackFcn(app, \angle@EXPORTINJSONButtonPushed, true);
             app.EXPORTINJSONButton.BackgroundColor = [0.5059 0.651 0.8706];
             app.EXPORTINJSONButton.FontSize = 15;
             app.EXPORTINJSONButton.FontWeight = 'bold';
             app.EXPORTINJSONButton.Enable = 'off';
             app.EXPORTINJSONButton.Position = [13 9 283 41];
             app.EXPORTINJSONButton.Text = 'EXPORT IN JSON';
             % Create Json_filename
```

```
app.Json filename = uieditfield(app.JSONExportPanel, 'text');
             app.Json_filename.Enable = 'off';
            app. Json filename. Position = [14 60 282 22];app.Json_filename.Value = 'file1';
             % Create FilenameDonotwritejsonLabel
             app.FilenameDonotwritejsonLabel = uilabel(app.JSONExportPanel);
             app.FilenameDonotwritejsonLabel.HorizontalAlignment = 'center';
             app.FilenameDonotwritejsonLabel.FontWeight = 'bold';
             app.FilenameDonotwritejsonLabel.Position = [14 89 282 22];
             app.FilenameDonotwritejsonLabel.Text = 'File name. Do not write "*.json"';
             % Create Label_2
            app.Label 2 = \overline{u}ilabel(app.JSONExportPanel);
             app.Label_2.BackgroundColor = [1 1 0];
             app.Label_2.HorizontalAlignment = 'center';
            app.Label 2.VerticalAlignment = 'top';
             app.Label_2.FontWeight = 'bold';
             app.Label_2.Position = [12 110 284 98];
            app.Label_2. Text = {'NB IMPORTANT: this button will '; 'create a JSON file'that can be '; 'imported in the other algorithm. '; 'This tool will write the '; \ell'Reconf params values using '; 'the values written in the '; 'SPS-TO-XYZ tab.'};
             % Create SAVECURRTOCSVButton
             app.SAVECURRTOCSVButton = uibutton(app.RESULTSPanel, 'push');
            app.SAVECURRTOCSVButton.ButtonPushedFcn = createCallbackFcn(app,\angle@SAVECURRTOCSVButtonPushed, true);
             app.SAVECURRTOCSVButton.BackgroundColor = [0.451 0.9412 0.9412];
            app.SAVECURRTOCSVButton.FontSize = 13; app.SAVECURRTOCSVButton.FontWeight = 'bold';
             app.SAVECURRTOCSVButton.Enable = 'off';
             app.SAVECURRTOCSVButton.Position = [759 247 109 45];
             app.SAVECURRTOCSVButton.Text = {'SAVE CURR'; 'TO CSV'};
             % Create ExportfitparamsCheckBox
             app.ExportfitparamsCheckBox = uicheckbox(app.RESULTSPanel);
             app.ExportfitparamsCheckBox.Enable = 'off';
             app.ExportfitparamsCheckBox.Text = 'Export fit params';
             app.ExportfitparamsCheckBox.FontWeight = 'bold';
             app.ExportfitparamsCheckBox.Position = [596 281 121 22];
             % Create INPUTPARAMSPanel
             app.INPUTPARAMSPanel = uipanel(app.XYZtoSPSTab);
             app.INPUTPARAMSPanel.TitlePosition = 'centertop';
             app.INPUTPARAMSPanel.Title = 'INPUT PARAMS';
             app.INPUTPARAMSPanel.BackgroundColor = [0.5216 0.902 0.5608];
            app.INPUTPARAMSPanel.FontWeight = 'bold';
             app.INPUTPARAMSPanel.FontSize = 14;
             app.INPUTPARAMSPanel.Position = [1 553 878 233];
             % Create COORDINATESmmPanel
             app.COORDINATESmmPanel = uipanel(app.INPUTPARAMSPanel);
             app.COORDINATESmmPanel.TitlePosition = 'centertop';
```
app.COORDINATESmmPanel.Title = 'COORDINATES (mm)'; app.COORDINATESmmPanel.FontWeight = 'bold';

app.COORDINATESmmPanel.Position = [4 62 152 142];

```
 % Create XEditFieldLabel
 app.XEditFieldLabel = uilabel(app.COORDINATESmmPanel);
 app.XEditFieldLabel.FontWeight = 'bold';
app.XEditFieldLabel.Position = [7 97 25 22];
 app.XEditFieldLabel.Text = 'X ';
 % Create XEditField
 app.XEditField = uieditfield(app.COORDINATESmmPanel, 'numeric');
 app.XEditField.Position = [47 97 100 22];
 app.XEditField.Value = 144000;
 % Create ZEditFieldLabel
 app.ZEditFieldLabel = uilabel(app.COORDINATESmmPanel);
 app.ZEditFieldLabel.FontWeight = 'bold';
 app.ZEditFieldLabel.Position = [7 38 25 22];
 app.ZEditFieldLabel.Text = 'Z';
 % Create ZEditField
 app.ZEditField = uieditfield(app.COORDINATESmmPanel, 'numeric');
app.ZEditField.Position = [47 \ 38 \ 100 \ 22]; % Create YEditFieldLabel
 app.YEditFieldLabel = uilabel(app.COORDINATESmmPanel);
 app.YEditFieldLabel.FontWeight = 'bold';
 app.YEditFieldLabel.Position = [7 69 25 22];
 app.YEditFieldLabel.Text = 'Y';
 % Create YEditField
 app.YEditField = uieditfield(app.COORDINATESmmPanel, 'numeric');
 app.YEditField.Position = [47 69 100 22];
 % Create ISDEditFieldLabel
 app.ISDEditFieldLabel = uilabel(app.COORDINATESmmPanel);
 app.ISDEditFieldLabel.FontWeight = 'bold';
 app.ISDEditFieldLabel.Position = [7 7 26 22];
 app.ISDEditFieldLabel.Text = 'ISD';
 % Create ISDEditField
 app.ISDEditField = uieditfield(app.COORDINATESmmPanel, 'numeric');
app.ISDEditField.Position = [47 \ 7 \ 100 \ 22];
 app.ISDEditField.Value = 144000;
 % Create SPSTHETAPanel
 app.SPSTHETAPanel = uipanel(app.INPUTPARAMSPanel);
 app.SPSTHETAPanel.TitlePosition = 'centertop';
 app.SPSTHETAPanel.Title = 'SPS THETA';
```

```
 % Create Theta1EditFieldLabel
 app.Theta1EditFieldLabel = uilabel(app.SPSTHETAPanel);
app.Theta1EditFieldLabel.HorizontalAlignment = 'right';
 app.Theta1EditFieldLabel.FontWeight = 'bold';
```
 app.SPSTHETAPanel.FontWeight = 'bold'; app.SPSTHETAPanel.Position = [172 6 183 198];

```
 app.Theta1EditFieldLabel.Position = [8 153 48 22];
 app.Theta1EditFieldLabel.Text = 'Theta 1';
```

```
 % Create Theta1EditField
 app.Theta1EditField = uieditfield(app.SPSTHETAPanel, 'numeric');
 app.Theta1EditField.ValueDisplayFormat = '%11.14g';
 app.Theta1EditField.Position = [71 153 100 22];
 app.Theta1EditField.Value = 1.5707964;
```
#### % Create Theta2Label

 app.Theta2Label = uilabel(app.SPSTHETAPanel); app.Theta2Label.HorizontalAlignment = 'right'; app.Theta2Label.FontWeight = 'bold'; app.Theta2Label.Position = [8 132 48 22]; app.Theta2Label.Text = 'Theta 2';

# % Create Theta2EditField

```
 app.Theta2EditField = uieditfield(app.SPSTHETAPanel, 'numeric');
 app.Theta2EditField.ValueDisplayFormat = '%11.14g';
 app.Theta2EditField.Position = [71 132 100 22];
 app.Theta2EditField.Value = 2.3561946;
```
# % Create Theta3EditFieldLabel

 app.Theta3EditFieldLabel = uilabel(app.SPSTHETAPanel); app.Theta3EditFieldLabel.HorizontalAlignment = 'right'; app.Theta3EditFieldLabel.FontWeight = 'bold'; app.Theta3EditFieldLabel.Position = [8 111 48 22]; app.Theta3EditFieldLabel.Text = 'Theta 3';

#### % Create Theta3EditField

```
 app.Theta3EditField = uieditfield(app.SPSTHETAPanel, 'numeric');
 app.Theta3EditField.ValueDisplayFormat = '%11.14g';
 app.Theta3EditField.Position = [71 111 100 22];
app. The ta3Edit Field. Value = 3.1415927;
```
# % Create Theta4EditFieldLabel

 app.Theta4EditFieldLabel = uilabel(app.SPSTHETAPanel); app.Theta4EditFieldLabel.HorizontalAlignment = 'right'; app.Theta4EditFieldLabel.FontWeight = 'bold'; app.Theta4EditFieldLabel.Position = [8 89 48 22]; app.Theta4EditFieldLabel.Text = 'Theta 4';

#### % Create Theta4EditField

```
 app.Theta4EditField = uieditfield(app.SPSTHETAPanel, 'numeric');
 app.Theta4EditField.ValueDisplayFormat = '%11.14g';
 app.Theta4EditField.Position = [71 89 100 22];
 app.Theta4EditField.Value = 3.9269909;
```
#### % Create Theta5EditFieldLabel

```
 app.Theta5EditFieldLabel = uilabel(app.SPSTHETAPanel);
 app.Theta5EditFieldLabel.HorizontalAlignment = 'right';
 app.Theta5EditFieldLabel.FontWeight = 'bold';
 app.Theta5EditFieldLabel.Position = [8 68 48 22];
app.Theta5EditFieldLabel.Text = 'Theta 5';
```

```
 % Create Theta5EditField
             app.Theta5EditField = uieditfield(app.SPSTHETAPanel, 'numeric');
             app.Theta5EditField.ValueDisplayFormat = '%11.14g';
            app.Theta5EditField.Position = [71\ 68\ 100\ 22];
             app.Theta5EditField.Value = 4.7123891;
             % Create Theta6EditFieldLabel
             app.Theta6EditFieldLabel = uilabel(app.SPSTHETAPanel);
            app.Theta6EditFieldLabel.HorizontalAlignment = 'right';
             app.Theta6EditFieldLabel.FontWeight = 'bold';
             app.Theta6EditFieldLabel.Position = [8 47 48 22];
             app.Theta6EditFieldLabel.Text = 'Theta 6';
             % Create Theta6EditField
             app.Theta6EditField = uieditfield(app.SPSTHETAPanel, 'numeric');
             app.Theta6EditField.ValueDisplayFormat = '%11.14g';
             app.Theta6EditField.Position = [71 47 100 22];
             app.Theta6EditField.Value = 5.4977873;
             % Create Theta7EditFieldLabel
             app.Theta7EditFieldLabel = uilabel(app.SPSTHETAPanel);
            app.Theta7EditFieldLabel.HorizontalAlignment = 'right';
             app.Theta7EditFieldLabel.FontWeight = 'bold';
             app.Theta7EditFieldLabel.Position = [8 26 48 22];
             app.Theta7EditFieldLabel.Text = 'Theta 7';
             % Create Theta7EditField
             app.Theta7EditField = uieditfield(app.SPSTHETAPanel, 'numeric');
            app.Theta7EditField.ValueDisplayFormat = '%11.14g';
             app.Theta7EditField.Position = [71 26 100 22];
             % Create Theta8EditFieldLabel
             app.Theta8EditFieldLabel = uilabel(app.SPSTHETAPanel);
             app.Theta8EditFieldLabel.HorizontalAlignment = 'right';
             app.Theta8EditFieldLabel.FontWeight = 'bold';
             app.Theta8EditFieldLabel.Position = [8 5 48 22];
             app.Theta8EditFieldLabel.Text = 'Theta 8';
             % Create Theta8EditField
             app.Theta8EditField = uieditfield(app.SPSTHETAPanel, 'numeric');
             app.Theta8EditField.ValueDisplayFormat = '%11.14g';
             app.Theta8EditField.Position = [71 5 100 22];
             app.Theta8EditField.Value = 0.78539819;
             % Create STARTSIMULATIONXYZTOSPSButton
            app.STARTSIMULATIONXYZTOSPSButton = withoutton (app.INPUTPARAMSPanel, <math display="inline">\angle</math>'push');
            app.STARTSIMULATIONXYZTOSPSButton.ButtonPushedFcn = createCallbackFcn(app,
@STARTSIMULATIONXYZTOSPSButtonPushed, true);
             app.STARTSIMULATIONXYZTOSPSButton.BackgroundColor = [1 1 0];
             app.STARTSIMULATIONXYZTOSPSButton.FontSize = 24;
             app.STARTSIMULATIONXYZTOSPSButton.FontWeight = 'bold';
             app.STARTSIMULATIONXYZTOSPSButton.Position = [416 8 406 56];
             app.STARTSIMULATIONXYZTOSPSButton.Text = 'START SIMULATION XYZ-TO-SPS';
```
% Create CSVPATHPanel

```
 app.CSVPATHPanel = uipanel(app.INPUTPARAMSPanel);
             app.CSVPATHPanel.TitlePosition = 'centertop';
             app.CSVPATHPanel.Title = 'CSV PATH';
             app.CSVPATHPanel.FontWeight = 'bold';
             app.CSVPATHPanel.Position = [369 69 499 135];
             % Create CSV_Count
            app.CSV Count = uieditfield(app.CSVPATHPanel, 'text');
             app.CSV_Count.Position = [236 88 251 22];
             app.CSV_Count.Value = 'NaN';
             % Create SelectcountsCSVButton
             app.SelectcountsCSVButton = uibutton(app.CSVPATHPanel, 'push');
            app.SelectcountsCSVButton.ButtonPushedFcn = createCallbackFcn(app, \n<sup>2</sup>)@SelectcountsCSVButtonPushed, true);
             app.SelectcountsCSVButton.BackgroundColor = [0.6745 0.8039 0.8902];
             app.SelectcountsCSVButton.FontWeight = 'bold';
             app.SelectcountsCSVButton.Position = [9 88 122 22];
             app.SelectcountsCSVButton.Text = 'Select counts CSV';
             % Create PathCountCSVLabel
             app.PathCountCSVLabel = uilabel(app.CSVPATHPanel);
             app.PathCountCSVLabel.FontWeight = 'bold';
             app.PathCountCSVLabel.Position = [135 88 104 22];
            app.PathCountCSVLabel.Text = 'Path Count CSV: ';
             % Create CSV_Curr
            app.CSV Curr = uieditfield(app.CSVPATHPanel, 'text');
             app.CSV_Curr.Editable = 'off';
             app.CSV_Curr.Position = [236 62 251 22];
             app.CSV_Curr.Value = 'NaN';
             % Create SelectcurrCSVButton
             app.SelectcurrCSVButton = uibutton(app.CSVPATHPanel, 'push');
            app.SelectcurrCSVButton.ButtonPushedFcn = createCallbackFcn(app, \angle@SelectcurrCSVButtonPushed, true);
             app.SelectcurrCSVButton.BackgroundColor = [0.6745 0.8039 0.8902];
             app.SelectcurrCSVButton.FontWeight = 'bold';
             app.SelectcurrCSVButton.Position = [9 62 122 22];
             app.SelectcurrCSVButton.Text = 'Select curr CSV';
             % Create PathCurrCSVLabel
             app.PathCurrCSVLabel = uilabel(app.CSVPATHPanel);
             app.PathCurrCSVLabel.FontWeight = 'bold';
             app.PathCurrCSVLabel.Position = [135 62 95 22];
            app.PathCurrCSVLabel.Text = 'Path Curr CSV: ';
             % Create CSV_X
            app.CSV X = uieditfield(app.CSVPATHPanel, 'text');
            app.CSV X.Position = [236 35 251 22]; app.CSV_X.Value = 'NaN';
             % Create SelectZCSVButton
             app.SelectZCSVButton = uibutton(app.CSVPATHPanel, 'push');
```

```
app.SelectZCSVButton.ButtonPushedFcn = createCallbackFcn(app, \angle@SelectZCSVButtonPushed, true);
             app.SelectZCSVButton.BackgroundColor = [0.6745 0.8039 0.8902];
             app.SelectZCSVButton.FontWeight = 'bold';
             app.SelectZCSVButton.Position = [9 35 122 22];
             app.SelectZCSVButton.Text = 'Select Z CSV';
             % Create PathZCSVLabel
             app.PathZCSVLabel = uilabel(app.CSVPATHPanel);
             app.PathZCSVLabel.FontWeight = 'bold';
             app.PathZCSVLabel.Position = [135 35 97 22];
             app.PathZCSVLabel.Text = 'Path Z CSV: ';
            % Create CSV fit param
             app.CSV_fit_param = uieditfield(app.CSVPATHPanel, 'text');
            app.CSV fit param.Position = [236 7 251 22]; app.CSV_fit_param.Value = 'NaN';
             % Create SelectFitParamButton
             app.SelectFitParamButton = uibutton(app.CSVPATHPanel, 'push');
            app.SelectFitParamButton.ButtonPushedFcn = createCallbackFcn(ap, K@SelectFitParamButtonPushed, true);
             app.SelectFitParamButton.BackgroundColor = [0.6745 0.8039 0.8902];
             app.SelectFitParamButton.FontWeight = 'bold';
             app.SelectFitParamButton.Position = [9 7 122 22];
             app.SelectFitParamButton.Text = 'Select Fit Param';
             % Create PathFitParamLabel
             app.PathFitParamLabel = uilabel(app.CSVPATHPanel);
             app.PathFitParamLabel.FontWeight = 'bold';
             app.PathFitParamLabel.Position = [135 7 94 22];
             app.PathFitParamLabel.Text = 'Path Fit Param:';
             % Create SPSRadiusPanel
            app.SPSRadiusPanel = uipanel(app.INPUTPARAMSPanel); app.SPSRadiusPanel.TitlePosition = 'centertop';
             app.SPSRadiusPanel.Title = 'SPS Radius';
             app.SPSRadiusPanel.FontWeight = 'bold';
             app.SPSRadiusPanel.Position = [4 8 152 46];
             % Create SPSRadiusEditField
             app.SPSRadiusEditField = uieditfield(app.SPSRadiusPanel, 'numeric');
             app.SPSRadiusEditField.Position = [85 1 60 22];
             app.SPSRadiusEditField.Value = 0.055;
             % Create SPSRadiusEditFieldLabel
             app.SPSRadiusEditFieldLabel = uilabel(app.SPSRadiusPanel);
             app.SPSRadiusEditFieldLabel.FontWeight = 'bold';
             app.SPSRadiusEditFieldLabel.Position = [8 1 73 22];
             app.SPSRadiusEditFieldLabel.Text = 'SPS Radius';
```
 % Create SPStoXYZTab app.SPStoXYZTab = uitab(app.TabGroup2);  $app.SPStoXYZTab.Title = '[SPS] to [X, Y, Z]';$
```
 % Create SETPARAMVALUESPanel
 app.SETPARAMVALUESPanel = uipanel(app.SPStoXYZTab);
 app.SETPARAMVALUESPanel.TitlePosition = 'centertop';
app.SETPARAMVALUESPanel.Title = 'SET PARAM VALUES';
 app.SETPARAMVALUESPanel.BackgroundColor = [0.949 0.949 0.6667];
 app.SETPARAMVALUESPanel.FontWeight = 'bold';
 app.SETPARAMVALUESPanel.FontSize = 14;
 app.SETPARAMVALUESPanel.Position = [4 400 875 386];
 % Create RawDataPanel
 app.RawDataPanel = uipanel(app.SETPARAMVALUESPanel);
 app.RawDataPanel.TitlePosition = 'centertop';
 app.RawDataPanel.Title = 'Raw Data';
 app.RawDataPanel.BackgroundColor = [1 0.6706 0.6706];
 app.RawDataPanel.FontWeight = 'bold';
 app.RawDataPanel.Position = [4 7 211 353];
 % Create SPSPanel
 app.SPSPanel = uipanel(app.RawDataPanel);
 app.SPSPanel.TitlePosition = 'centertop';
 app.SPSPanel.Title = 'SPS';
 app.SPSPanel.BackgroundColor = [0.9412 0.9412 0.9412];
 app.SPSPanel.FontWeight = 'bold';
 app.SPSPanel.Position = [3 116 202 215];
 % Create HighGainLabel
 app.HighGainLabel = uilabel(app.SPSPanel);
 app.HighGainLabel.FontWeight = 'bold';
app.HighGainLabel.Position = [70 171 62 22];
 app.HighGainLabel.Text = 'High Gain';
 % Create LowGainLabel
 app.LowGainLabel = uilabel(app.SPSPanel);
 app.LowGainLabel.FontWeight = 'bold';
 app.LowGainLabel.Position = [140 171 59 22];
 app.LowGainLabel.Text = 'Low Gain';
 % Create SPS1Label
 app.SPS1Label = uilabel(app.SPSPanel);
 app.SPS1Label.FontWeight = 'bold';
 app.SPS1Label.Position = [3 150 40 22];
 app.SPS1Label.Text = 'SPS 1';
 % Create EditField_SPS1_high
 app.EditField_SPS1_high = uieditfield(app.SPSPanel, 'numeric');
app.EditField SPS1 high.Position = [60 150 69 22];app.EditField SPS1_high.Value = 1034;
 % Create EditField_SPS1_low
 app.EditField_SPS1_low = uieditfield(app.SPSPanel, 'numeric');
app. EditField SPS1_low.Position = [138 150 58 22];
 app.EditField_SPS1_low.Value = 207;
 % Create SPS2Label
```
app.SPS2Label = uilabel(app.SPSPanel);

 app.SPS2Label.FontWeight = 'bold'; app.SPS2Label.Position = [3 129 40 22]; app.SPS2Label.Text = 'SPS 2';

```
 % Create EditField_SPS2_high
 app.EditField_SPS2_high = uieditfield(app.SPSPanel, 'numeric');
          app.EditField SPS2 high.Position = [60 129 69 22];
           app.EditField_SPS2_high.Value = 1034;
```

```
 % Create EditField_SPS2_low
 app.EditField_SPS2_low = uieditfield(app.SPSPanel, 'numeric');
          app.EditField SPS2 low.Position = [138 129 58 22];app.EditField_SPS2_low.Value = 207;
```

```
 % Create SPS3Label
 app.SPS3Label = uilabel(app.SPSPanel);
 app.SPS3Label.FontWeight = 'bold';
 app.SPS3Label.Position = [3 108 40 22];
 app.SPS3Label.Text = 'SPS 3';
```

```
 % Create EditField_SPS3_high
app.EditField SPS3 high = uieditfield(app.SPSPanel, 'numeric');
app.EditField SPS3 high.Position = [60 108 69 22];
 app.EditField_SPS3_high.Value = 1034;
```

```
 % Create EditField_SPS3_low
 app.EditField_SPS3_low = uieditfield(app.SPSPanel, 'numeric');
          app.EditField SPS3 low.Position = [138 108 58 22];app. EditField SPS3 low.Value = 207;
```

```
 % Create SPS4Label
 app.SPS4Label = uilabel(app.SPSPanel);
 app.SPS4Label.FontWeight = 'bold';
app.SPS4Label.Position = [3 87 40 22];
 app.SPS4Label.Text = 'SPS 4';
```

```
 % Create EditField_SPS4_high
app.EditField SPS4_high = uieditfield(app.SPSPanel, 'numeric');
ap. EditField SPS4 high. Position = [60 87 69 22]; app.EditField_SPS4_high.Value = 1034;
```

```
 % Create EditField_SPS4_low
 app.EditField_SPS4_low = uieditfield(app.SPSPanel, 'numeric');
app.EditField SPS4 low.Position = [138 87 58 22]; app.EditField_SPS4_low.Value = 207;
```

```
 % Create SPS5Label
 app.SPS5Label = uilabel(app.SPSPanel);
 app.SPS5Label.FontWeight = 'bold';
 app.SPS5Label.Position = [3 66 40 22];
 app.SPS5Label.Text = 'SPS 5';
```

```
% Create EditField SPS5 high
app.EditField SPS5_high = uieditfield(app.SPSPanel, 'numeric');
app.EditField SPS5 high.Position = [60 66 69 22];
```
app.EditField\_SPS5\_high.Value = 1034;

```
 % Create EditField_SPS5_low
          app.EditField SPS5_low = uieditfield(app.SPSPanel, 'numeric');
 app.EditField_SPS5_low.Position = [138 66 58 22];
 app.EditField_SPS5_low.Value = 207;
```

```
 % Create SPS6Label
 app.SPS6Label = uilabel(app.SPSPanel);
 app.SPS6Label.FontWeight = 'bold';
 app.SPS6Label.Position = [3 45 40 22];
 app.SPS6Label.Text = 'SPS 6';
```

```
 % Create EditField_SPS6_high
 app.EditField_SPS6_high = uieditfield(app.SPSPanel, 'numeric');
app.EditField SPS6 high.Position = [60 45 69 22];app.EditField SPS6 high.Value = 1034;
```

```
 % Create EditField_SPS6_low
 app.EditField_SPS6_low = uieditfield(app.SPSPanel, 'numeric');
app.EditField SPS6 low.Position = [138 45 58 22];app.EditField SPS6 low.Value = 207;
```

```
 % Create SPS7Label
 app.SPS7Label = uilabel(app.SPSPanel);
 app.SPS7Label.FontWeight = 'bold';
 app.SPS7Label.Position = [3 24 40 22];
 app.SPS7Label.Text = 'SPS 7';
```

```
 % Create EditField_SPS7_high
 app.EditField_SPS7_high = uieditfield(app.SPSPanel, 'numeric');
 app.EditField_SPS7_high.Position = [60 24 69 22];
          app.EditField_SPS7_high.Value = 1034;
```

```
 % Create EditField_SPS7_low
app. EditField_SPS7_low = uieditfield(app.SPSPanel, 'numeric');
app.EditField SPS7 low.Position = [138 24 58 22];app.EditField_SPS7_low.Value = 207;
```

```
 % Create SPS8Label
 app.SPS8Label = uilabel(app.SPSPanel);
 app.SPS8Label.FontWeight = 'bold';
app.SPS8Label.Position = [3 3 40 22];
 app.SPS8Label.Text = 'SPS 8';
```

```
 % Create EditField_SPS8_high
app.EditField SPS8 high = uieditfield(app.SPSPanel, 'numeric');
app.EditField SPS8_high.Position = [60 3 69 22]; app.EditField_SPS8_high.Value = 1034;
```

```
 % Create EditField_SPS8_low
 app.EditField_SPS8_low = uieditfield(app.SPSPanel, 'numeric');
app.EditField SPS8 low.Position = [138 3 58 22];app.EditField SPS8 low.Value = 207;
```

```
 % Create TempPanel
 app.TempPanel = uipanel(app.RawDataPanel);
 app.TempPanel.TitlePosition = 'centertop';
 app.TempPanel.Title = 'Temp';
 app.TempPanel.FontWeight = 'bold';
 app.TempPanel.Position = [3 3 100 109];
```

```
 % Create NomT1Label
 app.NomT1Label = uilabel(app.TempPanel);
 app.NomT1Label.FontWeight = 'bold';
```

```
 app.NomT1Label.Position = [2 65 50 22];
 app.NomT1Label.Text = 'Nom T1';
```

```
 % Create EditField_nom_T1
 app.EditField_nom_T1 = uieditfield(app.TempPanel, 'numeric');
app.EditField_nom_T1.Position = [61 65 35 22]; app.EditField_nom_T1.Value = 308;
```

```
 % Create NomT2Label
 app.NomT2Label = uilabel(app.TempPanel);
 app.NomT2Label.FontWeight = 'bold';
app.NomT2Label.Position = [1 45 50 22]; app.NomT2Label.Text = 'Nom T2';
```

```
 % Create EditField_Nom_T2
app.EditField Nom T^2 = uieditfield(app.TempPanel, 'numeric');
 app.EditField_Nom_T2.Position = [61 44 35 22];
 app.EditField_Nom_T2.Value = 308;
```

```
 % Create RedT1Label
 app.RedT1Label = uilabel(app.TempPanel);
 app.RedT1Label.FontWeight = 'bold';
 app.RedT1Label.Position = [3 24 46 22];
 app.RedT1Label.Text = 'Red T1';
```

```
 % Create EditField_Red_T1
app.EditField Red T1 = uieditfield(app.TempPanel, 'numeric');
app.EditField Red T1.Position = [61\ 23\ 35\ 22];app.EditField Red T1.Value = 308;
```

```
 % Create RedT2Label
```
 app.RedT2Label = uilabel(app.TempPanel); app.RedT2Label.FontWeight = 'bold';  $app. RedT2Label. Position = [3 3 46 22];$ app.RedT2Label.Text = 'Red T2';

```
 % Create EditField_Red_T2
 app.EditField_Red_T2 = uieditfield(app.TempPanel, 'numeric');
 app.EditField_Red_T2.Position = [61 2 35 22];
 app.EditField_Red_T2.Value = 308;
```

```
 % Create DoorPanel
 app.DoorPanel = uipanel(app.RawDataPanel);
app.DoorPanel.TitlePosition = 'centertop';
 app.DoorPanel.Title = 'Door';
```
 app.DoorPanel.FontWeight = 'bold'; app.DoorPanel.Position = [105 3 100 109];

```
 % Create DoorLabel
 app.DoorLabel = uilabel(app.DoorPanel);
 app.DoorLabel.FontWeight = 'bold';
app.DoorLabel.Position = [9\ 53\ 33\ 22];
 app.DoorLabel.Text = 'Door';
```

```
 % Create Door_trLabel
           app.Door_trLabel = uilabel(app.DoorPanel);
           app.Door_trLabel.FontWeight = 'bold';
app.Door trLabel.Position = [9 14 49 22];
 app.Door_trLabel.Text = 'Door_tr';
```

```
 % Create CheckBox_Door_tr
           app.CheckBox_Door_tr = uicheckbox(app.DoorPanel);
app.CheckBox Door tr.Text = '';
app.CheckBox Door tr.Position = [68 14 25 22];
```
 % Create CheckBox\_Door app.CheckBox Door = uicheckbox(app.DoorPanel); app.CheckBox\_Door.Text = ''; app.CheckBox\_Door.Position = [68 53 25 22];

#### % Create ReconParamsPanel

 app.ReconParamsPanel = uipanel(app.SETPARAMVALUESPanel); app.ReconParamsPanel.TitlePosition = 'centertop'; app.ReconParamsPanel.Title = 'Recon Params'; app.ReconParamsPanel.BackgroundColor = [0.7098 0.9216 0.8784]; app.ReconParamsPanel.FontWeight = 'bold'; app.ReconParamsPanel.Position = [221 7 513 353];

```
 % Create KcoeffPanel_2
 app.KcoeffPanel_2 = uipanel(app.ReconParamsPanel);
 app.KcoeffPanel_2.TitlePosition = 'centertop';
app.KcoeffPanel 2.Title = 'K coeff';
ap.Kcoeff Panel_2.BackgroundColor = [0.902 0.902 0.902]; app.KcoeffPanel_2.FontWeight = 'bold';
 app.KcoeffPanel_2.Position = [2 140 100 191];
```
### % Create K1Label

```
app.K1Label = uilabel (app.Kcoeff Panel_2); app.K1Label.FontWeight = 'bold';
app.K1Label.Position = [6 147 25 22];app.K1Label.Text = 'K1';
```

```
 % Create K2Label
 app.K2Label = uilabel(app.KcoeffPanel_2);
 app.K2Label.FontWeight = 'bold';
app.K2Label.Position = [6 126 25 22]; app.K2Label.Text = 'K2';
```
## % Create K3Label

```
 app.K3Label = uilabel(app.KcoeffPanel_2);
```

```
 app.K3Label.FontWeight = 'bold';
app.K3Label.Position = [6 105 25 22]; app.K3Label.Text = 'K3';
```

```
 % Create K4Label
 app.K4Label = uilabel(app.KcoeffPanel_2);
 app.K4Label.FontWeight = 'bold';
app.K4Label.Position = [6 84 25 22];
app.K4Label.Text = 'K4';
```
### % Create K5Label

```
 app.K5Label = uilabel(app.KcoeffPanel_2);
 app.K5Label.FontWeight = 'bold';
app.K5Label.Position = [5 63 25 22];
 app.K5Label.Text = 'K5';
```

```
 % Create K6Label
 app.K6Label = uilabel(app.KcoeffPanel_2);
 app.K6Label.FontWeight = 'bold';
 app.K6Label.Position = [6 42 25 22];
app.K6Label.Text = 'K6';
```

```
 % Create K7Label
 app.K7Label = uilabel(app.KcoeffPanel_2);
 app.K7Label.FontWeight = 'bold';
 app.K7Label.Position = [6 21 25 22];
 app.K7Label.Text = 'K7';
```
# % Create K8Label

```
 app.K8Label = uilabel(app.KcoeffPanel_2);
 app.K8Label.FontWeight = 'bold';
 app.K8Label.Position = [6 1 25 22];
 app.K8Label.Text = 'K8';
```

```
 % Create EditField_K1
```

```
 app.EditField_K1 = uieditfield(app.KcoeffPanel_2, 'numeric');
app.EditField K1.Position = [53 147 40 22];
app.EditField K1.Value = 1;
```

```
 % Create EditField_K2
app.EditField K2 = uieditfield(app.KcoeffPanel 2, 'numeric');
app. EditField K2. Position = [53 \ 126 \ 40 \ 22];
app.EditField<sup>K2.Value = 1;</sup>
```

```
 % Create EditField_K3
app.EditField K3 = uieditfield(app.KcoeffPanel 2, 'numeric');
app.EditField K3.Position = [53 \t105 \t40 \t22];app.EditField K3.Value = 1;
```

```
 % Create EditField_K4
app.EditField K4 = uieditfield(app.KcoeffPanel 2, 'numeric');
 app.EditField_K4.Position = [53 84 40 22];
app.EditField K4.Value = 1;
```
% Create EditField\_K5

```
app.EditField K5 = uieditfield(app.KcoeffPanel 2, 'numeric');
app.EditField K5.Position = [53 \t63 \t40 \t22];app.EditField K5.Value = 1;
```

```
 % Create EditField_K6
 app.EditField_K6 = uieditfield(app.KcoeffPanel_2, 'numeric');
app.EditField K6. Position = [53 42 40 22];
app.EditField<sup>K6.Value = 1;</sup>
```

```
 % Create EditField_K7
 app.EditField_K7 = uieditfield(app.KcoeffPanel_2, 'numeric');
app.EditField K7.Position = [53 21 40 22];app.EditField<sup>K7</sup>.Value = 1;
```

```
 % Create EditField_K8
app.EditField K8 = uieditfield(app.KcoeffPanel 2, 'numeric');
app.EditField K8. Position = [53 1 40 22];
 app.EditField_K8.Value = 1;
```

```
 % Create pp_coarsePanel
app.pp\ coarsePanel = uipanel (app.ReconParamSPanel); app.pp_coarsePanel.TitlePosition = 'centertop';
 app.pp_coarsePanel.Title = 'pp_coarse';
app.pp coarsePanel. FontWeight = 'bold';
 app.pp_coarsePanel.Position = [106 221 194 110];
```

```
 % Create EditField_a_coarse_value
app.EditField a coarse value = uieditfield(app.pp coarsePanel, 'numeric');
app.EditField a coarse value.ValueDisplayFormat = '%11.16g';
app. EditField_a_coarse_value. Position = (61 64 123 22);
app.EditField_a_coarse_value.Value = -8.4911629078079e-06;
```

```
 % Create a_coarseLabel_2
app.a coarseLabel 2 = \text{uilabel}(\text{app.pp\_coarsePanel});
 app.a_coarseLabel_2.FontWeight = 'bold';
app.a\_coarseLabel_2.Position = [4 65 58 22];app.a coarseLabel 2.Text = 'a coarse';
```

```
 % Create EditField_b_coarse_value
 app.EditField_b_coarse_value = uieditfield(app.pp_coarsePanel, 'numeric');
app.EditField b coarse value.ValueDisplayFormat = '%11.16g';
app.EditField b coarse value.Position = [61 43 123 22];app.EditField_b_coarse_value.Value = 0.000621592577773211;
```

```
 % Create b_coarseLabel_2
          app.b coarseLabel 2 =uilabel(app.pp coarsePanel);
app.b coarseLabel 2.FontWeight = 'bold';
app.b coarseLabel 2.Position = [4 44 58 22];app.b coarseLabel 2.Text = 'b coarse';
```

```
% Create EditField c coarse value
           app.EditField_c_coarse_value = uieditfield(app.pp_coarsePanel, 'numeric');
 app.EditField_c_coarse_value.ValueDisplayFormat = '%11.14g';
app.EditField c coarse value.Position = [61 22 123 22];
          app.EditField_c_coarse_value.Value = -0.00494398761782694;
```

```
 % Create c_coarseLabel_2
          app.c coarseLabel 2 = uilabel(app.pp coarsePanel);
          app.c coarseLabel 2.FontWeight = 'bold';
 app.c_coarseLabel_2.Position = [4 23 58 22];
 app.c_coarseLabel_2.Text = 'c_coarse';
```

```
 % Create EditField_A_coarse_value
 app.EditField_A_coarse_value = uieditfield(app.pp_coarsePanel, 'numeric');
 app.EditField_A_coarse_value.ValueDisplayFormat = '%11.16g';
 app.EditField_A_coarse_value.Position = [61 1 123 22];
app.EditField A coarse value.Value = -0.0110973673133897;
```

```
 % Create A_coarseLabel
 app.A_coarseLabel = uilabel(app.pp_coarsePanel);
 app.A_coarseLabel.FontWeight = 'bold';
app.A coarseLabel.Position = [4 3 60 22];
 app.A_coarseLabel.Text = 'A_coarse';
```

```
 % Create pp_finePanel
app.pp finePanel = uipanel(app.ReconParamsPanel);
 app.pp_finePanel.TitlePosition = 'centertop';
 app.pp_finePanel.Title = 'pp_fine';
 app.pp_finePanel.FontWeight = 'bold';
 app.pp_finePanel.Position = [303 196 206 135];
```

```
 % Create EditField_a_fine_value
app.EditField a fine value = uieditfield(app.pp finePanel, 'numeric');
app.EditField a fine value.ValueDisplayFormat = '%11.16g';
 app.EditField_a_fine_value.Position = [77 91 122 22];
app.EditField_a_fine_value.Value = -4.12828072223287e-06;
```

```
% Create a fineLabel
app.a fineLabel = uilabel(app.pp finePanel);
 app.a_fineLabel.FontWeight = 'bold';
 app.a_fineLabel.Position = [7 92 40 22];
 app.a_fineLabel.Text = 'a_fine';
```

```
 % Create EditField_b_fine_value
 app.EditField_b_fine_value = uieditfield(app.pp_finePanel, 'numeric');
app.EditField b fine value.ValueDisplayFormat = '%11.16g';
app.EditField b fine value.Position = [77 70 122 22];app.EditField b fine value.Value = 0.000456794446297276;
```

```
 % Create b_fineLabel
app.b fineLabel = uilabel(app.pp finePanel);
app.b_fineLabel.FontWeight = 'bold';
app.b fineLabel.Position = [7 71 41 22]; app.b_fineLabel.Text = 'b_fine';
```

```
% Create EditField c fine value
           app.EditField_c_fine_value = uieditfield(app.pp_finePanel, 'numeric');
 app.EditField_c_fine_value.ValueDisplayFormat = '%11.14g';
 app.EditField_c_fine_value.Position = [77 49 122 22];
          app.EditField_c_fine_value.Value = -0.00362182084132099;
```

```
 % Create c_fineLabel
app.c fineLabel = uilabel(app.pp finePanel);
app.c fineLabel.FontWeight = 'bold';
app.c_{final} app.c_fineLabel.Position = [7 50 40 22]; app.c_fineLabel.Text = 'c_fine';
% Create EditField A fine value
 app.EditField_A_fine_value = uieditfield(app.pp_finePanel, 'numeric');
 app.EditField_A_fine_value.ValueDisplayFormat = '%11.16g';
 app.EditField_A_fine_value.Position = [77 28 122 22];
app.EditField A fine value.Value = -0.00446231603379374;
% Create A fineLabel
 app.A_fineLabel = uilabel(app.pp_finePanel);
app.A_fineLabel.FontWeight = 'bold';
 app.A_fineLabel.Position = [7 29 42 22];
 app.A_fineLabel.Text = 'A_fine';
 % Create EditField_delta_transv
app.EditField delta transv = uieditfield(app.pp finePanel, 'numeric');
 app.EditField_delta_transv.ValueDisplayFormat = '%11.16g';
 app.EditField_delta_transv.Position = [77 7 122 22];
 app.EditField_delta_transv.Value = 13.8;
% Create delta transvLabel
 app.delta_transvLabel = uilabel(app.pp_finePanel);
app.delta transvLabel.FontWeight = 'bold';
app.delta transvLabel.Position = [7 8 76 22]; app.delta_transvLabel.Text = 'delta_transv';
 % Create ThresholdsPanel_2
app.ThresholdsPanel 2 = \text{uipanel}(\text{app}.\text{ReconParamsPanel});
app.ThresholdsPanel 2.TitlePosition = 'centertop';
 app.ThresholdsPanel_2.Title = 'Thresholds';
 app.ThresholdsPanel_2.FontWeight = 'bold';
app.ThresholdsPanel 2.Position = [3 6 140 128];
 % Create EditField_V_max_lat
 app.EditField_V_max_lat = uieditfield(app.ThresholdsPanel_2, 'numeric');
app.EditField V max lat.ValueDisplayFormat = '%11.16g';
app.EditField_V_max_lat.Position = [86 76 45 22];
app.EditField V max lat.Value = 5;
 % Create V_max_latLabel
app.V max latLabel = uilabel(app.ThresholdsPanel 2);
app. V_max_latLabel.FontWeight = 'bold';
app.V max latLabel. Position = [6 77 65 22];app.V max latLabel.Text = 'V max lat';
 % Create EditField_V_max_long
 app.EditField_V_max_long = uieditfield(app.ThresholdsPanel_2, 'numeric');
app.EditField V max long.ValueDisplayFormat = '%11.16g';
app.EditField V max long.Position = [86 55 45 22];
```

```
app. EditField_V_max_long.Value = 50;
```

```
 % Create V_max_longLabel
           app.V max longLabel = uilabel(app.ThresholdsPanel 2);
           app.V max longLabel.FontWeight = 'bold';
 app.V_max_longLabel.Position = [6 56 76 22];
 app.V_max_longLabel.Text = 'V_max_long';
           % Create EditField T max
           app.EditField T max = uieditfield(app.ThresholdsPanel_2, 'numeric');
            app.EditField_T_max.ValueDisplayFormat = '%11.14g';
            app.EditField_T_max.Position = [86 34 45 22];
           app.EditField T max.Value = 348;
            % Create T_maxLabel
            app.T_maxLabel = uilabel(app.ThresholdsPanel_2);
           app.T_maxLabel.FontWeight = 'bold';
           app.T<sup>-</sup>maxLabel.Position = [6 35 44 22];
            app.T_maxLabel.Text = 'T_max';
            % Create EditField_delta_flag
           app.EditField delta flag = uieditfield(app.ThresholdsPanel 2, 'numeric');
           app.EditField_delta_flag.ValueDisplayFormat = '%11.16g';
            app.EditField_delta_flag.Position = [86 13 45 22];
            app.EditField_delta_flag.Value = 13.8;
           % Create delta flagLabel
            app.delta_flagLabel = uilabel(app.ThresholdsPanel_2);
            app.delta_flagLabel.FontWeight = 'bold';
           app. delta flagLabel. Position = [6 14 62 22];
            app.delta_flagLabel.Text = 'delta_flag';
            % Create LinearPanel
            app.LinearPanel = uipanel(app.ReconParamsPanel);
            app.LinearPanel.TitlePosition = 'centertop';
            app.LinearPanel.Title = 'Linear';
            app.LinearPanel.FontWeight = 'bold';
           app.LinearPanel.Position = [147 8 124 126];
            % Create EditField_d_z
            app.EditField_d_z = uieditfield(app.LinearPanel, 'numeric');
           app.EditField d z.ValueDisplayFormat = '%11.16g';
           app.EditField d z.Position = [60 61 56 22];app.EditField d z.Value = 185800;
            % Create d_zLabel
           app.d zLabel = uilabel(app.LinearPanel);
           ap. d zLabel.FontWeight = 'bold';
           app.d_zLabel.Position = [4 62 26 22];app.dzLabel.Text = 'd z';
            % Create EditField_d_y
```

```
 app.EditField_d_y = uieditfield(app.LinearPanel, 'numeric');
app.EditField d y.ValueDisplayFormat = '%11.16g';
app.EditField d y.Position = [60 19 56 22];app. EditField<sup>d</sup>y.Value = 185800;
```

```
 % Create d_yLabel
app.d yLabel = uilabel(app.LinearPanel);
app.d yLabel.FontWeight = 'bold';
app.d_yLabel. Position = [4 20 26 22]; app.d_yLabel.Text = 'd_y';
```

```
 % Create LongPanel
```

```
 app.LongPanel = uipanel(app.ReconParamsPanel);
 app.LongPanel.TitlePosition = 'centertop';
 app.LongPanel.Title = 'Long';
 app.LongPanel.FontWeight = 'bold';
 app.LongPanel.Position = [278 5 231 129];
```
#### % Create EditField\_H

```
app.EditField H = uieditfield(app.LongPanel, 'numeric');
 app.EditField_H.ValueDisplayFormat = '%11.16g';
app. EditField_H. Position = [86 86 138 22];
app. EditField H.Value = 5.8413563419434e-05;
```

```
 % Create HLabel
```

```
 app.HLabel = uilabel(app.LongPanel);
 app.HLabel.FontWeight = 'bold';
app.HLabel. Position = [6 87 25 22]; app.HLabel.Text = 'H';
```

```
 % Create EditField_K
app.EditField K = uieditfield(app.LongPanel, 'numeric');
app.EditField K.ValueDisplayFormat = '%11.16g';
app.EditFieldK.Position = [86 65 138 22];app.EditField_K.Value = -0.542178741406663;
```

```
 % Create KLabel
 app.KLabel = uilabel(app.LongPanel);
 app.KLabel.FontWeight = 'bold';
app.KLabel.Position = [6 66 25 22]; app.KLabel.Text = 'K';
```

```
 % Create EditField_L
 app.EditField_L = uieditfield(app.LongPanel, 'numeric');
 app.EditField_L.ValueDisplayFormat = '%11.14g';
```

```
app.EditField L.Position = [86 44 138 22];
app.EditField L.Value = 1034;
```

```
 % Create LLabel
 app.LLabel = uilabel(app.LongPanel);
 app.LLabel.FontWeight = 'bold';
app.LLabel.Position = [6 45 25 22]; app.LLabel.Text = 'L';
```

```
 % Create EditField_J
```

```
 app.EditField_J = uieditfield(app.LongPanel, 'numeric');
 app.EditField_J.ValueDisplayFormat = '%11.16g';
app.EditField J.Position = [86 23 138 22];
```

```
 % Create JLabel
 app.JLabel = uilabel(app.LongPanel);
 app.JLabel.FontWeight = 'bold';
app.JLabel.Position = [6 24 25 22];
 app.JLabel.Text = 'J';
```

```
 % Create EditField_delta_R
app.EditField delta R =uieditfield(app.LongPanel, 'numeric');
app.EditField_delta_R.ValueDisplayFormat = '%11.16g';
 app.EditField_delta_R.Position = [86 2 138 22];
app.EditField delta R.Value = 2327.47786519536;
```

```
% Create delta RLabel
app. delta RLabel = uilabel(app.LongPanel);
 app.delta_RLabel.FontWeight = 'bold';
app.delta RLabel.Position = [6 3 49 22];app.delta RLabel.Text = 'delta R';
```

```
 % Create AlgorithmPanel
app.AlgorithmPanel = uipanel(app.ReconParamsPanel);
 app.AlgorithmPanel.TitlePosition = 'centertop';
 app.AlgorithmPanel.Title = 'Algorithm';
 app.AlgorithmPanel.FontWeight = 'bold';
 app.AlgorithmPanel.Position = [103 141 197 78];
```
#### % Create AlgoLabel

```
app.AlgoLabel = uilabel(app.AlgorithmPanel); app.AlgoLabel.FontWeight = 'bold';
app.AlgoLabel.Position = [6 34 32 22]; app.AlgoLabel.Text = 'Algo';
```

```
 % Create Box_Algorithm
          app.Box Algorithm = uidropdown(app.AlgorithmPanel);
app.Box_Algorithm.Items = {'BOTH', 'P_PARAB', 'LINEAR', ' '};
 app.Box_Algorithm.ItemsData = {'0', '1', '2'};
          app.Box Algorithm.Position = [46 34 138 22]; app.Box_Algorithm.Value = '0';
```

```
 % Create InrunselfchangingalgorithmvalueCheckBox
```

```
app.Inrunselfchanging algorithm valueCheckBox = uicheckbox(app. V)AlgorithmPanel);
           app.InrunselfchangingalgorithmvalueCheckBox.Text = 'In run self-changing
algorithm value';
            app.InrunselfchangingalgorithmvalueCheckBox.FontSize = 10;
             app.InrunselfchangingalgorithmvalueCheckBox.FontWeight = 'bold';
            app.InrunselfchangingalgorithmvalueCheckBox.Position = [4 7 195 22];
             % Create RadiusSPSPanel
             app.RadiusSPSPanel = uipanel(app.ReconParamsPanel);
             app.RadiusSPSPanel.TitlePosition = 'centertop';
             app.RadiusSPSPanel.Title = 'Radius SPS';
             app.RadiusSPSPanel.FontWeight = 'bold';
             app.RadiusSPSPanel.Position = [309 141 200 51];
```
% Create EditField\_R\_sps

```
app.EditField R sps = uieditfield(app.RadiusSPSPanel, 'numeric');
            app.EditField_R_sps.ValueDisplayFormat = '%11.16g';
            app.EditField R sps.Position = [75 7 118 22];app.EditField R sps.Value = 0.055;
             % Create R_spsLabel
            app.R spsLabel = uilabel(app.RadiusSPSPanel);
            app.R_spsLabel.FontWeight = 'bold';
            app.R spsLabel.Position = [8 8 42 22]; app.R_spsLabel.Text = 'R_sps';
             % Create ImportparamsButton
             app.ImportparamsButton = uibutton(app.SETPARAMVALUESPanel, 'push');
            app.ImportparamsButton.ButtonPushedFcn = createCallbackFcn(app, ImportparamsButton.@ImportparamsButtonPushed, true);
             app.ImportparamsButton.BackgroundColor = [0.6118 0.6588 0.9412];
             app.ImportparamsButton.FontSize = 16;
             app.ImportparamsButton.FontWeight = 'bold';
            app.ImportparamsButton.Position = [742 10 127 26];
             app.ImportparamsButton.Text = 'Import params';
             % Create XYZExpectedPanel
             app.XYZExpectedPanel = uipanel(app.SETPARAMVALUESPanel);
             app.XYZExpectedPanel.TitlePosition = 'centertop';
             app.XYZExpectedPanel.Title = 'X Y Z Expected';
             app.XYZExpectedPanel.BackgroundColor = [0.8824 0.6745 0.8902];
             app.XYZExpectedPanel.FontWeight = 'bold';
             app.XYZExpectedPanel.Position = [745 42 124 138];
             % Create XLabel
             app.XLabel = uilabel(app.XYZExpectedPanel);
             app.XLabel.FontWeight = 'bold';
            app.XLabel.Position = [8 87 25 22];
            app.XLabel.Text = 'X'; % Create YLabel
             app.YLabel = uilabel(app.XYZExpectedPanel);
             app.YLabel.FontWeight = 'bold';
            app.YLabel.Position = [8 48 25 22];
             app.YLabel.Text = 'Y';
             % Create EditField_X_Expected
            app.EditField X Expected = uieditfield(app.XYZExpectedPanel, 'numeric');
            app.EditField X Expected.ValueDisplayFormat = '%11.16g';
             app.EditField_X_Expected.Position = [63 87 56 22];
             % Create EditField_Y_Expected
            app.EditField Y_Expected = uieditfield(app.XYZExpectedPanel, 'numeric');
             app.EditField_Y_Expected.ValueDisplayFormat = '%11.16g';
            app.EditField Y_Expected.Position = [63 48 56 22];
             % Create ZLabel
             app.ZLabel = uilabel(app.XYZExpectedPanel);
             app.ZLabel.FontWeight = 'bold';
             app.ZLabel.Position = [8 10 25 22];
```
app.ZLabel.Text = 'Z';

```
 % Create EditField_Z_Expected
          app.EditField Z Expected = uieditfield(app.XYZExpectedPanel, 'numeric');
 app.EditField_Z_Expected.ValueDisplayFormat = '%11.16g';
 app.EditField_Z_Expected.Position = [63 10 56 22];
```

```
 % Create CYCLEPANELPanel
 app.CYCLEPANELPanel = uipanel(app.SPStoXYZTab);
 app.CYCLEPANELPanel.TitlePosition = 'centertop';
 app.CYCLEPANELPanel.Title = 'CYCLE PANEL';
 app.CYCLEPANELPanel.BackgroundColor = [0.8902 1 0.7804];
 app.CYCLEPANELPanel.FontWeight = 'bold';
 app.CYCLEPANELPanel.FontSize = 14;
 app.CYCLEPANELPanel.Position = [4 0 874 401];
```

```
 % Create TestEditFieldLabel
 app.TestEditFieldLabel = uilabel(app.CYCLEPANELPanel);
 app.TestEditFieldLabel.HorizontalAlignment = 'right';
 app.TestEditFieldLabel.FontWeight = 'bold';
 app.TestEditFieldLabel.Position = [6 353 29 22];
 app.TestEditFieldLabel.Text = 'Test';
```

```
 % Create Test_Field
```

```
app. Test Field = uieditfield(app.CYCLEPANELPanel, 'text');app.Test_Field.HorizontalAlignment = 'right';
 app.Test_Field.FontWeight = 'bold';
app. Test Field. Position = [39 353 60 22];
app. Test Field.Value = '10';
```

```
 % Create pp_coarsePanel_2
app.pp coarsePanel 2 = uipanel(app.CYCLEPANELPanel);
app.pp coarsePanel 2.TitlePosition = 'centertop';
app.pp_coarsePanel_2.Title = 'pp_coarse';
 app.pp_coarsePanel_2.FontWeight = 'bold';
app.pp coarsePanel 2.Position = [5 233 260 117];
```
# % Create CheckBox\_a\_coarse

```
 app.CheckBox_a_coarse = uicheckbox(app.pp_coarsePanel_2);
            app.CheckBox_a\_coarse.ValueChangedFcn = createCallbackFcn(app, V@CheckBox a coarseValueChanged, true);
           app.CheckBox a coarse.Text = 'Active';
           app.CheckBox_acoarse.Position = [60 68 55 22];
```
 % Create RangeEditField\_a\_coarse\_range app.RangeEditField a coarse range = uieditfield(app.pp coarsePanel 2,  $\angle$ 

'text');

```
 app.RangeEditField_a_coarse_range.HorizontalAlignment = 'right';
 app.RangeEditField_a_coarse_range.Enable = 'off';
 app.RangeEditField_a_coarse_range.Position = [193 68 57 22];
app.RangeEditField_a_coarse_range.Value = '0';
```

```
% Create a coarseLabel
app.a coarseLabel = uilabel(app.pp coarsePanel 2);
 app.a_coarseLabel.FontWeight = 'bold';
```

```
 app.a_coarseLabel.Position = [3 68 58 22];
            app.a_coarseLabel.Text = 'a_coarse';
             % Create RangeLabel
           app.RangeLabel = uilabel(app.pp\_coarsePanel_2); app.RangeLabel.Position = [139 68 55 22];
             app.RangeLabel.Text = 'Range +-';
            % Create CheckBox b coarse
            app.CheckBox_b_coarse = uicheckbox(app.pp_coarsePanel_2);
            app.CheckBox_b\_coarse.ValueChangedFcn = createCallbackFcn(app, V@CheckBox b coarseValueChanged, true);
app.CheckBox b coarse.Text = 'Active';
 app.CheckBox_b_coarse.Position = [60 46 55 22];
            % Create RangeEditField b coarse range
           app.RangeEditField_bcoarse_range = uieditfield(app.pp-coarsePanel_2, V)'text');
           app.RangeEditField b coarse range.HorizontalAlignment = 'right';
            app.RangeEditField_b_coarse_range.Enable = 'off';
            app.RangeEditField_b_coarse_range.Position = [193 46 57 22];
           app.RangeEditField_b_coarse_range.Value = '0';
            % Create b_coarseLabel
            app.b_coarseLabel = uilabel(app.pp_coarsePanel_2);
            app.b_coarseLabel.FontWeight = 'bold';
             app.b_coarseLabel.Position = [3 46 58 22];
            app.b_coarseLabel.Text = 'b_coarse';
            % Create RangeLabel_2
            app.RangeLabel_2 = uilabel(app.pp_coarsePanel_2);
            app.RangeLabel_2.Position = [139 46 55 22]; app.RangeLabel_2.Text = 'Range +-';
            % Create CheckBox_c_coarse
            app.CheckBox_c_coarse = uicheckbox(app.pp_coarsePanel_2);
            app.CheckBox c coarse.ValueChangedFcn = createCallbackFcn(app, \angle@CheckBox_c_coarseValueChanged, true);
            app.CheckBox_c_coarse.Text = 'Active';
             app.CheckBox_c_coarse.Position = [60 24 55 22];
            % Create RangeEditField c coarse range
           app.RangeEditField_Ccoarse_range = uieditfield(ap.pp-coarsePanel_2, V'text');
            app.RangeEditField_c_coarse_range.HorizontalAlignment = 'right';
           app.RangeEditField c coarse range.Enable = 'off';
 app.RangeEditField_c_coarse_range.Position = [193 24 57 22];
 app.RangeEditField_c_coarse_range.Value = '0';
             % Create c_coarseLabel
           app.c coarseLabel = uilabel(app.pp_coarsePanel_2);
            app.c_coarseLabel.FontWeight = 'bold';
            app.c coarseLabel.Position = [3 24 58 22];
            app.c coarseLabel.Text = 'c_coarse';
```

```
 % Create RangeLabel_3
app.RangeLabel 3 = uilabel(app.pp coarsePanel 2);
app.RangeLabel 3.Position = [139 24 55 22];app.RangeLabel 3. Text = 'Range +-';
             % Create CheckBox_A_coarse
             app.CheckBox_A_coarse = uicheckbox(app.pp_coarsePanel_2);
            app.CheckBox A_coarse.ValueChangedFcn = createCallbackFcn(app, \angle@CheckBox A coarseValueChanged, true);
             app.CheckBox_A_coarse.Text = 'Active';
            app.CheckBox A coarse. Position = [60 3 55 22];% Create RangeEditField A coarse range
            app.RangeEditField A coarse range = uieditfield(app.pp coarsePanel 2, \angle'text');
            app.RangeEditField A coarse range.HorizontalAlignment = 'right';
             app.RangeEditField_A_coarse_range.Enable = 'off';
 app.RangeEditField_A_coarse_range.Position = [193 3 57 22];
 app.RangeEditField_A_coarse_range.Value = '0';
             % Create A_coarseLabel_2
            app.A\_coarseLabel_2 = uilabel(app.pp_coarsePanel_2);
             app.A_coarseLabel_2.FontWeight = 'bold';
            app.A\_coarseLabel_2.Position = [3 3 60 22]; app.A_coarseLabel_2.Text = 'A_coarse';
             % Create RangeLabel_4
            app.RangeLabel 4 = uilabel(app.pp coarsePanel 2);
            app.RangeLabel 4. Position = [139 3 55 22];app.RangeLabel_4.Text = 'Range +-'; % Create pp_finePanel_2
            app.pp finePanel 2 = uipanel(app.CYCLEPANELPanel);
            app.pp finePanel 2.TitlePosition = 'centertop';
             app.pp_finePanel_2.Title = 'pp_fine';
             app.pp_finePanel_2.FontWeight = 'bold';
            app.pp finePanel 2. Position = [303 233 272 116];
             % Create CheckBox_a_fine
             app.CheckBox_a_fine = uicheckbox(app.pp_finePanel_2);
            app.CheckBox a fine.ValueChangedFcn = createCallbackFcn(app, \angle@CheckBox a fineValueChanged, true);
             app.CheckBox_a_fine.Text = 'Active';
            app.CheckBox a fine.Position = [63 68 55 22];% Create RangeEditField a fine range
             app.RangeEditField_a_fine_range = uieditfield(app.pp_finePanel_2, 'text');
            app. RangeEditField a fine range. HorizontalAlignment = 'right';
             app.RangeEditField_a_fine_range.Enable = 'off';
             app.RangeEditField_a_fine_range.Position = [206 68 57 22];
            app.RangeEditField_a_fine_range.Value = '0';
             % Create a_fineLabel_2
            app.a fineLabel 2 =uilabel(app.pp finePanel 2);
             app.a_fineLabel_2.FontWeight = 'bold';
```

```
app.a fineLabel 2.Position = [19 67 40 22];app.a[fineLabel<sup>[2.Text = 'a fine';</sup>
            % Create RangeLabel_5
 app.RangeLabel_5 = uilabel(app.pp_finePanel_2);
 app.RangeLabel_5.Position = [152 68 55 22];
            app.RangeLabel_5.Text = 'Range +-';
           % Create CheckBox b fine
            app.CheckBox_b_fine = uicheckbox(app.pp_finePanel_2);
           app.CheckBox_b_fine.ValueChangedFcn = createCallbackFcn (app, V@CheckBox b fineValueChanged, true);
           app.CheckBox b fine.Text = 'Active';
           app.CheckBox b fine.Position = [63 46 55 22];% Create RangeEditField b fine range
            app.RangeEditField_b_fine_range = uieditfield(app.pp_finePanel_2, 'text');
 app.RangeEditField_b_fine_range.HorizontalAlignment = 'right';
app.RangeEditField b fine range.Enable = 'off';
            app.RangeEditField_b_fine_range.Position = [206 46 57 22];
            app.RangeEditField_b_fine_range.Value = '0';
           % Create b fineLabel 2
           app.b_fineLabel_2 = uilabel (app.pp_finePanel_2); app.b_fineLabel_2.FontWeight = 'bold';
 app.b_fineLabel_2.Position = [19 45 41 22];
 app.b_fineLabel_2.Text = 'b_fine';
            % Create RangeLabel_6
           app.RangeLabel_6 = \overline{wide[ap]}.pp\_fine Panel_2); app.RangeLabel_6.Position = [152 46 55 22];
 app.RangeLabel_6.Text = 'Range +-';
           % Create CheckBox c fine
            app.CheckBox_c_fine = uicheckbox(app.pp_finePanel_2);
           app.CheckBox c fine.ValueChangedFcn = createCallbackFcn(app, \angle@CheckBox c fineValueChanged, true);
            app.CheckBox_c_fine.Text = 'Active';
           app.CheckBox c fine.Position = [63 24 55 22];
           % Create RangeEditField c fine range
           app.RangeEditField c fine range = uieditfield(app.pp finePanel 2, 'text');
            app.RangeEditField_c_fine_range.HorizontalAlignment = 'right';
            app.RangeEditField_c_fine_range.Enable = 'off';
            app.RangeEditField_c_fine_range.Position = [206 24 57 22];
           app.RangeEditField c fine range.Value = '0';
            % Create c_fineLabel_2
           app.c_fineLabel_2 = uilabel (app.pp_finePanel_2); app.c_fineLabel_2.FontWeight = 'bold';
           app.c fineLabel 2. Position = [19 23 40 22];
            app.c_fineLabel_2.Text = 'c_fine';
            % Create RangeLabel_7
           app.RangeLabel_7 = \overline{u}\hat{u}label(app.pp_finePanel_2);
```

```
app.RangeLabel 7.Position = [152 24 55 22];app.RangeLabel7.Text = 'Range +-';
            % Create CheckBox A fine
           app.CheckBox_A_time = uicheckbox(app.pp_fnePanel_2);app.CheckBox_A_fine.ValueChangedFcn = createCallbackFcn (app, V@CheckBox A fineValueChanged, true);
           -<br>app.CheckBox A fine.Enable = 'off';
           ap. CheckBox A fine.Text = 'Active';
            app.CheckBox_A_fine.Position = [62 3 55 22];
            % Create RangeEditField A fine range
app.RangeEditField A fine range = uieditfield(app.pp finePanel 2, 'text');
 app.RangeEditField_A_fine_range.HorizontalAlignment = 'right';
             app.RangeEditField_A_fine_range.Enable = 'off';
            app.RangeEditField A fine_range.Position = [206 3 57 22];
            app.RangeEditField_A_fine_range.Value = '0';
           % Create A fineLabel 2
           app.A_fineLabel_2 = uilabel (app.pp_finePanel_2);app.A_fineLabel_2.FontWeight = 'bold';
            app.A_fineLabel_2.Enable = 'off';
             app.A_fineLabel_2.Position = [18 3 42 22];
            app.A fineLabel 2.Text = 'A fine';
             % Create RangeLabel_8
             app.RangeLabel_8 = uilabel(app.pp_finePanel_2);
            app.RangeLabel 8.Position = [152 3 55 22];app.RangeLabel<sup>8</sup>.Text = 'Range +-';
             % Create LongPanel_2
            app.LongPanel_2 = uipanel(app.CYCLEPANELPanel);
            app.LongPanel 2.TitlePosition = 'centertop';
 app.LongPanel_2.Title = 'Long';
 app.LongPanel_2.FontWeight = 'bold';
            app.LongPanel_2.Position = [606 218 260 132];
             % Create CheckBox_H
           app.CheckBox H = \overline{u}icheckbox(app.LongPanel 2);
            app.CheckBox_H.{ValueChangedFcn = createCallbackFcn(app, V@CheckBox_HValueChanged, true);
           app.CheckBox H.Text = 'Active';
           app.CheckBox_H.Position = [60 88 55 22]; % Create RangeEditField_H_range
           app.RangeEditField H_range = uieditfield(app.LongPanel 2, 'text');
           app.RangeEditField H_range.HorizontalAlignment = 'right';
            ap. RangeEditField H range. Enable = 'off'; app.RangeEditField_H_range.Position = [194 88 57 22];
           app.RangeEditField H_range.Value = '0'; % Create HLabel_2
             app.HLabel_2 = uilabel(app.LongPanel_2);
            app.HLabel 2.FontWeight = 'bold';
           app.HLabel<sup>2</sup>.Position = [3 88 25 22];
```

```
app.HLabel 2.Text = 'H';
```

```
 % Create RangeLabel_9
          app.RangeLabel 9 =uilabel(app.LongPanel 2);
 app.RangeLabel_9.Position = [140 88 55 22];
 app.RangeLabel_9.Text = 'Range +-';
```

```
 % Create CheckBox_K
              app.CheckBox K =uicheckbox(app.LongPanel 2);
              {\tt app.CheckBox\_K.ValueChangedFcn = createCallbackFcn} \; (\texttt{app,}\; \textbf{\textit{v}})@CheckBox_KValueChanged, true);
               app.CheckBox_K.Text = 'Active';
              app.CheckBox K.Position = [60 66 55 22];
```

```
 % Create RangeEditField_K_range
app.RangeEditField K range = uieditfield(app.LongPanel 2, 'text');
app.RangeEditField K_range.HorizontalAlignment = 'right';
app.RangeEditField_K_range.Enable = 'off';
app.RangeEditField K range.Position = [194 66 57 22];
 app.RangeEditField_K_range.Value = '0';
```

```
 % Create KLabel_2
 app.KLabel_2 = uilabel(app.LongPanel_2);
 app.KLabel_2.FontWeight = 'bold';
app.KLabel_2.Position = [3 66 25 22];app.KLabel 2.Text = 'K';
```

```
 % Create RangeLabel_10
app.RangeLabel 10 =uilabel(app.LongPanel 2);
app.RangeLabel\_10.Position = [140 66 55 22]; app.RangeLabel_10.Text = 'Range +-';
```

```
 % Create CheckBox_L
            app.CheckBox L = \overline{u}icheckbox(app.LongPanel 2);
            app.CheckBox_L.ValueChangedFcn = createCallbackFcn(app, V@CheckBox_LValueChanged, true);
             app.CheckBox_L.Text = 'Active';
            app.CheckBox L.Position = [60 44 55 22];
```

```
 % Create RangeEditField_L_range
```

```
app.RangeEditField L range = uieditfield(app.LongPanel 2, 'text');
app.RangeEditField L range.HorizontalAlignment = 'right';
app.RangeEditField\_L_range.Btable = 'off'; app.RangeEditField_L_range.Position = [194 44 57 22];
 app.RangeEditField_L_range.Value = '0';
```

```
 % Create LLabel_2
          app.LLabel 2 =uilabel(app.LongPanel 2);
           app.LLabel_2.FontWeight = 'bold';
 app.LLabel_2.Position = [3 44 25 22];
app.LLabel_2.Text = 'L';
```

```
 % Create RangeLabel_11
app.RangeLabel 11 =uilabel(app.LongPanel 2);
app.RangeLabel<sup>11.Position =</sup> [140 44 55 22];
```

```
 app.RangeLabel_11.Text = 'Range +-';
            % Create CheckBox_J
           app.CheckBox J =uicheckbox(app.LongPanel 2);
           app.CheckBox_J.ValueChangedFcn = createCallbackFcn(app,
@CheckBox_JValueChanged, true);
            app.CheckBox_J.Text = 'Active';
           app.CheckBox J.Position = [60 23 55 22]; % Create RangeEditField_J_range
           app.RangeEditField J range = uieditfield(app.LongPanel 2, 'text');
           app.RangeEditField J range.HorizontalAlignment = 'right';app.RangeEditField J_range.Enable = 'off';
 app.RangeEditField_J_range.Position = [194 23 57 22];
            app.RangeEditField_J_range.Value = '0';
            % Create JLabel_2
app.JLabel 2 = uilabel(app.LongPanel 2);
 app.JLabel_2.FontWeight = 'bold';
           app.JLabel_2.Position = [3 23 25 22];app. JLabel 2. Text = 'J';
            % Create RangeLabel_12
            app.RangeLabel_12 = uilabel(app.LongPanel_2);
           app.RangeLabel_12.Position = [140 23 55 22]; app.RangeLabel_12.Text = 'Range +-';
            % Create CheckBox_delta_R
           app.CheckBox delta R =uicheckbox(app.LongPanel 2);
           app.CheckBox_delta_R.ValueChangedFcn = createCallbackFcn(app, \angle@CheckBox_delta_RValueChanged, true);
            app.CheckBox_delta_R.Text = 'Active';
           app.CheckBox_delta_R.Position = [60 3 55 22]; % Create RangeEditField_delta_R_range
            app.RangeEditField_delta_R_range = uieditfield(app.LongPanel_2, 'text');
           app.RangeEditField_delta_R_range.HorizontalAlignment = 'right';
           app.RangeEditField_delta_R_range.Enable = 'off';
           app.RangeEditField_delta_R_range.Position = [194 3 57 22];
            app.RangeEditField_delta_R_range.Value = '0';
           % Create delta RLabel 2
           app. delta_RLabel_2 = uilabel(app.LongPanel_2);
            app.delta_RLabel_2.FontWeight = 'bold';
           app. delta_RLabel_2. Position = [3 3 49 22];app.delta_RLabel_2.Text = 'delta R';
            % Create RangeLabel_13
            app.RangeLabel_13 = uilabel(app.LongPanel_2);
 app.RangeLabel_13.Position = [140 3 55 22];
 app.RangeLabel_13.Text = 'Range +-';
            % Create KcoeffPanel
```

```
 app.KcoeffPanel = uipanel(app.CYCLEPANELPanel);
 app.KcoeffPanel.TitlePosition = 'centertop';
```

```
 app.KcoeffPanel.Title = 'K coeff';
             app.KcoeffPanel.FontWeight = 'bold';
             app.KcoeffPanel.Position = [7 121 382 109];
 % Create CheckBox_K_coeff
 app.CheckBox_K_coeff = uicheckbox(app.KcoeffPanel);
           app.CheckBox K coeff.ValueChangedFcn = createCallbackFcn(app, \angle@CheckBox K coeffValueChanged, true);
           app.CheckBox K coeff.Text = 'Active';
           app.CheckBox_K-coeff.Position = [27 63 55 22];% Create RangeEditField K coeff range
app.RangeEditField K coeff range = uieditfield(app.KcoeffPanel, 'text');
 app.RangeEditField_K_coeff_range.HorizontalAlignment = 'right';
             app.RangeEditField_K_coeff_range.Enable = 'off';
            app.RangeEditField K coeff range.Position = [135 63 57 22];
            app.RangeEditField_K_coeff_range.Value = '0';
            % Create K1Label_2
           app.K1Label_2 = \overline{u}ilabel(app.KcoeffPanel)}; app.K1Label_2.FontWeight = 'bold';
            app.K1Label 2. Position = [8 63 25 22]; app.K1Label_2.Text = 'K1';
             % Create RangeLabel_14
           app.RangeLabel_14 = \text{uilabel}(app.KcoeffPanel);app.RangeLabel\_14.Position = [81 63 55 22]; app.RangeLabel_14.Text = 'Range +-';
           % Create CheckBox K coeff 2
 app.CheckBox_K_coeff_2 = uicheckbox(app.KcoeffPanel);
app.CheckBox K_coeff_2.ValueChangedFcn = createCallbackFcn(app, \blacktriangleright@CheckBox K coeff 2ValueChanged, true);
           app.CheckBox K coeff 2.Text = 'Active';
           app.CheckBox_K-coeff_2.Position = [27 42 55 22];% Create RangeEditField K coeff range 2
            app.RangeEditField_K_coeff_range_2 = uieditfield(app.KcoeffPanel, 'text');
app.RangeEditField K coeff range 2.HorizontalAlignment = 'right';
 app.RangeEditField_K_coeff_range_2.Enable = 'off';
            app.RangeEditField K coeff range 2.Position = [135 42 57 22];
           app.RangeEditField_K_coeff_range_2.Value = '0';
            % Create K2Label_2
            app.K2Label_2 = \overline{u}ilabel(app.KcoeffPanel)};app.K2Label 2. FontWeight = 'bold';
 app.K2Label_2.Position = [8 42 25 22];
app.K2Label 2.Text = 'K2'; % Create RangeLabel_15
           app.RangeLabel_15 = \text{uilabel}(app.KcoeffPanel);
            app.RangeLabel_15.Position = \begin{bmatrix} 81 & 42 & 55 & 22 \end{bmatrix};
             app.RangeLabel_15.Text = 'Range +-';
           % Create CheckBox K coeff 3
```

```
app.CheckBox K coeff 3 = uicheckbox(app.KcoeffPanel);
           ap.CheckBox_K-coeff_3.ValueChangedFor = createCallbackFcn (app, V)@CheckBox K coeff 3ValueChanged, true);
           app.CheckBox K coeff 3.Text = 'Active';
           app.CheckBox_K-coeff_3.Position = [27 21 55 22]; % Create RangeEditField_K_coeff_range_3
           app.RangeEditField K coeff range 3 = uieditfield(app.KcoeffPanel, 'text');
           app.RangeEditField K coeff_range 3.HorizontalAlignment = 'right';
             app.RangeEditField_K_coeff_range_3.Enable = 'off';
             app.RangeEditField_K_coeff_range_3.Position = [135 21 57 22];
            app.RangeEditField K coeff range 3.Value = '0'; % Create K3Label_2
            app.K3Label_2 = uilabel(app.KcoeffPanel);
             app.K3Label_2.FontWeight = 'bold';
            app.K3Label_2.Position = [8 21 25 22];app.K3Label_2.Text = 'K3'; % Create RangeLabel_16
           app.RangeLabel 16 =uilabel(app.KcoeffPanel);
            app.RangeLabel 16.Position = [81 21 55 22]; app.RangeLabel_16.Text = 'Range +-';
            % Create CheckBox K coeff 4
           app.CheckBox K coeff 4 = \text{uicheckbox}(\text{app.KcoeffPanel});ap.CheckBox_K-coeff_4.ValueChangedFor = createCallbackFcn(app, K_4)@CheckBox K coeff 4ValueChanged, true);
           app.CheckBox K coeff 4.Text = 'Active';
           app. CheckBox_K-coeff_4.Position = [27 1 55 22];% Create RangeEditField K coeff range 4
           app.RangeEditField K coeff range 4 = uieditfield(app.KcoeffPanel, 'text');
 app.RangeEditField_K_coeff_range_4.HorizontalAlignment = 'right';
 app.RangeEditField_K_coeff_range_4.Enable = 'off';
             app.RangeEditField_K_coeff_range_4.Position = [135 1 57 22];
            app.RangeEditField K coeff range 4.Value = '0'; % Create K4Label_2
             app.K4Label_2 = uilabel(app.KcoeffPanel);
             app.K4Label_2.FontWeight = 'bold';
           app.K4Label 2. Position = [8 \ 1 \ 25 \ 22];app.K4Label 2.Text = 'K4';
             % Create RangeLabel_17
           app.RangeLabel 17 =uilabel(app.KcoeffPanel);
app.RangeLabel 17.Position = <math>[81 \ 1 \ 55 \ 22]</math>; app.RangeLabel_17.Text = 'Range +-';
            % Create CheckBox K coeff 5
           app.CheckBox K coeff 5 = uicheckbox(app.KcoeffPanel);
           app.CheckBox_K\c{c}coeff_5.ValueChangedFcn = createCallbackFcn(app, V)@CheckBox K coeff 5ValueChanged, true);
           app.CheckBox K coeff 5.Text = 'Active';
           app.CheckBox K coeff 5. Position = [215 63 55 22];
```

```
 % Create RangeEditField_K_coeff_range_5
            app.RangeEditField K coeff range 5 = uieditfield(app.KcoeffPanel, 'text');
           app.RangeEditField K coeff_range 5.HorizontalAlignment = 'right';
 app.RangeEditField_K_coeff_range_5.Enable = 'off';
 app.RangeEditField_K_coeff_range_5.Position = [322 63 57 22];
             app.RangeEditField_K_coeff_range_5.Value = '0';
             % Create K5Label_2
           app.K5Label_2 = \overline{u}ilabel(app.KcoeffPanel)}; app.K5Label_2.FontWeight = 'bold';
 app.K5Label_2.Position = [197 63 25 22];
           app.K5Label 2. Text = 'K5';
             % Create RangeLabel_18
            app.RangeLabel 18 = uilabel(app.KcoeffPanel);
            app.RangeLabel_18.Position = [268 63 55 22]; app.RangeLabel_18.Text = 'Range +-';
             % Create CheckBox_K_coeff_6
           app.CheckBox K coeff 6 = uicheckbox(app.KcoeffPanel);
           app.CheckBox K coeff 6.ValueChangedFcn = createCallbackFcn(app, \angle@CheckBox_K_coeff_6ValueChanged, true);
             app.CheckBox_K_coeff_6.Text = 'Active';
           app.CheckBox_K-coeff_6.Position = [215 43 55 22]; % Create RangeEditField_K_coeff_range_6
           app.RangeEditField K coeff range 6 = uieditfield(app.KcoeffPanel, 'text');
            app.RangeEditField K coeff range 6.HorizontalAlignment = 'right';
           app.RangeEditField_K_coeff_range_6.Enable = 'off';
 app.RangeEditField_K_coeff_range_6.Position = [322 43 57 22];
app.RangeEditField K coeff range 6.Value = '0';
             % Create K6Label_2
           app.K6Label_2 = \overline{u}ilabel(app.KcoeffPanel)}; app.K6Label_2.FontWeight = 'bold';
             app.K6Label_2.Position = [197 43 25 22];
           app.K6Label 2.Text = 'K6';
             % Create RangeLabel_19
            app.RangeLabel_19 = uilabel(app.KcoeffPanel);
           app.RangeLabel 19. Position = [268 43 55 22];ap. RangeLabel 19. Text = 'Range +-'; % Create CheckBox_K_coeff_7
           app.CheckBox K coeff 7 = uicheckbox(app.KcoeffPanel);
           app.CheckBox_K_coeff_7.ValueChangedFcn = createCallbackFcn(app, \angle@CheckBox K coeff 7ValueChanged, true);
            app.CheckBox_K_coeff_7.Text = 'Active';
           app.CheckBox K coeff 7. Position = [216 22 55 22]; % Create RangeEditField_K_coeff_range_7
            app.RangeEditField K coeff range 7 = uieditfield(app.KcoeffPanel, 'text');
            app.RangeEditField K coeff range 7.HorizontalAlignment = 'right';
             app.RangeEditField_K_coeff_range_7.Enable = 'off';
```

```
app.RangeEditField K coeff range 7.Position = [322 22 57 22];
             app.RangeEditField_K_coeff_range_7.Value = '0';
             % Create K7Label_2
 app.K7Label_2 = uilabel(app.KcoeffPanel);
 app.K7Label_2.FontWeight = 'bold';
 app.K7Label_2.Position = [198 22 25 22];
            app.K7Label 2.Text = 'K7';
             % Create RangeLabel_20
             app.RangeLabel_20 = uilabel(app.KcoeffPanel);
            app.RangeLabel 20.Position = [268 22 55 22];
            app.RangeLabel_20.Text = 'Range +-';
             % Create CheckBox_K_coeff_8
            app.CheckBox K coeff 8 = \text{uicheckbox}(\text{app.KcoeffPanel});ap.CheckBox_K-coeff_8.ValueChangedFcn = createCallbackFcn(app, K)@CheckBox_K_coeff_8ValueChanged, true);
             app.CheckBox_K_coeff_8.Text = 'Active';
            app.CheckBox_K-coeff_8.Position = [216 1 55 22];% Create RangeEditField K coeff range 8
             app.RangeEditField_K_coeff_range_8 = uieditfield(app.KcoeffPanel, 'text');
             app.RangeEditField_K_coeff_range_8.HorizontalAlignment = 'right';
             app.RangeEditField_K_coeff_range_8.Enable = 'off';
 app.RangeEditField_K_coeff_range_8.Position = [322 1 57 22];
 app.RangeEditField_K_coeff_range_8.Value = '0';
             % Create K8Label_2
            app.K8Label_2 = \overline{u}ilabel(app.KcoeffPanel)}; app.K8Label_2.FontWeight = 'bold';
             app.K8Label_2.Position = [198 1 25 22];
            app.K8Label 2. Text = 'K8';
             % Create RangeLabel_21
             app.RangeLabel_21 = uilabel(app.KcoeffPanel);
            app.RangeLabel 21. Position = [268 1 55 22];
            app.RangeLabel_21.Text = 'Range +-';
             % Create LinearPanel_2
             app.LinearPanel_2 = uipanel(app.CYCLEPANELPanel);
            app.LinearPanel 2.TitlePosition = 'centertop';
             app.LinearPanel_2.Title = 'Linear';
             app.LinearPanel_2.FontWeight = 'bold';
            app.LinearPanel_2.Position = [393 135 195 84]; % Create CheckBox_d_z
            app.CheckBox d z = uicheckbox(app.LinearPanel 2);
            app.CheckBox_d_z.ValueChangedFcn = createCallbackFcn(app, V))@CheckBox_d_zValueChanged, true);
             app.CheckBox_d_z.Text = 'Active';
             app.CheckBox_d_z.Position = [32 33 55 22];
            % Create RangeEditField d z
            app.RangeEditField d z = uieditfield(app.LinearPanel 2, 'text');
```

```
 app.RangeEditField_d_z.HorizontalAlignment = 'right';
             app.RangeEditField_d_z.Enable = 'off';
            app.RangeEditField d z.Position = [136 33 57 22];
           app.RangeEditField d z.Value = '0'; % Create d_zLabel_2
           app.d_zLabel_2 = uilabel (app.Linear Panel_2); app.d_zLabel_2.FontWeight = 'bold';
           app.d zLabel 2. Position = [8 33 26 22];app.d_zLabel_2.Text = 'd_z'; % Create RangeLabel_22
 app.RangeLabel_22 = uilabel(app.LinearPanel_2);
 app.RangeLabel_22.Position = [85 33 55 22];
             app.RangeLabel_22.Text = 'Range +-';
            % Create CheckBox_d_y
           app.CheckBox_d y = uicheckbox (app.LinearPanel_2);app.CheckBox d y.ValueChangedFcn = createCallbackFcn(app, \angle@CheckBox_d_yValueChanged, true);
            app.CheckBox_d_y.Text = 'Active';
           app.CheckBox_d y.Position = [32 12 55 22]; % Create RangeEditField_d_y
           app.RangeEditField_d_y = uieditfield(app.LinearPanel_2, 'text'); app.RangeEditField_d_y.HorizontalAlignment = 'right';
             app.RangeEditField_d_y.Enable = 'off';
            app.RangeEditField d y.Position = [136 12 57 22];app.RangeEditField d y.Value = '0';
             % Create d_yLabel_2
           app.d yLabel 2 =uilabel(app.LinearPanel 2);
             app.d_yLabel_2.FontWeight = 'bold';
            app.d_yLabel_2. Position = [8 12 26 22];app.d_yLabel_2.Text = 'd_y'; % Create RangeLabel_23
            app.RangeLabel_23 = uilabel(app.LinearPanel_2);
            app.RangeLabel_23.Position = [85 12 55 22]; app.RangeLabel_23.Text = 'Range +-';
             % Create SPSPanel_2
           app.SPSPanel_2 = uipanel(app.CYCLEPANELPanel); app.SPSPanel_2.TitlePosition = 'centertop';
             app.SPSPanel_2.Title = 'SPS';
           app.SPSPanel 2.FontWeight = 'bold';
           app.SPSPanel 2.Position = [4 \ 3 \ 864 \ 116];
             % Create CheckBox_SPS_high_1
            app.CheckBox_SPS_high_1 = uicheckbox(app.SPSPanel_2);
           app.CheckBox_SPS_high_1.ValueChangedFcn = createCallbackFcn(app,
@CheckBox_SPS_high_1ValueChanged, true);
            app.CheckBox SPS high 1.Text = 'Active';
```
app.CheckBox SPS high 1.Position =  $[70 65 55 22];$ 

```
% Create RangeEditField SPS high range 1
            app.RangeEditField_SPS_high_range_1 = uieditfield(app.SPSPanel_2, 'text');
             app.RangeEditField_SPS_high_range_1.HorizontalAlignment = 'right';
            app.RangeEditField_SPS_high_range_1.Enable = 'off';
 app.RangeEditField_SPS_high_range_1.Position = [179 65 39 22];
 app.RangeEditField_SPS_high_range_1.Value = '0';
             % Create SPS1HighLabel
           app.SPS1HighLabel = uilabel (app.SPSPanel 2); app.SPS1HighLabel.FontWeight = 'bold';
             app.SPS1HighLabel.Position = [6 65 66 22];
             app.SPS1HighLabel.Text = 'SPS1 High';
            % Create RangeLabel_24
            app.RangeLabel_24 = uilabel(app.SPSPanel_2);
            app.RangeLabel 24.Position = [125 65 55 22];app.RangeLabel 24.Text = 'Range ++'; % Create CheckBox_SPS_Low_1
           app.CheckBox_SPS\_Low_1 = uicheckbox (app.SPSPanel_2);app.CheckBox SPS Low 1.ValueChangedFcn = createCallbackFcn(app, \mathbf{Y}@CheckBox SPS Low 1ValueChanged, true);
            app.CheckBox_SPS_Low_1.Text = 'Active';
            app.CheckBox SPS Low 1. Position = [70 44 55 22];% Create RangeEditField SPS Low range 1
             app.RangeEditField_SPS_Low_range_1 = uieditfield(app.SPSPanel_2, 'text');
            app. RangeEditField SPS Low range 1. HorizontalAlignment = 'right';
             app.RangeEditField_SPS_Low_range_1.Enable = 'off';
            app.RangeEditField_SPS_Low_range_1.Position = [179 44 39 22];
            app.RangeEditField_SPS_Low_range_1.Value = '0';
             % Create SPS1LowLabel
           app.SPS1LowlLabel = uilabel (app.SPSPanel 2); app.SPS1LowLabel.FontWeight = 'bold';
             app.SPS1LowLabel.Position = [6 44 64 22];
             app.SPS1LowLabel.Text = 'SPS1 Low';
            % Create RangeLabel_25
             app.RangeLabel_25 = uilabel(app.SPSPanel_2);
            app.RangeLabel 25.Position = [125 44 55 22];app.RangeLabel 25.Text = 'Range +-';
            % Create CheckBox SPS high 2
             app.CheckBox_SPS_high_2 = uicheckbox(app.SPSPanel_2);
           app.CheckBox SPS high 2.ValueChangedFcn = createCallbackFcn(app, \angle@CheckBox SPS high 2ValueChanged, true);
 app.CheckBox_SPS_high_2.Text = 'Active';
            app.CheckBox SPS high 2. Position = [70 23 55 22]; % Create RangeEditField_SPS_high_range_2
             app.RangeEditField_SPS_high_range_2 = uieditfield(app.SPSPanel_2, 'text');
            app.RangeEditField SPS high range 2.HorizontalAlignment = 'right';
            app.RangeEditField_SPS_high_range_2.Enable = 'off';
             app.RangeEditField_SPS_high_range_2.Position = [179 23 39 22];
```

```
 app.RangeEditField_SPS_high_range_2.Value = '0';
             % Create SPS2HighLabel
           app.SPS2HighLabel = uilabel (app.SPSPanel 2); app.SPS2HighLabel.FontWeight = 'bold';
             app.SPS2HighLabel.Position = [6 23 66 22];
             app.SPS2HighLabel.Text = 'SPS2 High';
             % Create RangeLabel_26
            app.RangeLabel_26 = uilabel(app.SPSPanel_2);
            app.RangeLabel 26. Position = [125 23 55 22];app.RangeLabel 26.Text = 'Range ++'; % Create CheckBox_SPS_Low_2
            app.CheckBox_SPS_Low_2 = uicheckbox(app.SPSPanel_2);
           app.CheckBox SPS Low 2.ValueChangedFcn = createCallbackFcn(app, \angle@CheckBox SPS Low 2ValueChanged, true);
            app.CheckBox_SPS_Low_2.Text = 'Active';
           app.CheckBox SPS Low 2. Position = [70 2 55 22];% Create RangeEditField SPS Low range 2
            app.RangeEditField_SPS_Low_range_2 = uieditfield(app.SPSPanel_2, 'text');
             app.RangeEditField_SPS_Low_range_2.HorizontalAlignment = 'right';
             app.RangeEditField_SPS_Low_range_2.Enable = 'off';
            app.RangeEditField_SPS_Low_range_2.Position = [179 2 39 22];
           app.RangeEditField SPS Low range 2.Value = '0';
             % Create SPS2LowLabel
            app.SPS2LowLabel = uilabel(app.SPSPanel_2);
            app.SPS2LowLabel.FontWeight = 'bold';
             app.SPS2LowLabel.Position = [6 2 64 22];
             app.SPS2LowLabel.Text = 'SPS2 Low';
             % Create RangeLabel_27
           app.RangeLabel_27 = uilabel(app.SPSPanel_2); app.RangeLabel_27.Position = [125 2 55 22];
           app.RangeLabel 27. Text = 'Range +-';
             % Create CheckBox_SPS_high_3
            app.CheckBox_SPS_high_3 = uicheckbox(app.SPSPanel_2);
            app.CheckBox SPS high 3.ValueChangedFcn = createCallbackFcn(app, \angle@CheckBox SPS high 3ValueChanged, true);
            app.CheckBox_SPS_high_3.Text = 'Active';
           app.CheckBox SPS high 3. Position = [286 65 55 22];% Create RangeEditField SPS high range 3
app.RangeEditField SPS high range 3 = uieditfield(app.SPSPanel 2, 'text');
app.RangeEditField SPS high range 3.HorizontalAlignment = 'right';
             app.RangeEditField_SPS_high_range_3.Enable = 'off';
 app.RangeEditField_SPS_high_range_3.Position = [395 65 40 22];
 app.RangeEditField_SPS_high_range_3.Value = '0';
             % Create SPS3HighLabel
            app.SPS3HighLabel = uilabel(app.SPSPanel_2);
             app.SPS3HighLabel.FontWeight = 'bold';
```

```
 app.SPS3HighLabel.Position = [222 65 66 22];
            app.SPS3HighLabel.Text = 'SPS3 High';
             % Create RangeLabel_28
           app.RangeLabel_28 = \text{uilabel}(app.SPSPanel_2); app.RangeLabel_28.Position = [341 65 55 22];
             app.RangeLabel_28.Text = 'Range +-';
            % Create CheckBox SPS Low 3
            app.CheckBox_SPS_Low_3 = uicheckbox(app.SPSPanel_2);
            app.CheckBox_SPS\_Low\_3.ValueChangedFcn = createCallbackFcn (app, <math display="inline">\angle</math>@CheckBox SPS Low 3ValueChanged, true);
app.CheckBox SPS Low 3.Text = 'Active';
 app.CheckBox_SPS_Low_3.Position = [286 44 55 22];
            % Create RangeEditField SPS Low range 3
            app.RangeEditField_SPS_Low_range_3 = uieditfield(app.SPSPanel_2, 'text');
 app.RangeEditField_SPS_Low_range_3.HorizontalAlignment = 'right';
app.RangeEditField SPS Low range 3.Enable = 'off';
            app.RangeEditField_SPS_Low_range_3.Position = [395 44 40 22];
           app.RangeEditField_SPS_Low_range_3.Value = '0';
             % Create SPS3LowLabel
             app.SPS3LowLabel = uilabel(app.SPSPanel_2);
            app.SPS3LowLabel.FontWeight = 'bold';
            app.SPS3LowLabel.Position = [222 44 64 22];
             app.SPS3LowLabel.Text = 'SPS3 Low';
            % Create RangeLabel_29
           app.RangeLabel_29 = uilabel(app.SPSPanel_2);app.RangeLabel 29.Position = [341 44 55 22]; app.RangeLabel_29.Text = 'Range +-';
            % Create CheckBox SPS high 4
           app.CheckBox_SPS_high_4 = uicheckbox(app.SPSPanel_2);app.CheckBox_SPS_high_4.ValueChangedFcn = createCallbackFcn(app, V@CheckBox SPS high 4ValueChanged, true);
           app.CheckBox SPS high 4.Text = 'Active';
           app.CheckBox SPS high 4. Position = [286 23 55 22];% Create RangeEditField SPS high range 4
           app.RangeEditField SPS high range 4 = uieditfield(app.SPSPanel 2, 'text');
             app.RangeEditField_SPS_high_range_4.HorizontalAlignment = 'right';
             app.RangeEditField_SPS_high_range_4.Enable = 'off';
             app.RangeEditField_SPS_high_range_4.Position = [395 23 40 22];
           app.RangeEditField SPS high range 4.Value = '0'; % Create SPS4HighLabel
            app.SPS4HighLabel = uilabel(app.SPSPanel_2);
             app.SPS4HighLabel.FontWeight = 'bold';
           app.SPS4HighLabel.Position = [222 23 66 22];
             app.SPS4HighLabel.Text = 'SPS4 High';
             % Create RangeLabel_30
           app.RangeLabel 30 =uilabel(app.SPSPanel 2);
```

```
app.RangeLabel 30.Position = [341 23 55 22]; app.RangeLabel_30.Text = 'Range +-';
           % Create CheckBox SPS Low 4
 app.CheckBox_SPS_Low_4 = uicheckbox(app.SPSPanel_2);
app.CheckBox SPS Low 4.ValueChangedFcn = createCallbackFcn(app,
@CheckBox_SPS_Low_4ValueChanged, true);
           app.CheckBox SPS Low 4.Text = 'Active';
           \frac{1}{2} app.CheckBox SPS Low 4. Position = [286 2 55 22];
           % Create RangeEditField SPS Low range 4
           app.RangeEditField SPS Low range 4 = uieditfield(app.SPSPanel 2, 'text');
 app.RangeEditField_SPS_Low_range_4.HorizontalAlignment = 'right';
 app.RangeEditField_SPS_Low_range_4.Enable = 'off';
            app.RangeEditField_SPS_Low_range_4.Position = [395 2 40 22];
           app.RangeEditField SPS Low range 4.Value = '0';
            % Create SPS4LowLabel
            app.SPS4LowLabel = uilabel(app.SPSPanel_2);
            app.SPS4LowLabel.FontWeight = 'bold';
            app.SPS4LowLabel.Position = [222 2 64 22];
            app.SPS4LowLabel.Text = 'SPS4 Low';
            % Create RangeLabel_31
           app.RangeLabel_31 = uilabel(app.SPSPanel_2);app.RangeLabel 31.Position = [341 2 55 22];
 app.RangeLabel_31.Text = 'Range +-';
           % Create CheckBox SPS high 5
           app.CheckBox_SPS_high_5 = \overline{u}icheckbox(app.SPSPanel_2);app.CheckBox_SPS_high_5.ValueChangedFcn = createCallbackFcn(app, V@CheckBox SPS high 5ValueChanged, true);
           app.CheckBox SPS high 5.Text = 'Active';
           app.CheckBox SPS high 5. Position = [498 65 55 22]; % Create RangeEditField_SPS_high_range_5
           app.RangeEditField SPS high range 5 = uieditfield(app.SPSPanel 2, 'text');
app.RangeEditField SPS high range 5.HorizontalAlignment = 'right';
app.RangeEditField SPS high range 5.Enable = 'off';
            app.RangeEditField_SPS_high_range_5.Position = [607 65 39 22];
           app.RangeEditField SPS high range 5.Value = '0'; % Create SPS5HighLabel
            app.SPS5HighLabel = uilabel(app.SPSPanel_2);
            app.SPS5HighLabel.FontWeight = 'bold';
            app.SPS5HighLabel.Position = [434 65 66 22];
            app.SPS5HighLabel.Text = 'SPS5 High';
            % Create RangeLabel_32
           app.RangeLabel 32 =uilabel(app.SPSPanel 2);
           ap. RangeLabel_32. Position = [553 65 55 22]; app.RangeLabel_32.Text = 'Range +-';
           % Create CheckBox SPS Low 5
            app.CheckBox_SPS_Low_5 = uicheckbox(app.SPSPanel_2);
```

```
app.CheckBox_SPS\_Low\_5.ValueChangedFcn = createCallbackFcn (app, V@CheckBox_SPS_Low_5ValueChanged, true);
             app.CheckBox_SPS_Low_5.Text = 'Active';
           app.CheckBox SPS Low 5. Position = [498 44 55 22];% Create RangeEditField SPS Low range 5
            app.RangeEditField_SPS_Low_range_5 = uieditfield(app.SPSPanel_2, 'text');
            app.RangeEditField_SPS_Low_range_5.HorizontalAlignment = 'right';
           ap.RangeEditField SPS Low range 5.Enable = 'off';
            app.RangeEditField_SPS_Low_range_5.Position = [607 44 39 22];
            app.RangeEditField SPS Low range 5.Value = '0'; % Create SPS5LowLabel
            app.SPS5LowLabel = uilabel(app.SPSPanel_2);
             app.SPS5LowLabel.FontWeight = 'bold';
            app.SPS5LowLabel.Position = [434 44 64 22]; app.SPS5LowLabel.Text = 'SPS5 Low';
            % Create RangeLabel_33
           app.RangeLabel_33 = uilabel(app.SPSPanel_2);app.RangeLabel 33.Position = [553 44 55 22]; app.RangeLabel_33.Text = 'Range +-';
            % Create CheckBox_SPS_high_6
           app.CheckBox SPS high 6 = uicheckbox(app.SPSPanel 2);
           app.CheckBox_SPS_high_6.ValueChangedFcn = createCallbackFcn(app, \angle@CheckBox_SPS_high_6ValueChanged, true);
           app.CheckBox SPS high 6.Text = 'Active';
           app.CheckBox SPS high 6. Position = [498 23 55 22];
             % Create RangeEditField_SPS_high_range_6
            app.RangeEditField SPS high range 6 = uieditfield(app.SPSPanel 2, 'text');
            app.RangeEditField SPS high range 6.HorizontalAlignment = 'right';
app.RangeEditField SPS high range 6.Enable = 'off';
 app.RangeEditField_SPS_high_range_6.Position = [607 23 39 22];
             app.RangeEditField_SPS_high_range_6.Value = '0';
             % Create SPS6HighLabel
           app.SPS6HighLabel = uilabel (app.SPSPanel_2); app.SPS6HighLabel.FontWeight = 'bold';
             app.SPS6HighLabel.Position = [434 23 66 22];
            app.SPS6HighLabel.Text = 'SPS6 High';
            % Create RangeLabel_34
            app.RangeLabel_34 = uilabel(app.SPSPanel_2);app.RangeLabel_34.Position = [553 23 55 22]; app.RangeLabel_34.Text = 'Range +-';
             % Create CheckBox_SPS_Low_6
           app.CheckBox SPS Low 6 = \text{uicheckbox}(\text{app.SPSPanel 2});app.CheckBox_SPS_Low_6.ValueChangedFcn = createCallbackFcn(app, \angle@CheckBox_SPS_Low_6ValueChanged, true);
             app.CheckBox_SPS_Low_6.Text = 'Active';
            app.CheckBox SPS Low 6. Position = [498 2 55 22];
```

```
% Create RangeEditField SPS Low range 6
            app.RangeEditField_SPS_Low_range_6 = uieditfield(app.SPSPanel_2, 'text');
            app.RangeEditField SPS Low range 6.HorizontalAlignment = 'right';
            app.RangeEditField SPS Low range 6. Enable = 'off'; app.RangeEditField_SPS_Low_range_6.Position = [607 2 39 22];
app.RangeEditField SPS Low range 6.Value = '0';
             % Create SPS6LowLabel
            app.SPS6LowLabel = uilabel(app.SPSPanel_2);
             app.SPS6LowLabel.FontWeight = 'bold';
             app.SPS6LowLabel.Position = [434 2 64 22];
             app.SPS6LowLabel.Text = 'SPS6 Low';
            % Create RangeLabel_35
            app.RangeLabel_35 = uilabel(app.SPSPanel_2);
            app.RangeLabel 35. Position = [553 2 55 22];
           app.RangeLabel 35. Text = 'Range +-';
            % Create CheckBox_SPS_high_7
            app.CheckBox_SPS_high_7 = uicheckbox(app.SPSPanel_2);
           app.CheckBox_SPS_high_7.ValueChangedFcn = createCallbackFcn(app,
@CheckBox_SPS_high_7ValueChanged, true);
 app.CheckBox_SPS_high_7.Text = 'Active';
 app.CheckBox_SPS_high_7.Position = [713 65 55 22];
             % Create RangeEditField_SPS_high_range_7
             app.RangeEditField_SPS_high_range_7 = uieditfield(app.SPSPanel_2, 'text');
            app.RangeEditField SPS high range 7.HorizontalAlignment = 'right';
app.RangeEditField SPS high range 7.Enable = 'off';
 app.RangeEditField_SPS_high_range_7.Position = [822 65 39 22];
 app.RangeEditField_SPS_high_range_7.Value = '0';
             % Create SPS7HighLabel
           app.SPS7HighLabel = uilabel (app.SPSPanel 2); app.SPS7HighLabel.FontWeight = 'bold';
             app.SPS7HighLabel.Position = [649 65 66 22];
             app.SPS7HighLabel.Text = 'SPS7 High';
             % Create RangeLabel_36
             app.RangeLabel_36 = uilabel(app.SPSPanel_2);
            app.RangeLabel 36.Position = [768 65 55 22];ap. RangeLabel 36. Text = 'Range +-'; % Create CheckBox_SPS_Low_7
            app.CheckBox_SPS\_Low\_7 = uicheckbox (app.SPSPanel\_2);app.CheckBox_SPS_Low_7.ValueChangedFcn = createCallbackFcn(app, \angle@CheckBox SPS Low 7ValueChanged, true);
             app.CheckBox_SPS_Low_7.Text = 'Active';
            app.CheckBox SPS Low 7. Position = [713 44 55 22];
             % Create RangeEditField_SPS_Low_range_7
             app.RangeEditField_SPS_Low_range_7 = uieditfield(app.SPSPanel_2, 'text');
            app. RangeEditField SPS Low range 7. HorizontalAlignment = 'right';
            app.RangeEditField SPS Low range 7. Enable = 'off'; app.RangeEditField_SPS_Low_range_7.Position = [822 44 39 22];
```

```
app.RangeEditField SPS Low range 7.Value = '0'; % Create SPS7LowLabel
            app.SPS7LowLabel = uilabel(app.SPSPanel_2);
            app.SPS7LowLabel.FontWeight = 'bold';
             app.SPS7LowLabel.Position = [649 44 64 22];
             app.SPS7LowLabel.Text = 'SPS7 Low';
            % Create RangeLabel_37
 app.RangeLabel_37 = uilabel(app.SPSPanel_2);
 app.RangeLabel_37.Position = [768 44 55 22];
            app.RangeLabel 37. Text = 'Range +-';
           % Create CheckBox SPS high 8
            app.CheckBox_SPS_high_8 = uicheckbox(app.SPSPanel_2);
           app.CheckBox SPS high 8.ValueChangedFcn = createCallbackFcn(app, \angle@CheckBox SPS high 8ValueChanged, true);
 app.CheckBox_SPS_high_8.Text = 'Active';
app.CheckBox SPS high 8.Position = [713 23 55 22];
            % Create RangeEditField SPS high range 8
           app.RangeEditField SPS high range 8 = uieditfield(app.SPSPanel 2, 'text');
             app.RangeEditField_SPS_high_range_8.HorizontalAlignment = 'right';
             app.RangeEditField_SPS_high_range_8.Enable = 'off';
            app.RangeEditField_SPS_high_range_8.Position = [822 23 39 22];
           app.RangeEditField_SPS_high_range_8.Value = '0';
             % Create SPS8HighLabel
           app.SPS8HighLabel = uilabel (app.SPSPanel 2); app.SPS8HighLabel.FontWeight = 'bold';
             app.SPS8HighLabel.Position = [649 23 66 22];
             app.SPS8HighLabel.Text = 'SPS8 High';
             % Create RangeLabel_38
           app.RangeLabel_38 = uilabel(app.SPSPanel_2); app.RangeLabel_38.Position = [768 23 55 22];
            app.RangeLabel_38.Text = 'Range +-';
             % Create CheckBox_SPS_Low_8
           app.CheckBox_SPS\_Low\_8 = uicheckbox (app.SPSPanel_2);app.CheckBox SPS Low 8.ValueChangedFcn = createCallbackFcn(app, \angle@CheckBox SPS Low 8ValueChanged, true);
            app.CheckBox_SPS_Low_8.Text = 'Active';
           app.CheckBox SPS Low 8.Position = [713 \ 2 \ 55 \ 22];% Create RangeEditField SPS Low range 8
           app.RangeEditField SPS Low range 8 = uieditfield(app.SPSPanel 2, 'text');
            app.RangeEditField_SPS_Low_range_8.HorizontalAlignment = 'right';
             app.RangeEditField_SPS_Low_range_8.Enable = 'off';
             app.RangeEditField_SPS_Low_range_8.Position = [822 2 39 22];
           app.RangeEditField_SPS_Low_range_8.Value = '0';
             % Create SPS8LowLabel
            app.SPS8LowLabel = uilabel(app.SPSPanel_2);
             app.SPS8LowLabel.FontWeight = 'bold';
```

```
 app.SPS8LowLabel.Position = [649 2 64 22];
             app.SPS8LowLabel.Text = 'SPS8 Low';
             % Create RangeLabel_39
 app.RangeLabel_39 = uilabel(app.SPSPanel_2);
app.RangeLabel 39.Position = [768 \t2 \t55 \t22];app.RangeLabel 39. Text = 'Range +-';
             % Create PathCSVEditField
             app.PathCSVEditField = uieditfield(app.CYCLEPANELPanel, 'text');
             app.PathCSVEditField.Enable = 'off';
             app.PathCSVEditField.Position = [468 353 159 22];
             app.PathCSVEditField.Value = '<ACTUAL MATLAB PATH>';
             % Create SelectpathCSVButton
             app.SelectpathCSVButton = uibutton(app.CYCLEPANELPanel, 'push');
            app.SelectpathCSVButton.ButtonPushedFcn = createCallbackFcn(app, \n<sup>2</sup>)@SelectpathCSVButtonPushed, true);
             app.SelectpathCSVButton.BackgroundColor = [0.6745 0.8039 0.8902];
             app.SelectpathCSVButton.FontWeight = 'bold';
             app.SelectpathCSVButton.Enable = 'off';
            app.SelectpathCSVButton.Position = [277 353 106 22]; app.SelectpathCSVButton.Text = 'Select path CSV';
             % Create MontecarloCheckBox
             app.MontecarloCheckBox = uicheckbox(app.CYCLEPANELPanel);
            app.MontecarloCheckBox.ValueChangedFcn = createCallbackFcn(ap, K@MontecarloCheckBoxValueChanged, true);
             app.MontecarloCheckBox.Text = 'Montecarlo';
             app.MontecarloCheckBox.FontWeight = 'bold';
             app.MontecarloCheckBox.Position = [640 353 86 22];
             % Create RangeoptionforSPSDropDown
             app.RangeoptionforSPSDropDown = uidropdown(app.CYCLEPANELPanel);
             app.RangeoptionforSPSDropDown.Items = {'Absolute', 'Percentage'};
             app.RangeoptionforSPSDropDown.FontWeight = 'bold';
             app.RangeoptionforSPSDropDown.Position = [740 353 100 22];
             app.RangeoptionforSPSDropDown.Value = 'Percentage';
             % Create CSV_REAL_Drop_Down
            app.CSV_REAL_Drop_Down = uidropdown(app.CYCLEPANELPanel);
            ap.CSV" REAL" Drop" Down.Items = {'Only Real Time', 'Only CSV', 'CSV and Z'Real Time'};
            app.CSV_REAL_Drop_Down.ValueChangedFcn = createCallbackFcn(app, \angle@CSV_REAL_Drop_DownValueChanged, true);
            app.CSV_REAL_Drop_Down.Position = [110 353 153 22]; app.CSV_REAL_Drop_Down.Value = 'Only Real Time';
             % Create PathCSVLabel
             app.PathCSVLabel = uilabel(app.CYCLEPANELPanel);
             app.PathCSVLabel.FontWeight = 'bold';
             app.PathCSVLabel.Position = [399 353 66 22];
             app.PathCSVLabel.Text = 'Path CSV: ';
             % Create STARTPanel
```

```
 app.STARTPanel = uipanel(app.CYCLEPANELPanel);
             app.STARTPanel.TitlePosition = 'centertop';
             app.STARTPanel.Title = 'START';
             app.STARTPanel.BackgroundColor = [0.4157 0.9216 0.7922];
             app.STARTPanel.FontWeight = 'bold';
             app.STARTPanel.Position = [605 122 259 95];
             % Create STARTSIMULATIONSPSTOXYZButton
            app.STARTSIMULATIONSPSTOXYZButton = withoutton(app.STARTPanel, 'push');{\tt app.STARTSIMULATIONSPSTOXYZButton.ButtonPushedFor = createCallbackFor (app, \textbf{\textit{V}}) }@STARTSIMULATIONSPSTOXYZButtonPushed, true);
            app.STARTSIMULATIONSPSTOXYZButton.BackgroundColor = [0.9686 0.8039\checkmark0.4157];
             app.STARTSIMULATIONSPSTOXYZButton.FontSize = 14;
             app.STARTSIMULATIONSPSTOXYZButton.FontWeight = 'bold';
            app.STARTSIMULATIONSPSTOXYZButton.Position = [4 3 245 30];
             app.STARTSIMULATIONSPSTOXYZButton.Text = 'START SIMULATION SPS-TO-XYZ';
             % Create SaverelevantsvaluesinaCSVCheckBox
            app.SaverelevantsvaluesinaCSVCheckBox = uicheckbox(app.STARTPanel);
             app.SaverelevantsvaluesinaCSVCheckBox.ValueChangedFcn = createCallbackFcn
(app, @SaverelevantsvaluesinaCSVCheckBoxValueChanged, true);
            app.SaverelevantsvaluesinaCSVCheckBox.Text = 'Save relevants values in a
CSV ';
             app.SaverelevantsvaluesinaCSVCheckBox.Position = [30 52 194 22];
             % Create PathCSV_relevant_values
            app.PathCSV_relevant_values = uieditfield(app.STARTPanel, 'text');
            app.PathCSV_relevant_values.Enable = 'off';
             app.PathCSV_relevant_values.Position = [82 34 159 22];
             app.PathCSV_relevant_values.Value = '<ACTUAL MATLAB PATH>';
             % Create PathCSVLabel_2
            app.PathCSVLabel 2 =uilabel(app.STARTPanel);
            app.PathCSVLabel_2.FontWeight = 'bold';
            app.PathCSVLabel_2.Position = [13 34 66 22]; app.PathCSVLabel_2.Text = 'Path CSV: ';
             % Create GENERALPLOTSTab
             app.GENERALPLOTSTab = uitab(app.TabGroup2);
             app.GENERALPLOTSTab.Title = 'GENERAL PLOTS';
             % Create PlotoftwoselectedvariablesPanel
             app.PlotoftwoselectedvariablesPanel = uipanel(app.GENERALPLOTSTab);
             app.PlotoftwoselectedvariablesPanel.TitlePosition = 'centertop';
             app.PlotoftwoselectedvariablesPanel.Title = 'Plot of two selected 
variables';
             app.PlotoftwoselectedvariablesPanel.BackgroundColor = [0.9098 0.9294 
0.451];
             app.PlotoftwoselectedvariablesPanel.FontWeight = 'bold';
             app.PlotoftwoselectedvariablesPanel.FontSize = 14;
             app.PlotoftwoselectedvariablesPanel.Position = [2 315 876 471];
             % Create PLOTS_TWO_VARIABLES
            app.PLOTS_TWO_VARIABLES = uiaxes(app.PlotoftwoselectedvariablesPanel);
```

```
title(app.PLOTS_TWO_VARIABLES, 'Two variables plot')
             xlabel(app.PLOTS_TWO_VARIABLES, '')
            ylabel(app.PLOTS_TWO_VARIABLES, '')
            app.PLOTS_TWO_VARIABLES.FontWeight = 'bold';
 app.PLOTS_TWO_VARIABLES.XMinorTick = 'on';
app.PLOTS_TWO_VARIABLES.YMinorTick = 'on';
            app.PLOTS_TWO_VARIABLES.XMinorGrid = 'on';
            app.PLOTS_TWO_VARIABLES.YMinorGrid = 'on';
            app.PLOTS TWO VARIABLES.BackgroundColor = [0.9098 0.9294 0.451]; app.PLOTS_TWO_VARIABLES.Position = [60 10 617 374];
             % Create FilteraxespanelPanel
            app.FilteraxespanelPanel = uipanel(app.PlotoftwoselectedvariablesPanel);
             app.FilteraxespanelPanel.TitlePosition = 'centertop';
             app.FilteraxespanelPanel.Title = 'Filter axes panel';
             app.FilteraxespanelPanel.BackgroundColor = [0.949 0.4745 0.4745];
             app.FilteraxespanelPanel.FontWeight = 'bold';
             app.FilteraxespanelPanel.Position = [676 10 190 375];
             % Create ChooseaxesButtonGroup
            app.ChooseaxesButtonGroup = uibuttongroup (app.FilteraxespanelPanel);
            ap. ChooseaxesButtonGroup.SelectronChangedFcn = createCallbackFcn (app, V)@ChooseaxesButtonGroupSelectionChanged, true);
             app.ChooseaxesButtonGroup.Title = 'Choose axes';
             app.ChooseaxesButtonGroup.Position = [7 278 173 73];
             % Create XaxesButton
             app.XaxesButton = uiradiobutton(app.ChooseaxesButtonGroup);
             app.XaxesButton.Text = 'X axes';
            app.XaxesButton.Position = [11\ 27\ 59\ 22];
             app.XaxesButton.Value = true;
             % Create YaxesButton
             app.YaxesButton = uiradiobutton(app.ChooseaxesButtonGroup);
             app.YaxesButton.Text = 'Y axes';
             app.YaxesButton.Position = [11 5 65 22];
             % Create XFilterPanel
             app.XFilterPanel = uipanel(app.FilteraxespanelPanel);
             app.XFilterPanel.TitlePosition = 'centertop';
             app.XFilterPanel.Title = 'X Filter';
             app.XFilterPanel.FontWeight = 'bold';
             app.XFilterPanel.Position = [7 161 173 110];
             % Create Edit_Min_X
            app.Edit Min \bar{X} = uieditfield(app.XFilterPanel, 'numeric');
            app. Edit_Min_X. Position = [69 24 98 22];
             % Create MinLabel
             app.MinLabel = uilabel(app.XFilterPanel);
            app.MinLabel.Position = [5 24 25 22]; app.MinLabel.Text = 'Min';
             % Create Edit_Max_X
            app.Edit Max X = uieditfield(app.XFilterPanel, 'numeric');
```
app.Edit Max X.Position =  $[69 3 98 22];$ 

```
 % Create MaxLabel
 app.MaxLabel = uilabel(app.XFilterPanel);
app.MaxLabel.Position = [5 3 28 22];
 app.MaxLabel.Text = 'Max';
```

```
 % Create GraphMinLabel
 app.GraphMinLabel = uilabel(app.XFilterPanel);
 app.GraphMinLabel.Position = [5 65 62 22];
 app.GraphMinLabel.Text = 'Graph Min';
```

```
 % Create GraphMaxLabel
 app.GraphMaxLabel = uilabel(app.XFilterPanel);
 app.GraphMaxLabel.Position = [5 44 65 22];
 app.GraphMaxLabel.Text = 'Graph Max';
```

```
 % Create actual_min_x
app.actual min \overline{x} = uilabel(app.XFilterPanel);
app.actual\_min_x.Position = [72 65 94 22];app.actual min x. Text = ''';
```

```
% Create actual max x
app.actual\_max_x = uilabel(app.XFilterPanel);app.actual\_max_x.Position = [71 44 94 22];app.actual\_max_x. Text = '';
```

```
 % Create YFilterPanel
 app.YFilterPanel = uipanel(app.FilteraxespanelPanel);
 app.YFilterPanel.TitlePosition = 'centertop';
 app.YFilterPanel.Title = 'Y Filter';
 app.YFilterPanel.FontWeight = 'bold';
 app.YFilterPanel.Position = [7 43 173 110];
```

```
 % Create Edit_Min_Y
 app.Edit_Min_Y = uieditfield(app.YFilterPanel, 'numeric');
app. Edit Min Y. Enable = 'off';
app. Edit Min<sup>-</sup>Y. Position = [69 25 98 22];
```

```
 % Create MinLabel_2
 app.MinLabel_2 = uilabel(app.YFilterPanel);
app.MinLabel 2. Position = [7 25 28 22];
app.MinLabel 2.Text = 'Min ';
```

```
 % Create Edit_Max_Y
app.Edit Max \bar{Y} = uieditfield(app.YFilterPanel, 'numeric');
app. Edit_Max_Y.Enable = 'off';
app.Edit Max Y.Position = [69 4 98 22];
```

```
 % Create MaxLabel_2
app.MaxLabel 2 = <math>uilabel</math>(app.YFilter Panel);app.MaxLabel<sup>2</sup>.Position = [7 4 32 22];
 app.MaxLabel_2.Text = 'Max ';
```
% Create GraphMinLabel\_2
app.GraphMinLabel\_2 = uilabel(app.YFilterPanel);

```
app.GraphMinLabel_2.Position = [5 66 62 22]; app.GraphMinLabel_2.Text = 'Graph Min';
             % Create GraphMaxLabel_2
             app.GraphMaxLabel_2 = uilabel(app.YFilterPanel);
            app.GraphMaxLabel 2. Position = [5 45 65 22]; app.GraphMaxLabel_2.Text = 'Graph Max';
             % Create actual_min_y
             app.actual_min_y = uilabel(app.YFilterPanel);
            app.actual_min_y.Position = [72 66 94 22];
            app.actual\_min_y.Text = '';
             % Create actual_max_y
            app.actual max y = uilabel(app.YFilterPanel);
            app.actual\_max_y. Position = [71 45 94 22]; app.actual_max_y.Text = '';
             % Create FilteraxesButton
             app.FilteraxesButton = uibutton(app.FilteraxespanelPanel, 'state');
            ap. FilteraxesButton.ValueChangedFcn = createCallbackFcn(app, \angle@FilteraxesButtonValueChanged, true);
             app.FilteraxesButton.Text = 'Filter axes';
             app.FilteraxesButton.BackgroundColor = [0.8353 0.8902 0.9608];
             app.FilteraxesButton.FontWeight = 'bold';
             app.FilteraxesButton.Position = [44 11 100 22];
             % Create AdviseforthecreationofaTwovariablesplotLabel
            app.AdviseforthecreationofaTwovariablesplotLabel = uilabel(app.\mathbf{Y}PlotoftwoselectedvariablesPanel);
            {\tt app.} {\tt Advise for the creation of a Two variables plotLabel. Vertical Alignment = \textbf{K}}'top';
             app.AdviseforthecreationofaTwovariablesplotLabel.FontWeight = 'bold';
            app.AdviseforthecreationofaTwovariablesplotLabel.Position = [60 387 766\nu57];
            app.AdviseforthecreationofaTwovariablesplotLabel.Text = {'Advice for the\anglecreation of a "Two variables plot":'; '- select two variables'; '- the first selected 
variable corresponds to the Y axes while the second to the X axis'; '- if you have
seen some complex numbers and you want to check the range select the variables with \mathbf{\ell}complex values first (Y axis).'};
             % Create UIAxes2
             app.UIAxes2 = uiaxes(app.GENERALPLOTSTab);
             title(app.UIAxes2, 'Title')
             xlabel(app.UIAxes2, 'X')
             ylabel(app.UIAxes2, 'Y')
             app.UIAxes2.Position = [62 107 300 185];
             % Create ErrorXYZPanel
             app.ErrorXYZPanel = uipanel(app.GENERALPLOTSTab);
```

```
 app.ErrorXYZPanel.TitlePosition = 'centertop';
 app.ErrorXYZPanel.Title = 'Error X, Y, Z';
 app.ErrorXYZPanel.BackgroundColor = [0.749 0.9294 0.651];
 app.ErrorXYZPanel.FontWeight = 'bold';
```

```
 app.ErrorXYZPanel.FontSize = 14;
           app.ErrorXYZPanel.Position = [3 1 875 315];
            % Create X_error_plot
            app.X_error_plot = uiaxes(app.ErrorXYZPanel);
 title(app.X_error_plot, 'X error plot')
xlabel(app.X_error_plot, 'N° TEST')
            ylabel(app.X_error_plot, 'X')
           app.X_error_plot.DataAspectRatio = [1 1 1];
            app.X_error_plot.PlotBoxAspectRatio = [1 1 1];
            app.X_error_plot.FontSize = 13;
            app.X_error_plot.FontWeight = 'bold';
            app.X_error_plot.XMinorTick = 'on';
            app.X_error_plot.YMinorTick = 'on';
            app.X_error_plot.NextPlot = 'add';
           app.X_error_plot.XMinorGrid = 'on';
            app.X_error_plot.YMinorGrid = 'on';
            app.X_error_plot.BackgroundColor = [0.749 0.9294 0.651];
           app.X error plot.Position = [1 1 286 290];
           % Create Y error plot
            app.Y_error_plot = uiaxes(app.ErrorXYZPanel);
title(app.Y_error_plot, 'Y_error_plot')
 xlabel(app.Y_error_plot, 'N° TEST')
            ylabel(app.Y_error_plot, 'Y')
            app.Y_error_plot.DataAspectRatio = [1 1 1];
            app.Y_error_plot.PlotBoxAspectRatio = [1 1 1];
           app.Y_error_plot.FontSize = 13;
           app.Y error plot. FontWeight = 'bold';
            app.Y_error_plot.XMinorTick = 'on';
            app.Y_error_plot.YMinorTick = 'on';
            app.Y_error_plot.NextPlot = 'add';
           app.Y_error_plot.XMinorGrid = 'on';
            app.Y_error_plot.YMinorGrid = 'on';
           app.Y_error\_plot.BackgroundColor = [0.749 0.9294 0.651]; app.Y_error_plot.Position = [292 1 288 290];
            % Create Z_error_plot
            app.Z_error_plot = uiaxes(app.ErrorXYZPanel);
            title(app.Z_error_plot, 'Z error plot')
            xlabel(app.Z_error_plot, 'N° TEST')
            ylabel(app.Z_error_plot, 'Z')
            app.Z_error_plot.DataAspectRatio = [1 1 1];
            app.Z_error_plot.PlotBoxAspectRatio = [1 1 1];
            app.Z_error_plot.FontSize = 13;
           app.Z_error_plot.FontWeight = 'bold';
            app.Z_error_plot.XMinorTick = 'on';
            app.Z_error_plot.YMinorTick = 'on';
            app.Z_error_plot.NextPlot = 'add';
           app.Z_error_plot.XMinorGrid = 'on';
```
% Create RELEVANTPLOTTab

app.Z\_error\_plot.YMinorGrid = 'on';

app.Z error plot.Position =  $[588 1 283 290]$ ;

app.Z\_error\_plot.BackgroundColor = [0.749 0.9294 0.651];

```
 app.RELEVANTPLOTTab = uitab(app.TabGroup2);
app.RELEVANTPLOTTab.Title = 'RELEVANT PLOT';
 app.RELEVANTPLOTTab.BackgroundColor = [0.9412 0.9412 0.4902];
```

```
 % Create RELEVANT_VALUES_PLOT
           app.RELEVANT_VALUES_PLOT = uiaxes(app.RELEVANTPLOTTab);
            title(app.RELEVANT_VALUES_PLOT, 'RELEVANT VALUES PLOT')
            xlabel(app.RELEVANT_VALUES_PLOT, 'X')
           ylabel(app.RELEVANT_VALUES_PLOT, 'Y')
 app.RELEVANT_VALUES_PLOT.FontWeight = 'bold';
app.RELEVANT VALUES PLOT.XMinorTick = 'on';
           app.RELEVANT_VALUES_PLOT.YMinorTick = 'on';
app.RELEVANT_VALUES_PLOT.XGrid = 'on';
 app.RELEVANT_VALUES_PLOT.XMinorGrid = 'on';
            app.RELEVANT_VALUES_PLOT.YGrid = 'on';
            app.RELEVANT_VALUES_PLOT.YMinorGrid = 'on';
           app.RELEVANT_VALUES_PLOT.Position = [10 9 737 757];
```

```
 % Create Y_GraphButtonGroup
```

```
app.Y_GraphButtonGroup = uibuttongroup(app.RELEVANTPLOTTab);
app.Y_GraphButtonGroup.TitlePosition = 'centertop';
app.Y_GraphButtonGroup.Title = 'Y_Graph';
app.Y GraphButtonGroup.FontWeight = 'bold';
app.Y GraphButtonGroup. Position = [754 471 123 289];
```
## % Create Nom\_XButton

 app.Nom\_XButton = uiradiobutton(app.Y\_GraphButtonGroup); app. Nom XButton. Text = 'Nom X';  $app.Nom$  XButton. Position =  $(11\ 243\ 62\ 22)$ ; app.Nom\_XButton.Value = true;

```
 % Create Nom_YButton
app. Nom YButton = uiradiobutton(app.Y_GraphButtonGroup);
app.Nom_YButton.Text = 'Nom Y'; app.Nom_YButton.Position = [11 221 65 22];
```

```
 % Create Nom_ZButton
app. Nom ZButton = uiradiobutton(app.Y_GraphButtonGroup);
app.Nom ZButton.Text = 'Nom Z';
 app.Nom_ZButton.Position = [11 199 65 22];
```

```
 % Create Red_XButton
 app.Red_XButton = uiradiobutton(app.Y_GraphButtonGroup);
 app.Red_XButton.Text = 'Red_X';
app.Red_XButton.Position = \overline{[11\ 178\ 66\ 22]};
```
 % Create Red\_YButton app.Red YButton = uiradiobutton(app.Y\_GraphButtonGroup); app.Red\_YButton.Text = 'Red\_Y'; app.Red YButton.Position =  $\boxed{11\ 157\ 67\ 22}$ ;

## % Create Red\_ZButton

app.Red ZButton = uiradiobutton(app.Y\_GraphButtonGroup);  $app. Red ZButton. Text = 'Red Z';$ app.Red\_ZButton.Position =  $\overline{[11\ 135\ 67\ 22]}$ ;

```
 % Create Delta_Nom_XButton
            app.Delta Nom XButton = uiradiobutton(app.Y_GraphButtonGroup);
            app.Delta_Nom_XButton.Text = 'Delta_Nom_X';
            app. Delta_Nom_XButton. Position = <math>[1\overline{1} \hspace{0.1cm} 11\overline{4} \hspace{0.1cm} 97 \hspace{0.1cm} 22];% Create Delta Nom YButton
            app.Delta Nom YButton = uiradiobutton(app.Y_GraphButtonGroup);
            app.Delta_Nom_YButton.Text = 'Delta_Nom_Y';
             app.Delta_Nom_YButton.Position = [11 91 97 22];
             % Create Delta_Nom_ZButton
            app.Delta_Nom_ZButton = uiradiobutton(app.Y_GraphButtonGroup);
            app. Delta_Nom_ZButton.Text = 'Delta_Nom_Z';
             app.Delta_Nom_ZButton.Position = [11 70 96 22];
            % Create Delta Red XButton
             app.Delta_Red_XButton = uiradiobutton(app.Y_GraphButtonGroup);
            app.Delta Red XButton.Text = 'Delta Red X';
            app.Delta\_Red\_XButton.Position = <math>[11 \ 49 \ 93 \ 22]; % Create Delta_Red_YButton
            app.Delta Red YButton = uiradiobutton(app.Y_GraphButtonGroup);
             app.Delta_Red_YButton.Text = 'Delta_Red_Y';
             app.Delta_Red_YButton.Position = [11 28 93 22];
             % Create Delta_Red_ZButton
            app.Delta Red ZButton = uiradiobutton(app.Y_GraphButtonGroup);
            app. Delta Red ZButton. Text = 'Delta Red Z';
            app.Delta_Red_ZButton.Position = [1\overline{1} 7 93 22];
             % Create PLOTButton
             app.PLOTButton = uibutton(app.RELEVANTPLOTTab, 'push');
            app. PLOTButton.ButtonPushedFcn = createCallbackFcn(app, @PLOTButtonPushed,\angletrue);
             app.PLOTButton.BackgroundColor = [0.6824 1 0.4706];
             app.PLOTButton.FontSize = 16;
             app.PLOTButton.FontWeight = 'bold';
             app.PLOTButton.Enable = 'off';
             app.PLOTButton.Position = [754 353 123 44];
             app.PLOTButton.Text = 'PLOT';
             % Create PathCSVEditField_Relevant
            app.PathCSVEditField Relevant = uieditfield(app.RELEVANTPLOTTab, 'text');
             app.PathCSVEditField_Relevant.Editable = 'off';
            app.PathCSVEditField_Relevant.Position = [752 407 123 22];
            app.PathCSVEditField_Relevant.Value = 'Nan';
             % Create SelectpathCSVButton_2
            app.SelectpathCSVButton 2 = uibutton(app.RELEVANTPLOTTab, 'push');
            ap. SelectpathCSVButton2.ButtonPushedFcn = createCallbackFcn (app, X)@SelectpathCSVButton_2Pushed, true);
             app.SelectpathCSVButton_2.BackgroundColor = [0.6745 0.8039 0.8902];
            app.SelectpathCSVButton 2.FontWeight = 'bold';
             app.SelectpathCSVButton_2.Position = [754 441 121 22];
```

```
 app.SelectpathCSVButton_2.Text = 'Select path CSV';
             % Show the figure after all components are created
             app.SIMULATIONPROBA3UIFigure.Visible = 'on';
        end
     end
     % App creation and deletion
   methods (Access = public)
         % Construct app
         function app = SIMULATION_PROBA_3_exported
            % Create UIFigure and components
            createComponents(app)
 % Register the app with App Designer
 registerApp(app, app.SIMULATIONPROBA3UIFigure)
            % Execute the startup function
            runStartupFcn(app, @startupFcn)
             if nargout == 0
                 clear app
             end
        end
         % Code that executes before app deletion
         function delete(app)
             % Delete UIFigure when app is deleted
            delete(app.SIMULATIONPROBA3UIFigure)
        end
    end
end
```